# HP Operations Agent

for the Windows®, Linux, HP-UX, Solaris, and AIX operating systems Software Version: 11.02

User Guide

Document Release Date: November 2011 Software Release Date: November 2011

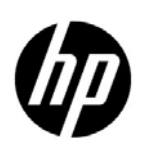

## Legal Notices

#### **Warranty**

The only warranties for HP products and services are set forth in the express warranty statements accompanying such products and services. Nothing herein should be construed as constituting an additional warranty. HP shall not be liable for technical or editorial errors or omissions contained herein.

The information contained herein is subject to change without notice.

#### Restricted Rights Legend

Confidential computer software. Valid license from HP required for possession, use or copying. Consistent with FAR 12.211 and 12.212, Commercial Computer Software, Computer Software Documentation, and Technical Data for Commercial Items are licensed to the U.S. Government under vendor's standard commercial license.

#### Copyright Notices

HP Confidential © Copyright 2010 - 2011 Hewlett-Packard Development Company, L.P.

#### Trademark Notices

Intel® and Itanium® are trademarks of Intel Corporation in the U.S. and other countries.

Java and Oracle are registered trademarks of Oracle Corporation and/or its affiliates.

Microsoft®, Windows®, Windows® XP and Windows Vista® are U.S. registered trademarks of Microsoft Corporation.

UNIX® is a registered trademark of The Open Group.

#### **Acknowledgements**

This product includes cryptographic software written by Eric Young (eay@cryptsoft.com).

This product includes software developed by the OpenSSL Project for use in the OpenSSL Toolkit (http:// www.openssl.org/).

This product includes software written by Tim Hudson (tjh@cryptsoft.com).

This product includes software developed by the Apache Software Foundation (http://www.apache.org/).

This product includes an interface of the 'zlib' general purpose compression library, which is Copyright © 1995-2002 Jean-loup Gailly and Mark Adler.

# Documentation Updates

The title page of this document contains the following identifying information:

- Software Version number, which indicates the software version.
- Document Release Date, which changes each time the document is updated.
- Software Release Date, which indicates the release date of this version of the software.

To check for recent updates or to verify that you are using the most recent edition of a document, go to:

#### **http://h20230.www2.hp.com/selfsolve/manuals**

This site requires that you register for an HP Passport and sign in. To register for an HP Passport ID, go to:

#### **http://h20229.www2.hp.com/passport-registration.html**

Or click the **New users - please register** link on the HP Passport login page.

You will also receive updated or new editions if you subscribe to the appropriate product support service. Contact your HP sales representative for details.

# Support

Visit the HP Software Support Online web site at:

#### **www.hp.com/go/hpsoftwaresupport**

This web site provides contact information and details about the products, services, and support that HP Software offers.

HP Software online support provides customer self-solve capabilities. It provides a fast and efficient way to access interactive technical support tools needed to manage your business. As a valued support customer, you can benefit by using the support web site to:

- Search for knowledge documents of interest
- Submit and track support cases and enhancement requests
- Download software patches
- Manage support contracts
- Look up HP support contacts
- Review information about available services
- Enter into discussions with other software customers
- Research and register for software training

Most of the support areas require that you register as an HP Passport user and sign in. Many also require a support contract. To register for an HP Passport user ID, go to:

#### **http://h20229.www2.hp.com/passport-registration.html**

To find more information about access levels, go to:

#### **http://h20230.www2.hp.com/new\_access\_levels.jsp**

# Contents

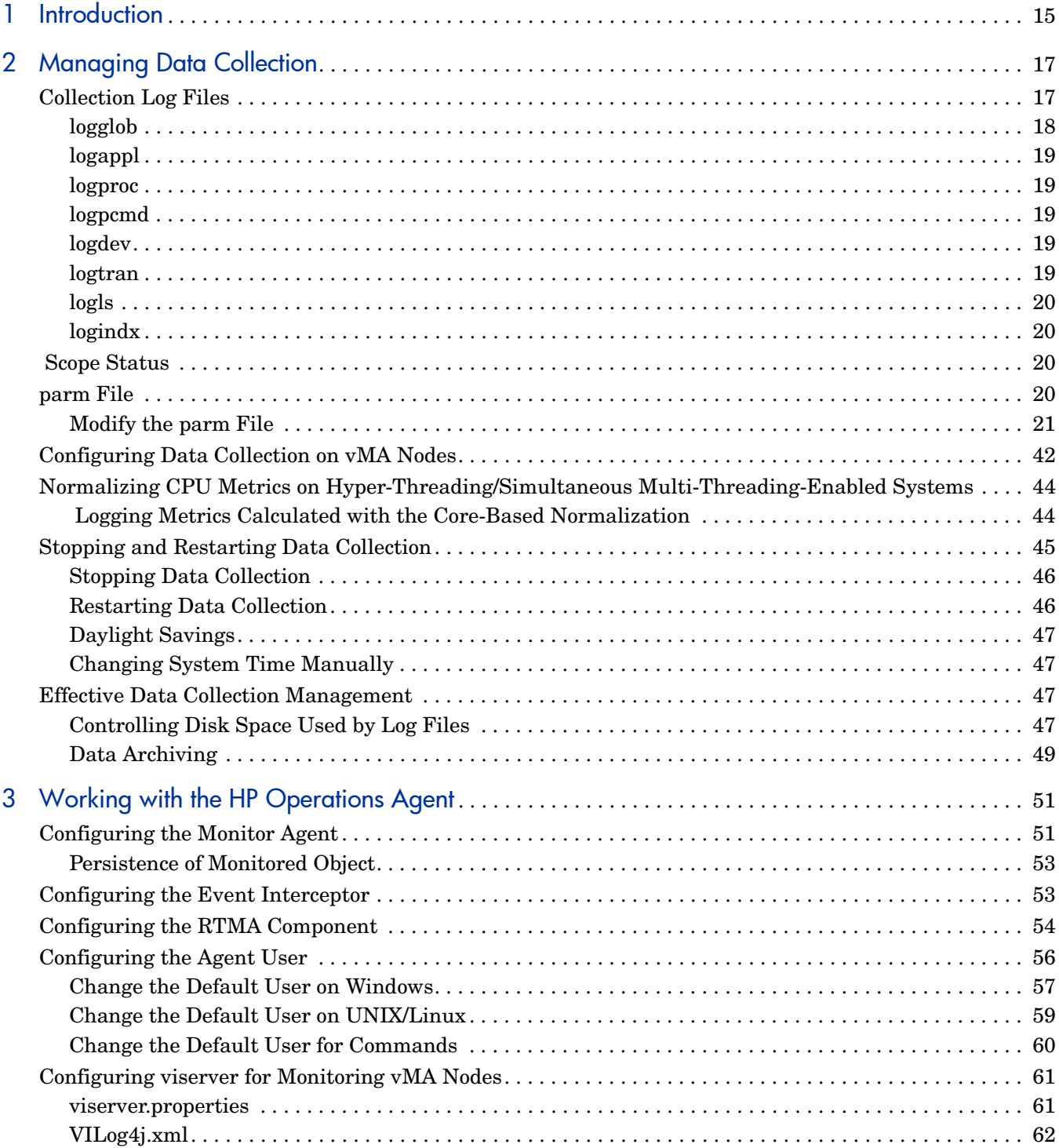

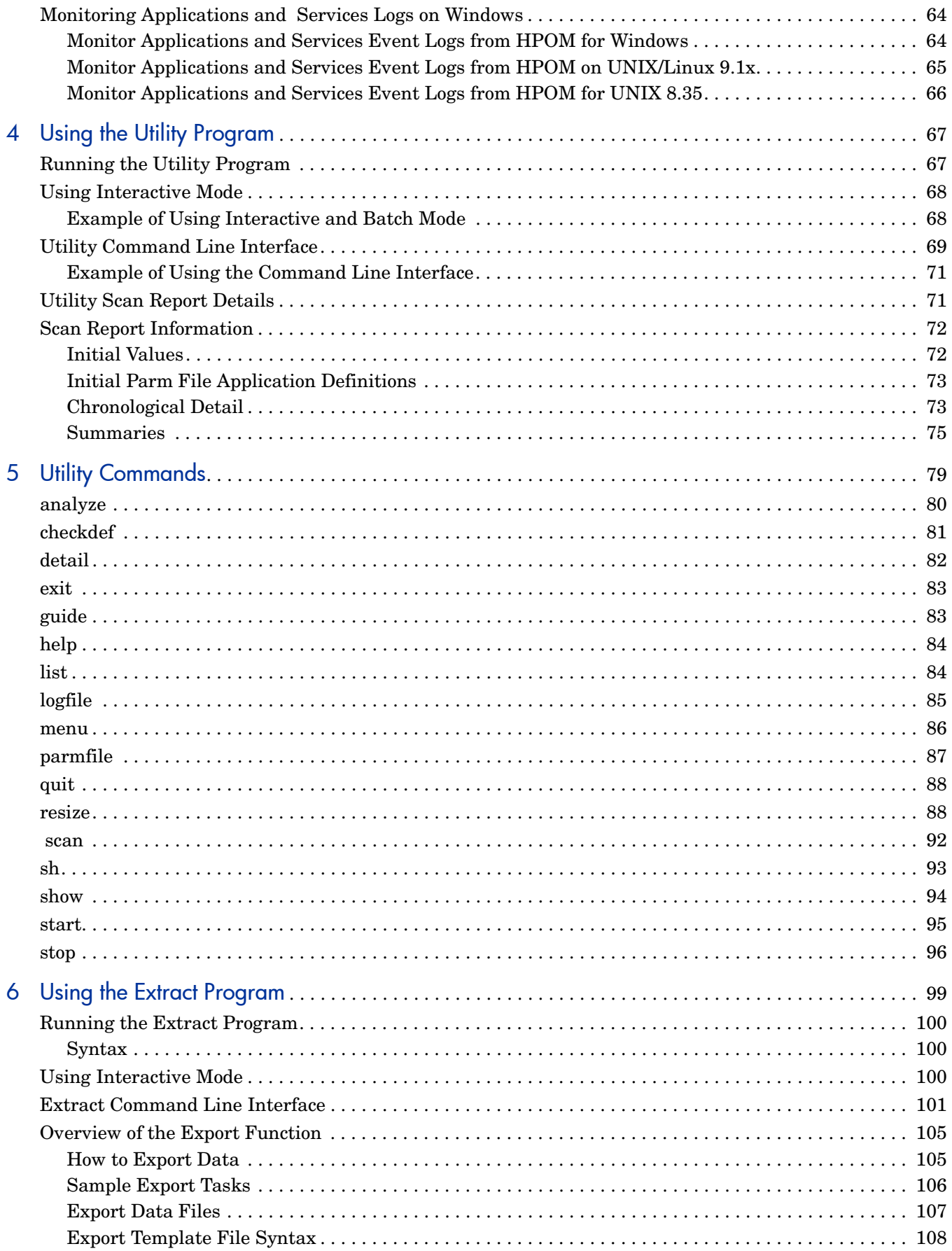

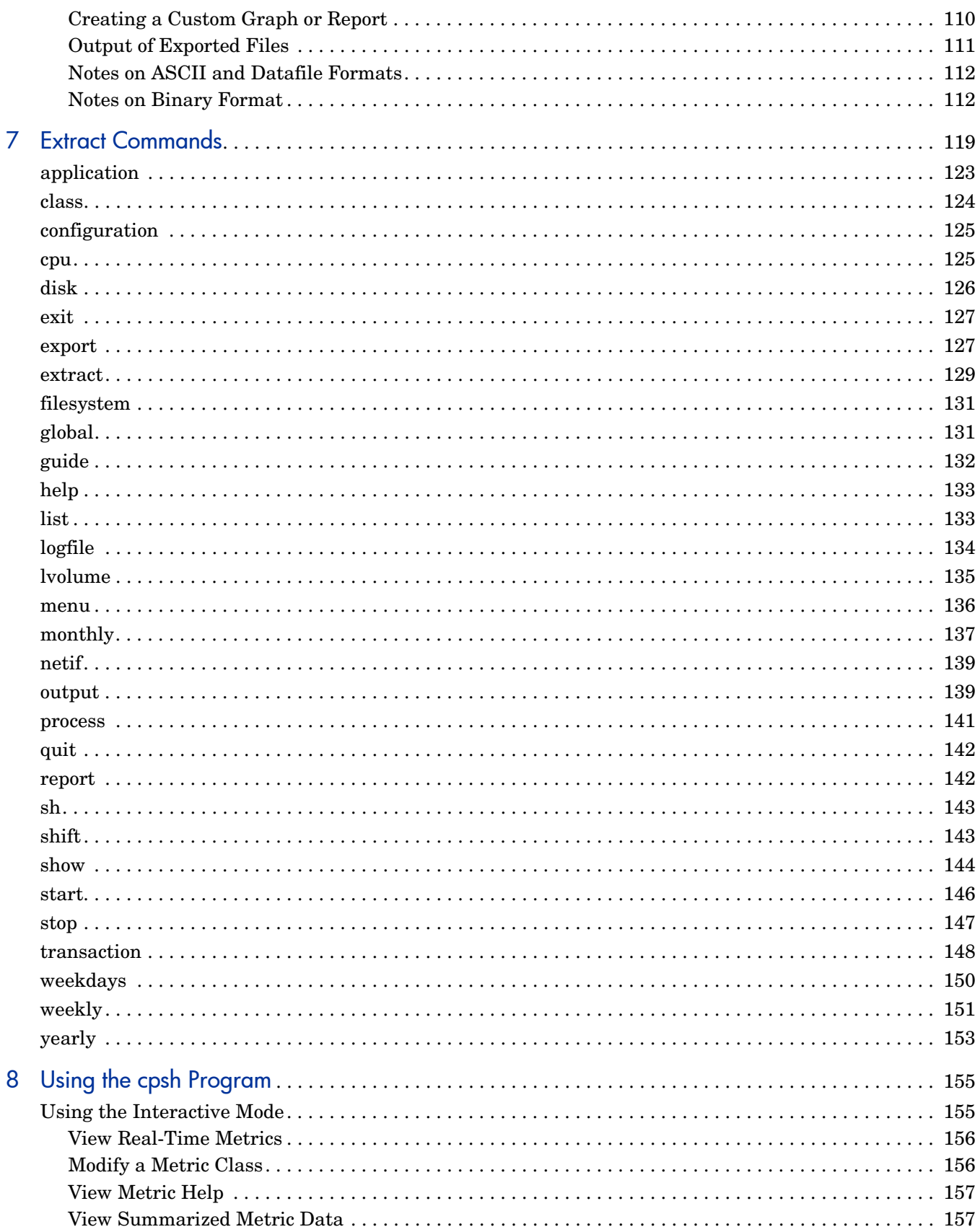

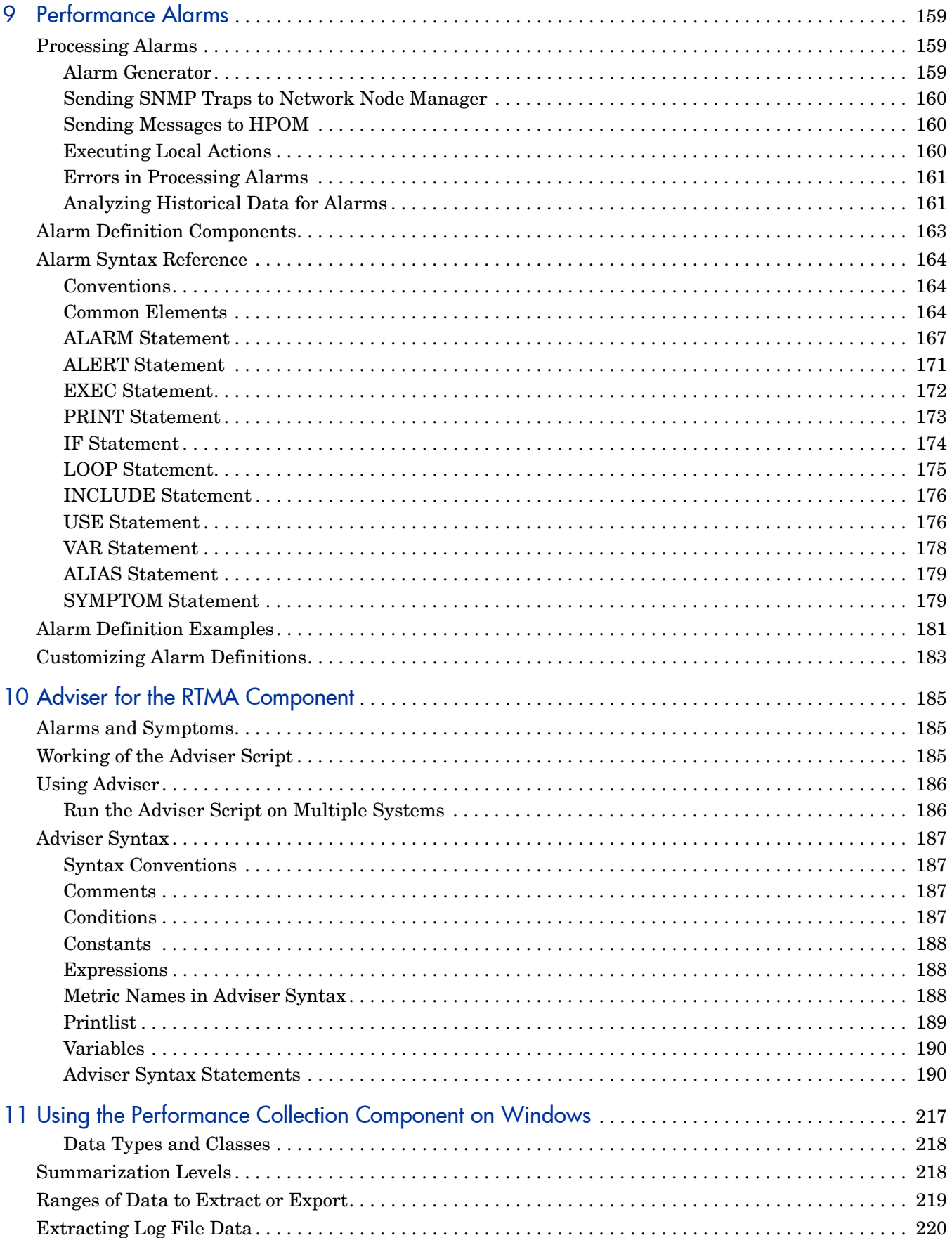

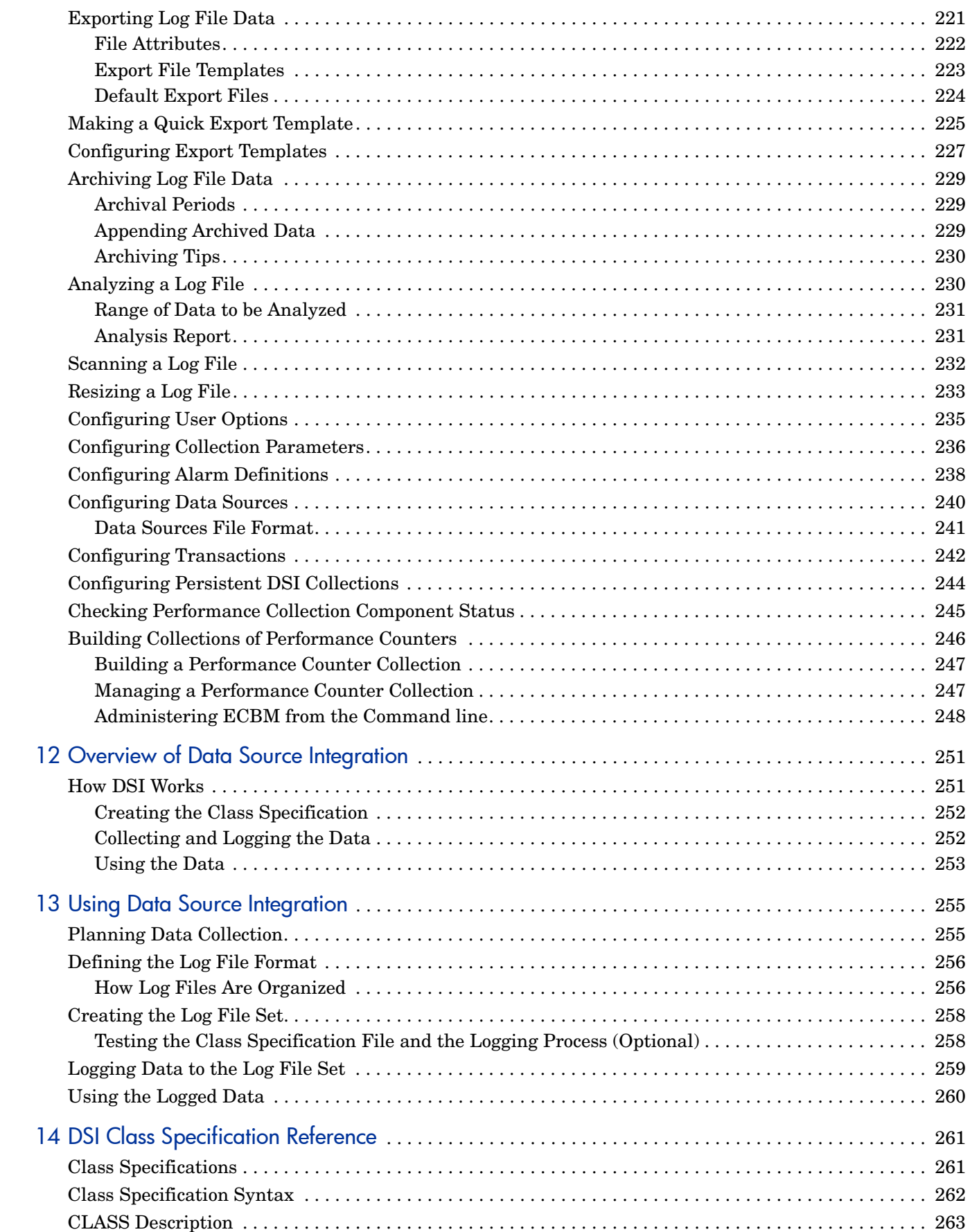

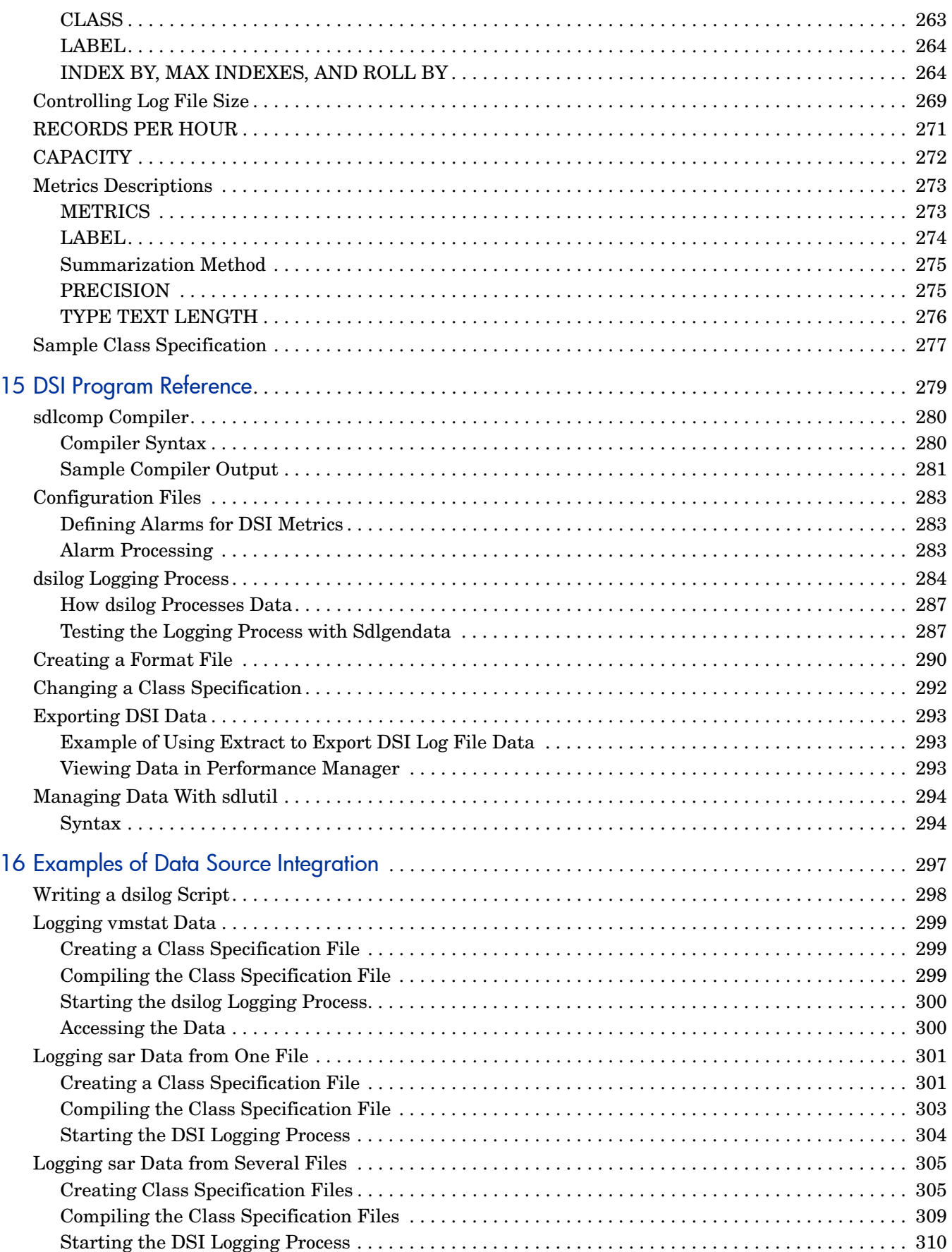

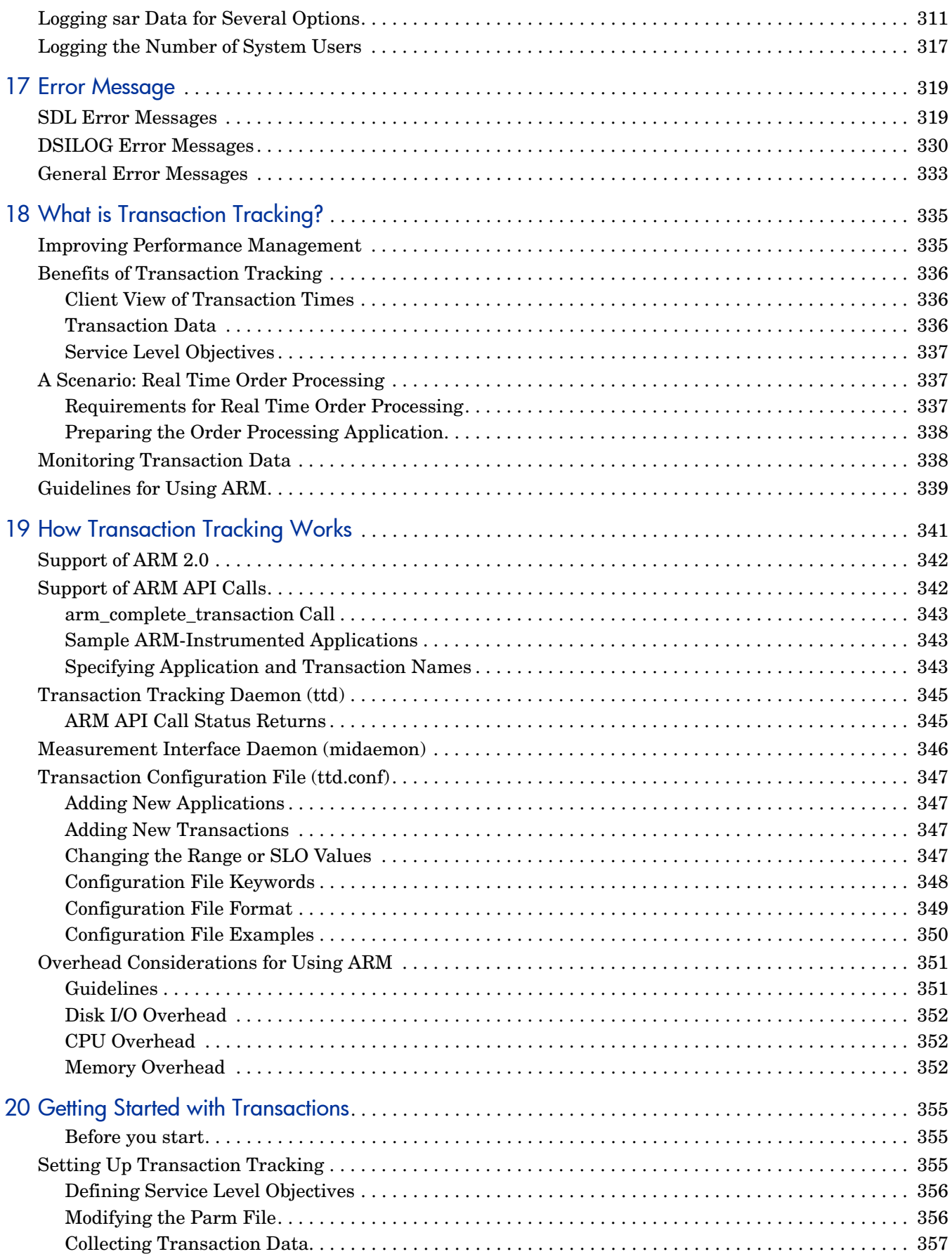

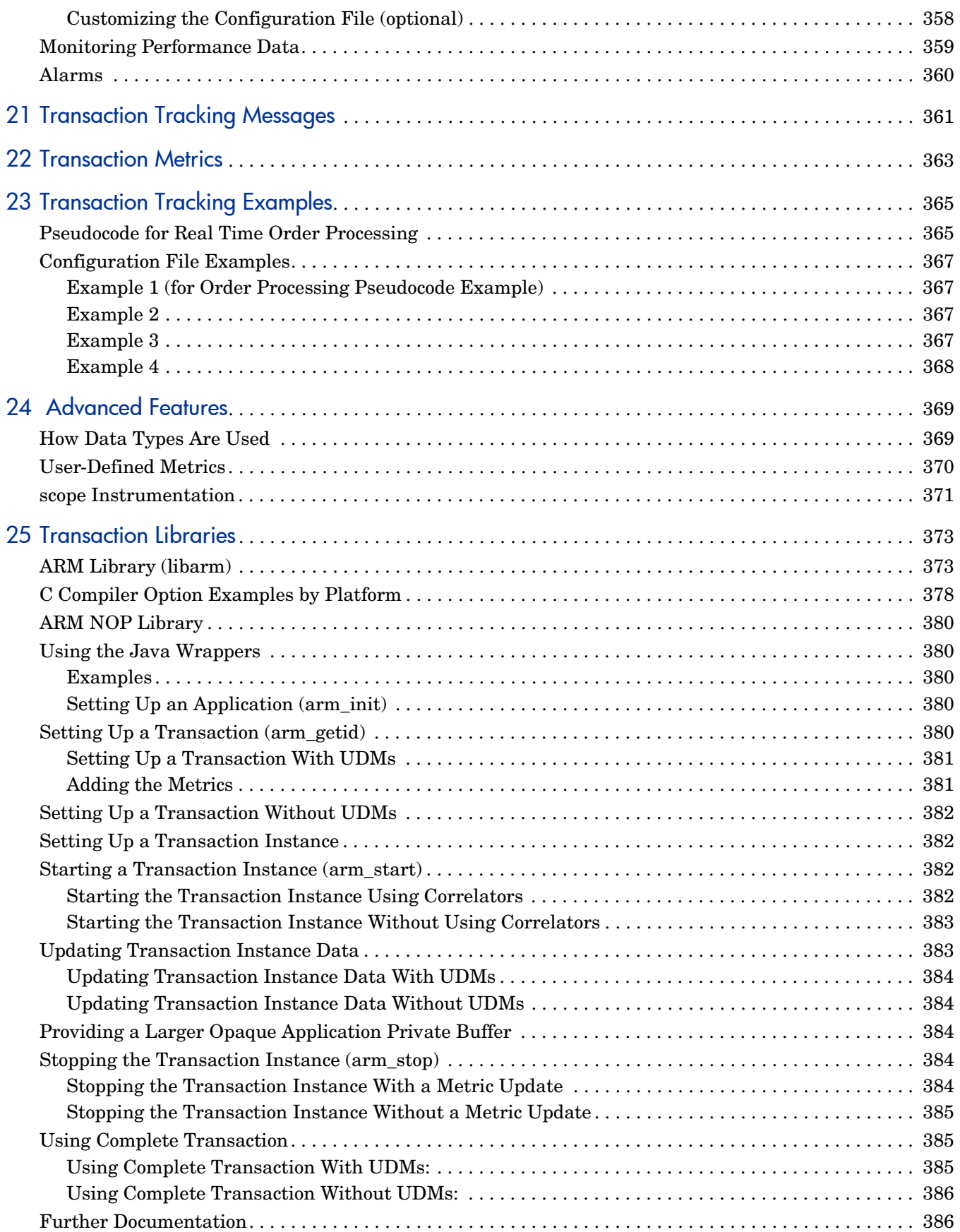

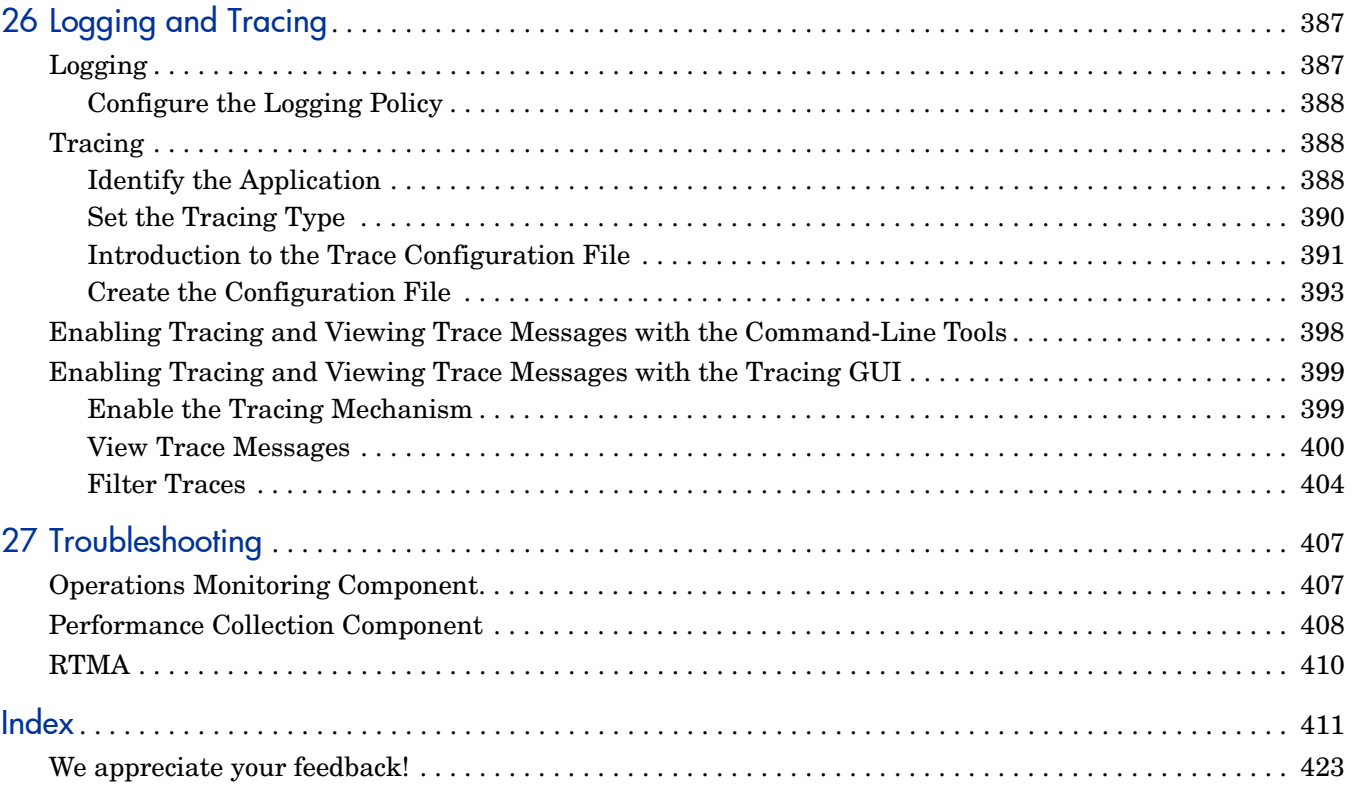

# <span id="page-14-0"></span>1 Introduction

The HP Operations agent helps you monitor a system by collecting metrics that indicate the health, performance, and availability of essential elements of the system. The embedded data collector of the HP Operations agent enables you to collect and log performance metrics of systems in your environment.

The HP Operations agent uses log files to store the collected metrics and provides you with a mechanism to generate alert messages when the collected metrics do not match with the preset threshold values. You can view the collected metric data with the help of data analysis tools like HP Reporter and HP Performance Manager. If you install and configure the agent to work with an HP Operations Manager (HPOM) management server, you can monitor health and performance of the agent node centrally from the HPOM console.

# <span id="page-16-0"></span>2 Managing Data Collection

The HP Operations agent provides you with a data collector to collect and log system performance data of the monitored system. The data collector program—**scope**—enables you to store the collected data on the system. You can view and analyze the stored data using HP Performance Manager or HP Reporter.

The scope collector enables you to perform the following tasks on the system:

- Gather metric data that indicates health and performance of the monitored system
- Log the collected metric data into different log files

You can view the data logged into these log files with the help of the following tools:

- The extract and utility commands
- Data analysis programs (such as HP Performance Manager)

The configuration parameter file—the parm file—enables you to configure the default data logging mechanism of the scope collector. By modifying parameters in the parm file, you can control the following properties of the scope collector:

- Data logging interval
- Types of data
- Size of log files

After installing the HP Operations agent on the node, you must configure the data collection mechanism of scope by modifying the parm file.

# <span id="page-16-1"></span>Collection Log Files

The scope data collector (scopeux on UNIX and Linux nodes; scopent on Windows nodes) collects and summarizes performance measurements of system-resource utilization and records the data into the following log files, depending on the data classes specified in the log line of the parm file:

- • [logglob](#page-17-0)
- • [logappl](#page-18-0)
- • [logproc](#page-18-1)
- • [logpcmd](#page-18-2)
- • [logdev](#page-18-3)
- • [logtran](#page-18-4)
- • [logls](#page-19-0)
- • [logindx](#page-19-1)

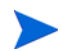

The time-stamps of the records in the log files indicate the starting time of data collection. The concept of interesting processes is a filter that helps minimize the volume of data logged and is controlled from the parm file.

Scope does not log NFS data by default. You can configure the fstypes parameter to log NFS data (see [fstypes on page 31\)](#page-30-0).

When you roll back to an older version of the agent, the scope collector may stop logging data into the log files. To resolve this, follow these steps:

- 1 Log on to the node as an administrator or root.
- 2 Stop the scope collector:

*On Windows:*

**%ovinstalldir%bin\ovpacmd stop col**

*On HP-UX, Linux, and Solaris:*

**/opt/perf/bin/ovpa stop scope**

*On AIX*

**/usr/lpp/perf/bin/ovpa stop scope**

3 Go to the following directory command:

*On Windows:*

**%ovdatadir%datafiles**

*On UNIX/Linux:*

**/var/opt/perf/datafiles**

4 Take a backup of all log files for future use, and then delete all the files in the directory.

You can transfer the backed-up log files on a system where the version 11.02 is running and use the extract, export, or utility command or a data analysis tool (such as HP Performance Manager) to view the data that was collected by the version 11.02 of the HP Operations agent.

- 5 After you take a backup of log files, delete all files under the datafiles directory.
- 6 Start the scope collector:

*On Windows:*

**%ovinstalldir%bin\ovpacmd start col**

*On HP-UX, Linux, or Solaris:*

**/opt/perf/bin/ovpa start scope**

*On AIX:*

**/usr/lpp/perf/bin/ovpa start scope**

## <span id="page-17-0"></span>logglob

The logglob file contains measurements of system-wide (global) resource utilization information. The scope collector summarizes the global data and periodically records the data at intervals specified in the parm file.

## <span id="page-18-0"></span>logappl

The logappl file contains aggregate measurements of processes that run in applications defined in the parm file. The scope collector summarizes the application data and periodically records the data at intervals specified in the parm file.

### <span id="page-18-1"></span>logproc

The scope collector identifies processes that might be of your interest, and then records the aggregate measurements of identified processes in the logproc file. Scope identifies processes for based on the following conditions:

- Beginning of a process
- End of a process
- Configuration details specified in the parm file

## <span id="page-18-2"></span>logpcmd

The logpcmd file contains the details of command-line activities performed on the processes that are logged into the logproc file.

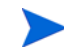

You cannot control the size, rollover, and logging interval for the logpcmd file.

The logpcmd file is stored into the following directory on the node:

- On Windows: *%ovdatadir%*\datafiles
- On UNIX (and Linux): /var/opt/perf/datafiles

The file can store a maximum of 25 MB of data. When the data collection mechanism starts, the scope collector creates the first instance of the logpcmd file with the extension  $0$ . When the logpcmd0 file reaches the 25 MB limit, scope creates the second instance of the logpcmd file—the logpcmd1 file.

If the logpcmd1 file exceeds the 25 MB limit, data starts to roll over from the logpcmd0 file.

## <span id="page-18-3"></span>logdev

The logdev file contains measurements of individual device performance. The scope collector summarizes the device data and periodically records the data at intervals specified in the parm file.

### <span id="page-18-4"></span>logtran

The logtran file contains measurements of ARM transaction data. The scope collector summarizes the transaction data and periodically records the data at intervals specified in the parm file. For more information on collecting transaction data, see [What is Transaction](#page-334-2)  [Tracking? on page 335.](#page-334-2)

## <span id="page-19-0"></span>logls

The logls file contains information about the logical systems. The scope collector summarizes the logical system data and periodically records the data at intervals specified in the parm file.

The logls file is available only on the HP Operations agent for HPVM, Hyper-V Host, vSphere Management Assistant (vMA), Solaris global zones, and AIX-LPAR.

## <span id="page-19-1"></span>logindx

The logindx file contains information needed to access data in the other log files.

# <span id="page-19-2"></span>Scope Status

In addition to the log files, two other files are created when scope is started. They are the RUN file that resides in the /var/opt/perf/datafiles/ directory and the status.scope file that resides in the /var/opt/perf/ directory.

The RUN file is created to indicate that the scope process is running. Removing this file causes scope to terminate.

The /var/opt/perf/status.scope file serves as a status/error log for the scope process. New information is appended to this file each time the scope collector is started, stopped, or when a warning or error is encountered. To view the most recent status and error information from scope, use the perfstat -t command.

# <span id="page-19-3"></span>parm File

The parm file is a text file containing the instructions that tell scope to log specific performance measurements.

During fresh installation, the HP Operations agent places the default parm file into two different directories:

On Windows:

On Windows, the parm file exists with the extension .mwc (parm.mwc).

- *%ovinstalldir%*\newconfig
- *%ovdatadir%*
- On HP-UX, Solaris, and Linux:
	- /opt/perf/newconfig
	- /var/opt/perf
- On AIX:
	- /usr/lpp/perf/newconfig
	- /var/opt/perf

The data collection mechanism of scope is controlled by the settings in the parm file located into the *%ovdatadir%* (for Windows) or /var/opt/perf (for UNIX or Linux) directory.

If you want to modify the default collection mechanism, you must modify the settings in the parm file that is located into the *%ovdatadir%* (for Windows) or /var/opt/perf (for UNIX or Linux) directory.

When you upgrade the HP Operations agent on a node (from an older version of the HP Performance Agent), the upgrade process updates the copy of the parm file available in the newconfig directory. The parm file that resides into the other directory remains unaffected and continues to govern the data collection mechanism on the node. This method, in effect, enables you to retain the configured data collection mechanism even after upgrade of the product. You can, any time after the product upgrade, compare the existing configuration settings of the parm file with the new version of the parm file available in the newconfig directory, and then make necessary changes.

The parm file is set up to collect an average amount of log file data. The maximum amount depends on your system. See the description of the parameter size in [Parameter Descriptions](#page-25-0) [on page 26](#page-25-0).

## <span id="page-20-0"></span>Modify the parm File

You can modify the parm file using any word processor or editor that can save a file in the ASCII format.

When you modify the parm file, or create a new one, the following rules and conventions apply:

- Any parameter you specify overrides the default values. See the parm file available in the newconfig directory for the default values.
- The order in which the parameters are specified into the parm file is not important.
- If you specify a parameter more than once, the last instance of the parameter takes effect.
- The file, user, group, cmd, argv1, and or parameters must follow the application statement that they define.
- Application parameters must be listed in order so that a process will be aggregated into the application when it is first matched.
- You can use uppercase letters, lowercase letters, or a combination of both for all commands and parameter statements.
- You can use blank spaces or commas to separate key words in each statement.
- You can comment parameters in the parm file. Any line starting with a comment code  $(\ell^*)$ or pound sign (#) is ignored.

After modifying the parm file, you must restart the Performance Collection Component component for the changes to take effect. To restart the Performance Collection Component, run the following command:

*On Windows*

**%ovinstalldir%bin\ovpacmd REFRESH COL** *On HP-UX, Linux, or Solaris* **/opt/perf/bin/ovpa -restart scope** *On AIX* **/usr/lpp/perf/bin/ovpa -restart scope**

If you want to use the Real-Time Metric Access (RTMA) component, you must also restart the perfd process:

*On Windows* **%ovinstalldir%bin\ovpacmd REFRESH RTMA** *On HP-UX, Linux, or Solaris* **/opt/perf/bin/pctl restart** *On AIX* **/usr/lpp/perf/bin/pctl restart**

#### parm File Parameters

Scope is controlled by specific parameters in the collection parameters (parm) file that do the following:

- Set maximum amount of disk space for the raw scope log files.
- Specify data types to be logged.
- Specify the interval at which data should be logged.
- Specify attributes of processes and metrics to be logged.
- Define types of performance data to be collected and logged.
- Specify the user-definable sets of applications that should be monitored. An application can be one or more programs that are monitored as a group.
- Specify when scope should perform daily log file maintenance activities so that they do not impact system availability.

You can modify these parameters to configure scope to log performance data that match the requirements of the monitored system (see [Modify the parm File on page 21\)](#page-20-0).

The parm file parameters listed in [Table 1 on page 23](#page-22-0) are used by scope. Some of these parameters are for specific systems as indicated in the table. For detailed descriptions of these parameters, see [Parameter Descriptions on page 26](#page-25-0) and [Application Definition Parameters on](#page-35-0)  [page 36.](#page-35-0)

| Parameter                                       | <b>Values or Options</b>                                                                                                    |
|-------------------------------------------------|----------------------------------------------------------------------------------------------------|
| id                                              | system ID                                                                                                    |
| Tod                                             | global<br>٠<br>$\bullet$<br>application [=prm] [=all]<br>$([-prm] on HP-UX only)$<br>process<br>$\bullet$<br>device=disk, lvm, cpu, filesystem, all<br>$\bullet$<br>$(1vm)$ on HP-UX only,)<br>transaction=correlator, resource<br>$\bullet$<br>(resource on HP-UX only)<br>$\bullet$<br>logicalsystem<br>(For Solaris, logical system is supported on Solaris 10)<br>operating environment or later)<br>In AIX, logical system is supported on LPAR on AIX 5L V5.3<br>ML3 and later and WPAR on AIX 6.1 TL2 Global environment<br>only.<br>For enabling lpar logging,<br>logicalsystems=lpar<br>logicalsystems<br>For enabling wpar logging,<br>logicalsystems=wpar<br>For enabling both lpar and wpar logging,<br>logicalsystems=lpar,wpar<br>logicalsystems=wpar,lpar<br>logicalsystems=all |
| mainttime                                       | hh:mm (24-hour time format)                                                                                                    |
| scopetransactions                               | on<br>off                                                                                                    |
| subprocinterval                                 | value in seconds (not on HP-UX)                                                                                                    |
| javaarg<br><b>NOTE:</b> Only on UNIX/<br>Linux. | true<br>false                                                                                                    |
| procthreshold<br>(same as threshold)            | $cpu = percent$<br>disk=rate (not on Linux or Windows)<br>memory=nn (values in MBs)<br>nonew<br>nokilled<br>shortlived                                                                                                    |
| appthreshold                                    | $cpu = percent$                                                                                                    |
| diskthreshold                                   | util=rate                                                                                                    |

<span id="page-22-0"></span>**Table 1 parm File Parameters Used by scope**

| Parameter          | <b>Values or Options</b>                                                                                                    |
|--------------------|----------------------------------------------------------------------------------------------------|
| bynetifthreshold   | iorate=rate                                                                                                    |
| fsthreshold        | util=rate                                                                                                    |
| lvthreshold        | iorate=rate                                                                                                    |
| bycputhreshold     | $cpu = percent$                                                                                                    |
| fstypes            | To include only specific file systems for data logging, use the<br>syntax <file_system1>, <file_system2>, <file_system3>, <br/>To exclude a file system, use the syntax : &lt; file_system&gt;.</file_system3></file_system2></file_system1> |
| wait               | cpu=percent (HP-UX only)<br>disk=percent (HP-UX only)<br>mem=percent (HP-UX only)<br>sem=percent (HP-UX only)<br>lan=percent (HP-UX only)                                                                                                    |
| application        | application name                                                                                                    |
| file               | file name $[, \ldots]$                                                                                                    |
| argv1              | first command argument [, ]                                                                                                    |
| cmd                | command line regular expression                                                                                                    |
| user               | user $login name [$ , $]$                                                                                                    |
| group              | groupname [, ]                                                                                                    |
| or                 |                                                                                                    |
| priority           | low value-high value<br>(range varies by platform)                                                                                                    |
| size               | (values are in MBs)<br>process= $nn$ (the maximum value is 4096)<br>The maximum value for all the below classes is 2048.<br>global=nn application=nn<br>device=nn<br>transaction=nn<br>logicalsystem=nn                                      |
| days               | $g$ lobal= $nn$ (values are in days)<br>application=nn<br>process=nn<br>device=nn<br>transaction=nn<br>logicalsystem=nn                                                                                                    |
| maintweekday       | Sun   Mon   Tue   Wed   Thu   Fri   Sat                                                                                                    |
| collectioninterval | process=ss (values in seconds)<br>global=ss                                                                                                    |

**Table 1 parm File Parameters Used by scope (cont'd)**

| Parameter                                       | <b>Values or Options</b>                                                                                                    |
|-------------------------------------------------|----------------------------------------------------------------------------------------------------|
| gapapp                                          | blank<br>unassignedprocesses<br>existingapplicationname<br>other                                                                                                    |
| Flush                                           | ss(values in seconds)<br>0 (disables data flush)                                                                                                    |
| zone_app<br><b>NOTE:</b> Only on Solaris        | true<br>false<br>(only on Solaris 10 and above)                                                                                                    |
| project_app<br><b>NOTE:</b> Only on Solaris     | true<br>false<br>(only on Solaris 10 and above)                                                                                                    |
| proccmd<br><b>NOTE:</b> Only on UNIX/<br>Linux. | 0 (disables logging of process commands)<br>nnnn (refers to the numeric value of the length of a process<br>command. Maximum value is 1024)                                                                                                    |
| proclist<br><b>NOTE:</b> Only on Solaris        | all (the Performance Collection Component in the global zone<br>monitors all the processes that are running in the global and<br>non-global zones)<br>local (the Performance Collection Component in the global zone<br>monitors only the processes that are running in the global zone)<br>This parameter has no effect in non-global zones.                                          |
| appproc<br><b>NOTE:</b> Only on Solaris         | all (configures the Performance Collection Component to<br>calculate APP metrics with processes for applications that belong<br>to the global and non-global zones)<br>local (configures the Performance Collection Component to<br>calculate APP metrics with processes for applications that belong<br>to the global zone only)<br>This parameter has no effect in non-global zones. |

**Table 1 parm File Parameters Used by scope (cont'd)**

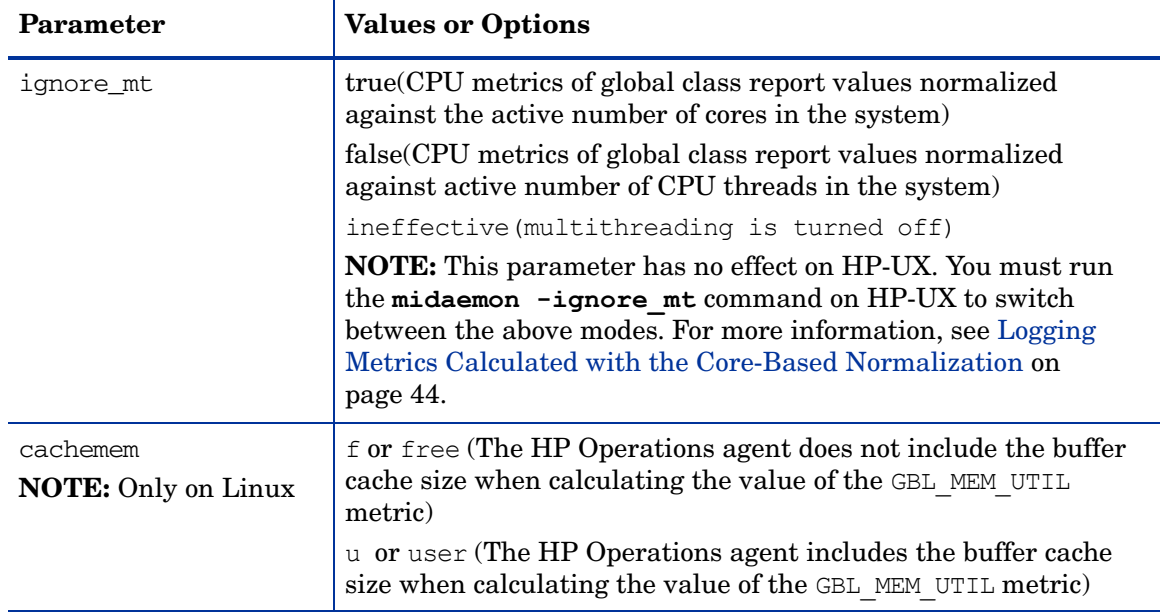

#### **Table 1 parm File Parameters Used by scope (cont'd)**

### <span id="page-25-0"></span>Parameter Descriptions

Following are descriptions of each of the parm file parameters.

- • [ID](#page-26-0)
- • [Log](#page-26-1)
- • [Thresholds](#page-27-0)
- • [scopetransactions](#page-29-0)
- • [subprocinterval](#page-30-1)
- • [gapapp](#page-30-2)
- • [fstypes](#page-30-0)
- • [wait](#page-31-1)
- • [Size](#page-31-0)
- • [Mainttime](#page-32-0)
- • [Days](#page-32-1)
- • [Maintweekday](#page-32-2)
- • [javaarg](#page-33-0)
- • [Flush](#page-33-1)
- • [zone\\_app](#page-34-1)
- • [project\\_app](#page-34-4)
- • [proclist](#page-34-0)
- • [appproc](#page-34-3)
- • [proccmd](#page-34-2)
- • [ignore\\_mt](#page-35-1)

• [cachemem](#page-35-2)

#### <span id="page-26-0"></span>ID

The system ID value is a string of characters that identifies your system. The default ID assigned is the system's hostname. If you want to modify the default ID assigned, make sure all the systems have unique ID strings. This identifier is included in the log files to identify the system on which the data was collected. You can specify a maximum of 39 characters.

#### <span id="page-26-1"></span>Log

The log parameter specifies data types to be collected by scope.

- log global enables scope to record global records to the logglob file. You must have global data records to view and analyze performance data on your system. Global metrics are not affected by logging options or values of application or process data.
- log application enables scope to record active application records to the logappl file. By default, scope logs only the applications that have active processes during an interval.
	- log application=all in the parm file enables scope to log all applications to the logappl file at every interval, regardless of whether the applications are active or not.

The application=all option may be desirable in specific circumstances in relation to the use of application alarms. For example, you can generate alarm when an application becomes inactive (APP\_ALIVE\_PROC).

If you enable this option, the log file logappl grows in size at a faster rate since all applications are logged at every interval. You can use the utility program's scan function to monitor the utilization of the scope log files.

— On HP-UX only, you can specify the parameter  $log$  application=prm to enable scope to record active Process Resource Manager (PRM) groups to the logappl file. If you specify this parameter, scope will not record user-defined application sets listed in the parm file. In addition, all application metrics collected will reflect a PRM context and will be grouped by the APP\_NAME\_PRM\_GROUPNAME metric.

Application logging options do not affect global or process data.

- log process enables scope to record information about interesting processes to the logproc file. A process may become interesting when it is first created, when it ends, and when it exceeds a threshold specified in the parm file for an application. Process threshold logging options have no effect on global or application data.
- log device=disk, lvm, cpu, filesystem enables scope to record information about individual disks, logical volumes (HP-UX only), CPUs, and file systems to the logdev file.

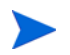

Do not use lvm if the monitored system does not run with the HP-UX operating system.

By default, only disks, volumes, and interfaces that had I/O generated through them during an interval are logged. netif (logical LAN device) records and disk records (on HP-UX) are always logged regardless of the selected log device options.

For example, to request logging of records for individual disks, logical volumes, CPUs, network interfaces, but *not* individual file systems, use the following setting:

log device=disk,lvm,cpu.

When filesystem is specified, all mounted local file systems are logged at every interval, regardless of the activity.

log device=all in the parm file enables scope to log all disk, logical volume, CPU, and network interface devices to the logdev file at every interval, regardless of whether the devices are active or not.

If you enable this option, the logdev file grows in size at a faster rate since all devices are logged at every interval. Use the utility program's scan function to monitor  $log$ file utilization and sizing.

log transaction enables scope to record ARM transaction records to the logtran file. To enable scope to collect data, a process that is instrumented with the Application Response Measurement (ARM) API must be running on your system. (For more information, see [What is Transaction Tracking? on page 335.](#page-334-2))

The default values for the log transaction parameter are no resource and no correlator.

To enable resource data collection (HP-UX only) or correlator data collection, specify **log transaction=resource** or **log transaction=correlator**. Both can be logged by specifying **log transaction=resource, correlator**.

log logicalsystems enables scope to record information about the logical systems to the logls file. Data for logical systems is summarized periodically at intervals specified in the parm file.

On AIX 6.1 TL2, BYLS logging for LPAR and WPAR can be configured by using the logicalsystems parameter in the parm file. See [Table 1 on page 23](#page-22-0).

The log files are created automatically irrespective of logging options. If a particular type of logging is disabled, the corresponding log file will not removed automatically from the monitored system.

If you specify  $log$  without options, scope logs only the global and process data.

#### <span id="page-27-0"></span>**Thresholds**

The threshold parameters enable scope to record only critical information into the log files and filter out unnecessary, non-critical details of the system.

The following parameters specify the thresholds for different classes of metrics. When the threshold value specified is exceeded for a particular instance of a class of data, a record for that instance is logged by scope.

You can specify lower values for the threshold, to enable scope to log more data or you can specify higher values for the threshold, to enable scope to log lesser data so that you have fewer records logged on average. Listed below are the threshold parameter available:

- **Procthreshold**
- appthreshold
- diskthreshold
- • [bynetifthreshold](#page-29-3)
- **fsthreshold**
- • [lvthreshold](#page-29-5)
- • [bycputhreshold](#page-29-6)

#### <span id="page-28-0"></span>**Procthreshold**

The procthreshold parameter is used to set activity levels to specify criteria for interesting processes. To use this parameter, you must enable process logging. procthreshold affects only processes that are logged and do not affect other classes of data.

You must specify threshold options on the same parameter line (separated by commas).

#### **procthreshold Options for Process Data**  cpu Sets the percentage of CPU utilization that a process must exceed to become "interesting" and be logged. The value percent is a real number indicating overall CPU use. For example, cpu=7.5 indicates that a process is logged if it exceeds 7.5 percent of CPU utilization in a 1-minute sample. disk (Not available on Linux or Windows.) Sets the rate of physical disk I/O per second that a process must exceed to become "interesting" and be logged. The value is a real number. For example, disk=8.0 indicates that a process will be logged if the average physical disk I/O rate exceeds 8 KBs per second. memory Sets the memory threshold that a process must exceed to become "interesting" and be logged. The value is in megabyte units and is accurate to the nearest 100 KB. If set, the memory threshold is compared with the value of the PROC\_MEM\_VIRT metric. Each process that exceeds the memory threshold will be logged, similarly to the disk and CPU process logging thresholds. nonew Disables logging of new processes if they have not exceeded any threshold. If not specified, all new processes are logged. On HP-UX, if shortlived is *not* specified, then only new processes that lasted more than one second are logged. nokilled Disables logging of exited processes if they did not exceed any threshold. If not specified, all killed (exited) processes are logged. On HP-UX, if shortlived is *not* specified, then only killed processes greater than one second are logged. shortlived Enables logging of processes that ran for less than one second in an interval. (This often significantly increases the number of processes logged.) If scope finds threshold shortlived in the parm file, it logs shortlived processes, regardless of the cpu or disk threshold, as long as the nonew and nokilled options are removed. The default is no shortlived processes will be logged. (Do not specify shortlived in the threshold parameter if you do not want shortlived processes logged.) process procthreshold specifies the thresholds for the PROCESS class. The default values are as follows: • Processes that used more than 10% of a processor's worth of cpu during the last interval • Processes had a virtual memory set size over 900 MB • Processes had an average physical disk I/O rate greater than 5 KB per second

#### <span id="page-29-1"></span>appthreshold

The appthreshold parameter is used to specify threshold values for the APPLICATION data class (APP\_CPU\_TOTAL\_UTIL metric). The threshold criteria is based on the percentage of CPU utilization that an application must exceed for the application to be recorded in the log files.

The default setting in the parm file enables scope to record applications that use more than 0% of CPU.

#### <span id="page-29-2"></span>diskthreshold

The diskthreshold parameter is used to specify the threshold values for DISK class. The threshold criteria for DISK class is based on the percentage of time duration, a disk performs I/Os (BYDSK\_UTIL metric).

The default setting in the parm file enables scope to record the details of disks that are busy performing I/Os for more than 10% of the time duration.

#### <span id="page-29-3"></span>bynetifthreshold

The bynetifthreshold parameter specifies the thresholds for the NETIF class. Netif data class threshold criteria is based on the number of packets transferred by the network interface per second (BYNETIF\_PACKET\_RATE metric).

The default setting in the parm file enables scope to record the details of network interfaces that transfer more than 60 packets per second. If the value for this parameter is not specified or if the parameter is commented out, scope logs the details of all the network interfaces that are not idle.

#### <span id="page-29-4"></span>fsthreshold

The fsthreshold parameter specifies the thresholds for FILESYSTEM class. The file system data class threshold criteria is based on the percentage of disk space utilized by the filesystems (FS\_SPACE\_UTIL metric).

The default setting in the parm file enables scope to record the details of filesystems that utilize more than 70% of disk space.

#### <span id="page-29-5"></span>lvthreshold

The lvthreshold specifies the thresholds for the LOGICALVOLUME class. Logical volume data class threshold values are based on I/Os per second (LV\_READ\_RATE + LV\_WRITE\_RATE).

The default setting in the parm file enables scope to record the details of logical volumes that have more than 35 I/Os per second.

#### <span id="page-29-6"></span>bycputhreshold

The bycputhreshold parameter specifies the thresholds for CPU class. CPU data class thresholds criteria is based on percentage of time the cpu was busy (BYCPU\_CPU\_TOTAL\_UTIL).

The default setting in the parm file enables scope to record the details of CPUs that are busy more than 90% of the time.

#### <span id="page-29-0"></span>scopetransactions

The scope collector itself is instrumented with ARM (Application Response Measurement) API calls to log its own transactions. The scopetransactions flag determines whether or not scope transactions will be logged. The default is scopetransactions=on; scope will log two transactions: Scope Get Process Metrics and Scope Get Global Metrics. If you do not

want these scope transactions to be logged, specify scopetransactions=off. A third transaction, Scope\_Log\_Headers, will always be logged; it is not affected by scopetransactions=off.

For more information about ARM, see [What is Transaction Tracking? on page 335](#page-334-2).

#### <span id="page-30-1"></span>subprocinterval

The subprocinterval parameter, if specified, overrides the default that scope uses to sample process data. Process data and global data are logged periodically at intervals specified in the parm file. However, scope probes its instrumentation every few seconds to catch short-term activities. This instrumentation sampling interval is 5 seconds by default. The process data logging interval must be an even multiple of the subprocinterval. For more information, see [Configure Data Logging Intervals on page 41](#page-40-0).

On some systems with thousands of active threads or processes, the subprocinterval should be made longer to reduce overall scope overhead. On other systems with many short-lived processes that you may wish to log, setting the subprocinterval lower could be considered, although the effect on scope overhead should be monitored closely in this case. This setting must take values that are factors of the process logging interval as specified in the parm file.

Lower values for the subprocinterval will decrease the gap between global metrics and the sum of applications on all operating systems other than HP-UX.

#### <span id="page-30-2"></span>gapapp

The gapapp parameter in the parm file controls the modification of application class of data to account for any difference between the global (system-wide) data and the sum of application data.

Application data is derived from process-level instrumentation. Typically there is difference between the global metrics and the sum of applications. In systems which have high process creation rates the difference will be significant. You can choose from the following options:

- If gapapp is blank, an application named gapapp will be added to the application list.
- If gapapp = UnassignedProcesses, an application by the name UnassignedProcesses will be added to the application list.
- If gapapp = ExistingApplicationName (or) gapapp = other, The difference to the global values will be added to the specified application instead of being logged separately and adding a new entry to the application list.

#### <span id="page-30-0"></span>fstypes

The fstypes parameter enables you to monitor specific file systems on the system. By default, the scope collector logs data for all file systems that are attached to the system. With the fstypes parameter, you can enable data collection for only specific file systems.

In the parm file, you must set the fstypes parameter to the name of the file system that you want to monitor. You can specify multiple file system names separated by commas.

This is the syntax of this parameter:

fstypes=*<file\_system1>*, *<file\_system2>*, ...

*<file\_system1>* is the file system type.

For HP-UX, Linux, and AIX, available file systems with file system types are listed in the /etc/fstab file.

For AIX, available file systems with file system types are listed in the /etc/filesystems file.

For Solaris, available file systems with file system types are listed in the /etc/vfstab file.

To find out the file system type on Windows, right-click the disk drive in the Windows explorer, and then click **Properties**. The value displayed for File system is the file system type that you can specify with the fstypes parameter.

You can set this parameter to an inclusion list or exclusion list. A comma-separated list of file system types indicates an inclusion list and enables the agent to monitor data only for the specified file systems.

For example:

 $f$ stypes = tmpfs, mvfs, nfs

While configuring the fstypes parameter, use the file system names returned by operating system commands.

You can also set this parameter to an exclusion list, which is a comma-separated list of file system types that begins with the character !. Specifying the ! character in the beginning of the list ensures that the agent does not monitor any file system that belongs to the list.

For example:

fstypes = !tmpfs, mvfs

The above configuration stops monitoring of all temporary file systems and multi-version file systems attached to the monitored node.

If you want to monitor both nfs and nfs3 file systems, you can specify fstypes =  $nfs*$ instead of fstypes = nfs, nfs3.

<span id="page-31-1"></span>wait

You can use the wait parameter (HP-UX only) to capture details of processes which wait for system resources. You can specify the value of the wait parameter in percentage. When a process waits for system resources: cpu, disk, mem, sem, and lan for a percentage of interval greater than the value specified for the wait parameter then the details of that process are logged in the logproc file.

See [parm File Parameters Used by scope](#page-22-0) for values and options.

For example, if process logging interval is defined as 60 seconds and the wait parameter for the CPU is set to 50%, any process waiting for CPU for more than or equal to 30 seconds is captured in the logproc file.

#### <span id="page-31-0"></span>Size

The size parameter is used to set the maximum size (in megabytes) of any raw log file. You cannot set the size to be less than one megabyte.

The scope collector reads these specifications when it is initiated. If any of these log files achieve their maximum size during collection, they will continue to grow until mainttime, when they will be rolled back automatically. During a roll back, the oldest 25 percent of the data is removed from the log file. Raw log files are designed to only hold a maximum of one year's worth of data if not limited by the size parameter. See [Log File Contents Summary on](#page-76-0)  [page 77](#page-76-0) and [Log File Empty Space Summary on page 78](#page-77-0) in the [Utility Scan Report Details](#page-70-2) section in Chapter 3.

If the size specification in the parm file is changed, scope detects it during startup. If the maximum log file size is decreased to the point where existing data does not fit, an automatic resize will take place during the scope startup. If the existing data fits within the new maximum size specified, no action is taken.

The resize command creates the new file scopelog in the directory set by TMPDIR environment variable before deleting the original log file. See [How to Use It.](#page-89-0)

Any changes you make to the maximum size of a log file take effect at the time specified in the mainttime parameter.

Regardless of the size parameters, the maximum size of the scope log files M will be limited also by the amount of data stored over one year. Raw scope log files cannot contain more than one year of data, so if logs extend back that long, the data older than one year will be overwritten. See [extract on page 129](#page-128-1)  for information about how to create archival log files if more than a year of data is desired.

#### <span id="page-32-0"></span>**Mainttime**

Log files are rolled back if necessary by scope only at a specific time each day. The default time can be changed using the mainttime parameter. For example, setting **mainttime=8:30**, causes log file maintenance to be done at 8:30 am each day.

We suggest setting mainttime to a time when the system is at its lowest utilization.

Log file maintenance only rolls out data older than one day, so if a log file such as logproc grows very quickly and reaches its limit within 24 hours, its size can exceed the configured size limit.

#### <span id="page-32-1"></span>Days

The days parameter specifies the maximum number of days of data, any raw data log file can store at a given point of time. The value for this parameter must be in the range of 1 to 365. This parameter enables scope data collector to maintain log files.

During data collection, if the number of days of data in the log file reaches the days specified in the days parameter, data collection will continue till the day specified in the maintweekday parameter is met. Once maintweekday is reached, the log file will be rolled back automatically at maintime. During the roll back, data collected after days parameter reached its maximum value will be removed from the log file.

When the log files are rolled back during data collection, if the value specified in the size parameter is reached on a specific day before the days parameter, then the size parameter overrides the days parameter.

Example, if "size  $q$ lobal=20" and "days  $q$ lobal=40" is used in parm file, and if the log files reaches maximum size 20 MB before 40 days of data being logged in log file, then the log file roll back is done based on the size parameter.

#### <span id="page-32-2"></span>**Maintweekday**

The maintweekday parameter specifies the day of the week when the log file roll back happens if the days parameter is met. The roll back will happen at maintime.

Example, if "maintweekday=Mon" is used in parm file, the log file roll back is done once the value specified in the days parameter is met on "Monday" at maintime. It is recommended that the value for maintweekday should be set to a day in the week when the system utilization is low.

The maintweekday parameter is an optional parameter. If maintweekday parameter is specified in the parm file, it should be used along with the days parameter. This parameter will not be considered, if it is not used with days parameter in the parm file. If maintweekday is not specified in the parm file though days parameter is specified, then the default value is "maintweekday=Sun".

Example, if "daysglobal=30", "application=20", "process=30", "device=20", "transaction=10", "maintweekday=Wed" and if the log file reaches the number of days specified in the days parameter, data collection will continue till the day specified in the maintweekday. Once maintweekday is reached, log file roll back will happen removing the exceeded number of days of data from the start of the log file. This maintenance will be done at maintime.

#### <span id="page-33-0"></span>javaarg

This parameter is valid only on UNIX/Linux.

The javaarg parameter is a flag that can be set to true or false. It ONLY affects the value of the proc\_proc\_argv1 metric.

When javaarg is set to false or is not defined in the parm file, the proc\_proc\_argv1 metric is always set to the value of the first argument in the command string for the process.

When javaarg is set to true, the proc\_proc\_argv1 metric is overridden, for Java processes only, with the class or jar specification if that can be found in the command string. In other words, for processes whose file names are java or jre, the proc proc argv1 metric is overridden with the first argument without a leading dash not following a  $-\text{classpath or a}$ -cp, assuming the data can be found in the argument list provided by the OS.

While this sounds complex, it is very plain when you have Java processes running on your system: set **javaarg=true** and the proc\_proc\_argv1 metric is logged with the class or jar name. This can be very useful if you want to define applications specific to Java. When the class name is in proc proc argv1, then you can use the argv1= application qualifier to define your application by class name.

#### <span id="page-33-1"></span>**Flush**

The flush parameter specifies the data logging intervals (in seconds) at which all instances of application and device data will be logged. The flush intervals must be in the range 300-32700 and be an even multiple of 300.

The default value of flush interval is 3600 seconds for all instances of application and device data.

You can disable the flush parameter by specifying the value as 0 (zero). If the flush parameter is set to 0, scope will not log application and the device data which does not meet the thresholds specified in the parm file.

#### <span id="page-34-1"></span>zone\_app

The zone app flag allows Performance Collection Component to collect Solaris zones specific data. The zone app flag, when set to true, will affect the collection of all application class (APP  $\rightarrow$ ) metrics. All the user-defined application sets listed in parm file will be ignored and the application metrics will be collected based on zones running on the Performance Collection Component installed machines.

For example, consider a Solaris machine running with two non-global zones: "zone1" and "zone2". Performance Collection Component will ignore parm file application sets and will create three applications, named "global", "zone1", and "zone2". The performance measurement for each application will be based on the measurement values obtained from the processes running under respective zones. Example, APP\_CPU\_TOTAL\_UTIL metric for zone "zone1" will be calculated based on the cpu utilization values for all the processes running in zone1.

When zone app flag is not enabled or when the Performance Collection Component is running on Solaris 9 or lower version, APP\_LS\_ID metric will report a Not Available (na) value. Application grouping will be done based on the user-defined application sets listed in parm file.

Zones are supported only on Solaris 10 and above versions.

#### <span id="page-34-4"></span>project\_app

If you set this parameter to true, the Performance Collection Component deems each Solaris project as an application (and the project ID as the application ID). To ignore Solaris projects, set this parameter to false.

This parameter is supported only for Solaris 10 and above.

#### <span id="page-34-0"></span>proclist

You can use this parameter only in Solaris global zones; it has no effect on the agent that is running in a non-global zone.

In a global zone, if you set this parameter to all, the Performance Collection Component monitors all global and non-global zone processes. To monitor only the processes that belong to the global zone, set this parameter to local.

#### <span id="page-34-3"></span>appproc

This parameter is available only on Solaris. You can use this parameter only in a global zone; it has no effect on the agent that is running in a non-global zone.

In a global zone, if you set this parameter to all, the Performance Collection Component includes the processes for global and non-global zone applications while calculating values of all APP metrics. To include only the global zone applications for the calculation of APP metrics, set this parameter to local.

#### <span id="page-34-2"></span>proccmd

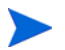

This parameter is valid only on UNIX/Linux.

The proccmd parameter enables logging of process commands into HP Operations agent data store. You can specify the length of the process command as a numeric value in this parameter. The maximum numeric value is 1024. By default, the value for this parameter is set to 0 and the logging of process commands is disabled.

#### <span id="page-35-1"></span>ignore\_mt

If you set this parameter to true, the Performance Collection Component logs all the CPU-related metrics of the Global class after normalizing the metric values against the number of active cores on the monitored system.

When this parameter is set to false, the Performance Collection Component logs all the CPU-related metrics of the Global class after normalizing the metric values against the number of threads on the monitored system.

This parameter has no effect on HP-UX. You must run the **midaemon -ignore\_mt** command on HP-UX to switch between the above modes. For more information, see [Logging Metrics](#page-43-1)  [Calculated with the Core-Based Normalization on page 44.](#page-43-1)

The Performance Collection Component ignores this parameter if the multithreading property is disabled on the system. As a result, the value of the GBL IGNORE MT metric is logged as true.

If you enable or disable Simultaneous Multi-Threading (SMT) on a Windows, Linux, or Solaris system, you must restart the system.

#### <span id="page-35-2"></span>cachemem

The cachemem parameter in the parm file enables you to configure the agent to include the buffer cache size while reporting the total memory utilization data (that is, the value of the GBL MEM UTIL metric). This parameter is applicable for Linux only.

By default, the parameter is set to  $f$ ree  $(f)$ , which indicates the agent does not include the buffer cache size in the GBL\_MEM\_UTIL metric value.

To include the buffer cache size in the GBL\_MEM\_UTIL metric value, you must set this parameter to user (u).

#### <span id="page-35-0"></span>Application Definition Parameters

The following parameters pertain to application definitions: application, file, user, group, cmd, argv1, and or.

The Performance Collection Component groups logically related processes together into an application to log the combined effect of the processes on computing resources such as memory and CPU.

In PRM mode (for HP-UX only), active PRM groups are logged and the user-defined application sets listed in the parm file are ignored.

An application can be a list of files (base program names), a list of commands, or a combination of these also qualified by user names, group names, or argument selections. All these application qualifiers can be used individually or in conjunction with each other. If, for example, cmd and user qualifiers are both used then a process must meet the specification of both the command string and the user name in order to belong to that application. Each qualifier is discussed in detail below.

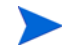

Any process on the system belongs to only one application. No process is counted into two or more applications.
### **Application**

The application name defines an application or class that groups together multiple processes and reports on their combined activities.

- The application name is a string of up to 19 characters used to identify the application.
- Application names can be lowercase or uppercase and can contain letters, numbers, underscores, and embedded blanks. Do not use the same application name more than once in the parm file.
- An equal sign  $(=)$  is optional between the application keyword and the application name.
- The application parameter must precede any combination of file, user, group, cmd, argv1, and or parameters that refer to it, with all such parameters applying against the last application workload definition.
- Each parameter can be up to 170 characters long including the carriage return character, with no continuation characters permitted. If your list of files is longer than 170 characters, continue the list on the next line after another file, user, group, cmd or argv1 statement.
- You can define up to 998 applications. Performance Collection Component predefines an application named other. The other application collects all processes not captured by application statements in the parm file.

For example:

```
application Prog_Dev
file vi,cc,ccom,pc,pascomp,dbx,xdb
application xyz
file xyz*,startxyz
```
You can have a maximum of 4096 file, user, group, argv1, and cmd specifications for all applications combined. The previous example includes nine file specifications.  $(xyz^*)$ counts as only one specification even though it can match more than one program file.)

If a program file is included in more than one application, it is logged in the first application that contains it.

The default parm file contains some sample applications that you can modify. The examples directory also contains other samples (in a file called parm\_apps) you can copy into your parm file and modify as needed.

#### File

The file parameter specifies the program files that belong to an application. All interactive or background executions of these programs are included. It applies to the last application statement issued. An error is generated if no application statement is found.

The file name can be any of the following:

- A single UNIX program file such as vi.
- A group of UNIX program files (indicated with a wild card) such as  $xyz^*$ . In this case, any program name that starts with the letters  $xyz$  is included. A file specification with wild cards counts as only one specification toward the maximum allowed.

The name in the file parameter is limited to 15 characters in length. An equal sign  $(=)$  is optional between the file parameter and the file name.

You can enter multiple file names on the same parameter line (separated by commas) or in separate file statements. File names cannot be qualified by a path name. The file specifications are compared to the specific metric PROC\_PROC\_NAME, which is set to a process's argv[0] value (typically its base name). For example:

```
application = prog_dev
file = vi, vim, gvin, make, gmake, lint, cc, gcc, ccom, cfrontfile = cpp*, CC, cpass*, c++*file = xdb*, adb, pxdb*, dbx, xlc, ld, as, qprof, lex, yacc, are, nm, qencatfile = java, java, jreq, aCC, ctcom*, awk, qawkapplication Mail
file = sendmail, mail*, *mail, elm, xmh
```
If you do not specify a file parameter, all programs that satisfy the other parameters qualify.

The asterisk  $(*)$  is the only wild card character supported for parm file application qualifiers except for the cmd qualifier (see below).

#### argv1

The argv1 parameter specifies the processes that are selected for the application by the value of the PROC\_PROC\_ARGV1 metric. This is normally the first argument of the command line, except when javaarg=true, when this is the class or jar name for Java processes. This parameter uses the same pattern matching syntax used by parm parameters like file= and user=. Each selection criteria can have asterisks as a wildcard match character, and you can have more than one selection on one line separated by commas.

For example, the following application definition buckets all processes whose first argument in the command line is either -title, -fn, or -display:

```
application = xapps
argv1 = -title, -fn, -display
```
The following application definition buckets a specific Java application (when  $\frac{1}{1}$  avaarg=true):

```
application = JavaCollector
argv1 = com.*Collector
```
The following shows how the  $\arg^{-1}$  parameter can be combined with the file parameter:

```
application = sun-java
file = iavaarqu1 = com.sum*
```
#### cmd

The cmd parameter specifies processes for inclusion in an application by their command strings, which consists of the program executed and its arguments (parameters). Unlike other selection parameters, this parameter allows extensive use of wildcard characters besides the use of the asterisk character.

Similar to regular expressions, extensive pattern matching is allowed. For a complete description of the pattern criteria, see the UNIX man page for fnmatch. Unlike other parameters, you can have only one selection per line, however you can have multiple lines.

The following shows use of the cmd parameter:

```
application = newbie
cmd = *java *[Hh]ello[Ww]orld*
```
#### User

The user parameter specifies which users (login names) belong to the application. The format is as below:

```
application <application name>
file <file name>
user [<Domain_Name>]\<User_Name
```
The domain name in the user parameter is optional. You must specify the domain name to specify the user names of a non-local system.

For example:

application test\_app file test user TestDomain\TestUser

If you specify the user name without the domain name in the user parameter, the user names will be considered to be the user names of the local system.

For example:

application Prog\_Dev file vi,xb,abb,ld,lint user ted, rebecca, test\*

You can only use the wild card asterisk (\*) to ensure the user names with a similar string of characters prefixed before the asterisk (\*) and suffixed after the asterisk (\*) belong to the application.If you do not specify a user parameter, all programs that satisfy the other parameters qualify.

The name in the user parameter is limited to 15 characters in length.

#### Group

The group parameter specifies which user group names belong to an application.

For example:

```
application Prog_Dev_Group2
file vi,xb,abb,ld,lint
user ted, rebecca, test*
group lab, test
```
If you do not specify a group parameter, all programs that satisfy the other parameters qualify.

The name in the group parameter is limited to 15 characters in length.

#### Or

Use the  $\alpha r$  parameter to allow more than one application definition to apply to the same application. Within a single application definition, a process must match at least one of each category of parameters. Parameters separated by the  $\circ$ r parameter are treated as independent definitions. If a process matches the conditions for any definition, it will belong to the application.

For example:

```
application = Prog_Dev_Group2
user julie
or
user mark 
file vi, store, dmp
```
This defines the application (Prog Dev Group2) that consists of any programs run by the user julie plus other programs (vi, store, dmp) if they are executed by the user mark.

#### **Priority**

You can restrict processes in an application to those belonging to a specified range by specifying values in the priority parameter.

For example:

```
application = swapping
priority 128-131
```
Processes can range in priority from -511 to 255, depending on which platform Performance Collection Component is running. The priority can be changed over the life of a process. The scheduler adjusts the priority of time-share processes. You can also change priorities programmatically or while executing.

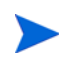

The parm file is processed in the order entered and the first match of the qualifier will define the application to which a particular process belongs. Therefore, it is normal to have more specific application definitions prior to more general definitions.

#### Application Definition Examples

The following examples show application definitions.

```
application firstthreesvrs
cmd = *appserver* *-option[123]*
application oursvrs
cmd = *appserver*user = xyz, abc
application othersvrs
cmd = *appserver*cmd = *appsvr*or
arqu1 = -xyz
```
The following is an example of how several of the programs would be logged using the preceding parm file.

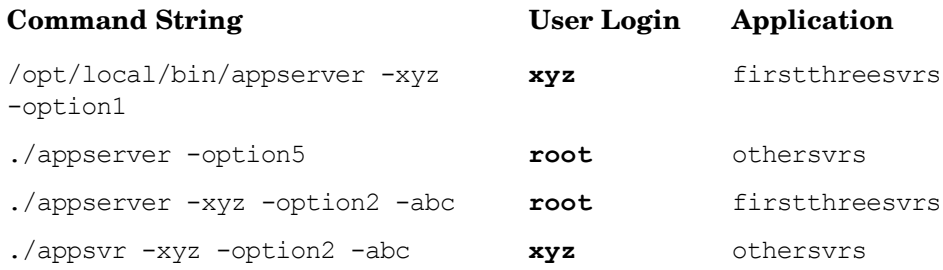

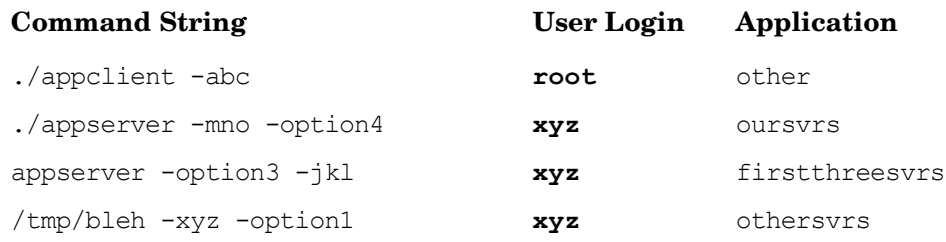

### <span id="page-40-0"></span>Configure Data Logging Intervals

The default collection intervals used by scope are 60 seconds for process data and 300 seconds for global and all other classes of data. You can override this using the collectioninterval parameter in the parm file. The values must satisfy the following conditions:

- The collection intervals for process data can be configured between 5 to 60 seconds in steps of 5 seconds. The collection intervals for process data must be a multiple of the subproc interval (see [subprocinterval](#page-30-0)) and it must divide evenly into the global collection interval.
- The collection interval for global data can be configured to one of the following values: 15, 30, 60 and 300 seconds. The global collection interval must be greater than or equal to process interval, and a multiple of the process collection interval. The global collection interval applies to the global metrics and all non-process metric classes such as filesystem and application.

### Example 1:

```
collectioninterval process=15, global=30
subprocinterval = 5
```
In this example, the collection interval for process data is set to 15 seconds, global and all other classes of data to 30 seconds, and subprocinterval to 5 seconds:

The collection interval for process data is,

- is a valid value (this value is a multiple of  $5$ )
- is a multiple of subprocinterval, 5 seconds  $(15\%5 = 0)$
- divides evenly into collection interval for global data, 30 seconds  $(30\%15 = 0)$

The collection interval for global data is,

- is a valid value (this value can be 15, 30, 60 or 300)
- is a multiple of process interval 15 seconds  $(30\%15 = 0)$

Hence these values for the collection intervals are valid.

Example 2:

```
collectioninterval process=15, global=30
subprocinterval = 10
```
In this example, the collection interval for process data is set to 15 seconds, global and all other classes of data to 30 seconds, and subprocinterval to 10 seconds:

The collection interval for process data is

- is a valid value (this value is a multiple of  $5$ )
- is *NOT* a multiple of subprocinterval 10 seconds  $(15\%10 \equiv 0)$

• divides evenly into global collection interval 30 seconds  $(30\%15 = 0)$ 

The collection interval for global data is 30 seconds

- is a valid value (this value can be  $15, 30, 60$  or  $300$ )
- is a multiple of process interval 15 seconds  $(30\%15 = 0)$

Hence these values for the collection intervals are invalid.

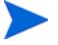

For Performance Collection Component on VMware ESX Server, the logging interval for global data and all other classes of data other than process data, can be configured to 60 or 300 seconds.

## Configuring Data Collection on vMA Nodes

The HP Operations agent uses the viserver daemon to log data on the vMA system. You can configure viserver settings in the following configuration files (available in /var/opt/ perf):

- viserver.properties
- VILog4j.xml

#### viserver.properties

The properties of viserver are specified in the viserver.properties file. This file contains the following parameters:

• port

The port parameter is the loopback port through which viserver and clients communicate. The port information is non-editable and it changes every time you restart viserver.

• hosts

The hosts parameter defines the number of hosts that viserver can support. The default value is 20.

Note that if you have more hosts in your environment, you can edit this parameter to specify your required settings. If the HP Operations agent is not able to collect data for the number of hosts that you specified, you need to reduce the entries in vifp targets.

• instance

The instance parameter defines the number of instances viserver can support. The default value is 200.

Note that if you have more instances in your environment, you can edit this parameter to specify your required settings. If the HP Operations agent is not able to collect data for the number of instances that you specified, you need to reduce the entries in vifp targets.

• jvmArgs

The jvmArgs parameter allows you to add jvm arguments and modify jvm as required in your environment. The default configuration for jvmArgs is as follows:

```
jvmArgs=-Xms256m -Xmx512m -classpath /opt/perf/bin/java/activation.jar:/
opt/perf/bin/java/axis-ant.jar:/opt/perf/bin/java/axis.jar:/opt/perf/bin/
java/commons-discovery-0.2.jar:/opt/perf/bin/java/
commons-logging-1.0.4.jar:/opt/perf/bin/java/jaxrpc.jar:/opt/perf/bin/
```
java/log4j-1.2.8.jar:/opt/perf/bin/java/mailapi.jar:/opt/perf/bin/java/ saaj.jar:/opt/perf/bin/java/vifplib25.jar:/opt/perf/bin/java/vim25.jar:/ opt/perf/bin/java/viserver.jar:/opt/perf/bin/java/wsdl4j-1.5.1.jar com.hp.perfagent.

You can add or remove the configuration settings as required.

• log4jInterval

The log4jInterval parameter specifies the interval at which viserver checks for changes in VILog4j.xml file. The default value is 60000 milliseconds (1 minute). You can modify this value as required.

## Normalizing CPU Metrics on Hyper-Threading/Simultaneous Multi-Threading-Enabled Systems

On a system where hyper-threading/simultaneous multi-threading (HT/SMT) is enabled, the physical CPU supports two or more hardware threads. As a result, multiple software processes or threads can run on the hardware threads simultaneously. On a system with a multi-core processor, multiple threads can run simultaneously on individual cores.

The Performance Collection Component provides you with several CPU-related metrics, which help you analyze and understand the CPU utilization of the monitored system. By default, on all HT/SMT-enabled systems, the Performance Collection Component calculates the values of all CPU-related metrics by normalizing the gathered data against the number of available threads on the monitored system. When a single thread completely utilizes the entire CPU core, values calculated using the **thread-based normalization** do not always represent the true picture of the CPU utilization.

This version of the HP Operations agent introduces a new configuration parameter, ignore  $m_t$ , which enables you to configure the Performance Collection Component to log the CPU-related data that has been calculated using the **core-based normalization**. Metric values that are calculated with the core-based normalization present a more accurate status of the CPU utilization, and therefore, help you make more effective decisions while analyzing the system's performance.

## Logging Metrics Calculated with the Core-Based Normalization

On HP-UX, you can configure the Performance Collection Component to log all CPU-related metrics with core-based normalization. On other platforms, you can configure the Performance Collection Component to calculate the CPU-related metrics of the GLOBAL class using the core-based normalization before logging.

To configure the Performance Collection Component to use the core-based normalization for CPU-related metrics, follow these steps:

### *On HP-UX*

- 1 Log on to the system with the root privileges.
- 2 Configure the parm file based on your requirement. Do not set the ignore mt flag in the parm file.

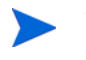

The value of the ignore  $m$ t flag in the parm file on HP-UX has no effect on the operation of the Performance Collection Component.

- 3 Define alarm rules as necessary.
- 4 Run the following command:

**/opt/perf/bin/midaemon –ignore\_mt**

5 Start the HP Operations agent by running the following command:

#### **/opt/OV/bin/opcagt –start**

The Performance Collection Component starts logging all CPU-related metrics (for all classes) using the core-based normalization.

If you restart the HP Operations agent, the Performance Collection Component starts logging the CPU data with the thread-based normalization again and you must configure the Performance Collection Component once again by using the above steps. To enable the agent to always use the core-based normalization, follow these steps:

a On the agent node, go to the following location:

/var/opt/perf

b Open the following file with a text editor:

vppa.env

- c Set the MIPARMS parameter to ignore\_mt.
- d Save the file.
- e Restart the agent by running the following command:

```
/opt/OV/bin/opcagt –start
```
*On other platforms*

- 1 Log on to the system with the root or administrative privileges.
- 2 Configure the parm file based on your requirement. Set the ignore mt flag in the parm file to true.
- 3 Define alarm rules as necessary.
- 4 Start the HP Operations agent using the following command:

*On Windows*

```
%ovinstalldir%bin\opcagt -start
```
*On HP-UX, Linux, or Solaris*

**/opt/OV/bin/opcagt -start**

*On AIX*

```
/usr/lpp/OV/bin/opcagt -start
```
The Performance Collection Component starts logging CPU-related metrics for the GLOBAL class using the core-based normalization.

## <span id="page-44-0"></span>Stopping and Restarting Data Collection

The scope collector and the other associated processes are designed to run continuously. The only time you should stop them are when any of the following occurs:

- You are updating Performance Collection Component software to a new release.
- You are adding or deleting transactions in the transaction configuration file, ttd.conf. (For more information, see [What is Transaction Tracking? on page 335](#page-334-0).)
- You are modifying distribution ranges or service level objectives (SLOs) in the transaction configuration file, ttd.conf. (For more information, see [What is Transaction Tracking?](#page-334-0) [on page 335.](#page-334-0))
- You are changing the parm file and want the changes to take effect. Changes made to the parm file take effect only when scope is started.
- You are using the utility program's resize command to resize a Performance Collection Component log file.
- You are shutting down the system.
- You are adding the hardware or modifying the configuration changes. Changes made will take effect only when scope is started.

## Stopping Data Collection

The ovpa and mwa script's stop option ensures that no data is lost when scope and other Performance Collection Component processes are stopped.

To manually stop data collection, type the following command:

• *On Windows:*

*%ovinstalldir%*bin**\ovpacmd -stop**

• *On HP-UX, Linux, and Solaris:*

**/opt/perf/bin/ovpa -stop**

• *On AIX:*

```
/usr/lpp/perf/bin/ovpa -stop
```
scope does not log NFS data but you can view the NFS data through GlancePlus on the local file system.

## Restarting Data Collection

You have different options for restarting data collection after the Performance Collection Component processes have stopped or configuration files have been changed and you want these changes to take effect.

To start scope and the other Performance Collection Component processes after the system has been down, or after you have stopped them, use **<InstallDir>/ovpa start** if you are using coda. Here, InstallDir is the directory where Performance Collection Component is installed.

To restart scope and the other processes while they are running, use **<InstallDir>/ovpa restart** if you are using coda. Here, InstallDir is the directory where Performance Collection Component is installed. This stops the currently running processes and starts them again.

When you restart scope, the Performance Collection Component continues to use the same log files (logglob, logappl, logproc, logdev, logtran, logls, and logindx) used before stopping the program. New records are appended to the end of the existing files. If you want to collect data to a new set of files, and not retain any historical information, you should rename or archive, and remove *all* the scope log files together before you restart, because data is synchronized among the files.

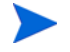

The SEM KEY PATH entry in the ttd.conf configuration file is used for generating IPC keys for the semaphores used in ttd and the midaemon process on UNIX platforms. The default value used is /var/opt/perf/datafiles.

You can change the value of SEM\_KEY\_PATH if midaemon or ttd does not respond because of sem id collisions.

## Daylight Savings

During daylight savings, the system time is set back by one hour in relevant time zones. At this point, data collection stops for an hour until the system time synchronizes with the timestamp of the last logged record.

When daylight savings is turned off, the system time advances by one hour, and therefore, the timestamp of the next logged record advances by an hour. This introduces a one-hour gap after the last logged record even though data collection does not stop.

### Changing System Time Manually

When the system time is set back manually, data collection stops and commands (like **perfstat**) do not work. These utilities hang when the system time is set back. To continue logging data and to get responses from all commands, perform the following steps:

1 Run the following command:

**ovc -stop coda**

- 2 Back up the coda.\* files in the *<DataDir*>\datafiles\ directory and remove them.
- 3 Run the following command:

**ovc -start coda**

## Effective Data Collection Management

Efficient analysis of performance depends on how easy it is to access the performance data you collect. This section discusses effective strategies for activities such as managing log files, data archiving, and system analysis to make the data collection process easier, more effective, and more useful.

## Controlling Disk Space Used by Log Files

Performance Collection Component provides for automatic management of the log files it creates. You can configure this automatic process or use alternate manual processes for special purposes. The automatic log file management process works as follows:

- Each log file has a configured maximum size. Default maximum sizes are provided when the Performance Collection Component is first installed. However, you can reconfigure these values.
- As each log file reaches its maximum size, a "roll back" is performed at mainttime by the scope data collector. During this roll back, the oldest 25 percent of the data in the log file is removed to make room for new data to be added.

Automatic log file maintenance is similar, but not identical, for data collected by scope and by the DSI logging process. For more information on DSI log file maintenance, see [Overview of](#page-250-0)  [Data Source Integration on page 251](#page-250-0)*.*

### Setting mainttime

Normally, scope will only perform log file roll backs at a specific time each day. This is to ensure that the operation is performed at off peak hours and does not impact normal system usage. The time the log files are examined for roll back is set by the mainttime parameter in the parm file.

### Setting the Maximum Log File Size

Choosing a maximum log file size should be a balance between how much disk space is used and how much historical data is available for immediate analysis. Smaller log file sizes save disk space, but limit how much time can be graphed by tools such as Performance Manager. Some ways to reconfigure the scope log file sizes are discussed below.

scope logs different types of data into their own log files. This is to allow you to choose how much disk space you want to dedicate to each type independently. For example, global data is fairly compact, but you will often want to go back and graph data for a month at a time. This allows a good statistical base for trending and capacity planning exercises.

Process data can consume more disk space than global data because it is possible to have many interesting processes every minute. Also, the time-value of process data is not as high as for global data. It may be very important to know details about which process was running today and yesterday. You might occasionally need to know which processes were running last week. However, it is unlikely that knowing exactly which processes were run last month would be helpful.

A typical user might decide to keep the following data online:

- Three months of global data for trending purposes
- One month of process data for troubleshooting
- Three months of application data for trending and load balancing
- Two months of device data for disk load balancing

You can edit the parm file to set the size parameters for each different log file. The sizes are specified in megabytes. For example:

SIZE GLOBAL=10.0 PROCESS=30.0 APPLICATION=20.0 DEVICE=5.0

The number of megabytes required to hold a given number of days of data can vary by data type, system configuration, and system activity. The best way to determine how big to make the log files on your system is to collect data for a week or so, then use the utility program's resize command to change your log file size. The resize command scans the log files and determines how much data is being logged each day. It then converts from days to megabytes for you. This function also updates the parm file.

### Managing Your Resizing Processes

No additional activities are required once automatic log file maintenance is set up. As log files reach their configured maximum sizes, they will automatically be resized by scope.

scope rolls back log files at the mainttime specified in the parm file. If you edit the parm file and restart scope, the log files will not be rolled to the new sizes until the mainttime occurs. It is important to have scope running at the specified mainttime time or log files may never be rolled back.

Log files may exceed their configured maximum size during the time between maintenance times without causing an immediate roll back.

A log file will never be resized so that it holds less than one full day's data. That means that the log file will be allowed to grow to hold at least one day's worth of data before it is rolled back. Normally this is not an issue, but if you set the parm file parameters to collect a large volume of process or application data or set the size to be too small, this can result in a log file significantly exceeding its configured maximum size before it is rolled back.

The scope checks the available disk space on the file system where the log files reside, periodically at intervals specified in the parm file for global data collection. If the available disk space falls below one megabyte, scope takes steps to ensure that it does not use any more available space by doing the following:

- Immediately performs the log file maintenance without waiting for the regular log file maintenance time. If any log files exceed their maximum sizes (and have more than one day's worth of data in them), they will be rolled back.
- If, following the log file maintenance, the available disk space is still not greater than one megabyte, scope writes an appropriate error message to its status.scope file and stops collecting data.

### Data Archiving

Automatic log file management keeps the latest log file data available for analysis. Data from the raw log files are archived. Process data and global data are logged periodically at intervals specified in the parm file. For more information, see [Configure Data Logging Intervals on](#page-40-0)  [page 41.](#page-40-0) To make room for new data, older data is removed when the log files reach their maximum sizes. If you want to maintain log file data for longer periods of time, you should institute a data archiving process. The exact process you choose depends on your needs. Here are a few possibilities:

- Size the raw log files to be very large and let automatic log file maintenance do the rest. This is the easiest archiving method, but it can consume large amounts of disk space after several months.
- Extract the data from the raw log files into extracted archive files before it is removed from the raw log files. Formulate a procedure for copying the archive files to long term storage such as tape until needed.
- Extract only a subset of the raw log files into extracted archive files. For example, you may not want to archive process data due to its high volume and low time-value.
- Some combination of the preceding techniques can be used.

We recommend the following procedures for data archiving:

- Size the raw log files to accommodate the amount of detail data you want to keep online.
- Once a week, copy the detailed raw data into files that will be moved to offline storage.

### Managing Your Archiving Processes

Resize your raw log files as described in the preceding section. Choose log file sizes that will hold at least two week's worth of data (assuming the archival processing will only be done once a week).

Once a week, schedule a process that runs the extract program. The following example shows a script that would perform the weekly processing:

#extract -gapdt -xm

Each week during the month the data will be appended to the prior week's data. When a new month starts, extract creates a new archive log file and splits that week's data into the appropriate monthly archive log file. The log files are named  $r \times m$  followed by four digits for the year and two more digits for the month. (For example, data for December 1999 would be available in a file named rxmo199912.)

At the beginning of each month the previous month's log file is completed and a new log file is started. Therefore, whenever more than one rxmo log file is present, it is safe to copy all but the latest one to offline storage until it is needed. When you need to access archived data, restore the desired archival file and access it using the extract or utility programs.

Depending on your system configuration and activity levels, the amount of disk space accumulated in one month may be large. If this is the case, you can break the detail archive file into smaller files by substituting the weekly command  $-xw$  in place of  $-xm$  as shown in the example.

Another alternative is to choose not to archive the detailed process data.

The detailed extraction discussed in the previous example preserves all of your collected performance data. If ever you need to investigate a situation in depth, these files can be restored to disk and analyzed.

You can use the extract program to combine data from multiple extracted files or to make a subset of the data for easier transport and analysis.

For example, you can combine data from several yearly extracted files in order to do multiple-year trending analysis.

Moving log files that were created on an HP Operations agent node to a system using an older version of the HP Performance Agent is not supported.

# 3 Working with the HP Operations Agent

After configuring the data collection mechanism, if you want to use the agent in conjunction with HPOM, you can use different components of the Operations Monitoring Component by deploying HPOM policies on the node. For example, if you deploy a measurement threshold policy, the monitor agent component starts operating. Although you can provide most of the monitoring details in the HPOM policies, some components might still require additional configuration to be performed on the node.

## Configuring the Monitor Agent

You can start and configure the monitor agent to monitor different sources. When you deploy a measurement threshold policy on a node, the monitor agent component starts operating. Based on the specification in the policies, the agent starts monitoring objects from the following types of sources:

- **External:** An external program that can send numeric values to the agent.
- **Embedded Performance Component:** The data available in the agent's data store.
- **MIB:** Entries in the Management Information Base (MIB).
- **Real Time Performance Management:** Windows performance logs and alerts.
- **Program:** An external program that is started by HPOM and sends numeric values to the agent.
- **WMI:** The WMI database.

To use HPOM policies to monitor the objects from the above sources, see the following topics:

- *For HPOM for Windows:* The *Event Policy Editors* section in the *HPOM for Windows Online Help*.
- *For HPOM on UNIX/Linux:* The *Implementing Message Policies* section in the *HPOM for UNIX 9.10 Concepts Guide*.

### Configure the Agent to Monitor MIB Objects

After you deploy the measurement threshold policies (with the Source type set to MIB) on the node, the monitor agent starts querying the MIB objects that can be accessed with the public community string. If you want to configure the monitor agent to use a non-default community string, follow these steps:

- 1 Log on to the node with the root or administrative privileges.
- 2 Go to the command prompt (shell).
- 3 Go to the following directory:

*Windows:*

*%ovinstalldir%*bin

*HP-UX, Solaris, or Linux:*

/opt/OV/bin

*AIX:*

/usr/lpp/OV/bin

- 4 Run the following command:
	- To use a non-default community string:

```
ovconfchg -ns eaagt SNMP_COMMUNITY <community_string>
```
In this instance, *<community\_string>* is the non-default community string of your choice.

• To use different community strings:

**ovconfchg -ns eaagt SNMP\_COMMUNITY\_LIST** *<list\_of\_community\_strings>*

In this instance, *<list* of *community* strings> is a comma-separated list of community strings of your choice. The HP Operations agent processes the list of community strings in the order you specified them with the above command.

For example:

```
ovconfchg -ns eaagt SNMP_COMMUNITY_LIST "C1,C2,C3"
```
The HP Operations agent first tries to establish an SNMP session with the nodes and attempts to perform an SNMP Get operation for the OIDs using the community string C1. If the operation is not successful, the HP Operations agent performs the same operation with the community string C2, and so on.

> If the HP Operations agent fails to use all the community strings specified with SNMP\_COMMUNITY\_LIST, it tries to use the community string specified with SNMP COMMUNITY. If the agent fails to get data with all the specified community string, it starts using the default community string public.

### Monitor Child OIDs

While creating a MIB measurement threshold policy, you must set the MIB ID field to the OID of a MIB object that you want to monitor. If you want to monitor the underlying child OIDs of the object, type the OID in the MIB ID field in the following format:

*<parent\_OID>***.\***

For example, if you want to monitor all the child OIDs of the object .1.3.6.1.2.1.2.2.1, you must specify **.1.3.6.1.2.1.2.2.1.\*** in the MIB ID field.

You can also specify the position of the name or description of the child instances in the following format:

*<parent\_OID>***.\*:***<n>*

In this instance,  $\langle n \rangle$  is the position of the name or description of the child instances.

For example, if you want to monitor all the child OIDs of the object .1.3.6.1.2.1.2.2.1 that are described by the second element in the MIB subtree for .1.3.6.1.2.1.2.2.1, you must specify **.1.3.6.1.2.1.2.2.1.\*:2** in the MIB ID field.

### Persistence of Monitored Object

You can configure the HP Operations agent to periodically store the values of monitored objects and session variables. Storing the values of monitored objects and session variables ensures that the values are preserved and available for use in the event of an interruption or failure.

Installation of the HP Operations agent 11.02 affects the OPC\_MON\_SAVE\_STATE variable in the following way:

- If you did not set the variable to any values prior to installing the HP Operations agent 11.02, the OPC MON SAVE STATE variable assumes the value FALSE.
- If you used the ovconfchg command to set a value (TRUE or FALSE) for the variable prior to installing the HP Operations agent 11.02, the configured value remains in effect after the installation process is complete.

For example, if you used the command **ovconfchg -ns eaagt -set OPC** MON SAVE STATE TRUE before installing the version 11.02, the same value (TRUE) is retained after the installation of the HP Operations agent 11.02.

To make sure that the agent is configured to periodically store values of monitored objects and session variables, follow these steps:

- 1 Log on to the node as root or administrator.
- 2 Run the following command:

```
ovconfchg -ns eaagt -set OPC_MON_SAVE_STATE TRUE
```
The agent starts preserving the values of monitored objects and session variables.

## Configuring the Event Interceptor

By default, the event interceptor can collect SNMP traps originating from remote management stations or SNMP-enabled devices, and then can generate appropriate events based on the configuration. You can modify the default behavior of the event interceptor by configuring the following properties:

- SNMP\_TRAP\_PORT: The default port is **162**. You can modify this value to any available port on the HP Operations agent node.
- SNMP TRAP FORWARD DEST LIST: With this property, you can set the address of the remote management station where you want to forward all the available SNMP traps. You can specify multiple system names (with port details) separated by commas.
- SNMP TRAP FORWARD ENABLE: By default, this property is set to **FALSE**. By setting this property to **TRUE**, you can enable the event interceptor to forward the SNMP traps available on the HP Operations agent node to remote machines or management stations.
- SNMP TRAP FORWARD COMMUNITY: With this property, you can specify the community string of the source machines of the incoming traps and the target machine where you want to forward the SNMP traps. The community strings of the source machines must match with the community strings of the target machines.
- SNMP TRAP\_FORWARD\_FILTER: With this property, you can filter the available SNMP traps by their OIDs and forward only select traps to the remote machine. The filtering mechanism takes effect with the wildcard (\*) character. For example, if you set this

property to **1.2.3.\*.\*.\***, the event interceptor will forward all the SNMP traps with the OIDs that begin with  $1.2.3$ . By default, all the available traps are forwarded when you enable the event interceptor to forward traps.

> If the community string of the source machines do not match with the community string of the target machines, the trap forwarding function fails.

To modify the default behavior of the event interceptor, follow these steps:

- 1 Log on to the node with the necessary privileges.
- 2 In the command prompt, run the following commands:
	- To modify the port number, run the following command:

```
ovconfchg -ns eaagt set SNMP_TRAP_PORT <port_number>
```
You must specify an integer value for *<port\_number>*. Make sure the specified *<port\_number>* is available for use.

• To enable the event interceptor to forward SNMP traps to remote machines, run the following command:

**ovconfchg -ns eaagt set SNMP\_TRAP\_FORWARD\_ENABLE TRUE**

• If you enable the event interceptor to forward SNMP traps to a remote machine, run the following command to specify the details of the target machine:

```
ovconfchg -ns eaagt set SNMP_TRAP_FORWARD_DEST_LIST 
"<machinename>:<port>"
```
*<machinename>* is the fully-qualified domain name of the machine where you want to forward the SNMP traps and *<port>* is the HTTPS port for the machine. If you want to specify multiple targets, separate the machine details with commas.

• If you want to forward only select SNMP traps available on the node to the remote machine, run the following command:

**ovconfchg -ns eaagt set SNMP\_TRAP\_FORWARD\_FILTER "***<OID Filter>***"**

*<OID Filter>* is an OID with the wildcard characters. The event interceptor filters the traps that match the specified OID (with the wildcard characters) from the available traps, and then forwards them to the target machine.

## Configuring the RTMA Component

The Real-Time Metric Access (RTMA) component provides you with real-time access to system performance metrics, locally or remotely. The perfd process, which is a part of the RTMA component, starts running on the node with the default configuration after you install the HP Operations agent. You can modify the configuration settings of the perfd process from the perfd.ini file, which is available into the following directory on the node:

- On Windows: *%ovdatadir%*
- On UNIX (and Linux): /var/opt/perf

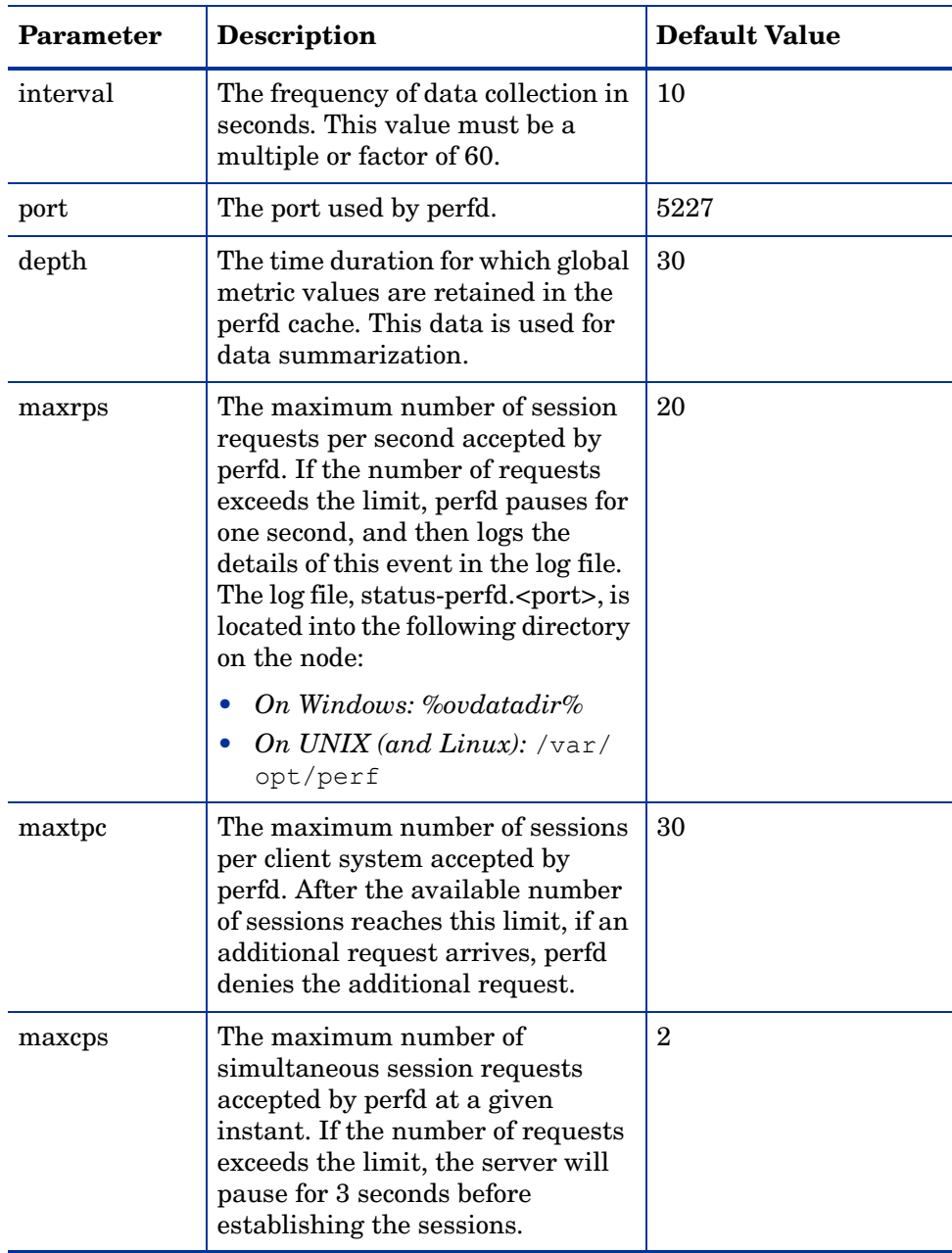

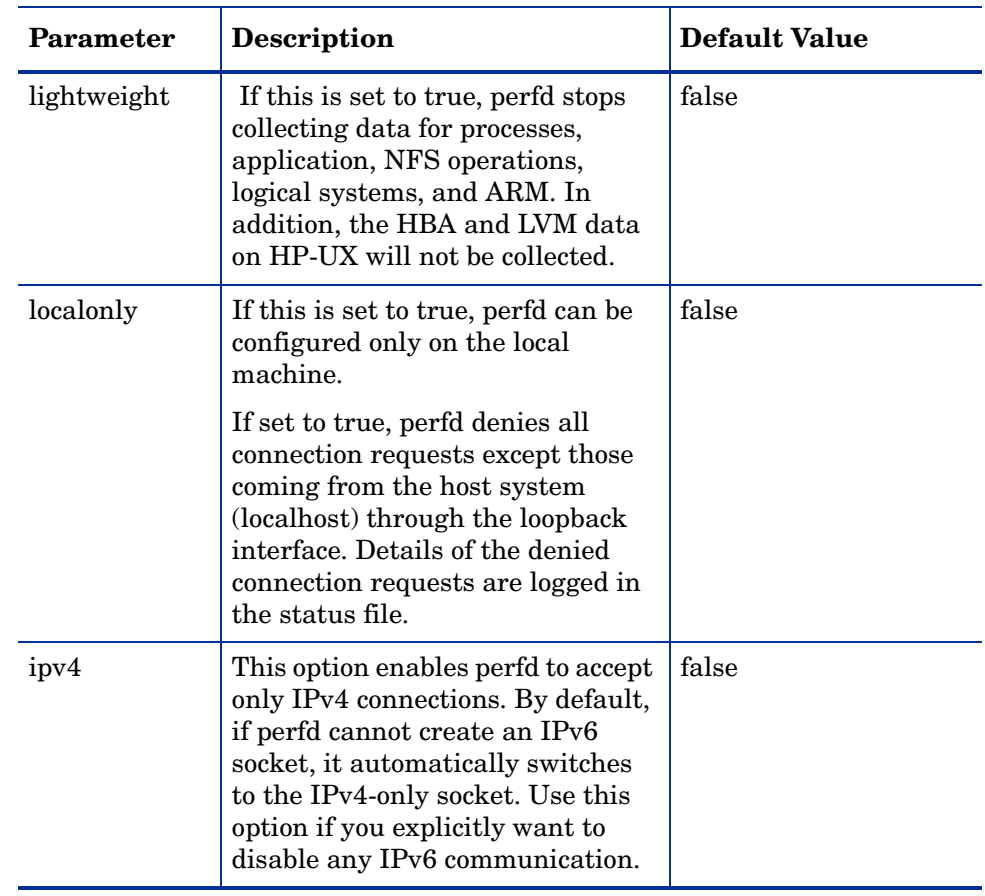

To change the default settings, follow these steps:

- 1 On the node, open the perfd.ini file with a text editor.
- 2 Modify the settings.
- 3 Save the file.
- 4 Restart the HP Operations agent for the changes to take effect.

## Configuring the Agent User

Although the Operations Monitoring Component can run under a non-root or non-privileged user, the Performance Collection Component must always run under a root or administrative user. If you configure the HP Operations agent to run under a user that does not have the root or administrative privileges, you will not be able to use the Performance Collection Component, and most importantly, you will not be able to collect any system performance data.

The HP Operations agent, after installation, starts running with the Local System account on Windows nodes and with the root account on the UNIX/Linux nodes. You can, however, configure the agent to run with a non-default account.

The agent starts automatic or operator-initiated commands under the user account that the agent itself is currently running under. However, you can configure the agent to start commands under a different user account.

### Change the Default User on Windows

The agent user that you want to use on Windows must satisfy the following requirements:

- User rights to run the agent:
	- Log on as a service
	- Manage auditing and security log
- User rights to manage the node:
	- Shut down the system

This enables the agent to shut down the system (for example, when a user starts the shutdown tool in the console).

— Debug programs

This enables the agent to collect information about processes, and to kill processes (for example, when a user starts the list processes or kill process tool in the console).

- User rights to allow the agent to start commands and tools as a user other than the agent user:
	- Act as part of the operating system.
	- Adjust memory quotas for a process (also called Increase quotas in some versions of Windows)
	- Replace a process-level token.
- Permissions for registry entries:
	- HKEY\_LOCAL\_MACHINE/Software/Hewlett-Packard/OpenView

The user must have full control for this registry key and all child objects.

— HKEY\_LOCAL\_MACHINE/Software/Microsoft/WindowsNT/CurrentVersion/Perflib

The user must have permission to read this registry key for the agent to access performance data.

You may need to assign additional rights for the management tasks that you need to perform. For example:

- If you want be able to monitor a log file using a policy, the agent user must have permission to read that log file.
- If you want to be able to start a program using an automatic command, operator-initiated command, tool, or scheduled task, the agent user must have permission to start that program.

Additionally, you must set the parameter OPC\_PROC\_ALWAYS\_INTERACTIVE=NEVER in the eaagt namespace. You can configure this parameter in the agent installation defaults or using ovconfchg or ovconfpar at a command prompt. After you set this parameter, processes that the agent starts do not have access to the default desktop. This setting applies to logfile encapsulator pre-processing and scripts that the monitor agent invokes. • Some Smart Plug-ins may require additional configuration or user rights when the agent runs under a user account that does not have administrative rights. For more details, see the documentation for individual Smart Plug-ins.

To change the default agent user on Windows, follow these steps:

- 1 *Optional.* Create a new user for the agent to run under.
- 2 *Optional.* Create a new group, and add the user as a member of this group.
- 3 On the node, open a command prompt, and type the following command:

**cscript "%OvInstallDir%bin\ovswitchuser.vbs"-existinguser** *<DOMAIN\USER>* **-existinggroup** *<GROUP>* **-passwd** *<PASSWORD>*

In this instance:

*<DOMAIN\USER>* is the domain and user name.

*<GROUP>* is the name of the group that the user belongs to, for example AgentGroup.

*<PASSWORD>* is the user's password.

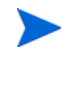

The command assigns the user rights required for basic agent functionality at group level, not to the individual user. Therefore, take care when you select the group to use. It is advisable to create a new group specifically for the agent user, and add the agent user as a member.

- 4 To restart the agent, run the following commands:
	- a **ovc -kill**
	- b **ovc -start**

The control service and agent processes now run as the user that you specified.

### Configure the Agent User to Start or Stop Services and Processes

During its course of operation, the agent might need to start or stop services and processes (including agent's own processes). You must configure the user, which has been configured to run the agent, to obtain the privileges to start or stop services and processes.

If you want the agent user to start or stop services on the Windows node, follow these steps:

- 1 Log on to the node with the administrative privileges.
- 2 Go to the directory *%ovinstalldir%*lbin\xpl.
- 3 Run the following command:

**ovsetscmpermissions.vbs -user** *<agent\_user>* **-f**

- 4 Restart the agent by running the following command:
	- **ovc -kill**
	- **ovc -start**

### Change the Default User on UNIX/Linux

By default on nodes with a UNIX or Linux operating system, the agent runs under the root account. However, you can configure the agent to run under a different user account. For example, you may want the agent to run under an account with fewer permissions than the root account. Alternatively, you may want the agent to run under an account that has permission to access remote systems over the network.

You must test whether the user account has appropriate rights to run the agent and manage the node correctly. You may need to assign additional rights for the management tasks that you need to perform. For example:

- If you want to be able to monitor a log file using a policy, the agent user must have permission to read that log file.
- If you want to be able to start a program using an automatic command, operator-initiated command, tool, or scheduled task, the agent user must have permission to start that program.
- Some Smart Plug-ins may require additional configuration or user rights when the agent runs under an alternative user. For more details, see the documentation for individual Smart Plug-ins.

To change the default user on UNIX/Linux, follow these steps:

- 1 *Optional.* Create a new user for the agent to run under.
- 2 *Optional.* Create a new group, and then add the user as a member of this group.
- 3 On the node, log on as root and open a shell prompt.
- 4 Go to the following directory:

*On HP-UX, Linux, or Solaris*

/opt/OV/bin

*On AIX*

/usr/lpp/OV/bin

5 Stop the agent by running the following command:

**ovc -kill** 

6 Change the agent user by running the following command:

#### **ovswitchuser.sh -existinguser** *<USER>* **-existinggroup** *<GROUP>*

In this instance:

*<USER>* is the name of the user that the agent runs under.

*<GROUP>* is the name of the group that the user belongs to, for example AgentGroup. The command gives this group full control of all files in the agent data directory, and also full control of all installed packages. If you previously started the command and specified a different group, the command removes control of the files for the previous group.

The group ID flag is set on the agent's data directories. This flag means that the group that you specify will also own any new files and subdirectories in the agent's base directories.

> The command assigns the user rights required for basic agent functionality at group level, not to the individual user. Therefore, take care when you select the group to use. It is advisable to create a new group specifically for the agent user, and add the agent user as a member.

7 The HP Operations agent includes communication brokers that listen for inbound connections from management servers on port 383 by default. However, on UNIX and Linux nodes, non-root users cannot open ports in the range 0 to 1023. Therefore, you must configure the communication broker on the node to listen on a different port (above 1023). You must also configure the management servers that connect to the node, so that their outbound connections are destined for the correct port.

You must configure communication broker ports by setting the PORTS parameter in the bbc.cb.ports name space. You can configure this parameter in the following ways:

- Configure the values in the agent installation defaults. This is recommended if you need to configure communication broker ports for large numbers of nodes. You must plan and configure the installation defaults before you create or migrate your nodes.
- Use ovconfchg or ovconfpar at a command prompt.

The value must contain one or more host names or IP addresses and have the following format:

```
<host>:<port>[,<host>:<port>] ...
```
For example, to configure the communication broker port to 5000 on a node with the host name node1.emea.example.com, use the following command on the node itself, and also any management servers that open connections to it:

**ovconfchg -ns bbc.cb.ports -set PORTS node1.domain.example.com:5000**

- 8 To start the agent, run the following commands:
	- a **su** *<USER>*
	- b **ovc -start**

The control service and agent processes now run as the user that you specified.

### Change the Default User for Commands

By default, the agent starts automatic or operator-initiated commands under the user account that the agent itself is currently running under. However, you can configure an HP Operations agent to start commands under a different user account. You do this by setting the OVO STD USER parameter in the eaagt name space on the nodes. You can configure this parameter in the following ways:

- Configure the values in the HP Operations agent installation defaults. This is recommended if you need to configure the user for large numbers of nodes. You must plan and configure the installation defaults before you create or migrate your nodes.
- Use ovconfchg or ovconfpar at a command prompt.

Specify the value of OVO\_STD\_USER in the format *<user>*/|*<encrypted password>*

- Replace *<user>* with the name of the user. For a domain user, specify the domain and user name, for example, EXAMPLE\AgentUser. For a local user, specify just the name, for example AgentUser.
- Replace *<encrypted password>* with output from the command **opcpwcrpt** *<password>*. You can start this command from a command prompt on the management server.

It is also possible to use the OVO\_STD\_USER when you configure or launch a tool. Specify the user name \$0V0 STD USER and leave the password blank.

You must test whether the user account has appropriate rights to run commands and tools correctly.

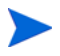

If the agent fails to start a command or tool as the OVO\_STD\_USER, the agent may start the command or tool under the same user account that the agent is currently running under. This can happen, for example, if you specify an incorrect user or password.

## Configuring viserver for Monitoring vMA Nodes

#### *Skip this section if you do not want to monitor vMA nodes.*

You can configure the viserver daemon by modifying the contents of two configuration files viserver.properties and VILog4j.xml. These files are available in /var/opt/perf.

### viserver.properties

This file contains the following parameters:

- • [port](#page-60-0)
- **hosts**
- *instance*
- • [jvmArgs](#page-61-1)
- • [log4jInterval](#page-61-2)

You must restart viserver if you change the settings in the viserver. properties file. The new settings are effective only after you restart viserver.

#### <span id="page-60-0"></span>port

The port parameter is the loopback port through which viserver and clients communicate. The port parameter is non-editable; the value of this parameter changes when you restart viserver.

#### <span id="page-60-1"></span>hosts

The hosts parameter defines the number of hosts that viserver daemon can support. The default value is 20.

If you have more hosts in your environment, you can edit this parameter to specify your required setting. If the HP Operations agent is not able to collect data for the number of hosts that you specified, you must reduce vifp targets.

### <span id="page-61-0"></span>instance

The instance parameter defines the number of instances viserver can support. The default value is 200.

If you have more instances in your environment, you can edit this parameter to specify your required setting. If the HP Operations agent is not able to collect data for the number of instances that you specified, you must reduce vifp targets.

### <span id="page-61-1"></span>jvmArgs

The jvmArgs parameter enables you to add jvm arguments and modify jvm as required in your environment.

The default configuration for jvmArgs is as follows:

```
jvmArgs=-Xms512m -Xmx1024m -classpath /opt/perf/bin/java/activation.jar\:/
opt/perf/bin/java/axis-ant.jar\:/opt/perf/bin/java/axis.jar\:/opt/perf/
bin/java/commons-discovery-0.2.jar\:/opt/perf/bin/java/
commons-logging-1.0.4.jar\:/opt/perf/bin/java/jaxrpc.jar\:/opt/perf/bin/
java/log4j-1.2.8.jar\:/opt/perf/bin/java/mailapi.jar\:/opt/perf/bin/java/
saaj.jar\:/opt/perf/bin/java/vim25.jar\:/opt/perf/bin/java/
viserver.jar\:/opt/perf/bin/java/wsdl4j-1.5.1.jar\:/opt/vmware/vma/lib64/
vmatargetlib25.jar\:/opt/vmware/vma/lib64/vifplib25.jar 
com.hp.perfagent.VIdaemon
```
### <span id="page-61-2"></span>log4jInterval

The log4jInterval parameter specifies the interval at which viserver checks for changes in  $V1Log4j$ . xml file. The default value is 60000 milliseconds (1 minute). You can modify this value as required.

### VILog4j.xml

viserver uses  $V1log4$ j.xml file, located in /var/opt/perf, to log status information in the status. viserver file. The  $log4j$ . dtd file, available in /var/opt/perf, defines the template for the VIlog4 $\pm$ , xml file. You can change the configuration settings in the  $V1log4j$ . xml file; the changes take effect after a specified time. The value of the specified time is defined in the parameter log4jInterval.

There are elements in the XML file that are required for the logging to work correctly. Do not change or delete these elements. Only recommended change is the level of the com.hp.perfagent logger.

The XML file consist of the following major elements:

- appender
- logger

You can change only the following item within the [<logger name="com.hp.perfagent"> ... </logger>] element:

 $\text{Level value} = \text{"info"}/\text{>}$ 

This entity determines the level of logging in the status. viserver file. You can set value to one of the following non-default settings:

fatal: Use this setting to log minimal information.

• debug: Use this setting to log information for debugging.

Use the debug setting only for troubleshooting purposes. $\blacktriangleright$ 

## Monitoring Applications and Services Logs on Windows

The Logfile Encapsulator component of the HP Operations agent enables you to monitor Windows event logs. The Windows Event Log policies help you configure the agent to monitor Windows event logs of your choice.

The following versions of Windows provide a new category of event logs—Applications and Services logs:

- Windows Vista
- Windows Server 2008
- Windows Server 2008 R2
- Windows 7

You can monitor these Applications and Services logs with the HP Operations agent 11.02 with appropriately configured Windows Event Log policies.

The HP Operations agent cannot monitor the following types of event logs:

- Events originating from a remote system (collected by using the Event Subscription feature of Windows)
- Saved event logs
- Events with the following event levels:
	- LOG\_ALWAYS
	- VERBOSE

### Monitor Applications and Services Event Logs from HPOM for Windows

To create a Windows Event Log policy for monitoring an Applications and Services log, follow these steps:

- 1 Log on to the Windows node where the Windows event log exists.
- 2 Open the Event Viewer window.
- 3 In the console tree, select the event. In the details pane, the name of the event log appears (next to the Log Name field).

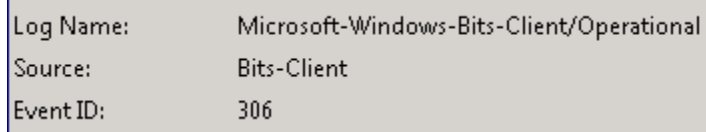

- <span id="page-63-0"></span>4 Note down the name of the log file as it appears in the details pane.
- 5 Open the HPOM for Windows console.
- 6 In the console tree, under Agent Policies Grouped by Type, right-click **Windows Event Log**, and then click **New > policy**.
- 7 The policy editor for the Windows Event Log policy opens.

8 In the Source tab, type the name of the Windows event log (which you noted down in [step 4\)](#page-63-0) in the Event Log Name field.

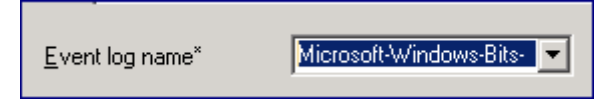

- 9 Follow the instructions in the HPOM for Windows online help to specify other details in the policy.
- 10 Save the policy.
- 11 Deploy the policy on the Windows node.

### Monitor Applications and Services Event Logs from HPOM on UNIX/Linux 9.1x

To create a Windows Event Log policy for monitoring an Applications and Services log, follow these steps:

- 1 Log on to the Windows node where the Windows event log exists.
- 2 Open the Event Viewer window.
- 3 In the console tree, select the event. In the details pane, the name of the event log appears (next to the Log Name field).

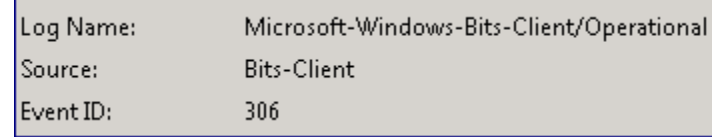

- <span id="page-64-0"></span>4 Note down the name of the log file as it appears in the details pane.
- 5 Log on to the HPOM for UNIX Administration UI.
- 6 Click **OMU**.
- 7 Click **Browse > All Policy Types**.
- 8 Click Windows Event Log. The Policy Type "Windows\_Event\_Log" page opens.
- 9 Click **C**  $\bullet$ , and then click **New Policy**. The Add Windows\_Event\_Log Policy page opens.
- 10 In the Source tab, in the Event Log Name field, select Specify Name. A new text box appears. Type the name of the Windows event log (which you noted down in [step 4](#page-64-0)) in the text box.

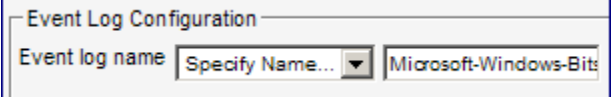

- 11 Follow the instructions in the HPOM for UNIX online help to specify other details in the policy.
- 12 Save the policy.
- 13 Deploy the policy on the Windows node.

## Monitor Applications and Services Event Logs from HPOM for UNIX 8.35

To create a Windows Event Log policy for monitoring an Applications and Services log, follow these steps:

- 1 Log on to the Windows node where the Windows event log exists.
- 2 Open the Event Viewer window.
- 3 In the console tree, select the event. In the details pane, the name of the event log appears (next to the Log Name field).

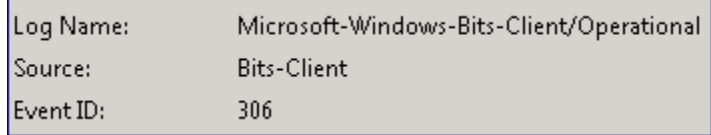

- <span id="page-65-0"></span>4 Note down the name of the log file as it appears in the details pane.
- 5 Log on to the HPOM for UNIX console.
- 6 Go to the Message Source Template window and create a new Logfile template.
- 7 In the Logfile field (in the Add Logfile dialog box), type two % characters, and then, within two % characters, type the name of the Windows event log (which you noted down in [step 4\)](#page-65-0) with the suffix \_LOG. For example, if the event log name is *<event\_log\_name>*, you must type %*<event\_log\_name>*\_LOG**%**.

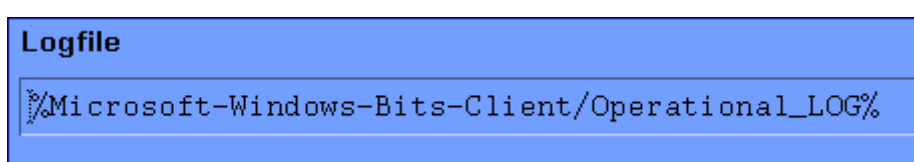

- 8 Follow the instructions in the HPOM for UNIX online help to specify other details in the policy.
- 9 Save the policy.
- 10 Deploy the policy on the Windows node.

# 4 Using the Utility Program

The utility program is a tool for managing and reporting information on log files, the collection parameters (parm) file, and the alarm definitions (alarmdef) file. You can use the utility program interactively or in batch mode to perform the following tasks.

- Scan raw or extracted log files and produce a report showing:
	- dates and times covered
	- times when the scope collector was not running
	- changes in scope parameter settings
	- changes in system configuration
	- log file disk space
	- effects of application and process settings in the collection parameters ( $\beta$ arm) file
- Resize raw log files
- Check the parm file for syntax warnings or errors
- Check the alarmdef file for syntax warnings or errors
- Process log file data against alarm definitions to detect alarm conditions in historical data

This chapter covers the following topics:

- • [Running the Utility Program](#page-66-0)
- • [Using Interactive Mode](#page-67-0)
- Using the [Utility Command Line Interface](#page-68-0)
- • [Utility Scan Report Details](#page-70-0)

Detailed descriptions of the utility program's commands are in [Chapter 5, Utility](#page-78-0)  [Commands](#page-78-0).

## <span id="page-66-0"></span>Running the Utility Program

There are three ways to run the utility program:

- Command line mode You control the utility program using command options and arguments in the command line.
- Interactive mode You supply interactive commands and parameters while executing the program with stdin set to an interactive terminal or workstation. If you are an experienced user, you can quickly specify only those commands required for a given task. If you are a new user, you may want to use the utility program's guide command to get some assistance in using the commands. In guided mode, you are asked to

select from a list of options to perform a task. While in guided mode, the interactive commands that accomplish each task are listed as they are executed, so you can see how they are used. You can quit and re-enter guided mode at any time.

• Batch mode - You can run the program and redirect stdin to a file that contains interactive commands and parameters.

The syntax for the command line interface is similar to typical UNIX command line interfaces on other programs and is described in detail in this chapter.

For interactive and batch mode the command syntax is the same. Commands can be entered in any order; if a command has a parameter associated with it, the parameter must be entered immediately after the corresponding command.

There are two types of parameters - required (for which there are no defaults) and optional (for which defaults are provided). How utility handles these parameters depends on the mode in which it is running.

- In interactive mode, if an optional parameter is missing, the program displays the default argument and lets you either confirm it or override it. If a required parameter is missing, the program prompts you to enter the argument.
- In batch mode, if an optional parameter is missing, the program uses the default values. If a required parameter is missing, the program terminates.

Errors and missing data are handled differently for interactive mode than for command line and batch mode. You can supply additional data or correct mistakes in interactive mode, but not in command line and batch mode.

## <span id="page-67-0"></span>Using Interactive Mode

Using the utility program's interactive mode requires you to issue a series of commands to execute a specific task.

For example, if you want to check a log file to see if alarm conditions exist in data that was logged during the current day, you issue the following commands after invoking the utility program:

```
checkdef /var/opt/perf/alarmdef
detail off
start today-1
analyze
```
The checkdef command checks the alarm definitions syntax in the alarmdef file and then sets and saves the file name for use with the analyze command. The detail off command causes the analyze command to show only a summary of alarms. The start today-1 command specifies that only data logged yesterday is to be analyzed. The analyze command analyzes the raw log files in the default SCOPE data source against the alarmdef file.

### Example of Using Interactive and Batch Mode

The following example shows the differences between how the utility program's resize command works in batch mode and in interactive mode.

The resize command lets you set parameters for the following functions:

Type of log file to be resized.

- Size of the new file.
- Amount of empty space to be left in the file.
- An action specifying whether or not the resize is to be performed.

This example of the resize command resizes the global log file so that it contains a maximum of 120 days of data with empty space equal to 45 days. The command and its parameters are:

resize global days=120 empty=45 yes

The results are the same whether you enter this command interactively or from a batch job.

The first parameter–global–indicates the log file to be resized. If you do not supply this parameter, the consequent action for interactive and batch users would be the following:

- Batch users the batch job would terminate because the logfile parameter has no default.
- Interactive users you would be prompted to choose which type of log file to resize to complete the command.

The last parameter–yes–indicates that resizing will be performed unconditionally.

If you do not supply the yes parameter, the consequent action for interactive and batch users would be the following:

- Batch users resizing would continue since yes is the default action.
- Interactive users you would be prompted to supply the action before resizing takes place.

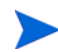

Before using the resize command in either batch mode or interactive mode, you must first stop data collection. For details, see [Stopping and Restarting Data Collection on page 45](#page-44-0) in Chapter 2.

## <span id="page-68-0"></span>Utility Command Line Interface

In addition to the interactive and batch mode command syntax, command options and their associated arguments can be passed to the utility program through the command line interface. The command line interface fits into the typical UNIX environment by allowing the utility program to be easily invoked by shell scripts and allowing its input and output to be redirected to UNIX pipes.

For example, to use the command line equivalent of the example shown in the previous section "Using Interactive Mode" enter:

**utility -xr global days=120 empty=45 yes**

Command line options and arguments are listed in the following table. The referenced command descriptions can be found in [Chapter 5, Utility Commands.](#page-78-0)

| Command<br>Option | Argument                                                                                  |                                     | <b>Description</b>                                                                                                    |
|-------------------|-------------------------------------------------------------------------------------------|-------------------------------------|----------------------------------------------------------------------------------------------------|
| -b                | date                                                                                      | time                                | Specifies the starting date and time of an analyze<br>or scan function. (See start command in Chapter<br>4.                      |
| $-e$              | date                                                                                      | time                                | Specifies the ending date and time of an analyze<br>or scan function. (See stop command in Chapter<br>4.)                        |
| $-1$              | logfile                                                                                   |                                     | Specifies which log file to open. (See logfile<br>command in Chapter 4.)                                                         |
| -f                | listfile                                                                                  |                                     | Specifies an output listing file. (See list command<br>in Chapter 4.)                                                            |
| $-D$              |                                                                                           |                                     | Enables details for analyze, scan and parm file<br>checking. (See detail command in Chapter 4.)                                  |
| -d                |                                                                                           |                                     | Disables details for analyze and parm file for<br>checking. (See detail command in Chapter 4.)                                   |
| $-v$              |                                                                                           |                                     | Echoes command line commands as they are<br>executed.                                                                            |
| -xp               | parmfile                                                                                  |                                     | Syntax checks a parm file. (See parmfile<br>command in Chapter 4.)                                                               |
| $-xc$             | alarmdef                                                                                  |                                     | Syntax checks and sets the alarmdef file name to<br>use with $-xa$ (or analyze command). (See<br>checkdef command in Chapter 4.) |
| -xa               |                                                                                           |                                     | Analyzes log files against the alarmdef file. (See<br>analyze command in Chapter 4.)                                             |
| $-xs$             | logfile                                                                                   |                                     | Scans a log file and produces a report. (See scan<br>command in Chapter 4.)                                                      |
| $-XT$             | global<br>application<br>process<br>device<br>transaction<br>ls<br>EMPTY=nnn<br>SPACE=nnn | SIZE=nn<br>n<br>DAYS=nn<br>n<br>YES | Resizes a log file. (See resize command in Chapter<br>4.)                                                                        |
|                   |                                                                                           | NO<br>MAYBE                         |                                                                                                    |
| $-?$ or ?         |                                                                                           |                                     | Displays command line syntax.                                                                                                    |

**Table 2 Command Line Arguments** 

## Example of Using the Command Line Interface

The following situation applies when you enter command options and arguments on the command line:

Errors and missing data are handled exactly as in the corresponding batch mode command. That is, missing data is defaulted if possible and all errors cause the program to terminate immediately.

Echoing of commands and command results is disabled. Utility does not read from its stdin file. It terminates following the actions in the command line.

utility -xp -d -xs

Which translates into:

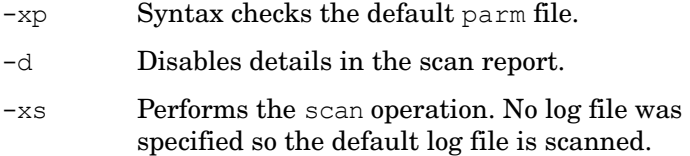

## <span id="page-70-0"></span>Utility Scan Report Details

The utility program's scan command reads a log file and writes a report on its contents. The report's contents depend on the commands issued prior to issuing the scan command. (For more information, see the description of the [scan](#page-91-0) command in [Chapter 5, Utility](#page-78-0)  [Commands](#page-78-0).

The following table summarizes the information contained in all scan reports and in reports that are produced only when the detail on command is used (the default) with the scan command

| <b>Initial Values</b>                                                        |                                         |
|------------------------------------------------------------------------------|-----------------------------------------|
| Initial parm file global information and<br>system configuration information | Printed only if detail on is specified. |
| Initial parm file application definitions                                    | Printed only if detail on is specified. |
| <b>Chronological Detail</b>                                                  |                                         |
| parm file global changes                                                     | Printed only if detail on is specified. |
| parm file application changes                                                | Printed only if detail on is specified. |
| Collector off-time notifications                                             | Printed only if detail on is specified. |
| Application-specific summary reports                                         | Printed only if detail on is specified. |

**Table 3 Information Contained in Scan Report**

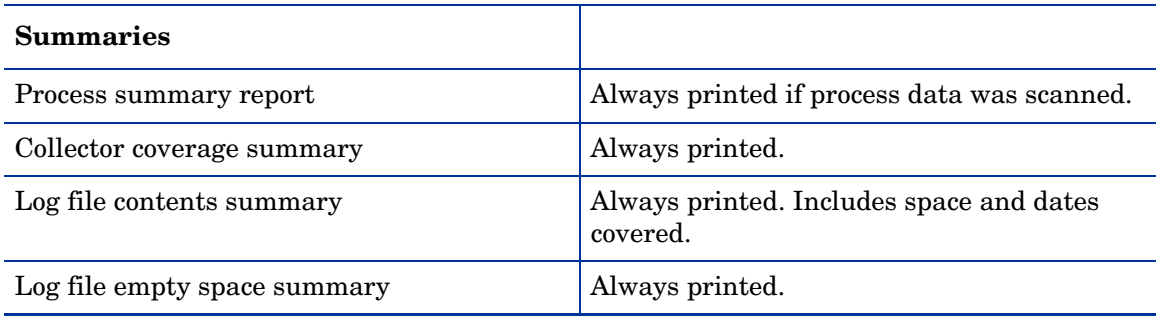

### **Table 3 Information Contained in Scan Report**

## Scan Report Information

The information in a utility scan report is divided into three types:

- Initial values
- Chronological details
- Summaries

### Initial Values

This section describes the following initial values:

- Initial parm file global information
- Initial parm file application definitions

### Initial Parm File Global Information

To obtain this report, use the scan command with its default detail on.

This report lists the configuration settings of the parm file at the time of the earliest global record in the log file. Later global information change notifications are based on the values in this report. If no change notification exists for a particular parameter, it means that the parameter kept its original setting for the duration of the scan.

The following example shows a portion of a report listing the contents of the parm file.

```
06/03/99 15:28 System ID="Homer"
scopeux/UX A.10.00 SAMPLE INTERVAL = 300,300,60 Seconds, Log version=D
Configuration: 9000/855, O/S A.10.00 CPUs=1
Logging Global Process records
         Device= Disk FileSys records
Thresholds: CPU= 10.00%, Disk=10.0/sec, First=5.0 sec, Resp=30.0 sec,
             Trans=100 Nonew=FALSE, Nokilled=FALSE, Shortlived=FALSE 
             (<1 sec)
HP-UX Parms: Buffer Cache Size = 16384KB, NPROC = 532
Wait Thresholds: CPU=100.00%, Memory=100.00%
Impede=100.00%
Memory: Physical = 84.0 MB, Swap = 124304.0 MB, Available to users = 66.5MB. There are 2 LAN interfaces: 0, 1.
```
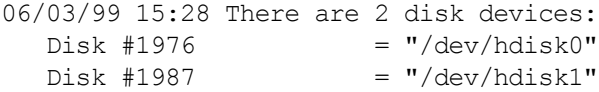

The date and time listed on the first line correspond to the *first date and time* in the global log file and indicate when scope was started. Data records may have been rolled out of the global log file so the date and time on this report do not necessarily indicate the *first global record* in the log file.

## Initial Parm File Application Definitions

To obtain this report, use the scan command with its default detail on and have application data in the log file.

This report lists the name and definition of each application at the time the first application record is listed in the log file. Any application addition or deletion notifications you receive are based on this initial list of applications. For example:

```
06/01/99 08:39 Application(1) = "other"
Comment=all processes not in user-defined applications
06/01/99 08:39 Application(2) = "Real TimeSystem"
 Priority range = 0-127
06/01/99 08:39 Application(3) = "Prog Development"
File=vi,ed,sed,xdb,ld,lint,cc,ccom,pc,pascomp
```
During the scan, you are notified of applications that were added or deleted. Additions and deletions are determined by comparing the spelling and case of the old application names to the new set of logged application names. No attempt is made to detect a change in the definition of an application. If an application with a new name is detected, it is listed along with its new definition.

The date and time on this record is the last time scope was started before logging the first application record currently in the log file.

## Chronological Detail

This section describes the following chronological details:

- parm file global change notifications
- parm file application addition and deletion notifications
- scope off-time notifications
- Application-specific summary report

#### Parm File Global Change Notifications

To obtain this report, use the scan command with its default detail on.

This report is generated any time a record is found that scope started.

The following example shows the change notifications that occur when two new disk drives are added to the system.

03/13/99 17:30 The number of disk drives changed from 9 to 11  $03/13/99$  17:30 New disk device scsi-4 = "c4d0s\*"  $03/13/99$  17:30 New disk device scsi-3 = "c3d0s\*"

#### Parm File Application Addition/Deletion Notifications

To obtain this report, use the scan command with its default detail on and have application data in the log file.

User-defined applications can be added or deleted each time scope is started. If an application name is found that does not match the last set of applications, an application addition, deletion, or change notification is printed. If the name of an application has not changed, it is not printed.

The following example shows that a new application was started.

```
03/13/99 17:30 Application 4 "Accounting Users 1" was added
User=ted, rebecca, test*, mark, gene
```
Application definitions are not checked for changes. They are listed when an application name is changed, but any change to an existing application's definition without an accompanying name change is not detected.

### scope Off-Time Notifications

To obtain this report, use the scan command with its default detail on.

If an extracted file contains only summary information, times are rounded to the nearest hour. For example:

06/03/99 11:00 - 06/03/99 12:34 collector off (01:34:04)

The first date and time  $(06/03/99 \t11:00)$  indicates the last valid data record in the log file before scope was restarted. The second date and time  $(06/03/99 \ 12:34)$  indicates when scope was restarted.

The last field (in parentheses) shows how long scope was *not* running. The format is *ddd/ hh:mm:ss*, where *ddd* are days and *hh:mm:ss* are hours, minutes, and seconds. Zeros to the left are deleted.

In this example, scope was off on June 3, 1999 between 11:00 am and 12:34 pm. The summary information shows that data was not collected for one hour, 34 minutes, and four seconds.

#### Application-Specific Summary Report

To obtain this report, use the scan command with its default detail on and have application data in the log file.

This report can help you define applications. Use the report to identify applications that are accumulating either too many or too few system resources and those that could be consolidated with other applications. Applications that accumulate too many system resources might benefit by being split into multiple applications.

You should define applications in ways that help you make decisions about system performance tuning. It is unlikely that system resources will accumulate evenly across applications.

The application-specific summary report is generated whenever the application definitions change to allow you to access the data of the application definitions before and after the change.

A final report is generated for all applications. This report covers only the time since the last report and not the entire time covered by the log file. For example:

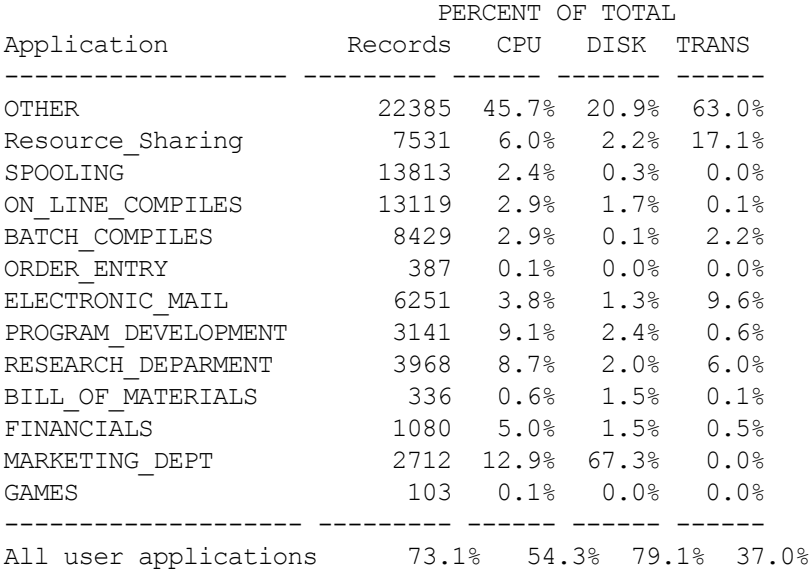

## **Summaries**

This section describes the following summaries:

- Process log reason summary
- Scan start and stop actual dates and times
- Application overall summary
- scope coverage summary
- Log file contents summary
- Log file empty space summary

#### Process Log Reason Summary

To obtain this report, you must have process data in the log file.

This report helps you set the interesting process thresholds for scope. The report lists every reason a process might be considered interesting and thus get logged, along with the total number of processes logged that satisfied each condition.

The following example shows a process log reason summary report:

Process Summary Report: 04/13/99 3:32 PM to 05/04/99 6:36 PM There were 93.8 hours of process data Process records were logged for the following reasons: Log Reason Records Percent Recs/hr --------------- ------- ------- ------- New Processes 17619 53.9% 44.7

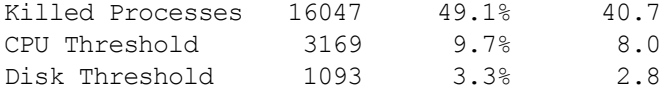

NOTE: A process can be logged for more than one reason at a time. Record counts and percentages will not add up to 100% of the process records.

If the detail on command is issued, this report is generated each time a threshold value is changed so you can evaluate the effects of that change. Each report covers the period since the last report. A final report, generated when the scan is finished, covers the time since the last report.

If the detail off command is issued, only one report is generated covering the entire scanned period.

You can reduce the amount of process data logged by scope by modifying the parm file's threshold parameter and raising the thresholds of the interest reasons that generate the most process log records. To increase the amount of data logged, lower the threshold for the area of interest.

In the previous example, you could decrease the amount of disk space used for the process data (at the expense of having less information logged) by raising the CPU threshold or setting the nonew threshold.

#### Scan Start and Stop

This summary report is printed if any valid data was scanned. It gives actual dates and times that the scan was started and stopped. For example:

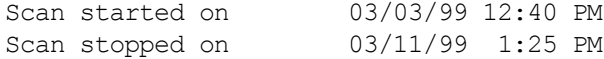

#### Application Overall Summary

To obtain this report, you must have application data in the log file.

This report is an overall indicator of how much system activity is accumulated in user-defined applications, rather than in the other application. If a significant amount of a critical resource is not being captured by user applications, you might consider scanning the process data for processes that can be included in user applications.

For example:

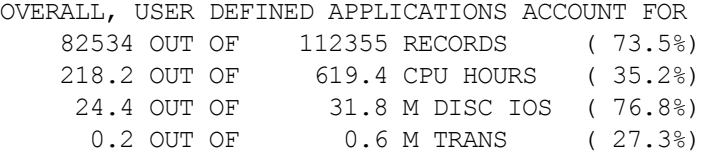

#### Collector Coverage Summary

This report is printed if any valid global or application data was scanned. It indicates how well scope is being used to collect system activity. If the percentage of time scope was off is high, as in the example below, you should review your operational procedures for starting and stopping scope.

The total time covered was  $108/16:14:51$  out of  $128/00:45:02$ <br>Time lost when collector was off  $19/08:30:11$  15.12% Time lost when collector was off The scopeux collector was started 45 times

This report will be more complete if global detail data is included in the scan. If only summary data is available, you determine the time scope was stopped and started only to the nearest hour. (An appropriate warning message is printed with the report if this is the case.)

The total time covered is determined by accumulating all the interval times from the logged data.The "out of" time value is calculated by subtracting the starting date and time from the ending date and time. This should represent the total time that could have been logged. The "Time lost when collector was off" value is the total time less the covered time.

The formats for the three times mentioned are:

*ddd*/*hh:mm:ss*

where *ddd* are days and *hh:mm:ss* are hours, minutes, and seconds.

In the previous example, the total time collected was 108 days, 16 hours, 14 minutes, and 51 seconds.

#### Log File Contents Summary

The log file contents summary is printed *if any* valid data was scanned. It includes the log file space and the dates covered. This summary is helpful when you are resizing your log files with the resize command.

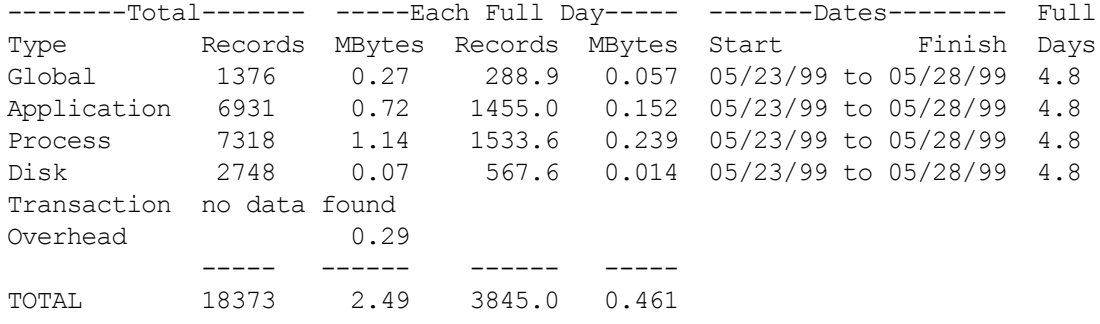

The columns are described as follows:

#### **Column Explanation**

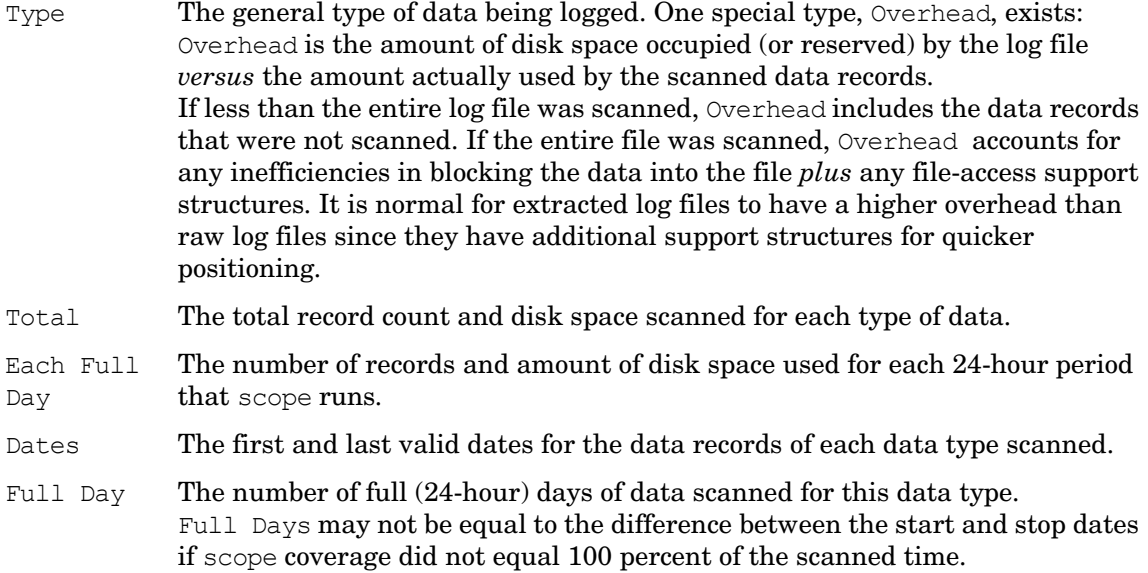

The TOTAL line (at the bottom of the listed data) gives you an idea of how much disk space is being used and how much data you can expect to accumulate each day.

### Log File Empty Space Summary

This summary is printed for each log file scanned. For example:

```
The Global file is now 13.9% full with room for 61 more full days
The Application file is now 15.1% full with room for 56 more full days
The Process file is now 23.5% full with room for 32 more full days
The Device file is now 1.4% full with room for 2896 more full days
```
The amount of room available for more data is calculated based on the following factors:

- The amount of unused space in the file
- The scanned value for the number of megabytes of data being logged on each 24-hour day

If the megabytes-scanned-per-day values appear unrealistically low, they are replaced with default values for this calculation.

If you scan an extracted file, you get a single report line because all data types share the same extracted file.

# 5 Utility Commands

This chapter describes the utility program's commands. It includes a syntax summary and a command reference section that lists the commands in alphabetical order.

Utility commands and parameters can be entered with any combination of uppercase and lowercase letters. Only the first three letters of the command name are required. For example, the logfile command can be entered as **logfile** or it can be abbreviated as **log** or **LOG**.

Examples of how these commands are used can be found in online help for the utility program.

The table on the next pages contains a summary of utility command syntax and parameters.

| Command   | Parameter        |  |
|-----------|------------------|--|
| analyze   |                  |  |
| checkdef  | alarmdef file    |  |
| detail    | <b>on</b><br>off |  |
| exit<br>e |                  |  |
| guide     |                  |  |
| list      | filename or $*$  |  |
| logfile   | logfile          |  |
| menu<br>? |                  |  |
| parmfile  | parmfile         |  |
| quit<br>q |                  |  |

**Table 4 Utility Commands: Syntax and Parameters**

| Command | Parameter                                                                                                    |  |  |
|---------|----------------------------------------------------------------------------------------------------|--|--|
| resize  | global<br>application<br>process<br>device<br>transaction<br>days=maxdays<br>size=max MB<br>empty=days<br>space=MB<br>yes<br>no<br>maybe |  |  |
| scan    | logfile<br>(Operation is also affected by the list, start, stop, and detail<br>commands.                                                 |  |  |
| show    | all                                                                                                    |  |  |
| sh      | system command                                                                                                    |  |  |
| start   | date [time]<br>today [-days] [time]<br>last [-days] [time]<br>first [+days] [time]                                                       |  |  |
| stop    | date [time]<br>$\text{today}$ [- $days$ ] [time]<br>last [-days] [time]<br>first [+days] [time]                                          |  |  |

**Table 4 Utility Commands: Syntax and Parameters (cont'd)**

## <span id="page-79-0"></span>analyze

Use the analyze command to analyze the data in a log file against alarm definitions in an alarm definitions (alarmdef) file and report resulting alarm status and activity. Before issuing the analyze command, you should run the checkdef command to check the alarm definitions syntax. Checkdef also sets and saves the alarm definitions file name to be used with analyze. If you do not run checkdef before analyze, you are prompted for an alarm definitions file name.

If you are using command line mode, the default alarm definitions file /var/opt/perf/ alarmdef is used.

For detailed information about alarm definitions, see [Performance Alarms on page 159.](#page-158-0)

**Syntax**

**analyze**

**How to Use It**

When you issue the analyze command, it analyzes the log files specified in the data sources configuration file, datasources, against the alarm definitions in the alarmdef file.

The analyze command allows you to evaluate whether or not your alarm definitions are a good match against the historical data collected on your system. It also lets you decide if your alarm definitions will generate too many or too few alarms on your analysis workstation.

Also, you can perform data analysis with definitions (IF statements) set in the alarm definitions file because you can get information output by PRINT statements when conditions are met. For explanations of how to use the IF and PRINT statements in an alarm definition, see [Chapter 9, Performance Alarms](#page-158-0).

You can optionally run the start, stop, and detail commands with analyze to customize the analyze process. You specify these commands in the following order:

```
checkdef
start
stop
detail
analyze
```
Use the start and stop commands if you want to analyze log file data that was collected during a specific period of time. (Descriptions of the start and stop commands appear later in this chapter.)

While the analyze command is executing, it lists alarm events such as alarm start, end, and repeat status plus any text in associated print statements. Also, any text in PRINT statements is listed as conditions (in IF statements) become true. EXEC statements are not executed but are listed so you can see what would have been executed. An alarm summary report shows a count of the number of alarms and the amount of time each alarm was active (on). The count includes alarm starts and repeats, but not alarm ends.

If you want to see the alarm summary report only, issue the detail off command. However, if you are using command line mode,  $detail$  off is the default so you need to specify  $-D$  to see the alarm events as well as the alarm summary.

#### **Example**

The checkdef command checks the alarm definitions syntax in the alarmdef file and saves the name of the alarmdef file for later use with the analyze command. The start today command specifies that only data logged today is to be analyzed. Lastly, the analyze command analyzes the log file in the default SCOPE data source specified in the datasources file against the alarm definitions in the alarmdef file.

```
utility>
checkdef /var/opt/perf/alarmdef
start today
analyze
```
To perform the above task using command line arguments, enter:

```
utility -xc -D -b today -xa
```
# checkdef

Use the checkdef command to check the syntax of the alarm definitions in an alarm definitions file and report any warnings or errors that are found. This command also sets and saves the alarm definitions file name for use with the analyze command.

For descriptions of the alarm definitions syntax and how to specify alarm definitions, see [Chapter 9, Performance Alarms.](#page-158-0)

#### **Syntax**

```
checkdef [/directorypath/alarmdef]
```
#### **Parameters**

alarmdef The name of any alarm definitions file. This can be a user-specified file or the default alarmdef file. If no directory path is specified, the current directory will be searched.

#### **How to Use It**

When you have determined that the alarm definitions are correct, you can process them against the data in a log file using the analyze command.

In batch mode, if no alarm definitions file is specified, the default alarmdef file is used.

In interactive mode, if no alarm definitions file is specified, you are prompted to specify one.

#### **Example**

The checkdef command checks the alarm definitions syntax in the alarmdef file and then saves the name of the alarmdef file for later use with the analyze command.

```
utility>
checkdef /var/opt/perf/alarmdef
```
To perform the above task using command line arguments, enter:

```
utility -xc
```
# detail

Use the detail command to control the level of detail printed in the analyze, parmfile, and scan reports.

The default is detail on in interactive and batch modes and detail off in command line mode.

#### **Syntax**

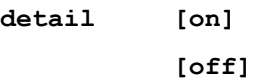

**Parameters**

- on Prints the effective contents of the parm file as well as parm file errors. Prints complete analyze and scan reports.
- off In the parm file report, application definitions are *not* printed. In the scan report, scope collection times, initial parm file global information, and application definitions are *not* printed. In the analyze report, alarm events and alarm actions are *not* printed.

#### **How to Use It**

For explanations of how to use the detail command with the analyze, scan, and parmfile commands, see the [analyze](#page-79-0), [parmfile](#page-86-0), and [scan](#page-91-0) command descriptions in this chapter.

#### **Examples**

For examples of using the detail command, see the descriptions of the [analyze](#page-79-0), [parmfile,](#page-86-0) and [scan](#page-91-0) commands in this chapter.

## exit

Use the exit command to terminate the utility program. The exit command is equivalent to the utility program's quit command.

#### **Syntax**

**exit e**

# guide

Use the guide command to enter guided commands mode. The guided command interface leads you through the various utility commands and prompts you to perform the most common tasks that are available.

#### **Syntax**

**guide**

#### **How to Use It**

- To enter guided commands mode from utility's interactive mode, type **guide** and press **Return**.
- To accept the default value for a parameter, press **Return**.
- To terminate guided commands mode and return to interactive mode, type **q** at the guide> prompt.

This command does not provide all possible combinations of parameter settings. It selects settings that should produce useful results for the majority of users.

# help

Use the help command to access the utility program's online help facility.

#### **Syntax**

**help** [*keyword*]

#### **How to Use It**

You can enter parameters to obtain information on utility commands and tasks, or on help itself. You can navigate to different topics by entering a key word. If more than one page of information is available, the display pauses and waits for you to press **Return** before continuing. Type **q** or **quit** to exit the help system and return to the utility program.

You can also request help on a specific topic. For example,

**help tasks**

or

#### **help resize parmfile**

When you use this form of the help command, you receive the help text for the specified topic and remain in the utility command entry context. Because you do not enter the help subsystem interactively, you do not have to type **quit** before entering the next utility command.

# list

Use the list command to specify the output file for all utility reports. The contents of the report depend on which other commands are issued after the list command. For example, using the list command before the logfile, detail on, and scan commands produces the list file for a detailed summary report of a log file.

#### **Syntax**

**list [***filename***]|\***

where **\*** sets the output back to stdout.

#### **How to Use It**

There are two ways to specify the list file for reports:

Redirect stdout when invoking the utility program by typing:

```
utility > utilrept
```
• Or, use the list command when utility is running by typing:

#### **list utilrept**

In either case, user interactions and errors are printed to stderr, and reports go to the file specified.

The *filename* parameter in the list command must represent a valid filename to which you have write access. Existing files have the new output appended to the end of existing contents. If the file does not exist, it will be created.

To determine the current output file, issue the list command without parameters:

If the output file is not stdout, most commands are echoed to the output file as they are entered.

#### **Example**

The list command produces a summary report on the extracted log file  $r_x$ log. The list utilrept command directs the scan report listing to a disk file. Detail off specifies less than full detail in the report. The scan command reads rxlog and produces the report.

The list  $\star$  command sets the list device back to the default stdout. The utilrept sends the disk file to the system printer.

```
utility>
logfile rxlog
list utilrept
detail off 
scan
list *
!lp utilrept
```
To perform the above task using command line arguments, enter:

**utility -l rxlog -f utilrept -d -xs print utilrept**

# logfile

Use the logfile command to open a log file. For many utility program functions, a log file must be opened. You do this explicitly by issuing the logfile command or implicitly by issuing some other command. If you are in batch or command line mode and do not specify a log file name, the default /var/opt/perf/datafiles/logglob file is used. If you are in interactive mode and do not specify a log file name, you are prompted to provide one or accept the default /var/opt/perf/datafiles/logglob file.

#### **Syntax**

**logfile [***logfile***]**

#### **How to Use It**

You can specify the name of either a raw or extracted log file. If you specify an extracted log file name, all information is obtained from this single file. You do not need to specify any of the raw log files other than the global log file, logglob. Opening logglob gives you access to all of the data in the other logfiles.

Raw log files have the following names:

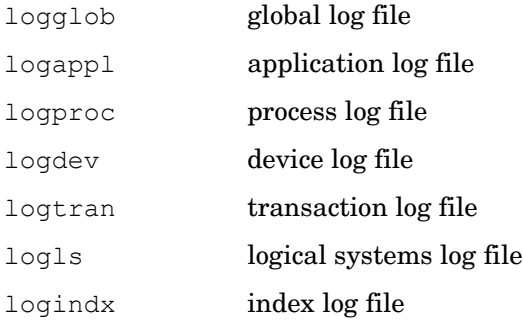

Once a log file is opened successfully, a report is printed or displayed showing the general content of the log file (or log files), as shown in the example below.

```
Global file: /var/opt/perf/datafiles/logglob version D
Application file: /var/opt/perf/datafiles/logappl
Process file: /var/opt/perf/datafiles/logproc
Device file: /var/opt/perf/datafiles/logdev
Transaction file: /var/opt/perf/datafiles/logtran
Index file: /var/opt/perf/datafiles/logindx
System ID: homer
System Type 9000/715 S/N 6667778899 O/S HP-UX B.10.20. A
Data Collector: SCOPE/UX C.02.30
File Created: 06/14/99
Data Covers: 27 days to 7/10/99
Shift is: All Day
Data records available are:
   Global Application Process Disk Volume Transaction
Maximum file sizes:
  Global=10.0 Application=10.0 Process=20.0 Device=10.0 Transaction=10.0 MB
The first GLOBAL record is on 06/14/99 at 12:00 AM
The first APPLICATION record is on 06/25/99 at 12:00 AM
The first PROCESS record is on 07/06/99 at 12:01 AM
The first DEVICE record is on 05/01/99 at 11:50 AM
The first TRANSACTION record is on 05/01/99 at 11:55 AM 
The default starting date \& time = 05/01/99 11:50 AM (FIRST + 0)
The default stopping date \& time = 07/10/99 11:59 PM (LAST - 0)
```
You can verify the log file you opened with the show command, as described later.

You can open another log file at any time by entering another logfile command. Any currently opened log file is closed before the new log file is opened.

The resize and scan commands require a log file to be open. If no log file is currently open, an implicit logfile command is executed.

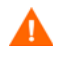

Do not rename raw log files. Access to these files assumes that the standard log file names are in effect.

If you must have more than one set of raw log files on the same system, create a separate directory for each set of files. Although the log file names cannot be changed, different directories may be used. If you want to resize the log files in any way, you must have read/ write access to all the log files.

#### menu

Use the menu command to print a list of the available utility commands.

**Syntax**

**menu**

**Example**

```
utility> menu
Command Parameters Function
HELP topic] Get information on commands and options 
GUIDE Enter guided commands mode for novice users 
LOGFILE [logname] Specify a log file to be processed
LIST [filename|*] Specify the listing file
START [startdate time] Set starting date & time for SCAN or ANALYZE
STOP [stopdate time] Set ending date & time for SCAN or ANALYZE
DETAIL [ON|OFF] Set report detail for SCAN, PARMFILE, or ANALYZE
SHOW [ALL] Show the current program settings
PARMFILE [parmfile] Check parsing of a parameter file
SCAN [logname] Read the log file and produce a summary report
RESIZE [GLOB|APPL|PROC|DEV|TRAN]
        [DAYS=][EMPTY=] Resize raw log files 
CHECKDEF [alarmdef] Check parsing and set the alarmdef file
ANALYZE Analyze the log file using the alarmdef file
! or Sh [command] Execute a system command
MENU or ? List the commands menu (This listing)
EXIT or Q Terminate the program
utility>
```
# <span id="page-86-0"></span>parmfile

Use the parmfile command to view and syntax check the Performance Collection Component parm file settings that are used for data collection.

#### **Syntax**

**parmfile [***/directorypath/parmfile***]**

#### **How to Use It**

You can use the parmfile command to do any of the following:

- Examine the parm file for syntax warnings and review the resulting settings. All parameters are checked for correct syntax and errors are reported. After the syntax check is completed, only the applicable settings are reported.
- Find out how much room is left for defining applications.
- If detail on is specified, print the effective contents of the parm file plus any default settings that were not overridden, and print application definitions.

In batch mode, if no parm file name is specified, the default parm file is used.

In interactive mode, if no parm file name is supplied, you are prompted to supply one.

#### **Example**

The parmfile command checks the syntax of the current parm file and reports any warnings or errors. Detail on lists the logging parameter settings.

```
utility>
detail on
parmfile parm
```
To perform the above task using command line arguments, enter:

```
utility -xp -D
```
# quit

Use the quit command to terminate the utility program. The quit command is equivalent to the utility program's exit command.

#### **Syntax**

**quit q**

## resize

Use the resize command to manage the space in your raw log file set. This is the *only* program you should use to resize the raw log files in order to preserve coordination between the files and their internal control structures. If you use other tools you might remove or destroy the validity of these control structures.

The utility program *cannot* be used to resize extracted files. If you want to resize an extracted file, use the extract program to create a new extracted log file.

### **Syntax**

```
resize [global ] [days=maxdays] [empty=days] [yes ]
       [application] [size=maxMB ] [space=MB ] [no ]
       [process ] [maybe]
       [device ] 
       [transaction]
```
#### **Parameters**

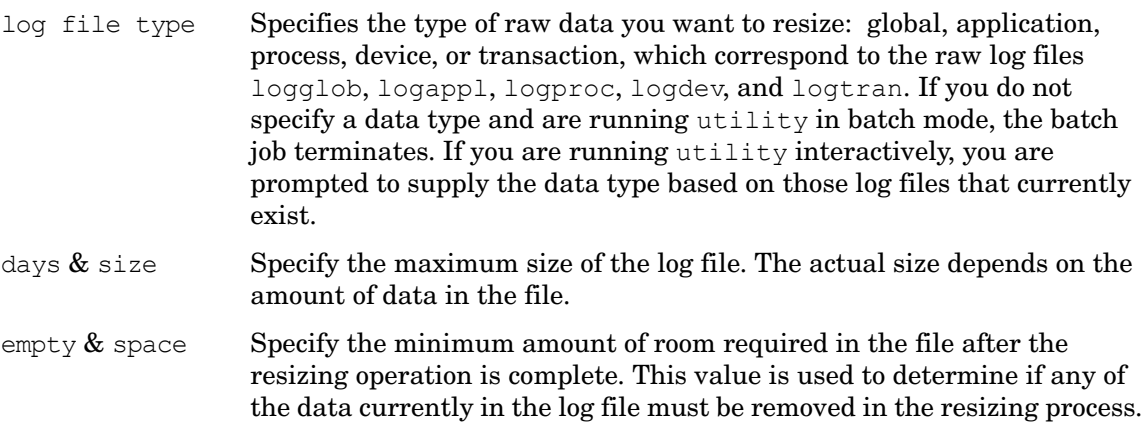

You might expect that a log file would not fill up until the specified number of days after a resizing operation. You may want to use this feature of the resize command to minimize the number of times a log file must be resized by the scope collector because resizing can occur any time the file is filled. Using resize to force a certain amount of empty space in a log file causes the log file to be resized when you want it to be.

The days and empty values are entered in units of days; the size and space values are entered in units of megabytes. Days are converted to megabytes by using an average megabytes-per-day value for the log file. This conversion factor varies depending on the type of data being logged and the particular characteristics of your system.

More accurate average-megabytes-per-day conversion factors can be obtained if you issue the scan command on the existing log file before you issue the resize command. A scan measures the accumulation rates for your system. If no scan is done or if the measured conversion factor seems unreasonable, the resize command uses a default conversion factor for each type of data.

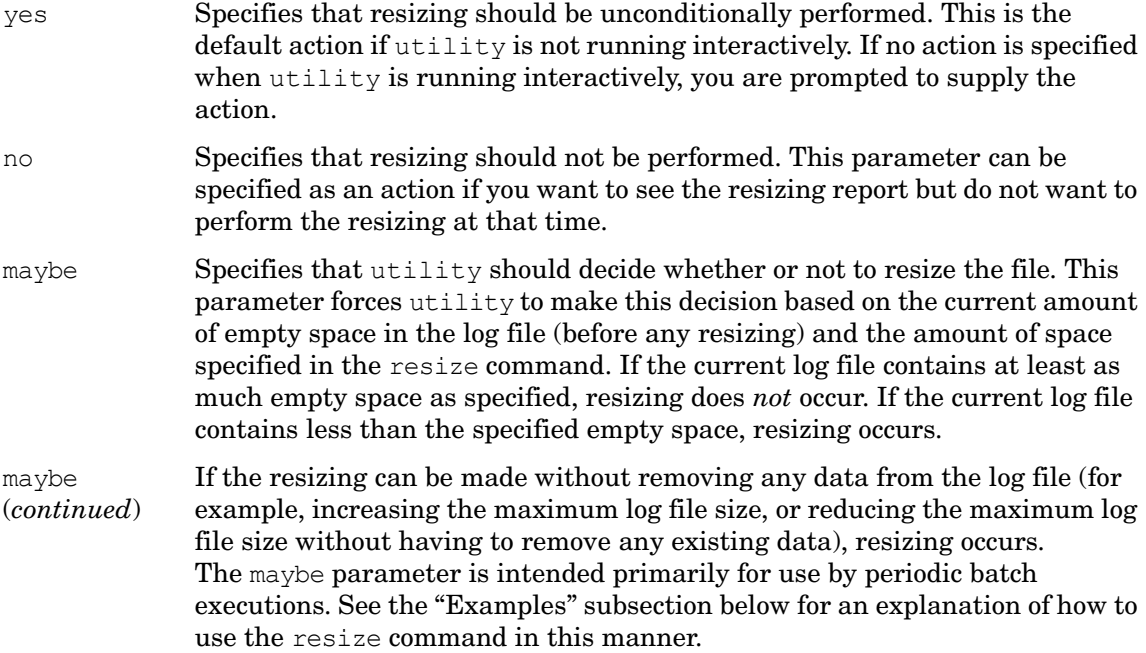

Default resizing parameters are shown in the following table.

| Parameter        | If Executed Interactively                                                                                                    | If Executed in Batch                                                                                                    |
|------------------|----------------------------------------------------------------------------------------------------|----------------------------------------------------------------------------------------------------|
| log file<br>type | You are prompted for each available log file<br>type.                                                                         | No default. This is a<br>required parameter.                                                                                        |
| days<br>size     | The current file size.                                                                                                    | The current file size.                                                                                                    |
| empty space      | The current amount of empty space or<br>enough empty space to retain all data<br>currently in the file, whichever is smaller. | The current amount of<br>empty space or enough<br>empty space to retain all<br>data currently in the file,<br>whichever is smaller. |

**Table 5 Default Resizing Parameters**

| Parameter          | If Executed Interactively                                                                  | If Executed in Batch |
|--------------------|--------------------------------------------------------------------------------------------|----------------------|
| yes<br>no<br>maybe | You are prompted following the reported disk   Yes. Resizing will occur.<br>space results. |                      |

**Table 5 Default Resizing Parameters (cont'd)**

#### **How to Use It**

Before you resize a log file, you *must* stop Performance Collection Component using the steps under [Stopping and Restarting Data Collection on page 45](#page-44-0) in Chapter 2.

A raw log file must be opened before resizing can be performed. Open the raw log file with the logfile command before issuing the resize command. The files cannot be opened by any other process.

The resize command creates the new file scopelog in the directory set by TMPDIR environment variable before deleting the original log file. If the environment variable **TMPDIR** is not set, then the /var/tmp directory (/tmp on IBM AIX 4.1 and later) will be used as temporary location. Make sure there is sufficient disk space in the directory specified by the TMPDIR or in the /var/tmp directory (/tmp on IBM AIX 4.1 and later) to hold the original log file before doing the resizing procedure.

After resizing, a log file consists of data plus empty space. The data retained is calculated as the maximum file size minus the required empty space. Any data removed during the resizing operation is lost. To save log file data for longer periods, use extract to copy this data to an extracted file *before* doing the resize operation.

#### Resize Command Reports

One standard report is produced when you resize a raw log file. It shows the three interrelated disk space categories of maximum file size, data records, and empty space, before and after resizing. For example:

```
resize global days=120;empty=10
empty space raised to match file size and data records
final resizing parameters:
file: logglob megabytes / day: 0.101199
              ---currently----- --after resizing---
maximum size: 65 days ( 6.6 mb) 120 days ( 12.1 mb) 83% increase
data records: 61 days ( 6.2 mb) 61 days ( 6.2 mb) no data removed
empty space: 4 days ( 0.5 mb) 59 days ( 6.0 mb) 1225% increase
```
The megabytes per day value is used to convert between days and megabytes. It is either the value obtained during the scan function or a default for the type of data being resized.

The far right-hand column is a summary of the net change in each category of log file space. Maximum size and empty space can increase, decrease, or remain unchanged. Data records have either no data removed or a specified amount of data removed during resizing.

If the resize is done interactively and one or more parameters are defaults, you can get a preliminary resizing report. This report summarizes the current log file contents and any parameters that were provided. The report is provided to aid in answering questions on the unspecified parameters. For example:

```
resize global days=20
file resizing parameters (based on average daily
space estimates and user resizing parameters)
```
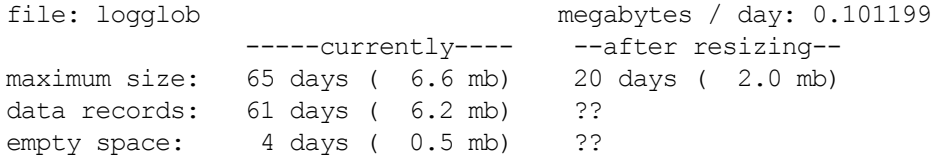

In this example, you are prompted to supply the amount of empty space for the file before the final resizing report is given. If no action parameter is given for interactive resizing, you are prompted for whether or not to resize the log file immediately following the final resizing report.

#### Examples

The following commands are used to resize a raw process log file. The scan is performed before the resize to increase the accuracy of the number-of-days calculations.

```
logfile /var/opt/perf/datafiles/logglob
detail off
scan
resize process days=60 empty=30 yes
```
days=60 specifies holding a maximum of 60 days of data. empty=30 specifies that 30 days of this file are currently empty. That is, the file is resized with no more than 30 days of data in the file to leave room for 30 more days out of a total of 60 days of space. yes specifies that the resizing operation should take place regardless of current empty space.

The next example shows how you might use the resize command in batch mode to ensure that log files do not fill up during the upcoming week (forcing scope to resize them). You could schedule a cron script using the at command that specifies a minimum amount of space such as 7 days - or perhaps 10 days, just to be safe.

The following shell script accomplishes this:

```
echo detail off \longrightarrow utilin
echo scan \rightarrow utilin
echo resize global empty=10 maybe >> utilin
echo resize application empty=10 maybe >> utilin
echo resize process empty=10 maybe >> utilin
echo resize device empty=10 maybe >> utilin
echo quit \rightarrow which \rightarrow which \rightarrowutility < utilin > utilout 2> utilerr
```
Specifying maybe instead of yes avoids any resizing operations if 10 or more days of empty space currently exist in any log files. Note that the maximum file size defaults to the current maximum file size for each file. This allows the files to be resized to new maximum sizes without affecting this script.

### <span id="page-91-0"></span>scan

Use the scan command to read a log file and write a report on its contents. (For a detailed description of the report, see [Utility Scan Report Details on page 71](#page-70-0) in Chapter 3.

#### **Syntax**

**scan**

#### **How to Use It**

The scan command requires a log file to be opened. The log file scanned is the first of one of the following:

- The log file named in the scan command itself.
- The last log file opened by any previous command.
- The default log file.

In this case, interactive users are prompted to override the default log file name if desired.

The following commands affect the operation of the scan function:

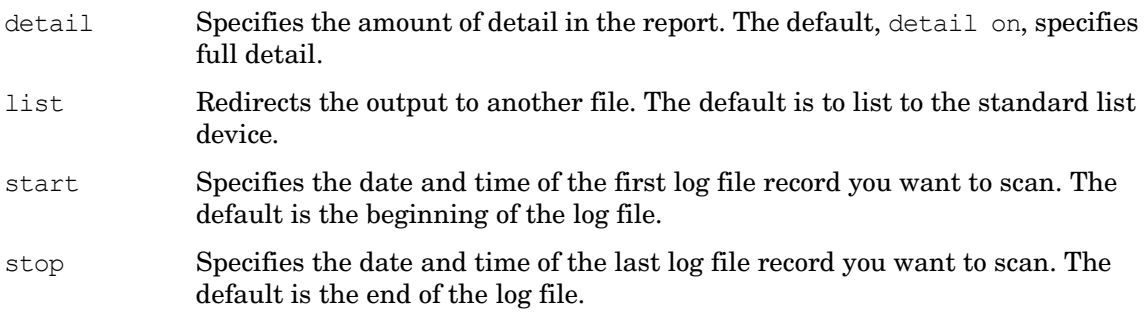

For more information about the detail, list, start, and stop commands, see their descriptions in this chapter.

The scan command report consists of 12 sections. You can control which sections are included in the report by issuing the detail command prior to issuing scan.

The following four sections are always printed (even if detail off is specified):

- Scan start and stop actual dates and times
- Collector coverage summary
- Log file contents summary
- Log file empty space summary

The following sections are printed if detail on (the default) is specified:

- Initial parm file global information and system configuration information
- Initial parm file application definitions
- parm file global changes
- parm file application addition/deletion notifications
- Collector off-time notifications
- Application-specific summary reports

The following section is always printed if application data was scanned (even if detail off is specified):

• Application overall summary

The following section is always printed if process data was scanned (even if detail off is specified):

• Process log reason summary

#### **Example**

The scan of the current default global log file starts with records logged from June 1, 1999 at 7:00 AM until the present date and time.

```
utility>
logfile /var/opt/perf/datafiles/logglob
detail on
start 6/1/99 7:00 am
scan
```
To perform the above task using command line arguments, enter:

**utility -D -b 6/1/99 7:00 am -xs**

# sh

Use sh to enter a shell command without exiting utility by typing **sh** or an exclamation point (**!**) followed by a shell command.

#### **Syntax**

**sh** or **! [shell command]**

#### **Parameters**

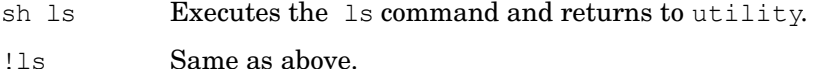

#### **How to Use It**

Following the execution of the single command, you automatically return to utility. If you want to issue multiple shell commands without returning to utility after each one, you can start a new shell. For example,

**sh ksh**

or

**!ksh**

## show

Use the show command to list the names of the files that are open and the status of the utility parameters that can be set.

#### **Syntax**

**show [all]**

#### **Examples**

Use show to produce a list that may look like this:

```
Logfile: /var/opt/perf/datafiles/logglob 
List: "stdout"
Detail: ON for ANALYZE, PARMFILE and SCAN functions
The default starting date & time = 10/08/99 08:17 AM (FIRST + 0)
The default stopping date & time = 11/20/99 11:59 PM (LAST - 0)
The default shift = 12:00 AM - 12:00 AM
```
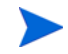

The default shift time is shown for information only. Shift time cannot be changed in utility.

Use show all to produce a more detailed list that may look like this:

```
Logfile: /var/opt/perf/datafiles/logglob
```

```
 Global file: /var/opt/perf/datafiles/logglob 
    Application file: /var/opt/perf/datafiles/logappl 
    Process file: /var/opt/perf/datafiles/logproc
    Device file: /var/opt/perf/datafiles/logdev
    Transaction file: /var/opt/perf/datafiles/logtran
    Index file: /var/opt/perf/datafiles/logindx
    System ID: homer
    System Type 9000/715 S/N 66677789 OS/ HP-UX B.10.20 A
    Data Collector: SCOPE/UX C.02.30
    File created: 10/08/99
    Data Covers: 44 days to 11/20/99
    Shift is: All Day
Data records available are: 
  Global Application Process Disk Volume Transaction
```

```
Maximum file sizes: 
  Global=10.0 Application=10.0 Process=20.0 Device=10.0 Transaction 10.0 
MB
List "stdout"
Detail ON for ANALYZE, PARMFILE and SCAN functions
The default starting date & time = 10/08/99 11:50 AM (FIRST + 0)
The default stopping date & time = 11/20/99 11:59 PM (LAST - 0)
The default shift = 12:00 AM - 12:00 AM
```
## start

Use the start command to specify the beginning of the subset of a log file that you want to scan or analyze. Start lets you start the scan or analyze process at data that was logged at a specific date and time.

The default starting date and time is set to the date and time of the first record of any type in a log file that has been currently opened with the logfile command.

#### **Syntax**

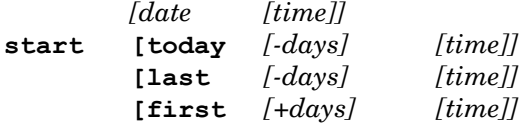

#### **Parameters**

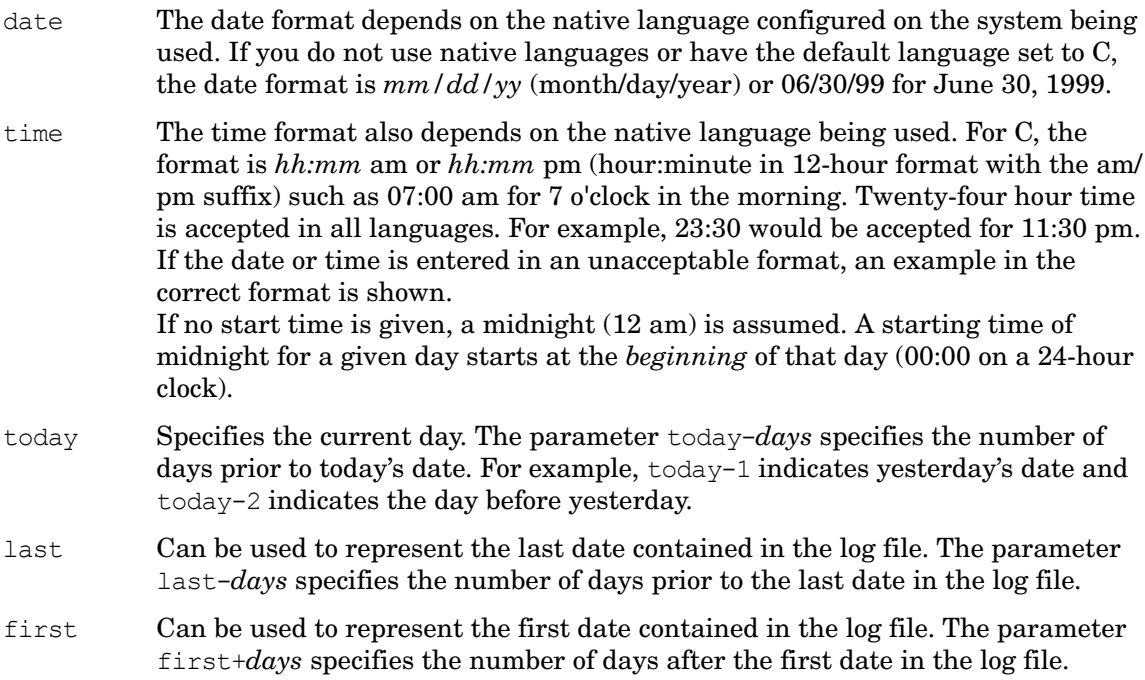

#### **How to Use It**

The start command is useful if you have a very large log file and do not want to scan or analyze the entire file. You can also use it to specify a specific time period for which data is scanned. For example, you can scan a log file for data that was logged for a period beginning 14 days before the present date by specifying **today-14**.

You can use the stop command to further limit the log file records you want to scan.

If you are not sure whether native language support is installed on your system, you can force utility to use the C date and time formats by issuing the following statement before running utility:

**LANG=C; export LANG**

or in C Shell

**setenv LANG C**

#### **Example**

The scan of the default global log file starts with records logged from August 5, 1999 at 8:00 AM until the present date and time.

```
utility>
logfile /var/opt/perf/datafiles/logglob
detail on
start 8/5/99 8:00 AM
scan
```
To perform the above task using command line arguments, enter:

```
utility -D -b 8/5/99 8:00 am -xs
```
## stop

Use the stop command to specify the end of a subset of a log file that you want to scan or analyze. Stop lets you terminate the scan or analyze process at data that was logged at a specific date and time.

The default stopping date and time is set to the date and time of the last record of any type in a log file that has been currently opened with the logfile command.

#### **Syntax**

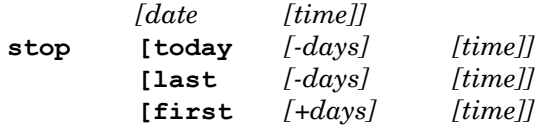

**Parameters**

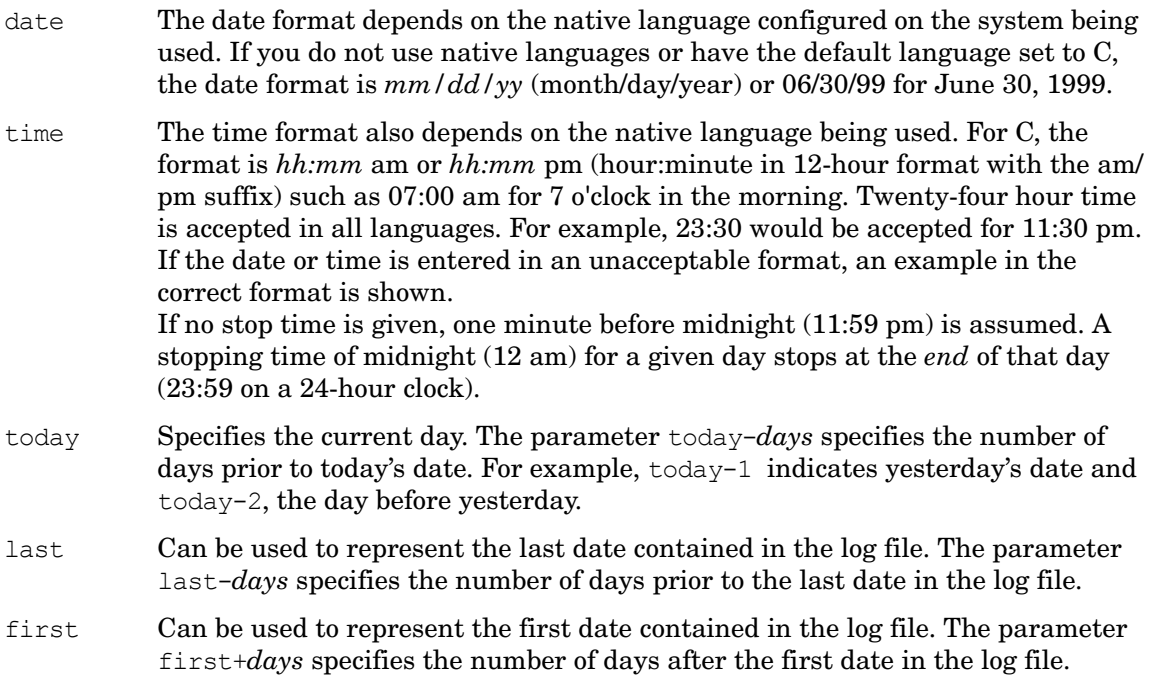

#### **How to Use It**

The stop command is useful if you have a very large log file and do not want to scan the entire file. You can also use it to specify a specific time period for which data is scanned. For example, you can scan a log file for seven-days worth of data that was logged starting a month before the present date.

If you are not sure whether native language support is installed on your system, you can force utility to use the C date and time formats by issuing the following statement before running utility:

**LANG=C; export LANG**

or in C Shell

**setenv LANG C**

#### **Example**

The scan of 14 days worth of data starts with records logged from July 5, 1999 at 8:00 AM and stops at the last record logged July 18, 1999 at 11:59 pm.

```
utility>
logfile /var/opt/perf/datafiles/logglob
detail on
start 7/5/99 8:00 am
stop 7/18/99 11:59 pm
scan
```
To perform the above task using command line arguments, enter:

```
utility -D -b 7/5/99 8:00 am -e 7/18/99 11:59pm -xs
```
# 6 Using the Extract Program

The extract program has two main functions: it lets you extract data from raw log files and write it to extracted log files. Extract also lets you export log file data for use by analysis products such as spreadsheets.

After the initial installation of the HP Operations agent, services must be started for file installation to complete, before extract will function.

The extract and export functions *copy* data from a log file; *no* data is removed.

Three types of log files are used by the Performance Collection Component:

- scope log files, which contain data collected in Performance Collection Component by the scope collector.
- extracted log files, which contain data extracted from raw scope log files.
- DSI (data source integration) log files, which contain user-defined data collected by external sources such as applications and databases. The data is subsequently logged by Performance Collection Component's DSI programs.

Use the extract program to perform the following tasks:

• Extract subsets of data from raw scope log files into an extracted log file format that is suitable for placing in archives, for transport between systems, and for analysis by HP Performance Manager. Data *cannot* be extracted from DSI log files.

If you roll back to The extract program

- Manage archived log file data by extracting or exporting data from extracted format files, appending data to existing extracted log files, and organizing data by type, date, and shift (hour of day).
- Export data from raw or extracted scope log files and DSI log files into ASCII, binary, datafile, or WK1 (spreadsheet) formats suitable for reporting and analysis or for importing into spreadsheets or similar analysis packages.
- The extract function cannot produce summarized data. Summary data can only be produced by the export function.
- The maximum limits for the extract and export functions are as follows:
	- Output file from the extract function can not exceed 3.5 GB
	- Output file from the export function can not exceed 4GB.

Examples of how various tasks are performed and how extract commands are used can be found in online help for the extract program.

This chapter covers the following topics:

- • [Running the Extract Program](#page-99-0)
- • [Using Interactive Mode](#page-99-1)
- **Extract Command Line Interface**
- • [Overview of the Export Function](#page-104-0)

# <span id="page-99-0"></span>Running the Extract Program

There are three ways to run the extract program:

#### Command line mode

You control the extract program using command options and arguments in the command line.

#### Interactive mode

You supply interactive commands and parameters while executing the program with stdin set to an interactive terminal or workstation.

If you are an experienced user, you can quickly specify only those commands required for a given task. If you are a new user, you may want to specify guided mode to receive more assistance in using extract. In guided mode, you are asked to select from a list of options in order to perform a task. While in guided mode, the interactive commands that accomplish each task are listed as they are executed, so you can see how they are used. You can quit or re-enter guided mode at any time.

#### Batch mode

You can run the program and redirect stdin to a file that contains interactive commands and parameters.

## **Syntax**

The syntax for the command line interface is similar to standard UNIX command line interfaces on other programs and is described in detail in this chapter.

For interactive and batch mode the command syntax is the same: a command followed by one or more parameters. Commands can be entered in any order; if a command has a parameter associated with it, the parameter must be entered immediately after the corresponding command.

There are two types of parameters - *required* (for which there are no defaults) and *optional* (for which defaults are provided). How the extract program handles these parameters depends on the mode in which it is running.

- In interactive mode, if an *optional* parameter is missing, the program displays the default parameter and lets you either confirm it or override it. If a *required* parameter is missing, the program prompts you to enter the parameter.
- In batch mode, if an *optional* parameter is missing, the program uses the default values. If a *required* parameter is missing, the program terminates.

Errors and missing data are handled differently for interactive mode than for command line and batch mode, because you can supply additional data or correct mistakes in interactive mode, but not in command line and batch mode.

# <span id="page-99-1"></span>Using Interactive Mode

Using the extract program's interactive mode requires you to issue a series of commands to execute a specific task.

For example, if you want to export application data collected starting May 15, 2003, from the default global log file, you issue the following commands after invoking the extract program

```
logfile /var/opt/perf/datafiles/logglob
application detail
start 5/15/2003
export
```
The logfile command opens /var/opt/perf/datafiles/logglob, the default global log file. The start command specifies that only data logged after 5/15/03 will be exported. The export command starts the exporting of the data.

# <span id="page-100-0"></span>Extract Command Line Interface

In addition to the interactive and batch mode command syntax, command options and arguments can be passed to the extract program through the command line interface. The command line interface fits into the typical UNIX environment by allowing the extract program to be easily invoked by shell scripts and allowing its input and output to be redirected into UNIX pipes.

For example, the command line equivalent of the example shown in the previous section [Using Interactive Mode on page 100](#page-99-1) is:

extract  $-1$   $-a$   $-b$   $5/15/02$   $-xp$ 

In command line mode, the global log file /var/opt/perf/datafiles/logglob is the default; you do not have to specify it.

Command line options and arguments are listed in the following table. The referenced command descriptions can be found in [Chapter 7, Extract Commands.](#page-118-0)

| Command<br>Option | Argument  |                           | <b>Description</b>                                                                                                   |
|-------------------|-----------|---------------------------|----------------------------------------------------------------------------------------------------|
| $-h$              | date      | time                      | Specifies starting date and time of an extract<br>or export function. (See start command in<br>Chapter 6.)           |
| $-B$              |           | UNIX <i>start</i><br>time | Specifies starting time in UNIX format for an<br>extract or export function.                                         |
| -e                | date      | time                      | Specifies ending date and time of an extract<br>or export function. (See stop command in<br>Chapter 6.)              |
| -E.               |           | UNIX stop<br>time         | Specifies stopping time in UNIX format for an<br>extract or export function.                                         |
| $-S$              | time-time | noweekends                | Specifies start and end time for specific<br>periods excluding weekends. (See shift<br>command in Chapter 6.)        |
| $-1$              | logfile   |                           | Specifies input log file. (See logfile command<br>in Chapter 6.) /var/opt/perf/<br>datafiles/logglob is the default. |

**Table 6 Command Line Arguments**

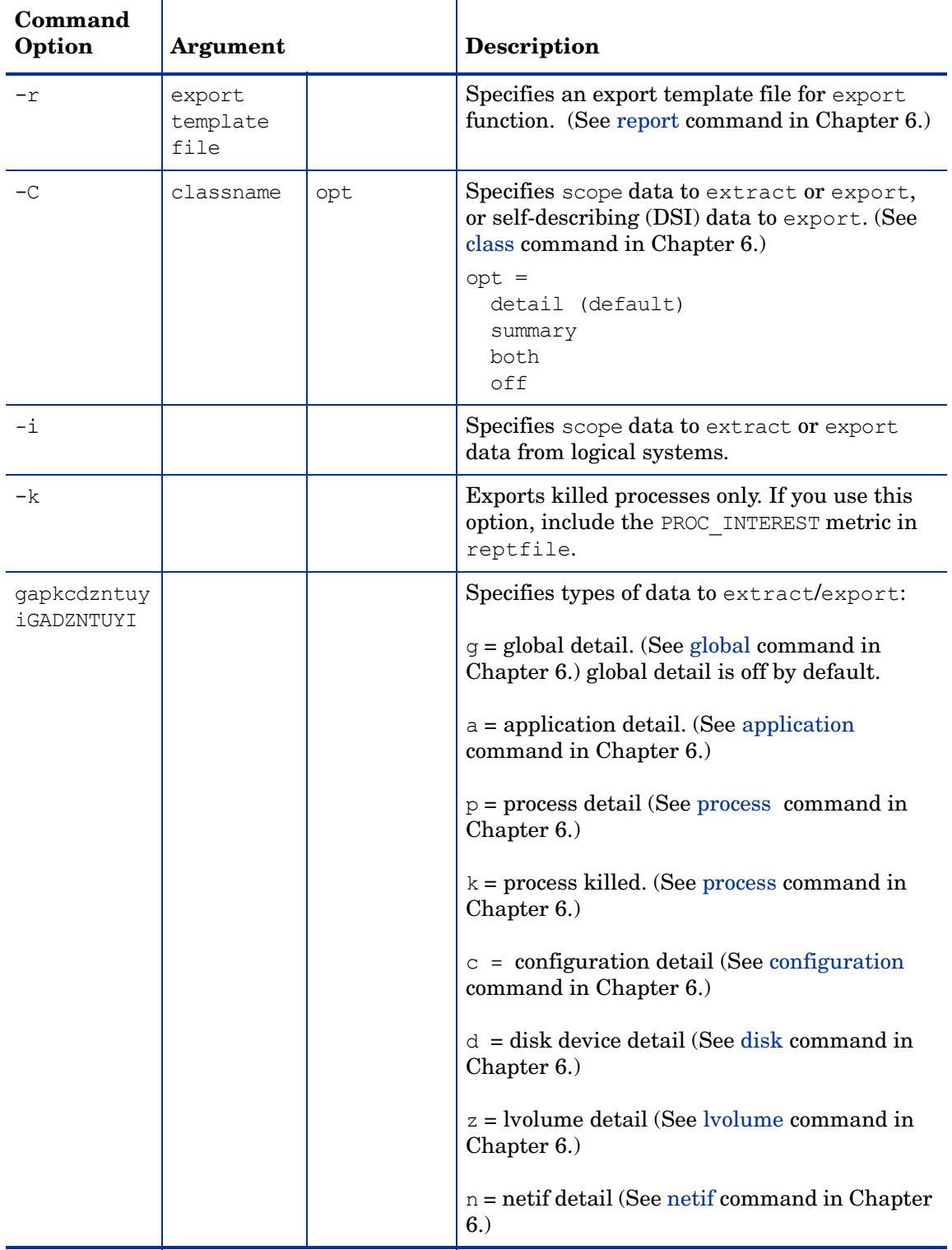

## **Table 6 Command Line Arguments (cont'd)**

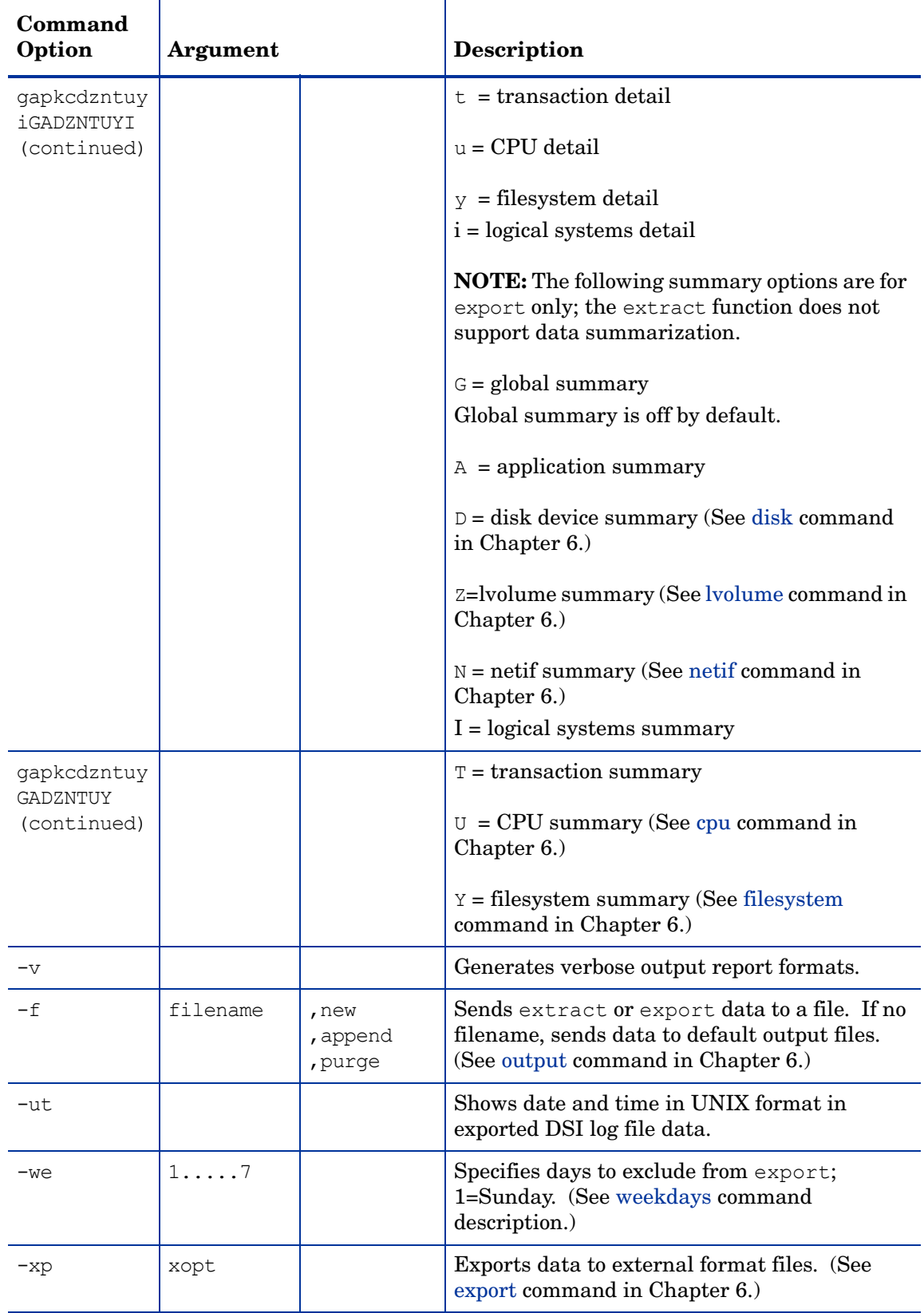

## **Table 6 Command Line Arguments (cont'd)**

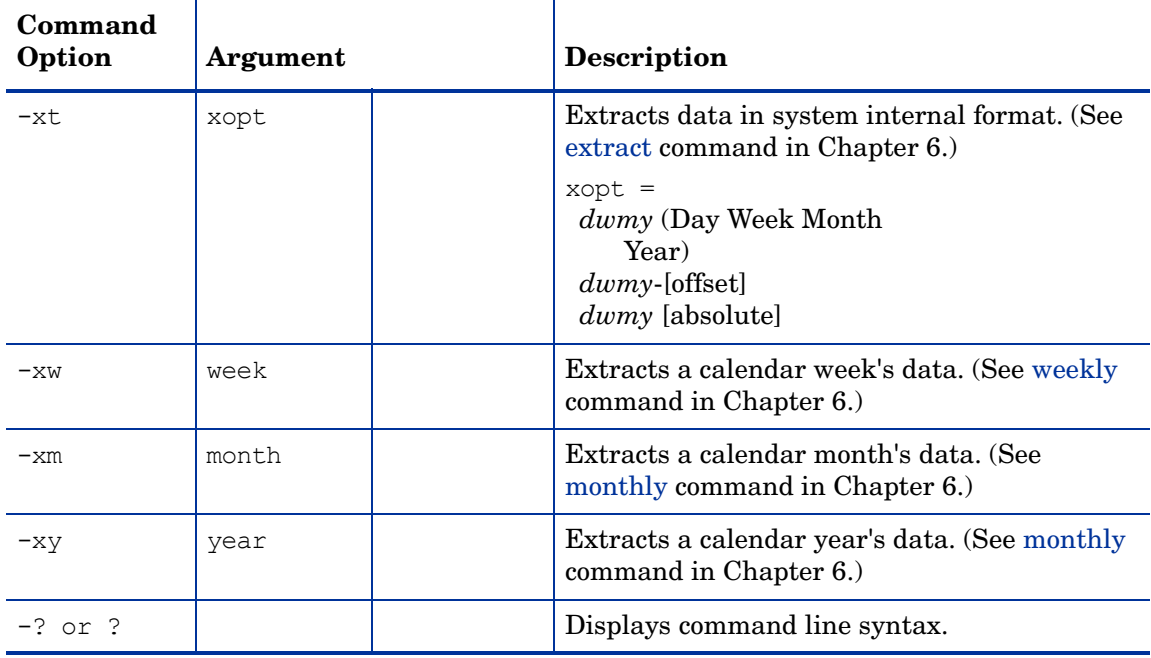

#### **Table 6 Command Line Arguments (cont'd)**

When you are evaluating arguments and entering command options on the command line, the following rules apply:

- Errors and missing data are handled exactly as in the corresponding batch mode command. That is, missing data will be defaulted if possible and all errors cause the program to terminate immediately.
- Echoing of commands and command results is disabled unless the  $-v$  argument is used to enable verbose mode.
- If no valid action is specified  $(-xp, -xw, -xw, -xy, or -xt)$ , extract starts reading commands from its stdin file after all parameters have been processed.
- If an action is specified  $(-xp, -xw, -xw, -xy, or -xt)$ , the program will execute those command options after all other parameters are evaluated, regardless of where they were positioned in the list of parameters.
- If an action is specified in the command line, the extract program will not read from its stdin file; instead it will terminate following the action:

extract -f rxdata -r /var/opt/perf/rept1 -xp d-1 -G

Which translates into:

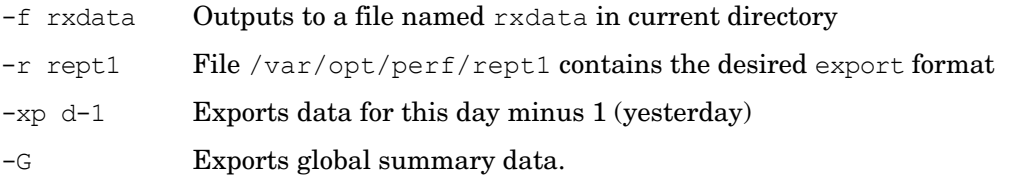

Note that the actual exporting is not done until the end so the  $-g$  parameter is processed before the export is done.

Also notice that the log file was not specified so it uses the default logglob file.

Because an action was specified  $(-xp)$ , once the export is finished the extract program terminates without reading from its stdin file. In addition, verbose mode was not set with the -v command option so all extraneous output to stdout is eliminated.

# <span id="page-104-0"></span>Overview of the Export Function

The extract program's export command converts Performance Collection Component raw, extracted, or DSI log file data into exported files. The export command writes files in any one of four possible formats: ASCII, datafile, binary, and WK1 (spreadsheet). Exported files can be used in a variety of ways, such as reports, custom graphics packages, databases, and user-written analysis programs.

## How to Export Data

In the simplest form, you can export data by:

- specifying the default global log file, /var/opt/perf/datafiles/logglob, from which you want to export data
- specifying the default export template file,  $/var/opt/perf/rept$  file, that defines the format of the exported data
- starting the export function.

The exported data is placed in a default output file named xfrdGLOBAL.asc in your current directory. The output file's ASCII format is suitable for printing.

If you want to export something other than this default set of data, you can use other commands and files in conjunction with the export command.

You can export the following types of data:

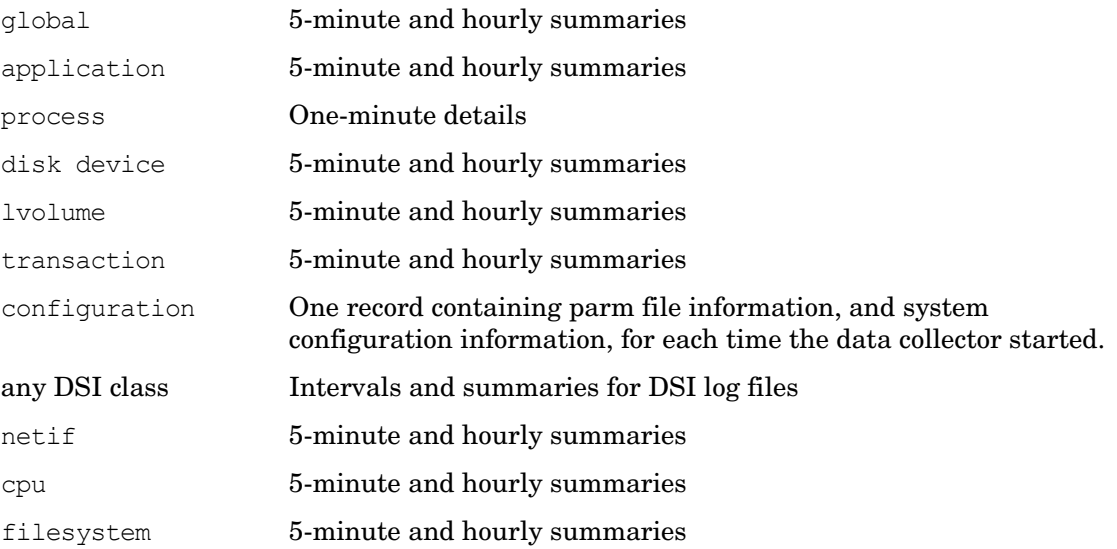

- You can specify which data items (metrics) are needed for each type of data.
- You can specify starting and ending dates for the time period in which the data was collected along with shift and weekend exclusion filters.
- You can specify the desired format for the exported data in an export template file. This file can be created using any text editor or word processor that lets you save a file in ASCII (text) format.
- You can also use the default export template file,  $/var/$ opt/perf/reptfile. This file specifies the following output format settings:
	- ASCII file format
	- $-$  a 0 (zero) for the missing value
	- a blank space as the field separator
	- 60-minute summaries
	- column headings are included
	- a recommended set of metrics for a given data type is included in the export

If you extracting or exporting data from log files which are created from a specific platform, it is recommended that you use the reptall file from the same platform. This is because the list of metric classes supported are different on different platforms.

## Sample Export Tasks

Two sample export template files, repthist and reptall, are furnished with Performance Collection Component. These files are located in the /var/opt/perf/ directory. You can use repthist and reptall to perform common export tasks or as a starting point for custom tasks, such as the task described next.

### Generating a Printable CPU Report

The repthist export template file contains the specifications to generate a character graph of CPU and disk usage for the system over time. This graph consists of printable characters that can be printed on any device capable of 132 column printing. For example, you could use the following extract program commands to generate a graph of the last seven days and should produce approximately two pages (34 pages if 5-minute detail is specified instead of hourly summaries).

```
logfile /var/opt/perf/datafiles/logglob
report /var/opt/perf/repthist 
global summary 
start today-7
export
```
The exported data is in an export file named  $x$  f  $rs$  GLOBAL. asc. To print it, type:

#### **lp xfrsGLOBAL.asc**

#### Producing a Customized Export File

If you want to create a totally new export template file, copy the export template file and customize it using the extract program's guide command. In guided mode, you copy the reptall file from the /var/opt/perf/ directory and read the scope or DSI log file specified to dynamically create the list of data types and metric names.

The reptall file contains every possible metric for each type of scope log file data so you need only uncomment those metrics that are of interest to you. This is easier than retyping the entire export template file.

## Export Data Files

If you used the output command to specify the name of an output file prior to issuing the export command, all exported data will be written to this single file. If you are running the extract program interactively and want to export data directly to your workstation (standard output file), specify the extract command output stdout prior to issuing the export command.

If the output file is set to the default, the exported data is separated into as many as 14 different default output files depending on the type of data being exported.

The default export log file names are:

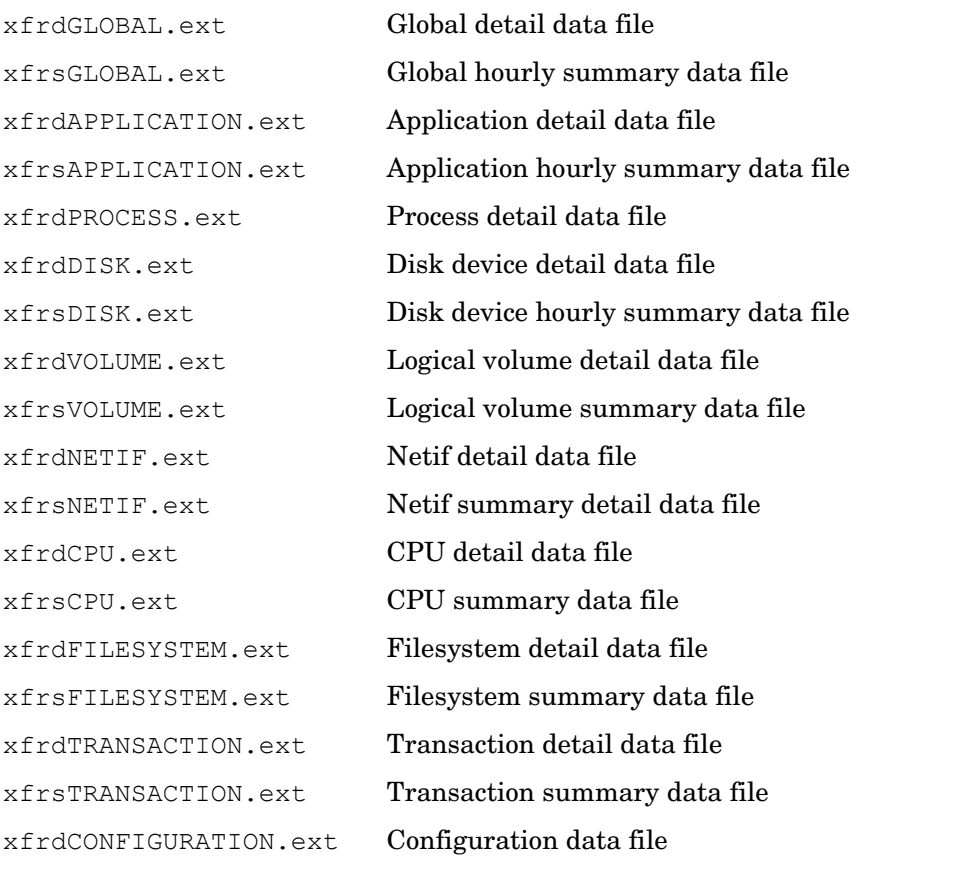

where ext= asc (ASCII), bin (binary), dat (datafile), or wk1 (spreadsheet).

No output file is created *unless* you specify the type and associated items that match the data in the export template file prior to issuing the export command.

## Export Template File Syntax

The export template file can contain all or some of the following information, depending on how you want your exported data to be formatted and what you want the export file to contain:

```
report "export file title"
format [ASCII]
             [datafile]
            [binary]
             [WK1] or
             [spreadsheet]
headings [on]
             [off]
separator= "char"
summary=value
missing=value
layout=single | multiple
output=filename
data type datatype
items
```
#### **Parameters**

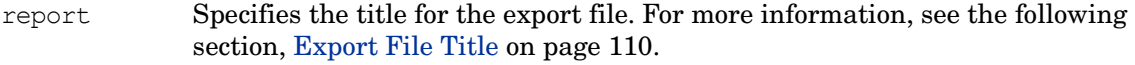

format Specifies the format for the exported data.

#### **ASCII**

ASCII (or text) format is best for copying files to a printer or terminal. It does not enclose fields with double quotes (").

#### **Datafile**

The datafile format is similar to ASCII format except that non-numerical fields are enclosed in double quotes. Because double quotes prevent strict column alignment, files in datafile format are not recommended for direct printing. The datafile format is the easiest format to import into most spreadsheets and graphics packages.

#### **Binary**

The binary format is more compact because numerical values are represented as binary integers. It is the most suitable format for input into user-written analysis programs because it needs the least conversion, and it maintains the highest metric accuracy. It is not suitable for direct printing.

#### **WK1 (spreadsheet)**

The WK1 (spreadsheet) format is compatible with Microsoft Excel and other spreadsheet and graphics programs.
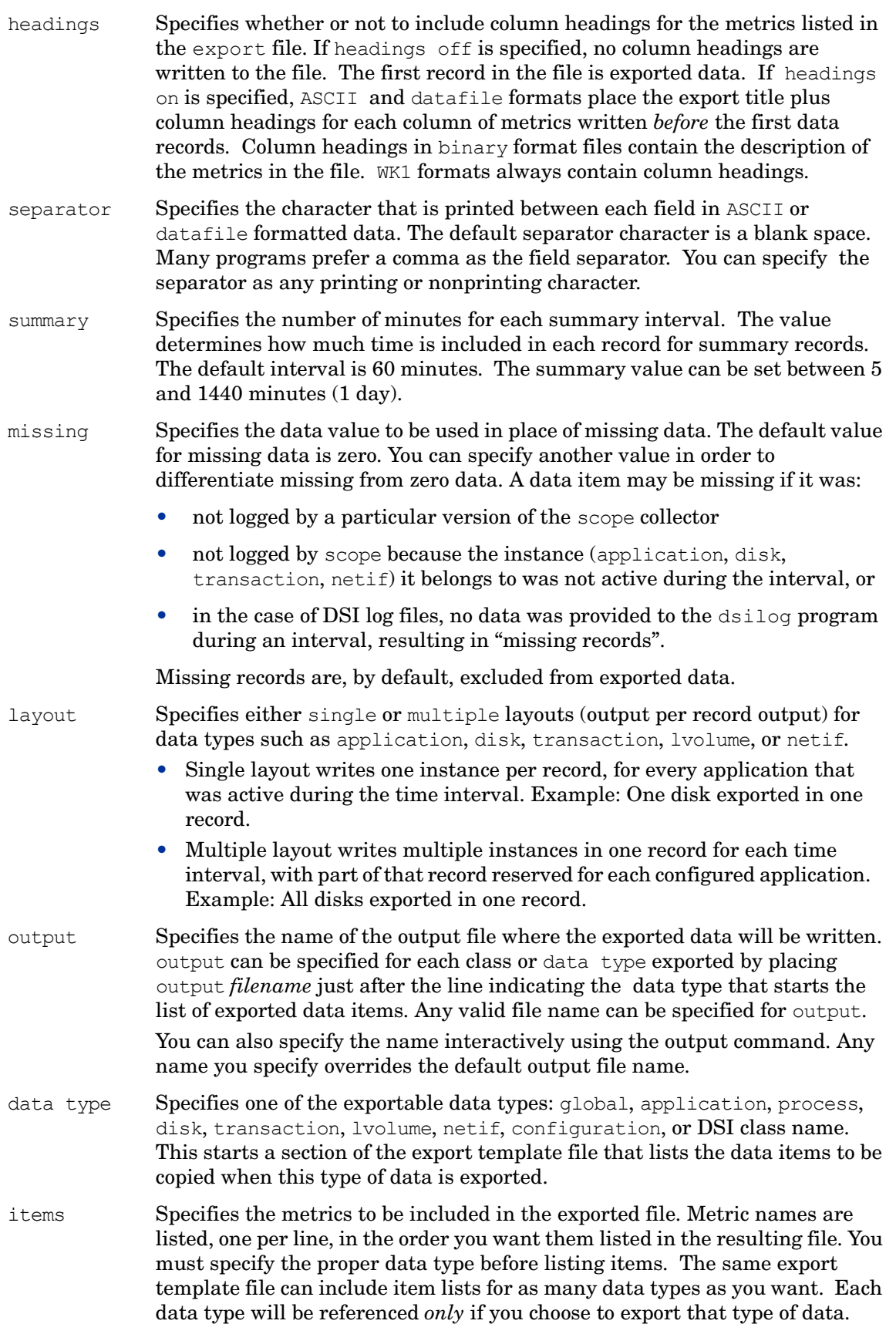

The output and layout parameters can be used more than once within an export template file. For example:

```
data type global
    output=myglobal
    gbl_cpu_total_util
data type application
    output=myapp
    layout=multiple
   app_cpu_total_util
```
You can have more than one export template file on your system. Each one can define a set of exported file formats to suit a particular need. You use the report command to specify the export template file to be used with the export function.

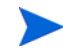

You cannot specify different layouts within a single data type. For example, you cannot specify **data type disk** once with **layout = multiple** and again with **layout = single** within the same export file.

### Export File Title

The following items can be substituted in the export file title string:

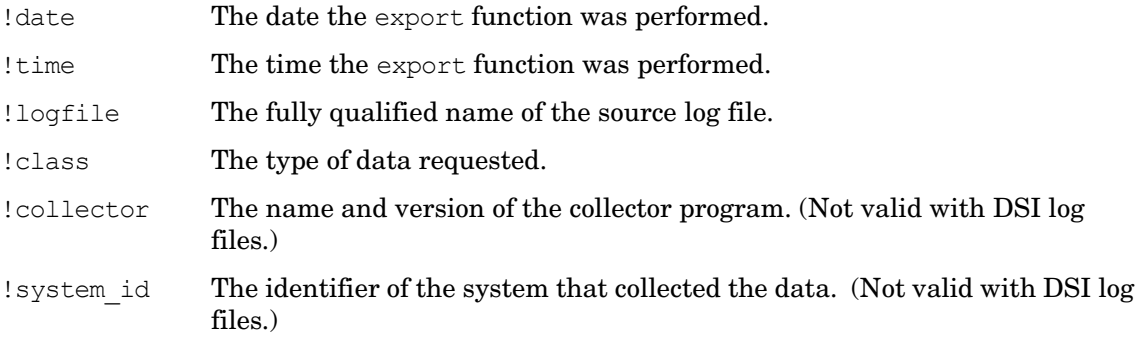

#### For example, the string

report "!system\_id data from !logfile on !date !time"

#### generates an export file title similar to

barkley data from logglob on 02/02/99 08:30 AM

### Creating a Custom Graph or Report

Suppose you want to create a custom graph or report containing exported global and application data. You would do the following:

1 Determine which data items (metrics) are needed from each data type and in what format you will access them.

For this example, you want an ASCII file without headings and with fields separated by commas.

2 Create and save the following ASCII export template file in the /var/opt/perf/ directory. Name the file report1.

```
REPORT "sample export template file (report1)"
FORMAT ASCII
HEADINGS OFF
DATA TYPE GLOBAL
    GBL_CPU_TOTAL_UTIL 
   GBL_DISK_PHYS_IO_RATE
DATA TYPE APPLICATION
    APP_CPU_TOTAL_UTIL 
   APP_DISK_PHYS_IO_RATE
   APP_ALIVE_PROCESSES
```
- 3 Run the extract program.
- 4 Issue the report command to specify the export template file you created.

```
report /var/opt/perf/report1
```
5 Specify global summary data and application summary data using the global and application commands.

**global summary application summary**

6 Issue the export command to start the export.

**export**

- 7 Because you did not specify where the program should get the performance data from, you are prompted to do so. In this example, since the default log file is correct, just press **Enter**.
- 8 The output looks like this:

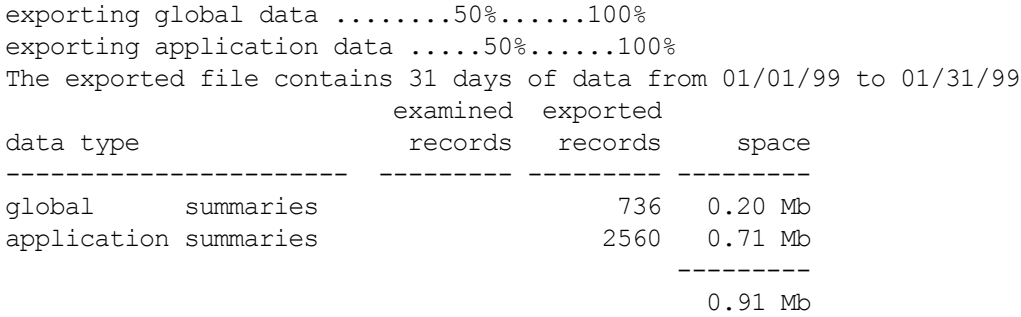

The two files you have just created — xfrsGLOBAL.asc and xfrsAPPLICATION.asc contain the global and application summary data in the specified format.

### Output of Exported Files

The contents of each exported file are:

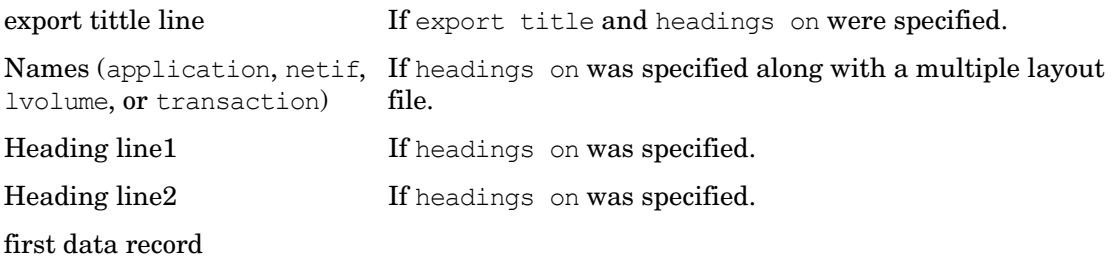

second data record

...

last data record

Report title and heading lines are not repeated in the file.

### Notes on ASCII and Datafile Formats

The data in these format files is printable ASCII format. ASCII and datafile formats are identical except that in the latter, all non-numeric fields are enclosed with double quotes. Even the datafile header information is enclosed with double quotes.

The ASCII file format does not enclose fields with double quotes. Therefore, the data in ASCII files will be properly aligned when printed.

Numerical values are formatted based on their range and internal accuracy. Since all fields will not be the same length, be sure to specify the separator you want to use to start each field.

The user-specified separator character (or the default blank space) separates the individual fields in ASCII and datafile formats. Blank spaces, used as separators, can be visually more attractive if you plan to print the report. Other characters can be more useful as separators if you plan to read the export template file with another program.

Using the comma as a separator is acceptable to many applications, but some data items may contain commas *that are not separators*. These commas can confuse analysis programs. The date and time formats can contain different special characters based on the native language specified when you execute the extract program.

To use a nonprinting special character as a separator, enter it into your export template file immediately following the first double quote in the separator parameter.

- Most spreadsheets accept files in datafile format using separator=",".
- Many spreadsheet packages accept a maximum of 256 columns in a single sheet. Use care when exporting multiple layout types of data because it is easy to generate more than 256 total items. You can use the output of the report reportfile, show command to determine if you are likely to see this problem.
- If you have a printer that supports underlining, you can create a more attractive printout by specifying ASCII format and the vertical bar character (separator=|) and then printing the file with underlining turned on.

### Notes on Binary Format

In binary format files, numerical values are written as 32-bit integers. This can save space by reducing the overall file size, but your program must be able to read binary files. We do not recommend copying a binary format file to a printer or a terminal.

In binary format, non-numerical data is written the same as it was in the ASCII format except separator characters are not used. To properly use a binary format file, you should use the record layout report printed by extract when you specify **report** *reportfile***,show**. This report gives you the starting byte for each item specified.

To maintain maximum precision and avoid nonstandard, binary floating-point representations, all numerical values are written as scaled, 32-bit integers. Some items might be multiplied by a constant before they are truncated into integer format.

For example, the number of seconds the CPU was used is multiplied by 1000 before being truncated. To convert the value in the exported file back to the actual number of seconds, divide it by 1000. For ease in conversion, specify **headings on** to write the scale factors to the exported file. The report title and special header records are written to binary format files to assist in programmatic interpretation.

Binary integers are written in the format that is native to the system on which the extract program is being run. For example, Intel systems write "little endian" integers while HP-UX, IBM AIX, and Sun systems write "big endian" integers. Use care when transporting binary exported files to systems that use different ""endians".

#### Binary Header Record Layout

Each record in a binary format exported file contains a special 16-byte record header preceding any user-specified data. The report *reportfile*, show command includes the following four fields that make up this record header:

#### Binary Record Header Metrics

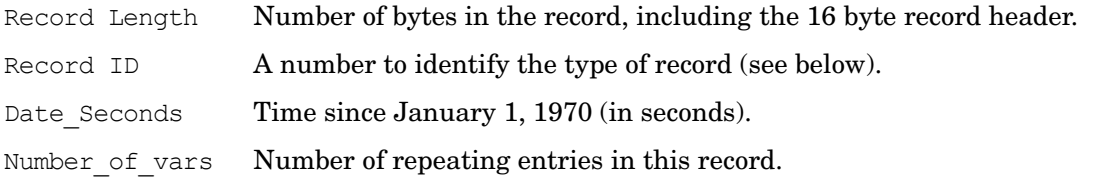

The Record ID metric uniquely identifies the type of data contained in the record. Current Record ID values are:

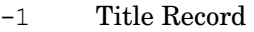

- -2 First header Record (Contains Item Numbers)
- -3 Second header Record (Contains Item Scale Factors)
- -4 Application Name Record (for Multiple Instance Application Files)
- -5 Transaction Name Record (for Multiple Instance Transaction Files)
- -7 Disk Device Name Record (for Multiple Instance Disk Device Files)
- -8 Logical Volume Name Record (for Multiple Instance Lvolume Files)
- -9 Netif Name Record (for Multiple Instance Netif Files)
- -10 Filesystem Name Record (for Multiple Instance Netif Files)
- -11 CPU Name Record (for Multiple Instance Netif Files)

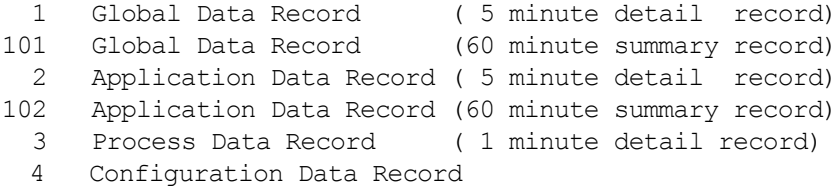

 7 Disk Device Data Record ( 5 minute detail record) 107 Disk Device Data Record (60 minute summary record) 8 Logical Volume Data Record ( 5 minute detail record) 108 Logical Volume Data Record (60 minute summary record) 9 Filesystem Data Record ( 5 minute detail record) 109 Filesystem Data Record (60 minute summary record) 11 Netif Data Record ( 5 minute detail record) 111 Netif Data Record (60 minute summary record) 12 Transaction Data Record ( 5 minute detail record) 112 Transaction Data Record (60 minute summary record) 13 CPU Data Record ( 5 minute detail record) 113 CPU Data Record ( 60 minute summary record) ClassID +1,000,000 Class Data Record ( 5 minute detail record) ClassID +1,000,000+100 Class Data Record (60 minute summary record)

The Date Seconds metric is identical to the user selectable Date Seconds metric and is provided to ensure that records can be scanned easily for desired dates and times.

The Number of vars metric indicates how many groups of repeating fields are contained in the record. For single instance data types, this value is zero.

For Multiple Instance application records, the Number of vars metric is the number of applications configured. For Multiple Instance disk device records, the Number of vars metric is the number of disk devices configured. For all header records, this metric is the maximum number of repeating groups allowed.

Binary format files have special formats for the title and header records. These records contain the information needed to describe the contents of the file so that a program can properly interpret it. If headings off is specified, only data records will be in the file. If headings on is specified, the following records will precede all data records.

### Binary Header Records

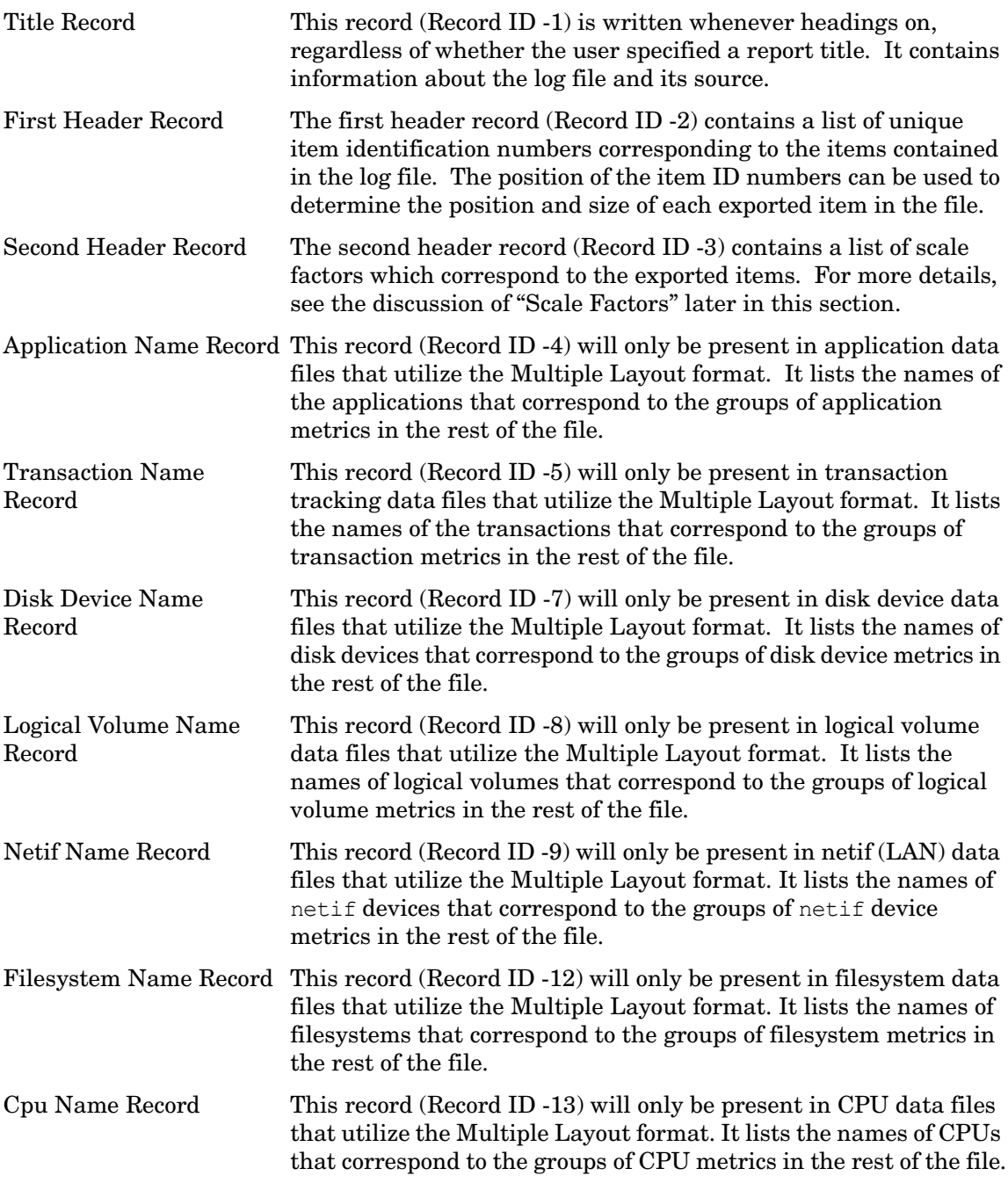

#### Binary Title Record

The Title Record for BINARY files contains information designed to assist programmatic interpretation of the exported file's contents. This record will be written to the exported file whenever headings on is specified.

The contents of the Binary Title Record are:

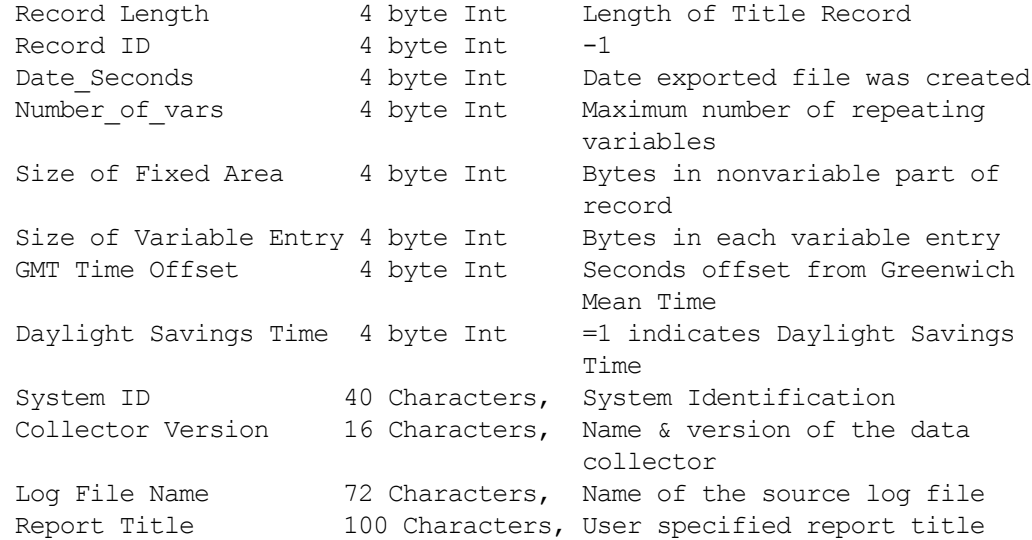

The Date Seconds, GMT Time Offset, and Daylight Savings Time metrics in the Binary Title Record apply to the system and time when the export file was created. If this is not the same system that logged the data, these fields cannot properly reflect the data in the file.

#### Binary Item Identification Record

The first header record (record ID -2) in the binary file contains the unique item numbers for each item exported. Each Item ID is a 4-byte integer number that can be cross referenced using the rxitemid file supplied with this product. The Item ID fields are aligned with the data fields they represent in the rest of the file. All binary exported data items will occupy a multiple of 4 bytes in the exported file and each will start on a 4-byte boundary. If a data item requires more then 4 bytes of space, its corresponding item ID field will be zero filled on the left.

For example, the process metric Program requires 16 bytes. Its data and item ID records would be:

```
Header 1 (Item Id Record) ...| 0| 0| 0|12012|
Process Data Record | Prog|ram | name| aaa|
```
#### Binary Scale Factor Record

The second header record (record ID -3) in the binary file contains the scale factors for each of the exported items. Numeric items are exported to binary files as 32-bit (4-byte) integers in order to minimize problems with the way in which different computer architectures implement floating point. Before being truncated to fit into the integer format, most items are multiplied by a fixed scale factor. This allows floating point numbers to be expressed as a fraction, using the scale factor as a denominator.

Each scale factor is a 32-bit (4-byte) integer to match the majority of data items. Special values for the scale factors are used to indicate non-numeric and other special valued metrics.

#### Special Scale Factors

Non-numeric metrics, such as ASCII fields, have zero scale factors. A negative 1 scale factor should not occur, but if it does it indicates an internal error in the extract program and should be reported.

The DATE format is MPE CALENDAR format in the least significant 16 bits of the field (the 16 bits farthest right). The scale factor for date is 512. Scaling this as a 32-bit integer (dividing by 512) isolates the year as the integer part of the date and the day of the year (divided by 512) as the fractional part.

TIME is a 4-byte binary field (hour, minute, second, tenths of seconds). The scale factor for time is 65536. Dividing it by 65536 forms a number where the integer part is the (hour \* 256) + minute.

It is easier to handle a Date Seconds value in a binary file.

#### Application Name Record

When application data is exported in the Multiple Layout format, a special Application Name Record is written to identify the application groups. For binary format files, this record has record ID -4. It consists of the binary record 16-byte header and a 20-byte application name for each application which was defined at the starting date of the exported data.

If applications are added or deleted during the time covered in the data extraction, the Application Name Record is repeated with the new application names.

#### Transaction Name Record

When transaction data is exported in the Multiple Layout format, a special Transaction Name Record is written to identify the application-transaction name. For binary format files, this record has a record ID -5. It consists of the binary record 16-byte header and a 60-byte truncated application-transaction name for each transaction that was configured at the starting date of the exported data. If transactions are added during the time covered in the data extraction, the Transaction Name Record will be repeated with the new application-transaction name appended to the end of the original list. Transactions that are deleted after the start of the data extraction will not be removed from the Multiple Layout data record.

#### Disk Device Name Record

When disk device data is exported in the Multiple Layout format, a special Disk Device Name Record is written to identify the disk device name. For binary format files, this record has a record ID -7. It consists of the binary record 16-byte header and a 20-byte disk device name for each disk device that was configured at the starting date of the exported data.

If disk devices are added during the time covered in the data extraction, the Disk Device Name Record will be repeated with the new disk device name appended to the end of the original list. Disk devices that are deleted after the start of the data extraction will not be removed from the Multiple Layout data record.

#### Logical Volume Name Record

When logical volume data is exported in the Multiple Layout format, a special Logical Volume Name Record is written to identify the logical volume name. For binary format files, this record has a record ID -8. It consists of the binary record 16-byte header and a 20-byte disk device name for each logical volume that was configured at the starting date of the exported data.

If logical volumes are added during the time covered in the data extraction, the Logical Volume Name Record will be repeated with the new logical volume name appended to the end of the original list. Logical volumes that are deleted after the start of the data extraction will not be removed from the Multiple Layout data record.

#### Netif Name Record

When netif data is exported in the Multiple Layout format, a special Netif Name Record is written to identify the netif device name. For binary format files, this record has a record ID -11. It consists of the binary record 16-byte header and a 20-byte netif device name for each netif device that was configured at the starting date of the exported data.

If netif devices are added during the time covered in the data extraction, the Netif Name Record will be repeated with the new device name appended to the end of the original list. Netif devices that are deleted after the start of the data extraction will not be removed from the Multiple Layout data record.

# 7 Extract Commands

This chapter describes the extract program's commands. It includes a table showing command syntax, a table of commands for extracting and exporting data, and a command reference section describing the commands in alphabetical order.

Commands and parameters for extract can be entered with any combination of uppercase and lowercase letters. Only the first three letters of the command's name are required, *except* for the weekdays and weekly commands that require you to enter the whole name. For example, the command application detail can be abbreviated as app det.

Examples of how these commands are used can be found in online help for the extract program.

The table on the following pages summarizes the syntax of the extract commands and their parameters.

The extract function cannot produce summarized data. Summary data can only be produced by the export function.

| Command       | <b>Parameter</b>                                                                    |
|---------------|-------------------------------------------------------------------------------------|
| application   | on<br>detail<br>summary (export only)<br>both (export only)<br>off (default)        |
| class         | detail (default)<br>summary (export only)<br>both (export only)<br>off              |
| cpu           | detail<br>summary (export only)<br>both (export only)<br>off (default)              |
| configuration | on<br>detail<br>off (default)                                                       |
| disk          | <b>on</b><br>detail<br>summary (export only)<br>both (export only)<br>off (default) |

**Table 7 Extract Commands: Syntax and Parameters**

| Command    | Parameter                                                                               |  |  |  |  |
|------------|-----------------------------------------------------------------------------------------|--|--|--|--|
| exit<br>e  |                                                                                         |  |  |  |  |
| export     | day[ddd] [-days]<br>$week [ww]$ [-weeks]<br>$month[mm]$ [-months]<br>year [yy] [-years] |  |  |  |  |
| extract    | day[ddd] [-days]<br>week [ww] [-weeks]<br>$month[mm]$ [-months]<br>year [yy] [-years]   |  |  |  |  |
| filesystem | detail<br>summary (export only)<br>(export only)<br>both<br>off (default)               |  |  |  |  |
| global     | on<br>detail (default)<br>summary (export only)<br>(export only)<br>both<br>off         |  |  |  |  |
| guide      |                                                                                         |  |  |  |  |
| help       |                                                                                         |  |  |  |  |
| list       | filename<br>$\star$                                                                     |  |  |  |  |
| logfile    | logfile                                                                                 |  |  |  |  |
| lvolume    | on<br>detail<br>summary (export only)<br>(export only)<br>both<br>off (default)         |  |  |  |  |
| menu       |                                                                                         |  |  |  |  |
| monthl     |                                                                                         |  |  |  |  |
| У          | yyymm<br>mm                                                                             |  |  |  |  |
| netif      | on<br>detail<br>summary (export only)<br>(export only)<br>both<br>off (default)         |  |  |  |  |
| output     | outputfile<br>, new<br>, purgeboth<br>, append                                          |  |  |  |  |

**Table 7 Extract Commands: Syntax and Parameters (cont'd)**

| Command     | Parameter                                                                       |
|-------------|---------------------------------------------------------------------------------|
| process     | on<br>detail $[app+[-+], \ldots]$<br>off (default)<br>killed                    |
| quit<br>q   |                                                                                 |
| report      | [export template file], show                                                    |
| shift       | starttime - stoptime<br>all day<br>noweekends                                   |
| sh<br>T     | shell command                                                                   |
| show        | all                                                                             |
| start       | date[time]<br>today[-days][time]<br>last[-days][time]<br>first[+days][time]     |
| stop        | date[time]<br>today[-days][time]<br>last[-days][time]<br>first[+days][time]     |
| transaction | on<br>detail<br>summary (export only)<br>(export only)<br>both<br>off (default) |
| weekdays    | 11                                                                              |
| weekly      | yyww<br>ww                                                                      |
| yearly      | yyyy<br>$\mathcal{Y}\mathcal{Y}$                                                |

**Table 7 Extract Commands: Syntax and Parameters (cont'd)**

The following table lists the commands that are used for extracting and exporting data and the types of log files used (scope log files or DSI log files).

| Command        | <b>Extract</b><br>Data | <b>Export</b><br>Data | scope Log<br><b>Files</b> | <b>DSI</b> Log<br><b>Files</b> |
|----------------|------------------------|-----------------------|---------------------------|--------------------------------|
| application    | $\mathbf x$            | $\mathbf X$           | $\mathbf X$               |                                |
| class          | $\mathbf X$            | $\mathbf X$           | $\mathbf X$               | $\mathbf X$                    |
| configuration  |                        | $\mathbf X$           | $\mathbf X$               |                                |
| cpu            | $\mathbf X$            | $\mathbf X$           | $\mathbf X$               |                                |
| disk           | $\mathbf X$            | $\mathbf X$           | $\mathbf X$               |                                |
| export         |                        | $\mathbf X$           | $\mathbf X$               | $\mathbf x$                    |
| extract        | $\mathbf X$            |                       | $\mathbf X$               |                                |
| filesystem     | $\mathbf x$            | $\mathbf X$           | $\mathbf X$               |                                |
| global         | $\mathbf X$            | $\mathbf X$           | $\mathbf X$               |                                |
| logfile        | $\mathbf X$            | $\mathbf X$           | $\mathbf X$               | $\mathbf X$                    |
| lvolume        | $\mathbf X$            | $\mathbf X$           | $\mathbf X$               |                                |
| monthly        | $\mathbf X$            |                       | $\mathbf X$               |                                |
| netif          |                        | $\mathbf X$           | $\mathbf X$               |                                |
| output         | $\mathbf x$            | $\mathbf X$           | $\mathbf X$               | $\mathbf X$                    |
| process        | $\mathbf X$            | $\mathbf X$           | $\mathbf X$               |                                |
| report         |                        | $\mathbf X$           | $\mathbf X$               | $\mathbf X$                    |
| shift          | $\mathbf X$            |                       | $\mathbf X$               | $\mathbf X$                    |
| start          | $\mathbf X$            | $\mathbf X$           | $\mathbf X$               | $\mathbf X$                    |
| stop           | $\mathbf x$            | $\mathbf X$           | $\mathbf X$               | $\mathbf X$                    |
| transaction    | $\mathbf x$            | $\mathbf X$           | $\mathbf X$               | $\mathbf X$                    |
| weekdays       |                        | $\mathbf X$           | $\mathbf X$               | $\mathbf X$                    |
| weekly         | $\mathbf X$            |                       | $\mathbf X$               |                                |
| yearly         | $\mathbf X$            |                       | $\mathbf X$               |                                |
| logicalsystems | $\mathbf x$            | $\mathbf X$           | $\mathbf X$               |                                |

**Table 8 Extract Commands: Extracting and Exporting Data**

## <span id="page-122-0"></span>application

Use the application command to specify the type of application data that is being extracted or exported.

The default is application off

**Syntax**

```
application
               [on]
               [detail]
               [summary]
               [both]
               [off]
```
#### **Parameters**

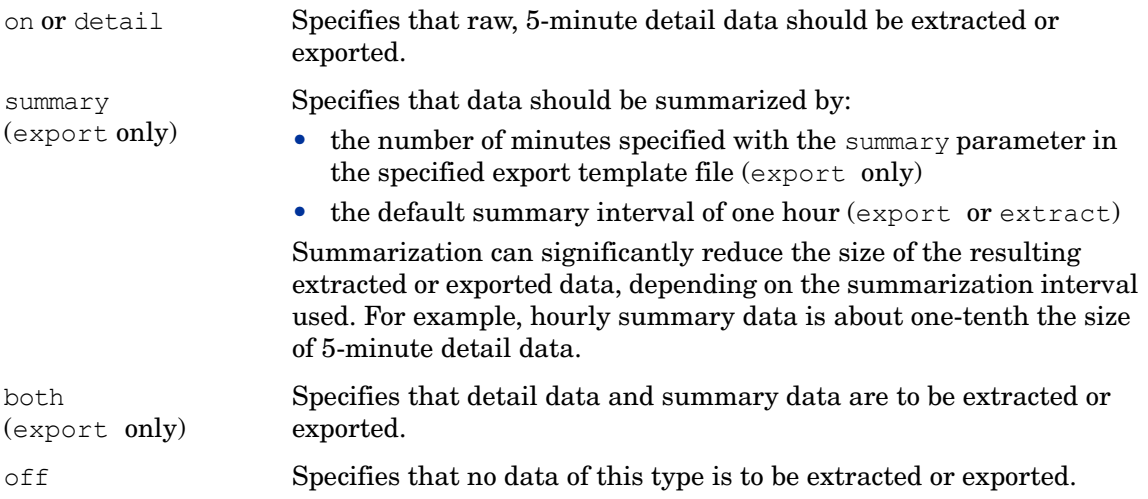

If you are using Performance Manager, detail data must be included in an extracted file before drawing application graphs with points every 5 minutes.

#### **Example**

In this example, the application command causes detailed application log file data to be exported: The output export file contains the application metrics specified in the myrept export template file.

```
logfile /var/opt/perf/datafiles/logglob
global off
application detail
report /var/opt/perf/myrept
export
```
To perform the above task using command line arguments, enter:

```
extract -a -r /var/opt/perf/myrept -xp
```
### class

Use the class command to specify the class of DSI data to be exported, or scope data to be extracted or exported.

The default is class detail.

#### **Syntax**

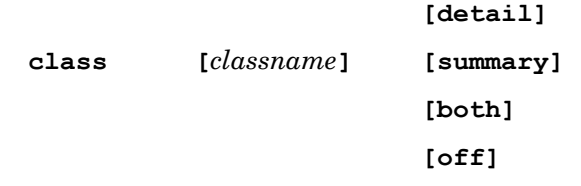

#### **Parameters**

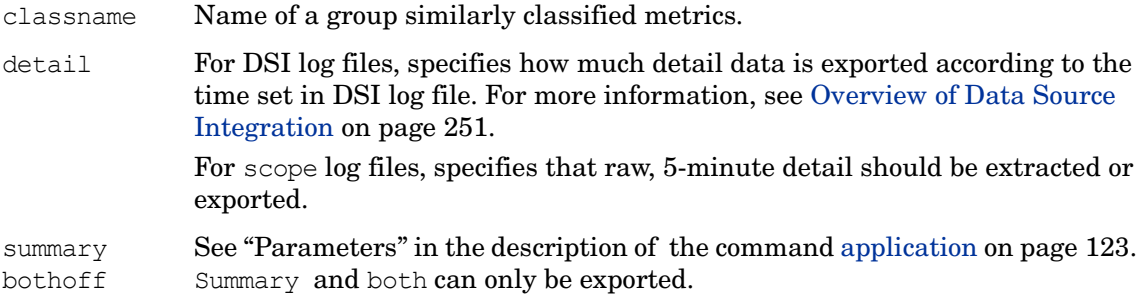

#### **Examples**

To export summary data in a DSI log file that contains a class named acctg\_info, issue the following command:

```
class acctg_info summary
```
Once the log file is specified by the user and opened by the extract program, the acctg info class is verified to exist in the log file and can subsequently be exported.

Other variations of this command are:

```
CLASS ACCTG_INFO SUMMARY
class ACCTG_INFO summary
class acctg_info sum
```
Commands can be either uppercase or lowercase. Class names are always upshifted and then compared.

In the following example, summary data in a class named fin\_info is exported.

```
extract>
class fin_info summary
export
```
To perform the above task using command line arguments, enter:

```
extract -l dsi.log -C fin_info summary -xp
```
## configuration

Use the configuration command to specify whether or not to export system configuration information.

The default is configuration off.

**Syntax**

```
configuration
                 [on]
                 [detail]
                 [off]
```
#### **Parameters**

on or detail Specifies that all configuration records should be exported.

off Specifies that no configuration data is to be exported.

All configuration information available in the log file is exported. Any begin, end, shift, start, stop or noweekends commands that are used with the configuration command are ignored.

The configuration command affects only the export function. The extract function is not affected because it always extracts system configuration information.

#### **Example**

In this example, the configuration command causes system configuration information to be exported. The output export file contains the configuration metrics specified in the myrept export template file.

```
logfile /var/opt/perf/datafiles/logglob
configuration on
report /var/opt/perf/myrept
export
```
To perform the above task using command line arguments, enter:

```
extract -c -r /var/opt/perf/myrept -xp
```
### cpu

Use the cpu command to specify the summarization level of CPU.

The default is cpu off.

#### **Syntax**

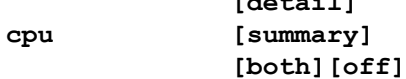

**[detail]**

**Parameters**

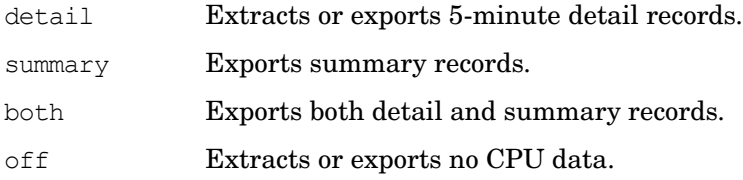

#### **Example**

In this example, the cpu command causes CPU detail data that was collected starting July 26, 2001 to be exported. Because no export template file is specified, the default export template file, reptfile, is used. All disk metrics are included in the output file as specified by reptfile.

```
logfile /var/opt/perf/datafiles/logglob
global off
cpu detail
start 7/26/01
export
```
To perform the above task using command line arguments, enter:

```
extract -u -b 7/26/01 -xp
```
## disk

Use the disk command to specify the type of disk device data that is being extracted or exported.

The default is disk off.

**Syntax**

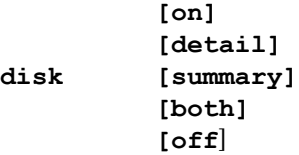

#### **Parameters**

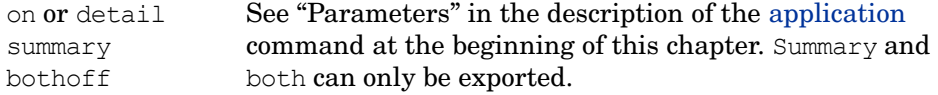

#### **Example**

In this example, the disk command causes disk detail data that was collected starting July 5, 1999 to be exported. Because no export template file is specified, the default export template file, reptfile, is used. All disk metrics are included in the output file as specified by reptfile.

```
logfile /var/opt/perf/datafiles/logglob
global off
disk detail
start 7/5/99
export
```
To perform the above task using command line arguments, enter:

```
extract -D -b 7/5/99 -xp
```
### exit

Use the exit command to terminate the extract program. The exit command is equivalent to the extract program's quit command.

#### **Syntax**

**exit e** 

### export

Use the export command to start the process of copying data into an exported file format.

#### **Syntax**

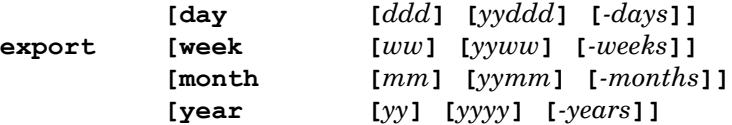

#### **Parameters**

Use one of the following parameters to export data for a particular interval.

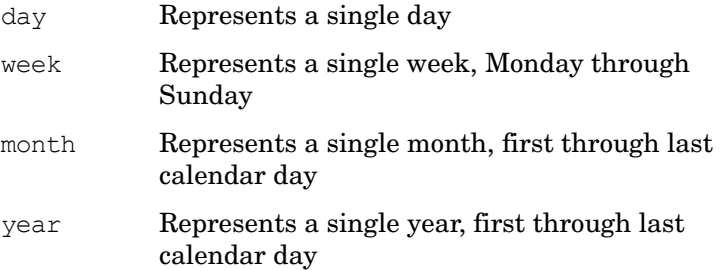

If no parameters are used with the export command, the interval used for the exported data is set by the start and stop commands.

#### **How to Use It**

There are four ways to specify a particular interval (day, week, month, year).

- Current interval Specify the parameter only. For example, month means the current month.
- Previous interval Specify the parameter, a minus, and the number of intervals before the current one desired. For example, day-1 is yesterday, week-2 is two weeks prior to the current week.
- Absolute interval Specify the parameter and a positive number. The number indicates the absolute interval desired in the current year. For example, day 2 is January 2 of the current year.
- Absolute interval plus year Specify the parameter and a large positive number. The number should consist of the last two digits of the year and the absolute interval number in that year. In this format the absolute day would have 5 digits (99002 means January 2, 1999) and all other parameters would have four digits (month 9904 means April of 1999).

If you have not previously specified a log file or an export template file, the logfile command uses the default global log file  $log q$  log and the report command uses the default export template file reptfile.

The settings or defaults for all other parameters are used. For details on their actions, see descriptions of the application, configuration, global, process, disk, lvolume, netif, CPU, filesystem, transaction, output, shift, start, and stop commands.

The export command creates up to 16 different default output files based on the types of data and level of summarization specified.

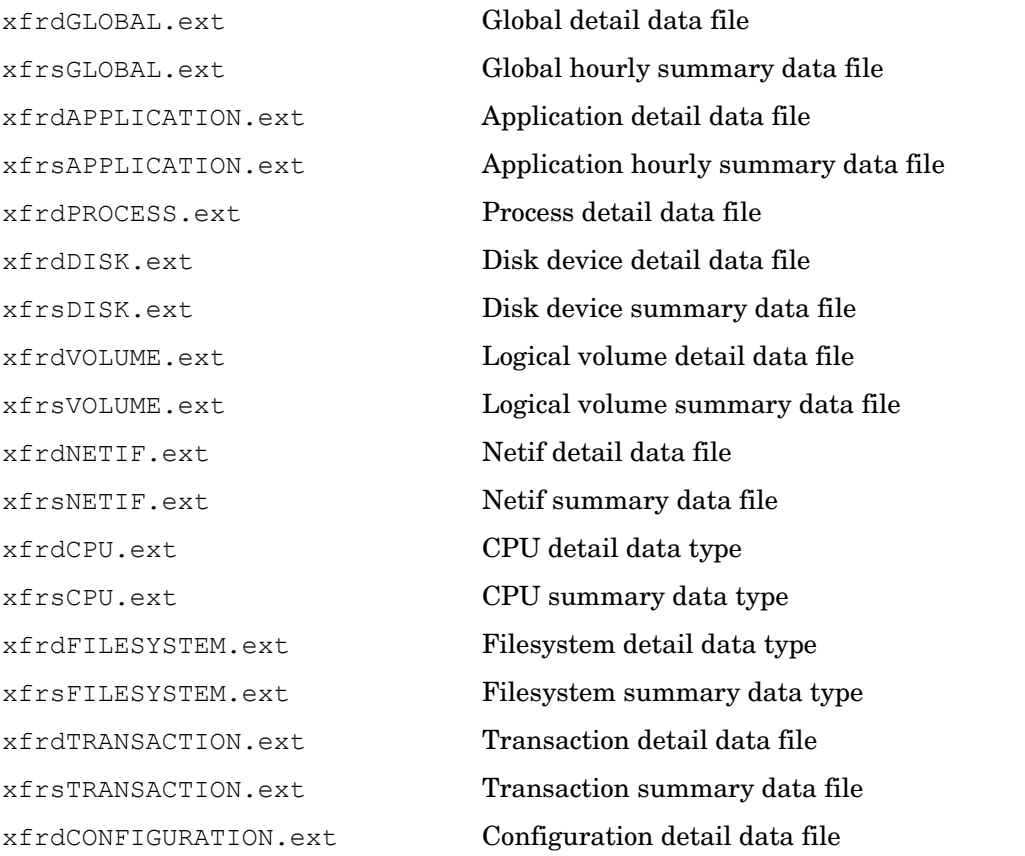

where  $ext = asc, dat, bin, or wk1$ 

The default file names are created from the data type name. The prefix is either  $x$  frd or  $x$  frs depending if the data is detailed or summary data. The extension is the specified  $asc(ASCII)$ , bin (binary), dat (datafile), or wk1 (spreadsheet) data format.

For example, classname = ACCTG\_INFO would have export file names of: xfrdACCTG\_INFO.wk1 detailed spreadsheet data for ACCT\_INFO xfrsACCTG\_INFO.asc summarized ASCII data for ACCT\_INFO

For more information about exporting data, see [Overview of the Export Function on page 105](#page-104-0) in Chapter 5.

#### **Example**

In this example, the export command causes log file data collected yesterday from 8:00 am to 5 pm to be exported. Because no export template file is specified, the default export template file, reptfile, is used. All global metrics are included in the output file as specified by reptfile

```
logfile /var/opt/perf/datafiles/logglob
start today-1 8:00 am
stop today-1 5:00 pm
global both
export
```
To perform the above task using command line arguments, enter:

```
extract -gG -b today-1 8:00 am -e today-1 5:00 pm -xp
```
### extract

Use the extract command to start the process of copying data from raw log files into an extracted file format. Extracted files can be used for archiving or for analysis by analyzer programs such as Performance Manager. You can extract data from raw log files and from extracted files.

The extract command cannot be used to process data from DSI log files.

#### **Syntax**

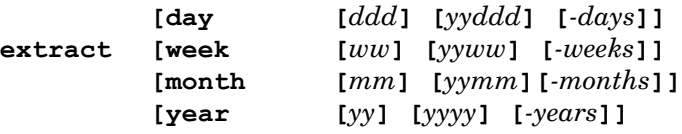

#### **Parameters**

Use one of the following parameters to extract data for a particular interval:

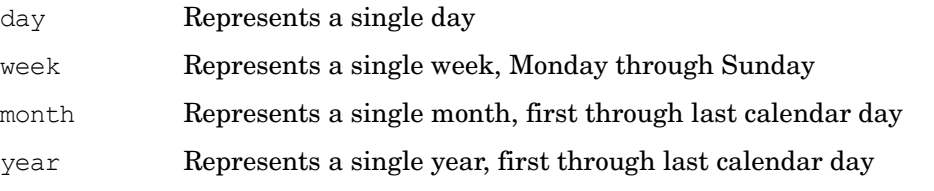

If no parameters are used with the extract command, the interval used for data extraction is set by the start and stop commands.

#### **How to Use It**

There are four ways to specify a particular interval (day, week, month, year).

• Current interval - Specify the parameter only. For example, month means the current month.

- Previous interval Specify the parameter, a minus, and the number of intervals before the current one desired. For example,  $day-1$  is yesterday, week-2 is two weeks prior to the current week.
- Absolute interval Specify the parameter and a positive number. The number indicates the absolute interval desired in the current year. For example, day 2 is January 2 of the current year.
- Absolute interval plus year Specify the parameter and a large positive number. The number should consist of the last two digits of the year and the absolute interval number in that year. In this format, the absolute day would have five digits (99002 means January 2, 1999) and all other parameters would have four digits (month 99904 means April of 1999).

The extract command starts data extraction. If not previously specified, the logfile and output commands assume the following defaults when the extract command is executed:

```
log file = /var/opt/perf/datafiles/logglob
output file = rxlog, new
```
The settings or defaults for all other parameters are used. For details on their actions, see descriptions of the application, global, process, disk, lvolume, netif, CPU, filesystem, transaction, shift, start, and stop commands.

The size of an extracted log file cannot exceed 3.5 gigabytes.

#### **Example**

In the first example, data collected from March 1, 2000 to June 30, 2000 during the hours 8:00 am to 5:00 pm on weekdays is extracted. Only global and application detail data is extracted.

```
logfile /var/opt/perf/datafiles/logglob
start 03/01/00
stop 06/30/00
shift 8:00 am - 5:00 pm noweekends
global detail
application detail
extract
```
To perform the above task using command line arguments, enter:

```
extract -ga -b 03/01/00 -e 6/30/00 -s 8:00 am - 5:00 noweekends -xt
```
In the second example, a new extracted log file named  $r \times \bar{r}$  and  $\bar{r}$  is created. Any existing file that has this name is purged. All raw log file data collected from January 1, 2000 through January 31, 2000 is extracted:

```
logfile /var/opt/perf/datafiles/logglob
output rxjan00,purge
start 01/01/00
stop 01/31/00
global detail
application detail
transaction detail
process detail
disk detail
lvolume detail
netif detail
filesystem detail
cpu detail
extract
```
To perform the above task using command line arguments, enter:

**extract -f rxjan00,purge -gatpdznyu -b 01/01/00 -e 01/31/00 -xt** 

## filesystem

Use this command to specify the summarization level of filesystem data to extract or export.

The default is filesystem off.

#### **Syntax**

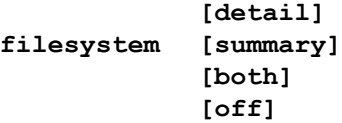

#### **Parameters**

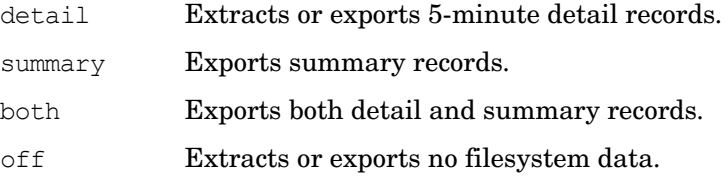

#### **Example**

In this example, the filesystem command causes filesystem detail data that was collected starting July 26, 2001 to be exported. Because no export template file is specified, the default export template file, reptfile, is used. All filesystem metrics are included in the output file as specified by reptfile.

```
logfile /var/opt/perf/datafiles/logglob
global off
filesystem detail
start 7/26/01
export
```
To perform the above task using command line arguments, enter:

```
extract -y -b 7/26/01 -xp
```
## global

Use the global command to specify the amount of global data to be extracted or exported.

The default is global detail. (In command line mode, the default is global off.)

#### **Syntax**

```
global
           [on]
           [detail]
           [summary]
           [both]
           [off]
```
#### **Parameters**

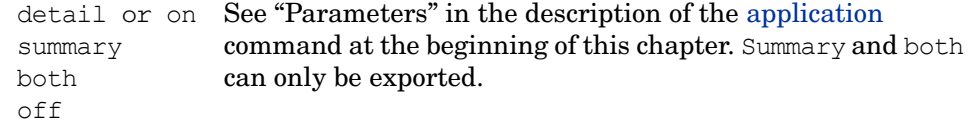

#### **How to Use It**

Detail data must be extracted if you want to draw Performance Manager global graphs with points every 5 minutes.

Summarized data is graphed by Performance Manager more quickly since fewer data records are needed to produce a graph. If only global summaries are extracted, Performance Manager global graphs cannot be drawn with data points every 5 minutes.

The both option maintains the access speed gained with the hourly summary records while permitting you to draw Performance Manager global graphs with points every 5 minutes.

The off parameter is not recommended if you are using Performance Manager because you must have global data to properly understand overall system behavior. Performance Manager global graphs cannot be drawn unless the extracted file contains at least one type of global data.

#### **Example**

The global command is used here to specify that *no* global data is to be exported (global detail is the default). Only detailed transaction data is exported. The output export file contains the transaction metrics specified in the myrept export template file.

```
extract>
logfile /var/opt/perf/datafiles/logglob
global off
transaction detail
report /var/opt/perf/myrept
export
```
To perform the above task using command line arguments, enter:

```
extract -l -t -r /var/opt/perf/myrept -xp
```
## guide

Use the guide command to enter guided commands mode. The guided command interface leads you through various extract commands and prompts you to perform some of the most common tasks that are available.

#### **Syntax**

**guide**

#### **How to Use It**

- To enter guided commands mode from extract's interactive mode, type **guide**.
- To accept the default value for a parameter, press **Return**.
- To terminate guided commands mode and return to interactive mode, type **q** at the guide> prompt.

This command does not provide all possible combinations of parameter settings. It selects settings that should produce useful results for the majority of users. You can obtain full control over extract's functions through extract's interactive command mode.

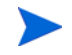

If you are exporting DSI log file data, we recommend using guided commands mode to create a customized export template file and export the data.

## help

Use the help command to access online help.

#### **Syntax**

**help [***keyword***]**

#### **How to Use It**

You can enter parameters to obtain information on extract commands and tasks, or on help itself. You can navigate to different topics by entering a key word. If more than one page of information is available, the display pauses and waits for you to press **Return** before continuing. Type **q** or **quit** to exit the help system and return to the extract program.

You can also request help on a specific topic. For example,

**help tasks**

or

**help resize parms**

When you use this form of the help command, you receive the help text for the specified topic and remain in the extract command entry context. Because you do not enter the help subsystem interactively, you do not have to type **quit** before entering the next extract command.

## list

Use the list command to specify the list file for all extract program reports.

**Syntax**

**How to Use It list [***file***] [\*]**

You can use list at any time while using extract to specify the list device. It uses a file name or list device name to output the user-specified settings. If the list file already exists, the output is appended to it.

The data that is sent to the list device is also displayed on your screen.

While extract is running, type:

**list outfilename**

To return the listing device to the user terminal, type:

**list stdout**

or

**list \***

To determine the current list device, type the list command without parameters as follows:

**list**

If the list file is not stdout, most commands are echoed to the list file as they are entered.

#### **Example**

The following example, the list device is set to mylist. The results of the next commands are printed to mylist and displayed on your screen.

```
extract>
logfile /var/opt/perf/datafiles/logglob
list mylist
global detail
shift 8:00 AM - 5:00 PM
extract
```
## logfile

Use the logfile command to open a log file. You must open a log file for all extract program functions. You can do this explicitly by issuing the  $logfile$  command, or implicitly by issuing the extract command or export command. If you do not specify a log file name, the extract program prompts you for a log file name and displays the default global log file / var/opt/perf/datafiles/logglob. You can either accept the default or specify a different log file.

#### **Syntax**

**logfile [***logfile***]**

#### **How to Use It**

To open a log file, you can specify the name of either a raw or extracted log file. You cannot specify the name of a file created by the export command. If you specify an extracted log file name, all information is obtained from this single file. If you specify a raw log file name, you must specify the name of the global log file before you can access the raw log file. This is the only raw log file name you should specify.

If the log file is not in your current working directory, you must provide its path.

The global log file and other raw log files must be in the same directory. They have the following names:

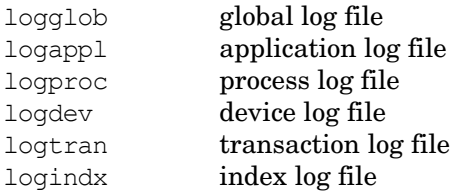

The general contents of the log file are displayed when the log file is opened.

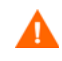

Do not rename raw log files! When accessing these files, the program assumes that the standard log file names are in effect. If you must rename log files to place log files from multiple systems on the same system for analysis, you should first extract the data and then rename the extracted log files.

#### **Example**

This is a typical listing of the default global log file.

```
Global file: /var/opt/perf/datafiles/logglob, version D 
Application file: /var/opt/perf/datafiles/logappl
Process file: /var/opt/perf/datafiles/logproc
Device file: /var/opt/perf/datafiles/logdev
Transaction file: /var/opt/perf/datafiles/logdev
Index file: /var/opt/perf/datafiles/logindx
System ID: homer
System Type 9000/715/ S/N 2223334442 O/S HP-UX B.10.20 A
Data collector: SCOPE/UX C.02.30
File Created: 10/08/99
Data Covers: 44 days to 11/20/99
Shift is: All Day
Data records available are: 
Global Application Process Disk Volume Transaction
Maximum file sizes:
Global=10.0 Application=10.0 Process=20.0 Device=10.0 Transaction=10.0 MB
The first GLOBAL record is on 10/08/99 at 08:17 AM
The first NETIF record is on 10/08/99 at 08:17 AM
The first APPLICATION record is on 11/17/99 at 12:15 PM
The first PROCESS record is on 10/08/99 at 08:17 AM
The first DEVICE record is on 10/31/99 at 10:45 AM
The Transaction data file is empty
The default starting date \& time = 10/08/99 11:50 AM (LAST -30)
The default stopping date & time = 11/20/99 11:59 PM (LAST -0)
```
## lvolume

Use the lvolume command to specify the type of logical volume data that is being extracted or exported. (This command is used only on HP-UX systems.)

The default is lvolume off.

**Syntax**

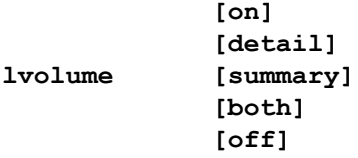

#### **Parameters**

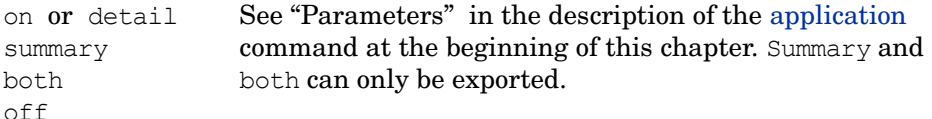

#### **Example**

In this example, a new extracted log file named rx899 is created and any existing file that has that name is purged. All logical volume data collected from August 1 through August 31 is extracted.

```
logfile /var/opt/perf/datafiles/logglob
output rx899,purge
start 08/01/99
stop 08/31/99
global detail
lvolume detail
month 9908
```
To perform the above task using command line arguments, enter:

**extract -f rx899,purge -gz -xm 9908** 

#### menu

Use the menu command to print a list of the available extract commands.

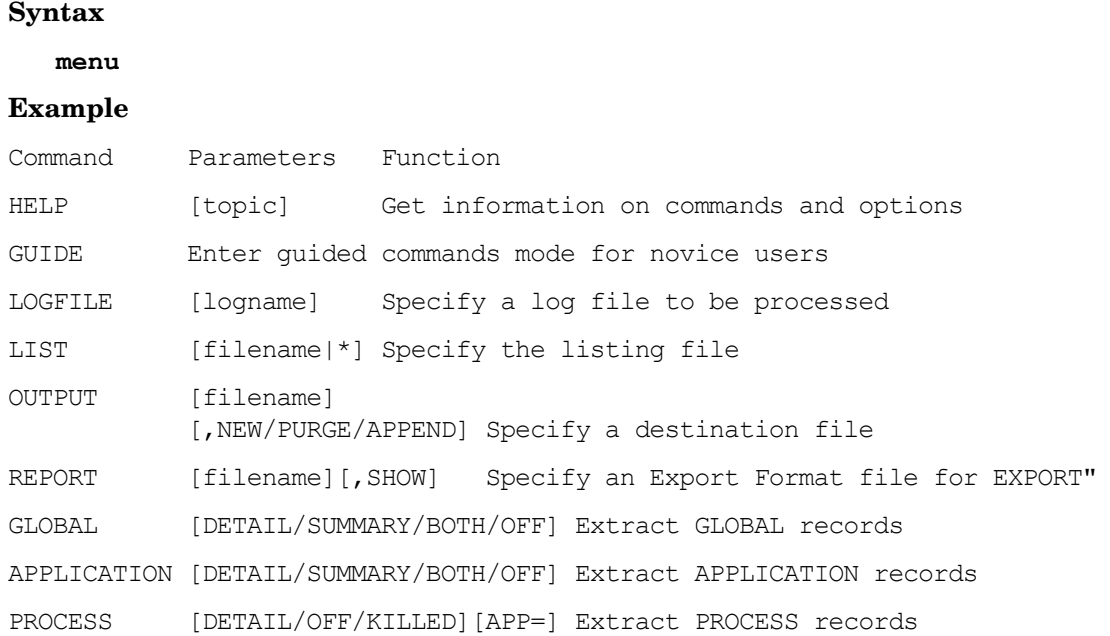

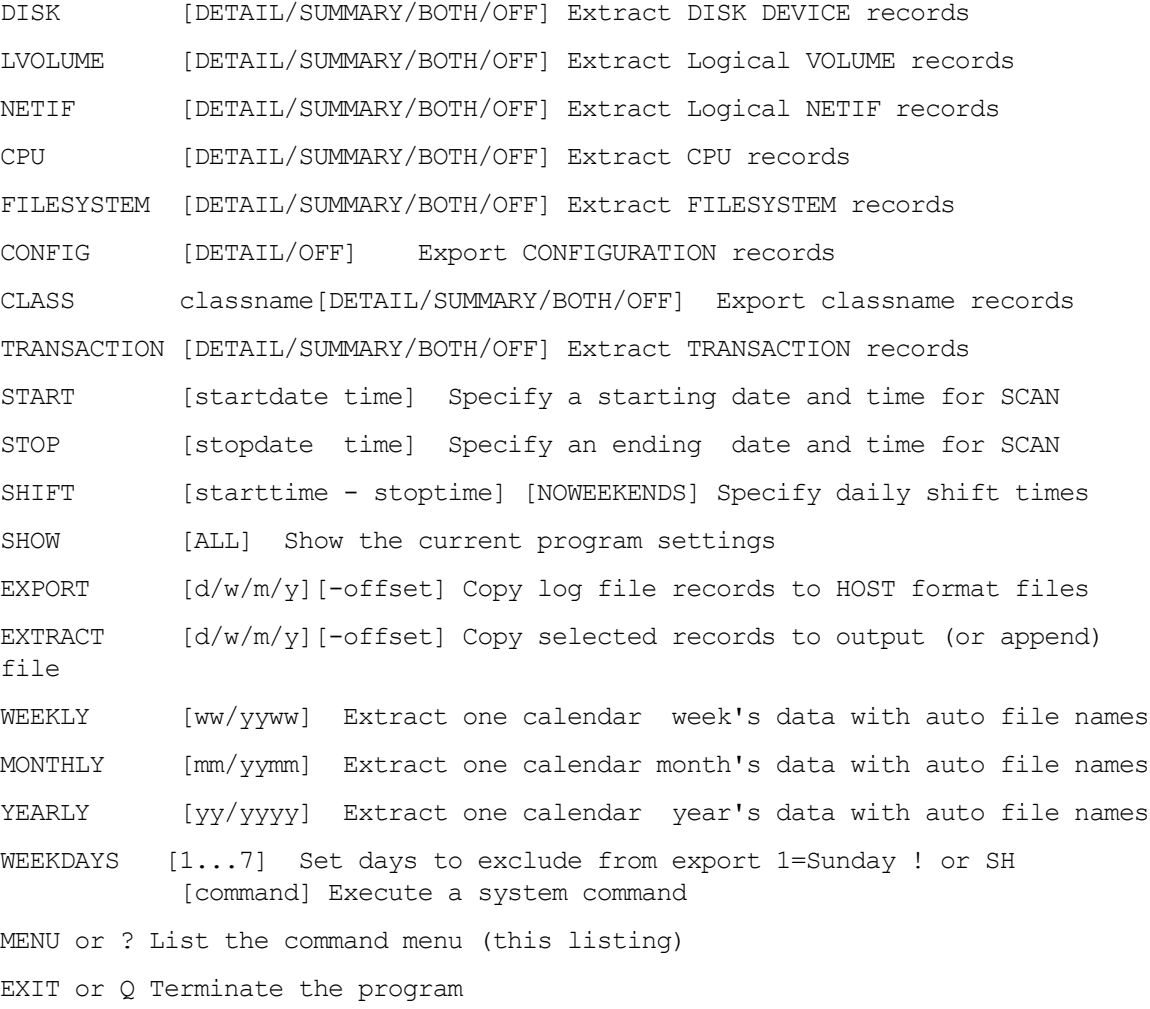

## monthly

Use the monthly command to specify data extraction based on a calendar month. During execution, this command sets the start and stop dates to the proper dates, based on the month and year of the data extracted.

The name of the output file consists of the letters rxmo followed by the four digits of the year and the two-digit number of the month being extracted. For example, data extracted in March 1999 would be output to a file named rxmo199903.

#### **Syntax**

**monthly [***yymm***] [***mm***]** 

#### **Parameters**

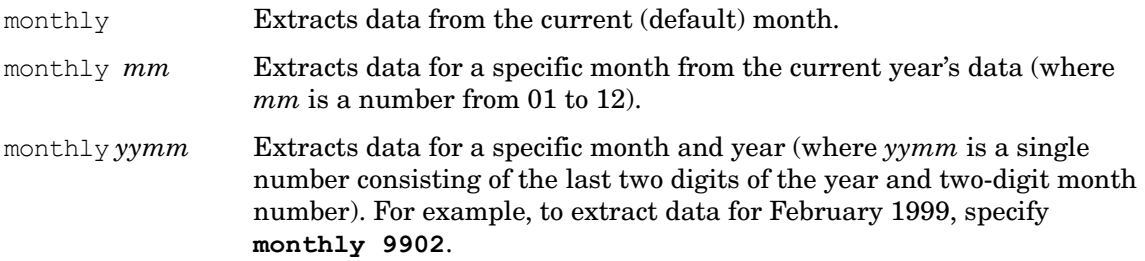

If you do not specify the log file before executing the monthly command, the default  $\log q$  lob file is used.

#### **How to Use It**

Use the monthly command when you are extracting data for archiving on a monthly basis.

The type of data extracted and summarized follows the normal rules for the extract command and can be set before executing the monthly command. These settings are honored unless a monthly output file already exists. If it does, data is appended to it based on the type of data that was originally specified.

The monthly command has a feature that opens the previous month's extracted file and checks to see if it is filled--whether it contains data extracted up to the last day of the month. If not, the monthly command appends data to this file to complete the previous month's extraction.

For example, a monthly command is executed on May 7, 1999. This creates a log file named rxmo199905 containing data from May 1 through the current date (May 7).

On June 4, 1999, another monthly command is executed. Before the rxmo199906 file is created for the current month, the rxmo199905 file from the previous month is opened and checked. When it is found to be incomplete, data is appended to it to complete the extraction through May 31, 1999. Then, the  $rxmol99906$  file is created to hold data from June 1, 1999 to the current date (June 4).

As long as you execute the monthly command at least once a month, this feature will complete each month's file before creating the next month's file. When you see two adjacent monthly files--for example, rxmo199905 (May) and rxmo199906 (June)--you can assume that the first file is complete for that month and it can be archived and purged.

The monthly and extract month commands are similar in that they both extract one calendar month's data. The monthly command ignores the setting of the output command, using instead predefined output file names. It also attempts to append missing data to the previous month's extracted log file if it is still present on the system. The extract month command, on the other hand, uses the settings of the output command. It cannot append data to the previous month's extracted file since it does not know its name.

#### **Example**

In this example, detail application data logged during May 1999 is extracted.

```
logfile /var/opt/perf/datafiles/logglob
global off
application detail
monthly 9905
```
To perform the above task using command line arguments, enter:

```
extract -a -xm 9905
```
## netif

Use the netif command to specify the type of logical network interface (LAN) data to extract or export. Netif data is logged in the logdev file.

The default is netif off.

#### **Syntax**

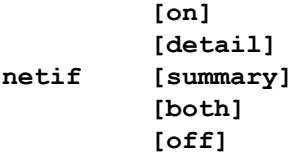

#### **Parameters**

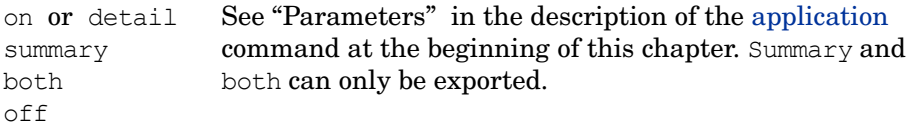

#### **Example**

In this example, netif detail data collected from March 1, 2000 to June 30, 2000 during the hours 8:00 am to 5:00 pm on weekdays is extracted.

```
logfile /var/opt/perf/datafiles/logglob
start 03/01/00
stop 06/30/00
shift 8:00 AM - 5:00 PM noweekends
netif detail
extract
```
To perform the above task using command line arguments, enter:

**extract -n -b 03/01/00 -e 6/30/00 -s 8:00 am - 5:00 noweekends -xt** 

### output

Use the output command to specify the name of an output file for the extract or export functions.

The optional second parameter specifies the action to be taken if an output file with the same name exists.

**Syntax**

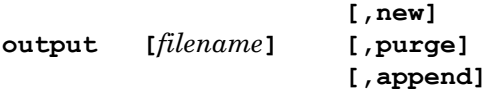

**Parameters**

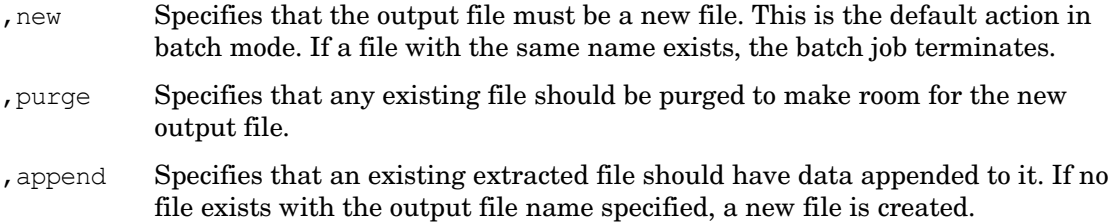

#### **How to Use It**

If you do not specify an action in batch mode, the default action, new is used. In interactive mode, you are prompted to enter an action if a duplicate file is found.

If you do not specify an output file, default output files are created. The default output file names are:

For extract: rxlog

For export:

```
xfrdGLOBAL.ext 
xfrsGLOBAL.ext 
xfrdAPPLICATION.ext 
xfrsAPPLICATION.ext 
xfrdPROCESS.ext 
xfrdDISK.ext 
xfrsDISK.ext 
xfrdLVOLUME.ext
xfrsLVOLUME.ext
xfrdNETIF.ext
xfrsNETIF.ext
xfrdCPU.ext
xfrsCPU.ext
xfrdFILESYSTEM.ext
xfrsFILESYSTEM.ext
xfrdTRANSACTION.ext 
xfrsTRANSACTION.ext
xfrdCONFIGURATION.ext
```
where  $ext = asc (ASCII), dat (datafile), bin (binary), or wk1 (spreadsheet).$ 

A special file name, stdout (or  $\star$ ), can be used with the export operation to direct the output to the stdout file (normally your terminal or workstation, although this can be redirected using shell commands).

```
output stdout
```
or

**output \*** 

To return the output to its default settings, type:

**output default** 

or

**output -** 

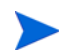

You can override the default output file names for exported files using the output parameter in the export template file.

You should not output extract operation files to stdout, because they are incompatible with ASCII devices. You should also not output binary or WK1 formats of the export operation to the stdout file for the same reason.

Care should be taken to avoid appending *extracted* data to an existing *exported* data file and to avoid appending exported data to an existing extracted file. Attempts to append the wrong data type will result in an error condition.

#### **Example**

In this example, no output file is specified so the default output file,  $r \times l \circ q$  is used for the application summary data being extracted. The ,purge option specifies that any existing output file should be purged.

```
extract>
logfile /var/opt/perf/datafiles/logglob
output rxlog,purge
global off
application detail
extract month 9905
```
To perform the above task using command line arguments, enter:

```
extract -f rxlog,purge -a -xm 9905
```
### process

Use the process command to specify whether or not to extract or export process data. The default is process off.

#### **Syntax**

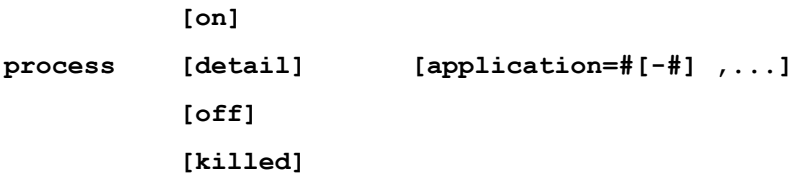

#### **Parameters**

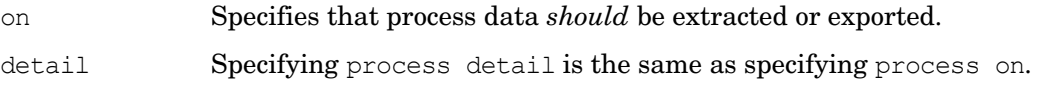

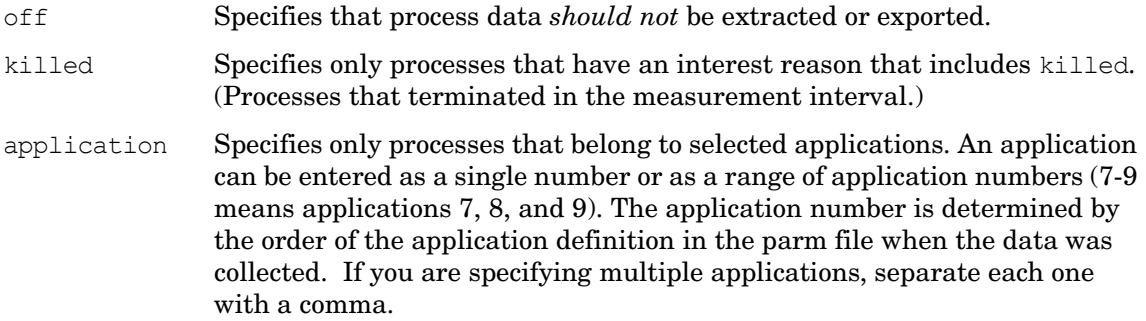

Process data can increase the size of an extracted log file significantly. If you plan to copy the log file to a workstation for analysis, you might want to limit the amount of process data extracted.

#### **Example**

In this example, the process command specifies processes that terminated during an interval and belong to applications  $1, 4, 6, 7, 8,$  or  $10$ . Use the utility program's scan command to find the application numbers for specific applications.

```
process killed applications=1,4,6-8,10
```
### quit

Use the quit command to terminate the extract program. The quit command is equivalent to the extract program's exit command.

#### **Syntax**

**quit q** 

### report

Use the report command to specify the export template file to be used by the export function. If no export template file is specified, the default export template file, rept file, is used. The export template file is used to specify various output format attributes used in the export function. It also specifies which metrics will be exported.

If you are in interactive mode and specify no export template file, all metrics for the data types requested will be exported in ASCII format.

#### **Syntax**

**report [***exporttemplatefile***] [,show]** 

#### **Parameters**

,show Specifies that the field positions and starting columns should be listed for all metrics specified in the export template file. This listing can be used when export files are processed by other programs.

#### **How to Use It**

When you issue this command, you are prompted by a message that asks whether or not you want to validate metrics in the export template with the previously specified log file. Validation ensures that the metrics specified in the export template file exist in the log file. This allows you to check for possible errors in the export template file. If no validation is performed, this action is deferred until you perform an export.

The , show parameter of the report command discussed here is different from the show command discussed later.

### sh

Use sh to enter a shell command without exiting extract by typing **sh** or an exclamation point(**!**) followed by a UNIX shell command.

#### **Syntax**

**sh** or **! [shell command]** 

#### **Parameters**

- sh ls Executes the ls command and returns to extract. The shell command is any system command.
- !ls Same as above.
- !ksh Starts a Korn shell. Does not return immediately to extract. Type **exit** or **CTRL-d Return** to return to the extract program.

#### **How to Use It**

Following the execution of the single command, you automatically return to extract. If you want to issue multiple shell commands without returning to extract after each one, you can start a new shell.

If you issue the sh command without the name of the shell command, you are prompted to supply it. For example,

sh

```
enter SYSTEM command: ls
```
## shift

Use the shift command to limit data extraction to certain hours of the day corresponding to work shifts and to exclude weekends (Saturday and Sunday).

The default is shift all day to extract data for all day, every day including weekends.

#### **Syntax**

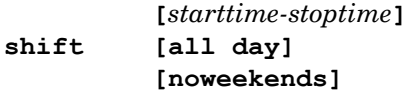

#### **Parameters**

The starttime and stoptime parameters are entered in the same format as the time in the start command. Shifts that span midnight are permitted. If starttime is scheduled *after* the stoptime, the shift will start at the start time and proceed past midnight, ending at the *stoptime* of the next day.

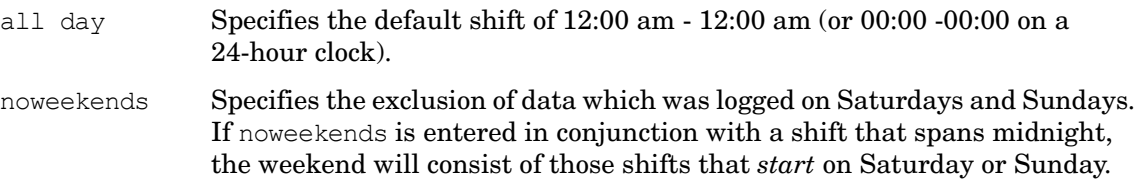

#### **Example**

In this example, disk detail data collected between 10:00 am and 4:00 pm every day starting June 15, 1999 is extracted.

```
extract>
logfile /var/opt/perf/datafiles/logglob
global off
disk detail
shift 10:00 am - 4:00 PM
start 6/15/99
extract
```
To perform the above task using command line arguments, enter:

 **extract -d -b 6/15/99 -s 10:00 AM-4:00 PM -xt** 

### show

Use the show command to list the names of the opened files and the status of the extract parameters that can be set.

#### **Syntax**

**show [all]** 

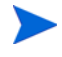

The show command discussed here is different from the , show parameter of the report command discussed earlier.

#### **Examples**

Use show by itself to produce a list that may look like this:

Logfile: /var/opt/perf/datafiles/logglob Output: Default Report: Default List: "stdout"
```
The default starting date \& time = 10/08/99 12:00 AM (LAST -30)
The default stopping date & time = 11/20/99 11:59 PM (LAST -0)
The default shift = 12:00 AM - 12:00 PM
GLOBAL DETAIL records will be processed
APPLICATION. . . . . . . . . . NO records will be processed
PROCESS . . . . . . . . . . . NO records will be processed
DISK DEVICE. . . . . . . . . . NO records will be processed
LVOLUME. . . . . . . . . . . . NO records will be processed
TRANSACTION. . . . . . . . . . NO records will be processed
NETIF . . . . . . . . . . . . NO records will be processed
CPU . . . . . . . . . . . . . .NO records will be processed
FILESYSTEM. . . . . . . . . . NO records will be processed
Configuration . . . . . . . . NO records will be processed
Use show all to produce a more detailed list that may look like this:
Logfile: /var/opt/perf/datafiles/logglob
Global file: /var/opt/perf/datafiles/logglob,version D 
Application file: /var/opt/perf/datafiles/logappl
Process file: /var/opt/perf/datafiles/logproc
Device file: /var/opt/perf/datafiles/logdev
Transaction file: /var/opt/perf/datafiles/logdev
Index file: /var/opt/perf/datafiles/logindx
System ID: homer
System Type 9000/715/ S/N 2223334442 O/S HP-UX B.10.20 A
Data collector: SCOPE/UX C.02.30
File Created: 10/08/99
Data Covers: 44 days to 11/20/99
Shift is: All Day
Data records available are: 
  Global Application Process Disk Volume Transaction
Maximum file sizes:
  Global=10.0 Application=10.0 Process=20.0 Device=10.0 
  Transaction=10.0 MB
Output: Default
Report: Default
List: "stdout"
The default starting date & time = 10/08/99 11:50 AM (LAST -30)
The default stopping date & time = 11/20/99 11:59 PM(LAST - 0)
The default shift = 12:00 AM - 12:00 PM
GLOBAL...........DETAIL...........records will be processed
APPLICATION....................NO records will be processed
PROCESS........................NO records will be processed
DISK DEVICE....................NO records will be processed
LVOLUME........................NO records will be processed
TRANSACTION....................NO records will be processed
NETIF..........................NO records will be exported
CPU............................NO records will be processed
FILESYSTEM.....................NO records will be processed
Configuration ..................NO records will be exported
Export Report Specifications:
   Interval = 3600, Separator = " "
    Missing data will not be displayed
    Headings will be displayed
    Date/time will be formatted
    Days to exclude: None
```
## start

Use the start command to set a starting date and time for the extract and export functions. The default starting date is the date 30 full days before the last date in the log file, *or* if less than 30 days are present, the date of the earliest record in the log file.

#### **Syntax**

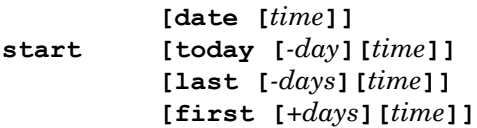

#### **Parameters**

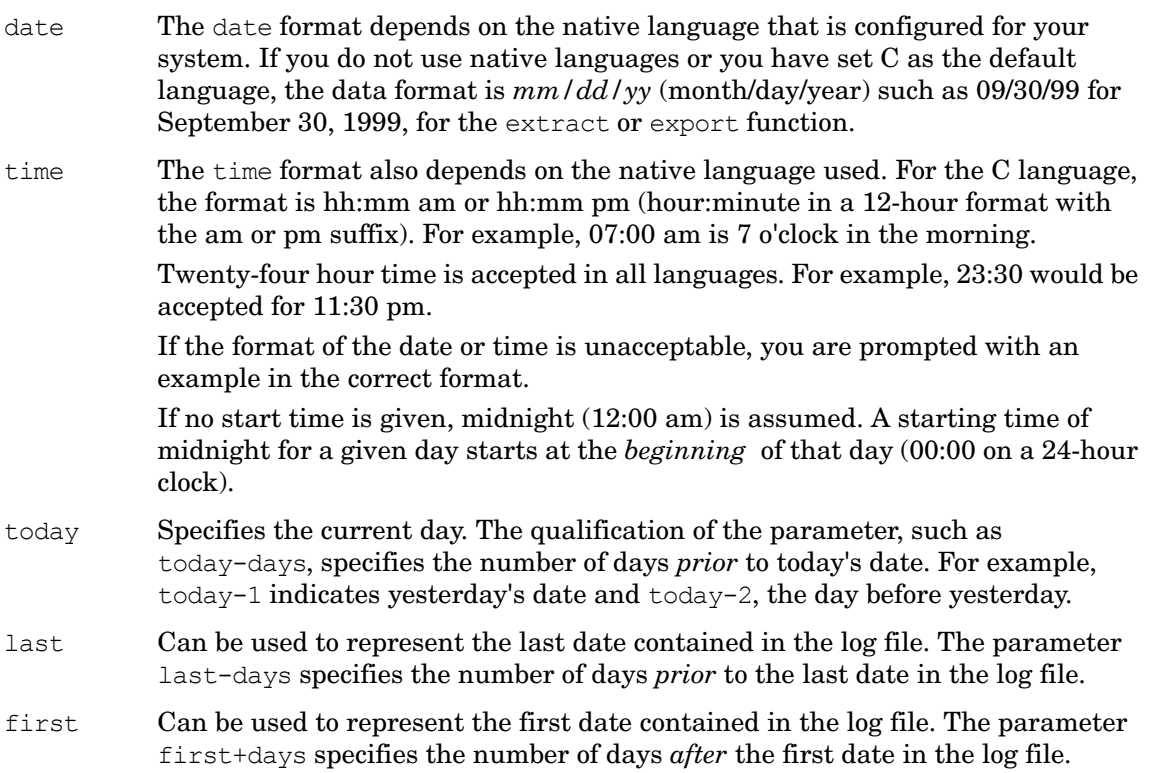

#### **How to Use It**

The following commands override the starting date set by the start command.

- weekly
- monthly
- yearly
- extract (If day, week, month, or year parameter is used)
- export (If day, week, month, or year parameter is used)

#### **Example**

In this example, the start command specifies June 5, 1999 8:00 am as the start time of the first interval to be extracted. The output command specifies an output file named myout.

```
logfile /var/opt/perf/datafiles/logglob
```

```
start 6/5/99 8:00 am
output myout
global detail
extract
```
To perform the above task using command line arguments, enter:

**extract -g -b 06/05/99 8:00 AM -f myout -xt** 

## stop

Use the stop command to terminate an extract or export function at a specified date and time.

The default stopping date and time is the *last* date and time recorded in the log file.

#### **Syntax**

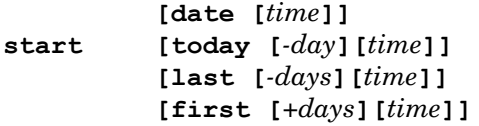

#### **Parameters**

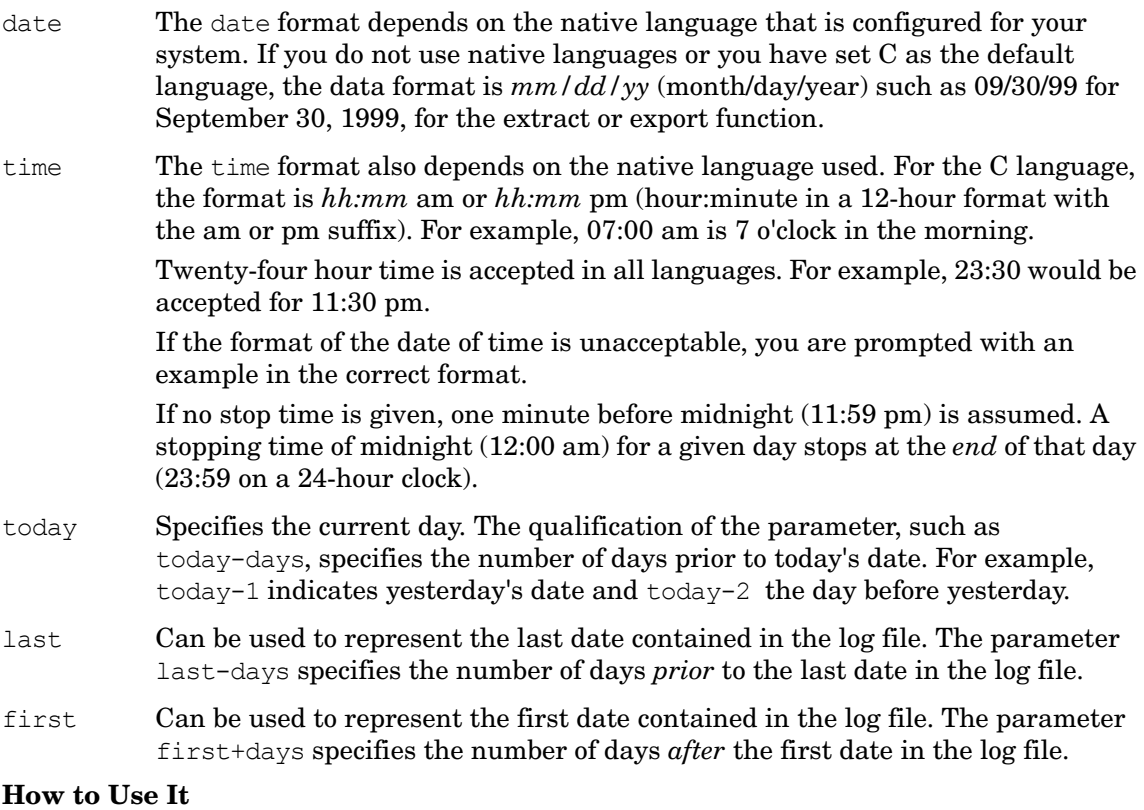

The following commands override the stopping date set by the *stop* command.

• weekly

- monthly
- yearly
- extract (If day, week, month, or year parameter is used)
- export (If day, week, month, or year parameter is used)

#### **Example**

In this example, the stop command specifies June 5, 1999 5:00 pm as the stopping time of the last interval to be extracted. The output command specifies an output file named myout.

```
extract>
logfile /var/opt/perf/datafiles/logglob
start 6/5/99 8:00 AM
stop 6/5/99 5:00 PM
output myout
global detail
extract
```
To perform the above task using command line arguments, enter:

**extract -g -b 6/5/99 8:00 AM -e 6/5/99 5:00 PM -f myout -xt** 

## transaction

Use the transaction command to specify the type of transaction data that is being extracted or exported.

#### **Syntax**

```
transaction
[summary]
             [on]
             [detail]
             [both]
             [off]
```
#### **Parameters**

on or detail summary both off See "Parameters" in the description of the [application](#page-122-0) command at the beginning of this chapter. Summary and both can only be exported.

#### **Example**

A new extracted log file called rxmay99 is created on June 1, 1999. Any existing file that has this name is purged. All raw transaction log file data collected from May 1, 1999 to May 31, 1999 is extracted.

```
extract>
logfile /var/opt/perf/datafiles/logglob
output rxmay99,purge
global detail
transaction detail
month 9905
```
To perform the above task using command line arguments, enter:

**extract -gt -f rxmay99,purge -xm 9905** 

## weekdays

Use the weekdays command to exclude data for specific days from being exported (day  $1 =$ Sunday).

#### **Syntax**

**weekdays [1|2.....7]** 

#### **How to Use It**

If you want to export data from only certain days of the week, use this command to exclude the days from which you *do not* want data. Days have the following values:

Sunday  $=1$ Monday  $=2$ Tuesday  $=3$ Wednesday  $=4$ Thursday  $=5$ Friday =6 Saturday  $=7$ 

For example, if you want to export data that was logged only on Monday through Thursday, *exclude* data from Friday, Saturday, and Sunday from your export.

#### **Example**

In this example, any detailed global data logged on Tuesdays and Thursdays is excluded from the export. The output export file contains the global metrics specified in the myrept export template file.

```
extract>
logfile /var/opt/perf/datafiles/logglob
global detail
report myrept
weekdays 35
export
```
## weekly

Use the weekly command to specify data extraction based on a calendar week. A week is defined as seven days starting on Monday and ending on Sunday.

During execution, this command sets the start and stop dates to the proper dates, based on the week and year of the extracted data.

#### **Syntax**

**weekly [***yyww***] [***ww***]**

#### **Parameters**

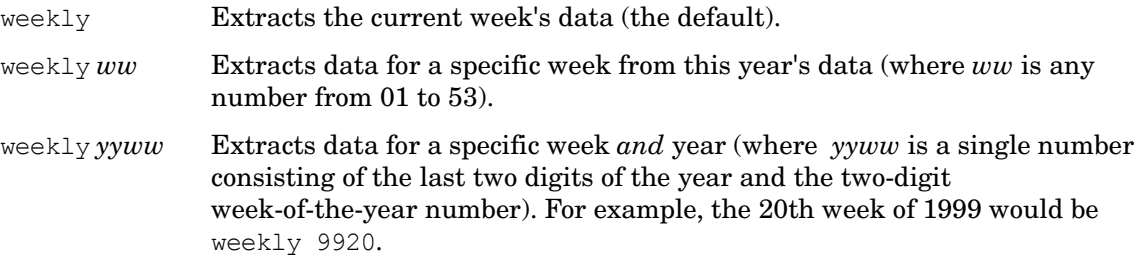

If you do not specify the log file before executing the weekly command, the default  $logq$ file in the datafiles directory is used.

#### **How to Use It**

Use the weekly command when you are extracting data for archiving on a weekly basis.

The name of the output file consists of the letters  $rxwe$  followed by the last two digits of the year, and the two-digit week number for the week being extracted. For example, the 12th week of 1999 (from Monday, March 22 to Sunday, March 29) would be output to a file named rxwe9912.

The type of data extracted and summarized follow the normal rules for the extract command and can be set before executing the weekly command. These settings are honored unless a weekly output file already exists. If it does, data is appended to it, based on the type of data selected originally.

The weekly command has a feature that opens the *previous* week's extracted file and checks to see if it is filled--whether it contains data extracted up to the last day of the week. If not, the weekly command appends data to this file to complete the previous week's extraction.

For example, a weekly command is executed on Thursday, May 20, 1999. This creates a log file named rxwe199920 containing data from Monday, May 17 through the current date (May 20).

On Wednesday, May 26, 1999, another weekly command is executed. Before the  $rxwe199921$ file is created for the current week, the rxwe199920 file from the previous week is opened and checked. When it is found to be incomplete, data is appended to it to complete the extraction through Sunday, May 23, 1999. Then, the rxwe199921 file is created to hold data from Monday, May 24, 1999 to the current date (May 26).

As long as you execute the weekly command at least once a week, this feature will complete each week's file before creating the next week's file. When you see two adjacent weekly files (for example, rxwe199920 and rxwe199921), you can assume that the first file is complete for that week, and it can be archived and purged.

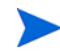

The weeks are numbered based on their starting day. Thus, the first week of the year (week 01) is the week starting on the *first* Monday of that year. Any days before that Monday belong to the last week of the previous year. The weekly and extract week commands are similar in that they both extract one calendar week's data. The weekly command ignores the setting of the output command, using instead predefined output file names. It also attempts to append missing data to the previous week's extracted log file if it is still present on the system. The extract week command, on the other hand, uses the settings of the output command. It cannot append data to the previous week's extracted file because it does not know its name. The output file is named rxwe followed by the current year (*yyyy*) and week of the year (*ww*).

#### **Example**

In this example, the weekly command causes the current week's data to be extracted and complete the previous week's extracted file, if it is present.

```
extract>
logfile /var/opt/perf/datafiles/logglob
global detail
application detail
process detail
weekly
```
To perform the above task using command line arguments, enter:

**extract -gap -xw** 

## yearly

Use the yearly command to specify data extraction based on a calendar year.

During execution, the command sets the start and stop dates to the proper dates, based on the year being extracted.

#### **Syntax**

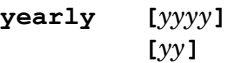

#### **Parameters**

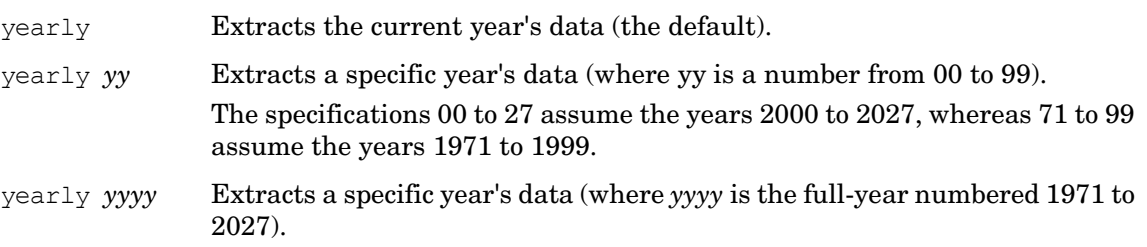

If you do not specify the log file before executing the yearly command, the default logglob file is used.

#### **How to Use It**

Use the yearly command when you are extracting data for archiving on a yearly basis.

The name of the output file consists of the letters  $r \times r$  followed by the four digits of the year being extracted. Thus, data from 1999 would be output to a file named  $rxyr1999$ .

The type of data extracted and summarized follow the normal rules for the extract command and can be set before executing the yearly command. These settings are honored unless a yearly output file already exists. If it does, data is appended to it, based upon the type of data selected originally.

The yearly command has a feature that opens the *previous* year's extracted file and checks to see if it is filled--whether it contains data extracted up to the last day of the year. If not, the yearly command appends data to this file to complete the previous year's extraction.

For example, a yearly command was executed on December 15, 1998. This created a log file named rxyr1998 containing data from January 1, 1998 to the current date (December 15).

On January 5, 1999, another yearly command is executed. Before the rxyr1999 file is created for the current year, the  $r_{XY}$ 1998 file from the previous year is opened and checked. When it is found to be incomplete, data is appended to it to complete its extraction until December 31, 1998. Then, the rxyr1999 file is created to hold data from January 1, 1999 to the current date (January 5).

As long as you execute the yearly command at least once a year, this feature will complete each year's file before creating the next year's file. When you see two adjacent yearly files (for example, rxyr1998 and rxyr1999), you can assume that the first file is complete for that year, and it can be archived and purged.

The previous paragraph is true *only* if the raw log files are sized large enough to hold *one full year* of data. It would be more common to size the raw log files smaller and execute the yearly command more often (such as once a month).

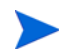

The yearly and extract year commands are similar in that they both extract one calendar year's data. The yearly command ignores the setting of the output command, using instead predefined output file names. It also attempts to append missing data to the previous year's extracted log file if it is still present on the system. The extract year command, on the other hand, will use the settings of the output command. It cannot append data to the previous year's extracted file since it does not know its name.

#### **Example**

In this example, application and global detail data is appended to the existing yearly summary file (or creates it, if necessary). The output file is rxyr*yyyy* (where *yyyy* represents the current year).

```
extract>
logfile /var/opt/perf/datafiles/logglob
global detail
application detail
process off
yearly
```
To perform the above task using command line arguments, enter:

```
extract -ga -xy
```
# 8 Using the cpsh Program

*You can use the cpsh program only if you enable the HP Ops OS Inst to Realtime Inst LTU or Glance Pak Software LTU .*

The cpsh program presents a new command-line prompt, which enables you to view the real-time metric data collected from the monitored system.

## Using the Interactive Mode

You can use the cpsh program in the interactive mode. If you run cpsh command without any options, the cpsh program opens a new command prompt. At this prompt, you can perform different tasks to view the details of the real-time metrics.

To open the cpsh prompt, follow these steps:

- 1 Log on to a system (with the root/administrative privileges) where the HP Operations agent is installed.
- 2 Run the following command to open the cpsh prompt of the local system:

**cpsh**

Run the following command to open the cpsh prompt of a remote system:

**cpsh -n** *<system\_name>*

where  $\leq$  *system* name> is the fully-qualified domain name of the remote system.

or

**cpsh -n** *<ip\_address>*

where  $\langle ip \rangle$  *address* is the IP address of the remote system.

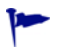

While opening the cpsh prompt of a remote system, make sure that the perfd process runs on the remote system.

The cpsh prompt opens.

To view metric data in a well-structured table format, run the cpsh command with the -t option.

For example:

**cpsh -t**

or

**cpsh -n** *<system\_name>* **-t**

3 To view the details of the available commands for use with the cpsh prompt, type **help**.

## View Real-Time Metrics

You can view the real-time values of the available metrics from the cpsh prompt. Before you perform any operation at the cpsh prompt, you must set the metric context. The perfd daemon and associated utilities process the available data based on metric classes. Therefore, while using the cpsh utility to view real-time data, you must always set the metric class before performing any operations to view the available data.

To view the real-time values of the metrics of a metric class, follow these steps:

- 1 At the cpsh prompt, type **class** *<metric\_class>*.
- 2 list of currently set metrics for the given class, type **list**. The list of all default metrics for the specified metric class appears.
- 3 To view values of the metrics that belong to the specified class, type **push** at the cpsh prompt. The cpsh program displays real-time values of the metrics in a tabular format.
- 4 To go back to the cpsh prompt, press **Ctrl**+**C**.

## Modify a Metric Class

You can add additional available metrics to the list of default metrics for a metric class. To add or delete a metrics from a metric class at the cpsh prompt, follow these steps:

- 1 Open the cpsh prompt.
- 2 At the cpsh prompt, type **class** *<metric\_class>*.
- 3 Type **list**. The list of all default metrics for the specified metric class appears.
- 4 To delete a metric, follow these steps:
	- a At the cpsh prompt, type **delete** *<metric\_name>*.
	- b Type **list**. The list of metrics for the specified metric class does not include the deleted metric.
- 5 To add a metric to the metric class, follow these steps:
	- a At the cpsh prompt, type **add** *<metric\_name>*.
	- b Type **list**. The list of metrics for the specified metric class includes the newly added metric.

#### View All the Available Metrics

To view all the available metrics that belong to a metric class, follow these steps:

- 1 Open the cpsh prompt.
- 2 At the cpsh prompt, type **class** *<metric\_class>*.
- 3 Type **list all**. The list of all available metrics that belong to the specified metric class appears.

#### Organize a Metric Class

You can reorganize a metric class without performing sequential add and delete operation on the class. To reorganize a metric class to include the metrics of your choice, follow these steps:

1 Open the cpsh prompt.

- 2 At the cpsh prompt, type **class** *<metric\_class>*.
- 3 Type **init** *<metric\_name> <metric\_name> <metric\_name> ...*.

The specified metric class incorporates only the metrics specified with the init command.

## View Metric Help

You can view the description of every real-time metric from the cpsh prompt. To view the metric description, follow these steps:

- 1 Open the cpsh prompt.
- 2 Type class *<metric\_class>*.
- 3 Type **help** *<metric\_name>* at the cpsh prompt. The details description of the metric appears.

## View Summarized Metric Data

For the metrics of the GLOBAL and TABLE classes, you can view summarized data from the cpsh prompt. To view the summarized data, follow these steps:

- 1 Open the cpsh prompt.
- 2 At the cpsh prompt, type **class gbl** or **class tbl**.
- 3 Type **summ** *<interval>*. In this instance, *<interval>* is the summarization interval specified in seconds. *<interval*> must be a multiple of collection interval of perfd server to which cpsh is connected

The cpsh utility displays the following measurements of the values of metrics that belong to the selected metric class:

- Maximum
- Minimum
- Average
- Standard deviation

# 9 Performance Alarms

You can use the Performance Collection Component to define alarms. These alarms notify you when scope or DSI metrics meet or exceed conditions that you have defined.

To define alarms, you must specify conditions on each monitored system that, when met, trigger an alert or action. You can define alarms in the alarm definitions text file, alarmdef.

As data is logged by scope or other collectors, it is compared to the alarm definitions to determine if a condition is met. When this occurs, an alert or action is triggered.

With the real-time alarm generator, you can perform the following tasks:

- Send alert notifications to the HPOM console
- Create an SNMP trap when an alert notification is generated
- Forward the SNMP trap to an SNMP trap listener
- Perform local actions on the monitored systems

You can analyze historical log file data against the alarm definitions and report the results using the utility program's analyze command.

## Processing Alarms

As performance data is collected by the Performance Collection Component, the collected data is compared to the alarm conditions defined in the alarmdef file to determine whether the conditions were met. When a condition is met, an alarm is generated and the actions defined for alarms (ALERTs, PRINTs, and EXECs) are performed.

As data is collected in the log files, it is compared to the alarm definitions in the alarmdef file. When an alarm condition is met, the actions defined in the alarm definition are carried out. However, if data is not logged into the log files (for instance, when the threshold parameters are set to a high value), alarms are not generated even if the alarm conditions in the alarmdef file are met. See [Thresholds on page 28](#page-27-0) for the thresholds of different classes of metrics.

Actions defined in the alarm definition can include:

- local actions performed by using operating system commands
- messages sent to Network Node Manager (NNM) and HPOM

### Alarm Generator

The Performance Collection Component alarm generator handles the communication of alarm notifications. The alarm generator consists of the alarm generator server (perfalarm), the alarm generator database (agdb), and the utility program agsysdb.

The agdb contains a list of SNMP nodes. The agsysdb program is used for displaying and changing the actions taken by alarm events.

When you start up Performance Collection Component, perfalarm starts and reads the agdb at startup to determine where and whether to send alarm notifications.

Use the following command line option to see a list showing where alert notifications are being sent:

**agsysdb -l**

## Sending SNMP Traps to Network Node Manager

To send SNMP traps to Network Node Manager, you must add your system name to agdb in Performance Collection Component using the command:

```
agsysdb -add systemname
```
Every ALERT generated will cause an SNMP trap to be sent to the system you defined. The trap text will contain the same message as the ALERT.

To stop sending SNMP traps to a system, you must delete the system name from agdb using the command:

**agsysdb -delete** *systemname*

### Sending Messages to HPOM

You can have alert notifications sent to HPOM. By default, the alarm generator does *not* execute local actions that are defined in any alarms in the EXEC statement. Instead, it sends a message to HPOM's event browser.

You can change the default to stop sending information to HPOM using the following command:

**agsysdb -ovo OFF**

To send Performance Collection Component traps to another node, add the following entries to /etc/services file.

**snmp-trap 162/tcp # SNMPTRAP snmp-trap 162/udp # SNMPTRAP**

In this instance, 162 specifies port number. If you want Performance Collection Component to send traps to another node, it checks the /etc/services file for the snmp-trap string. If this entry is not available, the traps will not be sent to another node.

## Executing Local Actions

By default, the Performance Collection Component does not run the local commands specified in the EXEC statements.

You can change the default to enable local actions as follows:

**agsysdb -actions always**

The following table lists the settings for sending information to HP Operations Manager (HPOM) and for executing local actions:

| Flags                     | <b>Operations Monitoring</b><br><b>Component Running</b>                             | <b>Operations Monitoring</b><br><b>Component Not Running</b> |
|---------------------------|--------------------------------------------------------------------------------------|--------------------------------------------------------------|
| <b>HPOM Flag</b>          |                                                                                      |                                                              |
| off                       | No alert notifications sent to<br>HPOM.                                              | No alert notifications sent to HPOM.                         |
| on                        | Alert notifications sent to<br>HPOM.                                                 | No alert notifications sent to HPOM.                         |
| <b>Local Actions Flag</b> |                                                                                      |                                                              |
| off                       | No local actions executed.                                                           | No local actions executed.                                   |
| always                    | Local actions executed even<br>if the Operations Monitoring<br>Component is running. | Local actions executed.                                      |
| on                        | Local actions sent to HPOM.                                                          | Local actions executed.                                      |

**Table 9 Settings for sending information to HPOM and executing local actions**

## Errors in Processing Alarms

The last error that occurred when sending an alarm is logged in agdb. To view the contents of agdb, type:

#### **agsysdb -l**

The following information is displayed:

```
PA alarming status:
OVO messages : on Last Error : none
Exec Actions : on
Analysis system: <hostname>, Key=<ip address>
PerfView : no Last Error : < error number>
SNMP : yes Last Error : < error number>
```
## Analyzing Historical Data for Alarms

You can use the utility program's analyze command to find alarm conditions in log file data (see [Chapter 5, Utility Commands\)](#page-78-0). This is different from the processing of real-time alarms explained earlier because you are comparing historical data in the log file to the alarm definitions in the alarmdef file to determine what alarm conditions would have been triggered.

#### Examples of Alarm Information in Historical Data

The following examples show what is reported when you analyze alarm conditions in historical data.

For the first example, START, END, and REPEAT statements have been defined in the alarm definition. An alarm-start event is listed every time an alarm has met all of its conditions for the specified duration. When these conditions are no longer satisfied, an alarm-end event is listed. If an alarm condition is satisfied for a period long enough to generate another alarm without having first ended, a repeat event is listed.

Each event listed shows the date and time, alarm number, and the alarm event. EXEC actions are *not* performed, but they are listed with any requested parameter substitutions in place.

```
05/10/99 11:15 ALARM [1] START
CRITICAL: CPU test 99.97%
05/10/99 11:20 ALARM [1] REPEAT
WARNING: CPU test 99.997%
05/10/99 11:25 ALARM [1] END
RESET: CPU test 22.86%
EXEC: end.script
```
If you are using a color workstation, the following output is highlighted:

```
CRITICAL statements are RED
MAJOR statements are MAGENTA
MINOR statements are YELLOW
WARNING statements are CYAN
NORMAL statements are GREEN
```
The next example shows an alarm summary that is displayed after alarm events are listed. The first column lists the alarm number, the second column lists the number of times the alarm condition occurred, and the third column lists the total duration of the alarm condition.

```
Performance Alarm Summary:
  Alarm Count Minutes
      1 574 2865
 2 0 0
Analysis coverage using "alarmdef":
Start: 05/04/99 08:00 Stop: 05/06/99 23:59
Total time analyzed: Days: 2 Hours: 15 Minutes: 59
```
## Alarm Definition Components

An alarm occurs when one or more of the conditions you define continues over a specified duration. The alarm definition can include an action to be performed at the start or end of the alarm.

A condition is a comparison between two or more items. The compared items can be metric names, constants, or variables. For example:

ALARM gbl cpu total util > 95 FOR 5 MINUTES

An action can be specified to be performed when the alarm starts, ends, or repeats. The action can be one of the following:

- an ALERT, which sends a message to HPOM or an SNMP trap to NNM
- an EXEC, which performs an operating system command, or
- a PRINT, which sends a message to stdout when processed using the utility program.

For example:

```
ALARM gbl swap space util > 95 FOR 5 MINUTES
    START 
       RED ALERT "Global swap space is nearly full"
    END
       RESET ALERT "End of global swap space full condition"
```
You can create more complex actions using Boolean logic, loops through multiple-instance data such as applications, and variables. (For more information, see the next section, [Alarm](#page-163-0)  [Syntax Reference\)](#page-163-0).

You can also use the INCLUDE statement to identify additional alarm definition files you want used. For example, you may want to break up your alarm definitions into smaller files.

## <span id="page-163-0"></span>Alarm Syntax Reference

This section describes the statements that are available in the alarm syntax. You may want to look at the alarmdef file for examples of how the syntax is used to create useful alarm definitions.

#### Alarm Syntax

```
ALARM condition [[AND,OR]condition] 
   FOR duration [SECONDS, MINUTES]
   [TYPE="string"]
   [SERVICE="string"]
   [SEVERITY=integer]
   [START action]
   [REPEAT EVERY duration [SECONDS, MINUTES] action]
   [END action]
[RED, CRITICAL, ORANGE, MAJOR, YELLOW, MINOR, CYAN, WARNING, 
   GREEN, NORMAL, RESET] ALERT message
EXEC "UNIX command"
PRINT message
IF condition
    THEN action
    [ELSE action]
{APPLICATION, PROCESS, DISK, LVOLUME, TRANSACTION, NETIF, CPU,
    FILESYSTEM} LOOP action
INCLUDE "filename"
USE "data source name"
[VAR] name = value
ALIAS name = "replaced-name"
SYMPTOM variable [ TYPE = {CPU, DISK, MEMORY, NETWORK}]
  RULE condition PROB probability
   [RULE condition PROB probability]
 .
 .
```
## **Conventions**

- Braces ({ }) indicate that one of the choices is required.
- Brackets ([ ]) indicate an optional item.
- Items separated by commas within brackets or braces are options. Choose only one.
- Italics indicate a variable name that you replace.
- All syntax keywords are in uppercase.

## Common Elements

The following elements are used in several statements in the alarm syntax and are described below.

- comments
- compound statements
- conditions
- constants
- expressions
- metric names
- messages

#### **Comments**

You can precede comments either by double forward slashes  $\langle \ell \rangle$  or the pound sign  $(\#)$ . In both cases, the comment ends at the end of the line. For example:

**#** any text or characters

or

 **//** any text or characters

#### Compound Statements

Compound statements allow a list of statements to be executed as a single statement. A compound statement is a list of statements inside braces ({}). Use the compound statement with the IF statement, the LOOP statement, and the START, REPEAT, and END clauses of the ALARM statement. Compound statements cannot include ALARM and SYMPTOM statements.

```
{
 statement
  statement
}
```
In the example below, highest cpu defines a variable. The highest cpu value is saved and notifies you only when that highest cpu value is exceeded by a higher highest cpu value.

```
highest_cpu = highest_cpu 
IF gbl cpu total util > highest cpu THEN
   // Begin compound statement
   {
 highest cpu = gbl cpu total util
  ALERT "Our new high CPU value is ", highest cpu, "%"
   }
   // End compound statement
```
#### **Conditions**

A condition is defined as a comparison between two items.

```
item1 \{>, \, <, \, >=, \, <=, \, =, \, \} i=}item2
  [AND, OR[item3 \{>, \leq, \geq, \leq, ==, !=\}item4]]
```

```
where "==" means "equal", and "!=" means "not equal".
```
Conditions are used in the ALARM, IF, and SYMPTOM statements. An item can be a metric name, a numeric constant, an alphanumeric string enclosed in quotes, an alias, or a variable. When comparing alphanumeric items, only  $==$  or  $!=$  can be used as operators.

#### **Constants**

Constants can be either numeric or alphanumeric. An alphanumeric constant must be enclosed in double quotes. For example:

345 345.2 "Time is"

Constants are useful in expressions and conditions. For example, you may want to compare a metric against a constant numeric value inside a condition to generate an alarm if it is too high, such as

gbl\_cpu\_total\_util > 95

#### **Expressions**

Arithmetic expressions perform one or more arithmetic operations on two or more operands. You can use an expression anywhere you would use a numeric value. Legal arithmetic operators are:

 $+$ ,  $-$ ,  $*$ , /

Parentheses can be used to control which parts of an expression are evaluated first.

For example:

```
Iteration + 1
gbl cpu total util - gbl cpu user mode util
( 100 - gbl_cpu_total_util ) / 100.0
```
#### <span id="page-165-0"></span>Metric Names

When you specify a metric name in an alarm definition, the current value of the metric is substituted. Metric names must be typed exactly as they appear in the metric definition, except for case sensitivity. Metrics definitions can be found in the *Performance Collection Component Dictionary of Operating Systems Performance Metrics*.

It is recommended that you use fully-qualified metric names if the metrics are from a data source other than the SCOPE data source (such as DSI metrics).

The format for specifying a fully qualified metric is:

data source: instance(class): metric name

A global metric in the SCOPE data source requires no qualification. For example:

metric\_1

An application metric, which is available for each application defined in the SCOPE data source, requires the application name. For example,

application 1:metric 1

For multi-instance data types such as application, process, disk, netif, transaction, lvolume, cpu, and filesystem, you must associate the metric with the data type name, except when using the LOOP statement. To do this, specify the data type name followed by a colon, and then the metric name. For example, other apps:app\_cpu\_total\_util specifies the total CPU utilization for the application other\_apps.

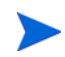

When specifying fully qualified multi-instance metrics and using aliases within aliases, if one of the aliases has a class identifier, we recommend you use the syntax shown in this example:

```
alias my_fs="/dev/vg01/lvol1(LVOLUME)"
alarm my_fs:LV_SPACE_UTIL > 50 for 5 minutes
```
If you use an application name that has an embedded space, you must replace the space with an underscore  $(\_)$ . For example, application 1 must be changed to application 1. For more information on using names that contain special characters, or names where case is significant, see [ALIAS Statement on page 179](#page-178-0).

If you had a disk named "other" and an application named "other", you would need to specify the class as well as the instance:

**other (disk):metric\_1**

A global metric in an extracted log file (where scope\_extract is the data source name) would be specified this way:

**scope\_extract:application\_1:metric\_1**

A DSI metric would be specified this way:

**dsi\_data\_source:dsi\_class:metric\_name**

Any metric names containing special characters (such as asterisks) must be aliased before they are specified.

#### **Messages**

A message is the information sent by a PRINT or ALERT statement. It can consist of any combination of quoted alphanumeric strings, numeric constants, expressions, and variables. The elements in the message are separated by commas. For example:

RED ALERT "cpu utilization=", gbl cpu total util

Numeric constants, metrics, and expressions can be formatted for width and number of decimals. *Width* specifies how wide the field should be formatted; *decimals* specifies how many decimal places to use. Numeric values are right-justified. The - (minus sign) specifies left-justification. Alphanumeric strings are always left-justified. For example:

```
metric names [|[-]width[|decimals]]
gbl_cpu_total_util|6|2 formats as '100.00'
(100.32 + 20)|6 formats as ' 120'
gbl_cpu_total_util|-6|0 formats as '100 '
gbl_cpu_total_util|10|2 formats as ' 99.13'
gbl_cpu_total_util|10|4 formats as ' 99.1300'
```
## ALARM Statement

The ALARM statement defines a condition or set of conditions and a duration for the conditions to be true. Within the ALARM statement, you can define actions to be performed when the alarm condition starts, repeats, and ends. Conditions or events that you might want to define as alarms include:

when global swap space has been nearly full for 5 minutes

- when the memory paging rate has been too high for 1 interval
- when your CPU has been running at 75 percent utilization for the last ten minutes

#### **Syntax**

```
ALARM condition [[AND, OR]condition]
   FOR duration{SECONDS, MINUTES}
   [TYPE="string"]
   [SERVICE="string"]
   [SEVERITY=integer]
   [START action]
   [REPEAT EVERY duration {SECONDS, MINUTES} action]
   [END action]
```
- The **ALARM** statement must be a top-level statement. It cannot be nested within any other statement. However, you can include several ALARM conditions in a single ALARM statement. If the conditions are linked by **AND**, all conditions must be true to trigger the alarm. If they are linked by **OR**, any one condition will trigger the alarm.
- **TYPE** is a quoted string of up to 38 characters. If you are sending alarms, you can use **TYPE** to categorize alarms and to specify the name of a graph template to use.
- **SERVICE** is a quoted string of up to 200 characters. If you are using ServiceNavigator, you can link your Performance Collection Component alarms with the services you defined in ServiceNavigator (see the *HP Operations ServiceNavigator Concepts and Configuration Guide*).

```
SERVICE="Service_id"
```
- **SEVERITY** is an integer from 0 to 32767.
- **START**, **REPEAT**, and **END** are *keywords* used to specify what action to take when alarm conditions are met, met again, or stop. You should always have at least one of **START**, **REPEAT**, or **END** in an ALARM statement. Each of these keywords is followed by an *action*.
- *action* The action most often used with an ALARM START, REPEAT, or END is the ALERT statement. However, you can also use the EXEC statement to mail a message or run a batch file, or a PRINT statement if you are analyzing historical log files with the utility program. Any syntax statement is legal except another ALARM.

START, REPEAT, and END actions can be compound statements. For example, you can use compound statements to provide both an ALERT and an EXEC.

• *Conditions* – A condition is defined as a comparison between two items.

```
item1 \{>, <, >=, <=, ==, != \}item2
   [AND, OR[item3 {>, <, >=, <=, ==, !=}item4]]
```
where "==" means "equal", and "!=" means "not equal"

An item can be a metric name, a numeric constant, an alphanumeric string enclosed in quotes, an alias, or a variable. When comparing alphanumeric items, only  $==$  or  $!=$  can be used as operators.

You can use compound conditions by specifying the "OR" and "AND" operator between subconditions. For example:

ALARM gbl\_cpu\_total\_util > 90 AND gbl pri queue  $> 1$  for 5 minutes

• You also can use compound conditions *without* specifying the "OR" and "AND" operator between subconditions. For example:

ALARM gbl cpu total util > 90 gbl cpu sys mode util  $> 50$  for 5 minutes

will cause an alarm when both conditions are true.

**FOR** *duration* **SECONDS, MINUTES** specifies the time period the condition must remain true to trigger an alarm.

Use caution when specifying durations of less than one minute, particularly when there are multiple data sources on the system. Performance can be seriously degraded if each data source must be polled for data at very small intervals. The duration must be a multiple of the longest collection interval of the metrics mentioned in the alarm condition.

For scope data, the duration is five minutes; however, the duration for process data is one minute. For DSI data, the duration is five seconds or longer.

• **REPEAT EVERY** *duration* **SECONDS, MINUTES** specifies the time period before the alarm is repeated.

#### How It Is Used

The alarm cycle begins on the first interval that all of the ANDed, or one of the ORed alarm conditions have been true for at least the specified duration. At that time, the alarm generator executes the START *action*, and on each subsequent interval checks the REPEAT condition. If enough time has transpired, the *action* for the REPEAT clause is executed. (This continues until one or more of the alarm conditions becomes false.) This completes the alarm cycle and the END statement is executed if there is one.

In order to be notified of the alarm, use the ALERT statement within the START and END statements. If you do not specify an END ALERT, the alarm generator automatically sends an alarm to HPOM and sends an SNMP trap to NNM.

#### Examples

The following ALARM example sends a red alert when the swap utilization is high for 5 minutes. It is similar to an alarm condition in the default alarmdef file. Do not add this example to your alarmdef file without removing the default alarm condition, or your subsequent alert messages may be confusing.

```
ALARM gbl swap space util > 90 FOR 5 MINUTES
     START 
       RED ALERT "swap utilization is very high " 
    REPEAT EVERY 15 MINUTES 
       RED ALERT "swap utilization is still very high " 
     END 
       RESET ALERT "End of swap utilization condition"
```
This ALARM example tests the metric gbl\_swap\_space\_util to see if it is greater than 90. Depending on how you configured the alarm generator, the ALERT can be sent to NNM via an SNMP trap or as a message to Operations Manager.

The REPEAT statement checks for the gbl\_swap\_space\_util condition every 15 minutes. As long as the metric remains greater than 90, the REPEAT statement will send the message "swap utilization is still very high" every 15 minutes.

When the gbl swap space util condition goes below 90, the RESET ALERT statement with the "End of swap utilization condition" message is sent.

The following example defines a compound action within the ALARM statement. This example shows you how to cause a message to be mailed when an event occurs.

```
ALARM gbl cpu total util > 90 FOR 5 MINUTES
   START 
   {
     RED ALERT "Your CPU is busy."
     EXEC "echo 'cpu is too high'| mailx root"
   }
   END
      RESET ALERT "CPU no longer busy."
```
The ALERT can trigger an SNMP trap to be sent to NNM or a message to be sent to HPOM. The EXEC can trigger a mail message to be sent as a local action on your node, depending on how you configured your alarm generator.

The following two examples show the use of multiple conditions. You can have more than one test condition in the ALARM statement. In this case, each statement must be true for the ALERT to be sent.

The following ALARM example tests the metric  $\phi$ bl cpu total util and the metric gbl cpu sys mode util. If both conditions are true, the RED ALERT statement sends a red alert. When either test condition becomes false, the RESET is sent.

```
ALARM gbl cpu total util > 90
 AND gbl cpu sys mode util > 50 FOR 5 MINUTES
START 
  RED ALERT "CPU busy and Sys Mode CPU util is high."
END 
   RESET ALERT "The CPU alert is now over."
```
The next ALARM example tests the metric gbl cpu total util and the metric gbl\_cpu\_sys\_mode\_util. If either condition is true, the RED ALERT statement sends a red alert.

```
ALARM gbl cpu total util > 90
   OR 
      gbl cpu sys mode util > 50 FOR 10 MINUTES
START
   RED ALERT "Either total CPU util or sys mode CPU high"
```
Do not use metrics that are logged at different intervals in the same alarm. For example, you should not loop on a process (logged at 1-minute intervals) based on the value of a global metric (logged at 5-minute intervals) in a statement like this:

#### **IF global\_metric THEN PROCESS LOOP...**

The different intervals cannot be synchronized as you might expect, so results will not be valid.

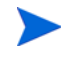

For GlancePlus, use the process metrics inside a process loop in order to sent alarm for all the processes.

## ALERT Statement

The ALERT statement allows a message to be sent to Network Node Manager or Operations Manager. The ALERT statement is most often used as an action within an ALARM. It could also be used within an IF statement to send a message as soon as a condition is detected instead of after the duration has passed. If an ALERT is used outside of an ALARM or IF statement, the message will be sent at every interval.

#### **Syntax**

**[RED, CRITICAL, ORANGE, MAJOR, YELLOW, MINOR, CYAN, WARNING, GREEN, NORMAL, RESET]** *ALERT message*

- **RED** is synonymous with **CRITICAL**, **ORANGE** is synonymous with **MAJOR**, **YELLOW** is synonymous with **MINOR**, **CYAN** is synonymous with **WARNING**, and **GREEN** is synonymous with **NORMAL**. These keywords turn the alarm symbol to the color associated with the alarm condition.
- **RESET** Sends a **RESET** ALERT with a message when the ALARM condition ends. If you have not defined a reset in the alarm definition, sends a **RESET** ALERT without a message when the ALARM condition ends.
- *message* A combination of strings and numeric values used to create a message. Numeric values can be formatted with the parameters [|[-]*width*[|*decimals*]]. *Width* specifies how wide the field should be formatted; *decimals* specifies how many decimal places to use. Numeric values are right-justified. The - (minus sign) specifies left-justification. Alphanumeric strings are always left-justified.

#### How It Is Used

The ALERT can also trigger an SNMP trap to be sent to NNM or a message to be sent to HPOM, depending on how you configured your alarm generator. For alert messages sent to HPOM, the WARNINGS will be displayed in blue in the message browser.

#### Example

An typical ALERT statement is:

```
RED ALERT "CPU utilization = ", gbl cpu total util
```
If you have Network Node Manager, this statement creates a critical severity alarm in the Alarm Browser window in Network Node Manager.

## EXEC Statement

The EXEC statement allows you to specify a system (UNIX or Windows) command to be performed on the local system. For example, you could use the EXEC statement to send mail to an IT administrator each time a certain condition is met.

EXEC should be used within an ALARM or IF statement so the command is performed only when specified conditions are met. If an EXEC statement is used outside of an ALARM or IF statement, the action will be performed at unpredictable intervals.

#### **Syntax**

**EXEC "***system command***"**

*system command* — a command to be performed on the local system.

Do not use embedded double quotes (") in EXEC statements. Doing so causes perfalarm to fail to send the alarm to HPOM. Use embedded single (') quotes instead. For example:

```
EXEC "echo 'performance problem detected' "
```

```
EXEC "mkdir c:\\directory\\filename"
```
The syntax of the EXEC statement requires the path name of the file to be enclosed within double quotes. However, if a path name contains spaces, the path name must be enclosed within single quotes, which must be again enclosed within double quotes.

Example:

```
EXEC "'C:\\Program Files\\Mail Program\\SendMail.exe'"
```
If any arguments to the system command of the EXEC statement contains single quotes, the program must be enclosed within single quotes as the first pair of single quotes (') are converted into double quotes (") while you run the command with the EXEC statement.

Example:

**EXEC "'echo' 'test execution'"**

In the above example, echo is the program enclosed within single quotes as it contains an argument (in this case, test execution) with single quotes. Furthermore, as per the syntax of the EXEC statement, the entire string of the command must be enclosed in double quotes.

Do not use embedded double quotes (") in EXEC statements; perfalarm will fail to send the alarm to the HPOM. Use embedded single quotes (') instead.

For example:

**EXEC "'echo' 'dialog performance problem'"**

In the above example, echo is the program enclosed within single quotes as it contains an argument (in this case, dialog performance problem) with single quotes. Further, as per the syntax of the EXEC statement, the entire string of the command must be enclosed in double quotes.

#### How It Is Used

The EXEC can trigger a local action on your local system, depending on how you configured your alarm generator. For example, you can turn local actions on or off. If you configured your alarm generator to send information to HPOM local actions will not usually be performed.

#### **Examples**

In the following example, the EXEC statement performs the UNIX mailx command when the gbl\_disk\_util\_peak metric exceeds 20.

```
IF gbl disk util peak > 20 THEN
  EXEC "echo 'high disk utilization detected'| mailx root"
```
The next example shows the EXEC statement sending mail to the system administrator when the network packet rate exceeds 1000 per second average for 15 minutes.

```
ALARM gbl net packet rate > 1000 for 15 minutes
    TYPE = "net busy" SEVERITY = 5
     START
       {
       RED ALERT "network is busy"
       EXEC "echo 'network busy condition detected'| mailx root"
       }
     END
     RESET ALERT "NETWORK OK"
```
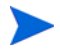

Be careful when using the EXEC statement with commands or scripts that have high overhead if it will be performed often.

The alarm generator executes the command and waits until it completes before continuing. We recommend that you not specify commands that take a long time to complete.

### PRINT Statement

The PRINT statement allows you to print a message from the utility program using its analyze function. The alarm generator ignores the PRINT statement.

#### **Syntax**

#### **PRINT** *message*

• *message* — A combination of strings and numeric values that create a message. Numeric values can be formatted with the parameters [|[-]*width*[|*decimals*]]. *Width* specifies how wide the field should be formatted; *decimals* specifies how many decimal places to use. Alphanumeric components of a message must be enclosed in quotes. Numeric values are right-justified. The - (minus sign) specifies left-justification. Alphanumeric strings are always left-justified.

#### Example

PRINT "The total time the CPU was not idle is", gbl\_cpu\_total\_time |6|2, "seconds"

When executed, this statement prints a message such as the following:

The total time the CPU was not idle is 95.00 seconds

### IF Statement

Use the IF statement to define a condition using IF-THEN logic. The IF statement should be used within the ALARM statement. However, it can be used by itself or any place in the alarmdef file where IF-THEN logic is needed.

If you specify an IF statement outside of an ALARM statement, you do not have control over how frequently it gets executed.

#### **Syntax**

**IF** *condition* **THEN** *action* **[ELSE** *action***]** 

• **IF** *condition* — A condition is defined as a comparison between two items.

```
item1 \{>, \, <, \, >_-, \, <_-, \, =_-, \, !=}\text{item2}[AND, OR[item3 \{>, \leq, \geq, \leq, ==, !=\}item4]]
```
where "==" means "equal", and "!=" means "not equal".

An item can be a metric name, a numeric constant, an alphanumeric string enclosed in quotes, an alias, or a variable. When comparing alphanumeric strings, only  $==$  or  $!=$  can be used as operators.

• *action* — Any action, or set a variable. (ALARM is not valid in this case.)

#### How It Is Used

The IF statement tests the *condition*. If the *condition* is true, the *action* after the THEN is executed. If the *condition* is false, the *action* depends on the optional ELSE clause. If an ELSE clause has been specified, the *action* following it is executed; otherwise the IF statement does nothing.

#### Example

In this example, a CPU bottleneck symptom is calculated and the resulting bottleneck probability is used to define cyan or red ALERTs. Depending on how you configured your alarm generator, the ALERT triggers an SNMP trap to NNM or the message "End of CPU Bottleneck Alert" to Operations Manager along with the percentage of CPU used.

```
SYMPTOM CPU_Bottleneck > type=CPU
    RULE gbl cpu total util > 75 prob 25
    RULE gbl_cpu_total util > 85 prob 25
    RULE gbl cpu total util > 90 prob 25
    RULE gbl cpu total util > 4 prob 25
     ALARM CPU_Bottleneck > 50 for 5 minutes
       TYPE="CPU"
       START
         IF CPU_Bottleneck > 90 then
           RED ALERT "CPU Bottleneck probability= ",
                    CPU Bottleneck, "%"
         ELSE
           CYAN ALERT "CPU Bottleneck probability= ",
                    CPU Bottleneck, "%"
       REPEAT every 10 minutes
         IF CPU_Bottleneck > 90 then
           RED ALERT "CPU Bottleneck probability= ",
```

```
CPU Bottleneck, "%"
   ELSE
    CYAN ALERT "CPU Bottleneck probability= ",
             CPU Bottleneck, "%"
 END
    RESET ALERT "End of CPU Bottleneck Alert"
```
Do not use metrics that are logged at different intervals in the same statement. For instance, you should not loop on a process (logged at 1-minute intervals) based on the value of a global metric (logged at 5-minute intervals) in a statement like this:

```
IF global_metric THEN
   PROCESS LOOP ...
```
The different intervals cannot be synchronized as you might expect, so results will not be valid.

### LOOP Statement

The LOOP statement goes through multiple-instance data types and performs the *action* defined for each instance.

#### **Syntax**

```
{APPLICATION, PROCESS, LVOLUME, DISK, CPU, FILESYSTEM, TRANSACTION, 
NETIF, LOGICAL} 
LOOP 
    action
```
- **APPLICATION**, **PROCESS**, **LVOLUME**, **DISK**, **CPU**, **FILESYSTEM**, **TRANSACTION**, **NETIF, LOGICAL** — Performance Collection Component data types that contain multi-instance data.
- *action* PRINT, EXEC, ALERT, set variables.

#### How It Is Used

As LOOP statements iterate through each instance of the data type, metric values change. For instance, the following LOOP statement prints the name of each application to stdout if you are using the utility program's analyze command.

```
APPLICATION LOOP
  PRINT app_name
```
A LOOP can be nested within another LOOP statement up to a maximum of five levels.

In order for the LOOP to execute, the LOOP statement must refer to one or more metrics of the same data type as the type defined in the LOOP statement.

#### Example

You can use the LOOP statement to cycle through all active applications.

The following example shows how to determine which application has the highest CPU at each interval.

```
highest cpu = 0 APPLICATION loop
   IF app cpu total util > highest cpu THEN
    {
      highest cpu = app cpu total util
      big app = app name }
ALERT "Application ", app name, " has the highest cpu util at
", highest cpu util|5|2, "%"
 ALARM highest_cpu > 50
    START
     RED ALERT big app, " is the highest CPU user at ", highest cpu, "\frac{8}{3}"
    REPEAT EVERY 15 minutes
     CYAN ALERT big app, " is the highest CPU user at ", highest cpu, "%"
    END
 RESET ALERT "No applications using excessive cpu"
```
### INCLUDE Statement

Use the INCLUDE statement to include another alarm definitions file along with the default alarmdef file.

#### **Syntax**

**INCLUDE "***filename***"**

where *filename* is the name of another alarm definitions file. The file name must always be fully qualified.

#### How It Is Used

The INCLUDE statement could be used to separate logically distinct sets of alarm definitions into separate files.

#### Example

For example, if you have some alarm definitions in a separate file for your transaction metrics and it is named

trans\_alarmdef1

You can include it by adding the following line to the alarm definitions in your alarmdef1 file:

**INCLUDE "/var/opt/perf/trans\_alarmdef1"**

#### USE Statement

You can add the USE statement to simplify the use of metric names in the alarmdef file when data sources other than the default SCOPE data source are referenced. This allows you to specify a metric name without having to include the data source name.

The data source name must be defined in the datasources file. The alarmdef file will fail its syntax check if an invalid or unavailable data source name is encountered.

The appearance of a USE statement in the alarmdef file does not imply that all metric names that follow will be from the specified data source.

#### **Syntax**

**USE "***datasourcename***"**

#### How It Is Used

As the alarm generator checks the alarmdef file for valid syntax, it builds an ordered search list of all data sources that are referenced in the file. Perfalarm sequentially adds entries to this data source search list as it encounters fully-qualified metric names or USE statements. This list is subsequently used to match metric names that are not fully qualified with the appropriate data source name. The USE statement provides a convenient way to add data sources to perfalarm's search list, which then allows for shortened metric names in the alarmdef file. For a discussion of metric name syntax, see [Metric Names on page 166](#page-165-0) earlier in this chapter.

Perfalarm's default behavior for matching metric names to a data source is to look first in the SCOPE data source for the metric name. This implied USE "SCOPE" statement is executed when perfalarm encounters the first metric name in the alarmdef file. This feature enables a default search path to the SCOPE data source so that SCOPE metrics can be referenced in the alarmdef file without the need to fully qualify them. This is shown in the following example on the next page.

```
ALARM gbl cpu total util > 80 FOR 10 MINUTES
      START RED ALERT "CPU utilization too high"
USE "ORACLE7"
ALARM ActiveTransactions >= 95 FOR 5 MINUTES
       START RED ALERT "Nearing limit of transactions for ORACLE7"
```
When perfalarm checks the syntax of the alarmdef file containing the above statements, it encounters the metric "gbl\_cpu\_total\_util" and then tries to find its data source. Perfalarm does not yet have any data sources in its search list of data sources, so it executes an implied USE "SCOPE" statement and then searches the SCOPE data source to find the metric name. A match is found and perfalarm continues checking the rest of the alarmdef file.

When perfalarm encounters the USE "ORACLE7" statement, it adds the ORACLE7 data source to the search list of data sources. When the "ActiveTransactions" metric name is encountered, perfalarm sequentially searches the list of data sources starting with the SCOPE data source. SCOPE does not contain that metric name, so the ORACLE7 data source is searched next and a match is found.

If perfalarm does not find a match in any data source for a metric name, an error message is printed and perfalarm terminates.

To change the default search behavior, a USE statement can be added to the beginning of the alarmdef file before any references to metric names. This will cause the data source specified in the USE statement to be added to the search list of data sources before the SCOPE data source. The data source(s) in the USE statement(s) will be searched before the SCOPE data source to find matches to the metrics names. This is shown in the following example.

Once a data source has been referenced with a USE statement, there is no way to change its order or to remove it from the search list.

USE "ORACLE7"

```
ALARM gbl cpu total util > 80 FOR 10 MINUTES
       START RED ALERT "CPU utilization too high"
ALARM ActiveTransactions >= 95 FOR 5 MINUTES
       START RED ALERT "Nearing limit of
       transactions for ORACLE7"
```
In the example above, the order of the statements in the alarmdef file has changed. The USE "ORACLE7" statement is defined before any metric names are referenced, therefore the ORACLE7 data source is added as the first data source in the search list of data sources. The implied USE "SCOPE" statement is executed when perfalarm encounters the first metric name "gbl\_cpu\_total\_util." Because the "gbl\_cpu\_total\_util" metric name is not fully-qualified, perfalarm sequentially searches through the list of data sources starting with ORACLE7. ORACLE7 does not contain that metric name so the SCOPE data source is searched next and a match is found.

Perfalarm continues checking the rest of the alarmdef file. When perfalarm encounters the "ActiveTransactions" metric, it sequentially searches the list of data sources starting with ORACLE7. A match is found and perfalarm continues searching the rest of the alarmdef file. If perfalarm does not find a match in any data source for a metric name (that is not fully-qualified), an error message will be printed and perfalarm terminates.

Be careful how you use the USE statement when multiple data sources contain the same metric names. Perfalarm sequentially searches the list of data sources. If you are defining alarm conditions from different data sources that use the same metric names, you must qualify the metric names with their data source names to guarantee that the metric value is retrieved from the correct data source. This is shown in the following example where the metric names in the alarm statements each include their data sources.

```
ALARM ORACLE7:ActiveTransactions >= 95 FOR 5 MINUTES
    START RED ALERT "Nearing limit of transactions for ORACLE7"
ALARM FINANCE:ActiveTransactions >= 95 FOR 5 MINUTES
    START RED ALERT "Nearing limit of transactions for FINANCE"
```
### VAR Statement

The VAR statement allows you to define a variable and assign a value to it.

#### **Syntax**

#### **[VAR]** *name* **=** *value*

- *name* Variable names must begin with a letter and can include letters, digits, and the underscore character. Variable names are not case-sensitive.
- *value* If the value is an alphanumeric string, it must be enclosed in quotes.

#### How It Is Used

VAR assigns a value to the user variable. If the variable did not previously exist, it is created. Once defined, variables can be used anywhere in the alarmdef file.

#### Examples

You can define a variable by assigning something to it. The following example defines the numeric variable *highest\_CPU\_value* by assigning it a value of zero.

highest CPU value =  $0$ 

The next example defines the alphanumeric variable *my\_name* by assigning it an empty string value.

 $my$  name =  $""$ 

## <span id="page-178-0"></span>ALIAS Statement

The ALIAS statement allows you to substitute an alias if any part of a metric name (class, instance, or metric) has a case-sensitive name or a name that includes special characters. These are the only circumstances where the ALIAS statement should be used.

#### **Syntax**

**ALIAS** *name* **= "***replaced-name***"**

- *name* The name must begin with a letter and can include letters, digits, and the underscore character.
- *replaced-name* The name that must be replaced by the ALIAS statement to make it uniquely recognizable to the alarm generator.

#### How It Is Used

Because of the way the alarmdef file is processed, if any part of a metric name (class, instance, or metric name) can be identified uniquely only by recognizing uppercase and lowercase, you will need to create an alias. You will also need to create an alias for any name that includes special characters. For example, if you have applications called "BIG" and "big," you'll need to alias "big" to ensure that they are viewed as different applications. You must define the alias somewhere in the alarmdef file before the *first* instance of the name you want substituted.

#### Examples

Because you cannot use special characters or upper and lower case in the syntax, using the application name "AppA" and "appa" could cause errors because the processing would be unable to distinguish between the two. You would alias "AppA" to give it a uniquely recognizable name. For example:

ALIAS appa\_uc = "AppA" ALERT "CPU alert for AppA.util is", appa uc:app cpu total util

If you are using an alias for an instance with a class identifier, include both the instance name and the class name in the alias. The following example shows the alias for the instance name 'other' and the class name 'APPLICATION.'

```
ALIAS my app="other(APPLICATION)"
  ALERT my app:app cpu total util > 50 for 5 minutes
```
## SYMPTOM Statement

A SYMPTOM provides a way to set a single variable value based on a set of conditions. Whenever any of the conditions is true, its probability value is added to the value of the SYMPTOM variable.

#### **Syntax**

 **.**

**SYMPTOM** *variable*  **RULE** *condition* **PROB** *probability*  **[RULE** *condition* **PROB** *probability***] . .**

- The keywords **SYMPTOM** and **RULE** are used exclusively in the SYMPTOM statement and cannot be used in other syntax statements. The SYMPTOM statement must be a top-level statement and cannot be nested within any other statement. No other statements can follow SYMPTOM until all its corresponding RULE statements are finished.
- *variable* is a variable name that will be the name of this symptom. Variable names defined in the SYMPTOM statement can be used in other syntax statements, but the variable value should not be changed in those statements.
- **RULE** is an option of the SYMPTOM statement and cannot be used independently. You can use as many **RULE** options as needed within the SYMPTOM statement. The SYMPTOM variable is evaluated according to the rules at each interval.
- *condition* is defined as a comparison between two items.

```
item1 \{>, \, <, \, >_7, \, <_7 \, =_7, \, =_7 \} i=}item2
[item3 \{>, \leq, \geq, \leq, ==, !=\}item4]
```
where "==" means "equal" and "!=" means "not equal".

An item can be a metric name, a numeric constant, an alphanumeric string enclosed in quotes, an alias, or a variable. When comparing alphanumeric items, only  $==$  or  $!=$  can be used as operators.

• *probability* is a numeric constant. The probabilities for each true SYMPTOM RULE are added together to create a SYMPTOM value.

#### How It Is Used

The sum of all probabilities where the condition between measurement and value is true is the probability that the symptom is occurring.

#### Example

```
SYMPTOM CPU_Bottleneck 
RULE gbl cpu total util > 75 PROB 25
RULE gbl cpu total util > 85 PROB 25
RULE gbl cpu total util > 90 PROB 25
RULE gbl run queue > 3 PROB 50
IF CPU bottleneck > 50 THEN
CYAN ALERT "The CPU symptom is: ", CPU_bottleneck
```
## Alarm Definition Examples

The following examples show typical uses of alarm definitions.

## Example of a CPU Problem

Depending on how you configured the alarm generator, this example triggers an SNMP trap to Network Node Manager or a message to Operations Manager whenever CPU utilization exceeds 90 percent for 5 minutes and the CPU run queue exceeds 3 for 5 minutes.

```
ALARM gbl_cpu_total_util > 90 AND
   gbl_run_queue > 3 FOR 5 MINUTES
START 
  CYAN ALERT "CPU too high at", gbl cpu total util, "%"
REPEAT EVERY 20 MINUTES 
{
 RED ALERT "CPU still to high at ", gbl cpu total util, "%"
   EXEC "/usr/bin/pager -n 555-3456"
}
END 
  RESET ALERT "CPU at ", gbl cpu total util, "% - RELAX"
```
If both conditions continue to hold true after 20 minutes, a critical severity alarm can be created in NNM. A program is then run to page the system administrator.

When either one of the alarm conditions fails to be true, the alarm symbol is deleted and a message is sent showing the global CPU utilization, the time the alert ended, and a note to RELAX.

## Example of Swap Utilization

In this example, depending on how you configured the alarm generator, the ALERT can trigger an SNMP trap to be sent to NNM or a message to be sent to HPOM, whenever swap space utilization exceeds 95 percent for 5 minutes.

```
ALARM gbl swap space util > 95 FOR 5 MINUTES
   START
     RED ALERT "GLOBAL SWAP space is nearly full "
   END
     RESET ALERT "End of GLOBAL SWAP full condition"
```
## Example of Time-Based Alarms

You can specify a time interval during which alarm conditions can be active. For example, if you are running system maintenance jobs that are scheduled to run at regular intervals, you can specify alarm conditions for normal operating hours and a different set of alarm conditions for system maintenance hours.

In this example, the alarm will only be triggered during the day from 8:00AM to 5:00PM.

```
start shift = "08:00"end shift = "17:00"ALARM gbl cpu total util > 80
     TIME > start_shift
     TIME < end_shift for 10 minutes
  TYPE = "cpu"
```

```
 START
 CYAN ALERT "cpu too high at ", gbl cpu total util, "%"
 REPEAT EVERY 10 minutes
 RED ALERT"cpu still too high at ", gbl_cpu_total util, "%"
 END
  IF time == end_shift then
   { 
 IF gbl cpu total util > 80 then
      RESET ALERT "cpu still too high, but at the end of shift"
   ELSE
      RESET ALERT "cpu back to normal"
   ELSE
```
## Example of Disk Instance Alarms

Alarms can be generated for a particular disk by identifying the specific disk instance name and corresponding metric name.

The following example of alarm syntax generates alarms for a specific disk instance. Aliasing is required when special characters are used in the disk instance.

```
ALIAS diskname=""
ALARM diskname:bydsk phys read > 1000 for 5 minutes
TYPE="Disk"
   START
     RED ALERT "Disk "
   REPEAT EVERY 10 MINUTES 
     CYAN ALERT "Disk cyan alert"
   END
     RESET ALERT "Disk reset alert"
```
# Customizing Alarm Definitions

You specify the conditions that generate alarms in the alarm definitions file alarmdef. When Performance Collection Component is first installed, the alarmdef file contains a set of default alarm definitions. You can use these default alarm definitions or customize them to suit your needs.

You can customize your alarmdef file as follows:

- 1 Revise your alarm definition(s) as necessary. You can look at examples of the alarm definition syntax elsewhere in this chapter.
- 2 Save the file.
- 3 Validate the alarm definitions using the Performance Collection Component utility program:
	- a Type **utility**
	- b At the prompt, type

**checkdef**

This checks the alarm syntax and displays errors or warnings if there any problems with the file.

4 In order for the new alarm definitions to take affect, type:

```
ovpa restart alarm
or
mwa restart alarm
```
This causes the alarm generator to stop, restart, and read the customized alarmdef file.

You can use a unique set of alarm definitions for each Performance Collection Component system, or you can choose to standardize monitoring of a group of systems by using the same set of alarm definitions across the group.

If the alarmdef file is very large, the Performance Collection Component alarm generator and utility programs may not work as expected. This problem may or may not occur based on the availability of system resources.

The best way to learn about performance alarms is to experiment with adding new alarm definitions or changing the default alarm definitions.

# 10 Adviser for the RTMA Component

*You can use the adviser feature only if you enable the HP Ops OS Inst to Realtime Inst LTU or Glance Pak Software LTU .*

The adviser feature enables you to generate and view alarms when values of certain metrics, collected by the RTMA component, exceed (or fall below) the set threshold. The **adviser script** and **padv** utility build up the adviser feature. The adviser script helps you create the rules to generate alarms when the performance of the monitored system shows signs of degradation. The padv utility helps you run the adviser script on a system of your interest.

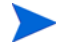

This topic focuses on the adviser feature that can be used with the RTMA component. The GlancePlus software offers additional features that can be used with the adviser utility. For information on using the adviser feature with the GlancePlus software, see *online help for GlancePlus*.

# Alarms and Symptoms

Alarms enable you to highlight metric conditions. The adviser script enables you to define threshold values for metrics that are monitored by the RTMA component. When the metric value traverses beyond the set threshold, the RTMA component generates an alarm in the form of an alert message. This message is sent in the form of stdout to the **padv** utility.

An alarm can be triggered whenever conditions that you specify are met. Alarms are based on any period of time you specify, which can be one interval or longer.

A symptom is a combination of conditions that affects the performance your system.

By observing different metrics with corresponding thresholds and adding values to the probability that these metrics contribute to a bottleneck, the adviser calculates one value that represents the combined probability that a bottleneck is present.

## Working of the Adviser Script

When you run the pady command, the HP Operations agent scans the script specified with the command and takes necessary actions. If you do not specify any script file with the padv command, the adviser utility retrieves necessary information from the following default script file:

- *On Windows: %ovdatadir%*\perf\perfd
- *On UNIX and Linux:* /var/opt/perf/perfd

If you want to run the script that includes operating system-specific diagnosis and actions, use the following default scripts:

- *On Windows: %ovdatadir%\perf\perfd\os\<os\_type>\adv*
- *On UNIX and Linux:* /var/opt/perf/perfd/os/*<os\_type>*/adv

In this instance,  $\langle \cos \theta \rangle$  is the type of operating system of node where you want to run the script.

As a result of running the adviser script, you can achieve the following:

- Print the system status based on generated alarms into a text file
- View the real-time status of the system in the command console from where you ran the padv command.

# Using Adviser

To use the adviser component to monitor the real-time health of the system, follow these steps:

- 1 Configure the adviser script according to your requirements. Sample scripts are available into the following directory:
	- *On Windows: %ovinstalldir%*\examples\adviser
	- *On UNIX or Linux:* /opt/perf/examples/adviser
- 2 Identify the node where you want to run the script.
- 3 Make sure the perfd process runs on the identified system.
- 4 Run the following command:

**padv -s** *<script\_name>* **-n** *<system\_name>*

The adviser script starts running on the specified system and creates results based on the configuration of the script file.

## Run the Adviser Script on Multiple Systems

You can use the mpadv command to run the adviser script on multiple systems. To use the mpadv command, follow these steps:

- 1 Identify the nodes where you want to run the script.
- 2 Create a text file listing the names of all the identified systems.
- 3 Save the text file on the local system.
- 4 Configure the adviser script according to your requirements. Sample scripts are available into the following directory:
	- *On Windows: %ovinstalldir%*\examples\adviser
	- *On UNIX or Linux:* /opt/perf/examples/adviser
- 5 Make sure the perfd process runs on the identified system.
- 6 Run the following command:

**mpadv -l** *<system\_list\_text\_file>* **-s** *<script\_name>*

The adviser script starts running on the systems specified in the *<system\_list\_text\_file>* file and creates results based on the configuration of the script file.

## Adviser Syntax

The adviser syntax is a simple script language that enables you to set alarms and define symptom conditions.

A default syntax file— adviser.syntax— is provided in the following directory:

- *On Windows: %ovdatadir%*\perf
- *On UNIX and Linux:* /var/opt/perf

You can edit the syntax file to define your own alarms and symptoms.

## Syntax Conventions

- Braces ({ }) indicate that one of the choices is required.
- Brackets ([]) indicate an optional item.
- Items separated by commas within brackets or braces are options. Choose only one.
- Italics indicate a variable name that you will replace.
- Adviser syntax keywords must always be written in the capital case.

## **Comments**

Syntax:

# *[any text or characters]*

or

// *[any text or characters]*

You can precede comments either by double forward slashes (*//*) or the # sign. In both cases, the comment ends at the end of the line.

## **Conditions**

A condition is defined as a comparison between two metric names, user variables, or numeric constants.

item1  $\{\rangle, \langle, \rangle =, \langle=, ==, !=\rangle$  item2 [OR item3 \ { $>$ ,  $<$ ,  $>$ =,  $<$ =, ==, !=} item4]

or:

item1  $\{>, \langle, \rangle =, \langle= , ==, ! = \rangle \text{ item2}$  [AND item3 \  $\{>, \langle , \rangle =, \langle =, ==, != \}$  item4] ("==" means "equal", and "!=" means "not equal".)

Conditions are used in the ALARM statement and the IF statement. They can be used to compare two numeric metrics, variables or constants, and they can also be used between two string metric names, user variables or string constants. For string conditions, only  $==$  or  $!=$ can be used as operators.

You can use compound conditions by specifying the OR or AND operator between subconditions.

Examples:

```
gbl_swap_space_reserved_util > 95
proc proc name == "test" OR proc user name == "tester"
proc_proc_name != "test" AND 
                  proc cpu sys mode util > highest proc so far
```
## **Constants**

Constants can be either alphanumeric or numeric. An alphanumeric constant must be enclosed in double quotes. There are two kinds of numeric constants: integer and real. Integer constants may contain only digits and an optional sign indicator. Real constants may also include a decimal point.

Examples:

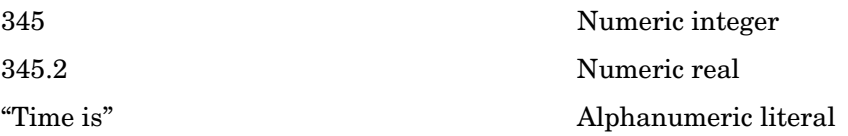

## **Expressions**

Use expressions to evaluate numerical values. An expression can be used in a condition or an action.

An expression can contain:

- Numeric constants
- Numeric metric names
- Numeric variables
- An arithmetic combination of the above
- A combination of the above grouped together using parentheses

## Examples:

```
Iteration + 1
3.1416
gbl cpu total util - gbl cpu user mode util
( 100 - gbl_cpu_total_util ) / 100.0
```
## Metric Names in Adviser Syntax

You can directly reference metrics anywhere in the Adviser syntax. You can use the following types of metrics in the Adviser syntax:

- Global metrics (prefixed with gbl or tbl)
- Application metrics (prefixed with app\_)
- Process metrics (prefixed with proc)
- Disk metrics (prefixed with bydsk)
- By CPU metrics (prefixed with bycpu\_)
- File system metrics (prefixed with fs\_)
- Logical volume metrics (prefixed with  $|v\rangle$ )
- Network interface metrics (prefixed with bynetif)
- Swap metrics (prefixed with byswp)
- ARM metrics (prefixed with tt\_ or ttbin\_)
- PRM metrics (prefixed with prm)
- Locality Domain metrics (prefixed by ldom\_)

You can only use process, logical volume, disk, file system, LAN, and swap metrics within the context of a LOOP statement.

Metrics can contain alphanumeric (for example, gbl\_machine or app\_name) or numeric data and can reflect several different kinds of measurement. For example, the metric ending of a metric name indicates what is being measured:

- a util metric measures utilization in percentages
- a rate metric measures units per second
- a queue metric measures the number of processes or threads waiting for a resource

If you are unsure of the unit of measure for a specific metric, refer to the metric definition document.

You must associate an application metric with a specific application, except when using the LOOP statement. To do this, specify the application name followed by a colon, and then the metric name. For example, other\_apps:app\_cpu\_total\_util specifies the total CPU utilization for the application other apps. Refer to the ALIAS statement description for more information on using application metrics in the syntax.

Application names, as defined by the parm file, may contain special characters and embedded blanks. To use these names in the syntax (where application names must match the form of a variable name), the names are made case-insensitive and embedded blanks are converted to underlines. This means that the application name defined as "Other Apps" may be referenced in the syntax as other apps. For application names defined with special characters, you must use the ALIAS statement to specify an alternate name.

When explicitly qualified, application metrics may be referenced anywhere in the syntax. Unqualified application metrics may only be referenced within the context of the LOOP statement. This is an iterative statement which implicitly qualifies application or process metrics.

You can only reference process metrics within the context of a LOOP statement. There is no way to explicitly reference a process.

## **Printlist**

The printlist is any combination of properly formatted expressions, Metric Names, user variables, or constants. See the examples for the proper formatting.

#### Expression examples:

expression [|width[|decimals]] Metric Names or User Variable examples: metric names [|width[|decimals]] or

*user variables [|width[|decimals]]*

The metric names or user variables must be alphanumeric.

Constant examples:

No formatting is necessary for constants.

Formatted Examples:

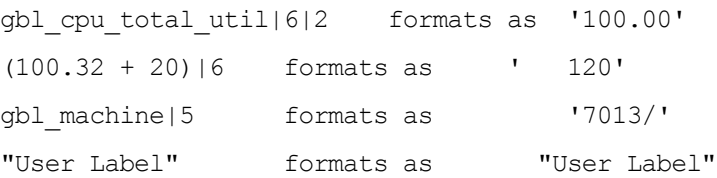

## Variables

Variables must begin with a letter and can include letters, digits, and the underscore character. Variables are not case-sensitive.

Define a variable by assigning something to it. The following example defines the numeric variable highest CPU value by assigning it a value of zero.

```
highest CPU value = 0
```
The following example defines the alphanumeric variable my\_name by assigning it a null string value.

my name =  $""$ 

## Adviser Syntax Statements

## ALARM Statement

Use the ALARM statement to notify you when certain events, which you define, occur on your system. Using the ALARM statement, the adviser script can notify you through messages sent to the originating console of the padv command.

Syntax:

```
ALARM condition [FOR duration {SECONDS, MINUTES, INTERVALS}]
  [condition [FOR duration {SECONDS, MINUTES, INTERVALS}] ] ...
```
[START statement]

[REPEAT [EVERY duration [SECONDS, MINUTES, INTERVAL, INTERVALS]]

```
 statement]
```
[END statement]

The ALARM statement must be a top-level statement. It cannot be nested within any other statement.

However, you can include several ALARM conditions in a single ALARM statement, in which case all conditions must be true for the alarm to trigger. And you can also use a COMPOUND Statement, which is executed at the appropriate time during the alarm cycle.

START, REPEAT, and END are ALARM statement keywords. Each of these keywords specifies a statement. You must have a START, REPEAT, or END in an ALARM statement, and they must be listed in correct order.

The alarm cycle begins on the first interval that all of the alarm conditions have been true for at least the specified duration. At that time, the adviser script executes the START statement, and on each subsequent interval checks the REPEAT condition. If enough time has transpired, the statement for the REPEAT clause is executed. This continues until one or more of the alarm conditions becomes false. This completes the alarm cycle and the END statement is executed.

If you omit the EVERY specification from the REPEAT statement, the adviser script executes the REPEAT statement at each interval.

#### ALARM Example: Typical ALARM Statement

The following ALARM example sets a red alert when the semaphore table is almost full. It is similar to a predefined Alarm in the default syntax. Do not add this to your syntax without removing the default, or your subsequent alert messages may be confusing.

```
ALARM tbl sem table util > 90 FOR 1 MINUTE
  START RED ALERT "Semaphore Table is nearly full"
  REPEAT EVERY 30 SECONDS 
    RED ALERT "Semaphore Table still nearly full"
```
END RESET ALERT "End of Semaphore Table full condition"

This ALARM example tests the metric tbl sem table util to see if it is greater than 90. If it is, the RED ALERT statement sends the message with the severity RED to the originating console of the padv command.

The REPEAT statement checks for the tbl\_sem\_table\_util condition every 30 seconds. As long as the condition is greater than 90, the REPEAT tells the adviser to maintain a RED ALERT condition and sends the Semaphore Table still nearly full message to the originating console of the padv command.

When the tbl\_sem\_table\_util condition goes below 90, the RESET ALERT statement displays the message End of Semaphore Table full condition in the originating console of the padv command.

#### ALARM Example: Using Multiple Conditions

You can have more than one test condition in the ALARM statement. In this case, each statement must be true for the alarm button to activate. For example:

ALARM gbl cpu total util > 90 FOR 2 MINUTES gbl\_cpu\_sys\_mode\_util > 50 FOR 1 MINUTES START RED ALERT "The CPU is busy and System Mode CPU utilization is high." END RESET ALERT "The CPU alert is now over."

This ALARM example tests the metric gbl\_cpu\_total\_util and CPU\_Bottleneck. If both conditions are true, the RED ALERT statement sets a critical alert. When either test condition becomes false, the RESET statement is executed.

## ALARM Example: Swap Space

```
//GLOBAL SWAP ALARM
symp_swap_util = gbl_swap_space_used / gbl_swap_space_avail
ALARM symp swap util > 0.9
   START
     RED ALERT "GLOBAL SWAP space is nearly full"
   END RESET ALERT "GLOBAL SWAP space crisis is over"
```
The new variable, symp swap util, represents swap utilization. The adviser script creates an alarm when the swap utilization exceeds  $90\%$ . On the next interval, if symp swap util falls below 90%, the alarm condition becomes false, and the ALARM is reset.

### ALARM Example: Yellow Alert

```
ALARM Symp_Global_Cpu_Bottleneck > 50 FOR 2 MINUTES
 START YELLOW ALERT "CPU Bottleneck probability= ",
    Symp Global Cpu Bottleneck, "% for the last 2 minutes"
  REPEAT every 2 minutes
   YELLOW ALERT "CPU Bottleneck probability= ",
      Symp Global Cpu Bottleneck, "% for the last 2 minutes"
```
END

 RESET ALERT " CPU Bottleneck Yellow Alert over, probability=", Symp\_Global\_Cpu\_Bottleneck, "%"

The ALARM tests the SYMPTOM variable, which is defined in the SYMPTOM Statement Symp\_Global\_Cpu\_Bottleneck. If the SYMPTOM variable is greater than 50 for two minutes, the ALARM notifies you with a YELLOW ALERT to the padv command console.

The ALARM repeats every 2 minutes until the ALARM condition is false. At that time, the END statement resets the ALERT.

#### ALARM Example: CPU Problem

```
ALARM
  gbl_cpu_total_util > 90 FOR 30 SECONDS
  gbl_run_queue > 3 FOR 30 SECONDS
 START YELLOW ALERT "CPU AT ", gbl cpu total util,
    "% at ", gbl stattime
  REPEAT EVERY 300 SECONDS {
   RED ALERT "CPU AT ", gbl cpu total util
    exec "/usr/bin/pager -n 555-3456"
   }
 END ALERT "CPU at ", gbl cpu total util, "% at ",
     gbl_stattime, " - RELAX"
```
This example generates a yellow alert in the padv command console whenever CPU utilization exceeds 90% for 30 seconds and the CPU run queue exceeds 3 for 30 seconds.

If both conditions remain true, a red alert is generated and a program to page the system administrator is invoked.

## ALERT Statement

The ALERT statement is used to place a message in padv command console. Whenever an ALARM detects a problem, it can run an ALERT statement to send a message with the specified severity to the padv command console.

You can use the ALERT statement in conjunction with an ALARM statement.

Syntax:

[(RED or CRITICAL), (YELLOW or WARNING), RESET] ALERT printlist

RED and YELLOW, are synonymous with CRITICAL and WARNING.

#### ALERT Example

An example an ALERT statement is:

RED ALERT "CPU utilization = ", gbl cpu total util,

" at ", gbl stattime

When you run this statement, a message is written in the padv command console that shows, for example:

```
CPU utilization = 85.6 at 14:43:10
```
## ALIAS Statement

Use the ALIAS statement to assign a variable to an application name that contains special characters or imbedded blanks.

Syntax:

```
ALIAS variable = "alias name"
ALIAS Example
```
Because you cannot use special characters or embedded blanks in the syntax, using the application name "other user root" in the PRINT statement below would have caused an error. Using ALIAS, you can still use "other user root" or other strings with blanks and special characters within the syntax.

```
ALIAS otherapp = "other user root"
PRINT "CPU for other root login processes is: ",
  otherapp:app_cpu_total_util
```
## ASSIGNMENT Statement

Use the ASSIGNMENT statement to assign a numeric or alphanumeric value, expression, to the user variable.

Syntax:

```
[VAR] variable = expression
[VAR] variable = alphaitem
[VAR] variable = alphaitem
```
## ASSIGNMENT Examples

A user variable is determined to be numeric or alphanumeric at the first assignment. You cannot mix variables of different types in an assignment statement.

This example assigns an alphanumeric application name to a new user variable:

myapp\_name = other:app\_name

This example is incorrect because it assigns a numeric value to a user variable that was previously defined as alphanumeric (in example 1):

myapp  $name = 14$ 

This example assigns a numeric value to a new user variable:

highest cpu = gbl cpu total util

This example is incorrect because it assigns an alphanumeric literal to a user variable that was previously defined as numeric (in example 3):

highest  $cpu = "Time is"$ 

## COMPOUND Statement

Use the COMPOUND statement with the IF statement, the LOOP statement, and the START, REPEAT, and END clauses of the ALARM statement. By using a COMPOUND statement, a list of statements can be executed.

#### Syntax

```
{
statement
statement
}
```
Construct compound statements by grouping a list of statements inside braces ({}). The compound statement can then be treated as a single statement within the syntax.

Compound statements cannot include ALARM and SYMPTOM statements. (Compound is a type of statement and not a keyword.)

## COMPOUND Example

```
highest_cpu = highest_cpu
IF gbl cpu total util > highest cpu THEN
   // Begin compound statement
   {
   highest cpu = gbl cpu total util
    PRINT "Our new high CPU value is ", highest cpu, "%"
   }
  // End compound statement
```
In this example, highest  $cpu = higher$  cpu defines a variable called highest  $cpu$ . The adviser script saves the highest cpu value and notifies you only when that highest cpu value is exceeded by a higher value.

In the example, if you replaced highest\_cpu = highest\_cpu with highest\_cpu =  $0$ , then the highest cpu value would be reset to zero at each interval.

At every interval, you would be notified what the highest cpu value is.

## EXEC Statement

Use the EXEC statement to execute a UNIX command from within your Adviser syntax. You could use the EXEC command, for example, if you wanted to send a mail message to the MIS staff each time a certain condition is met.

Syntax

EXEC printlist

The resulting printlist is submitted to your operating system for execution.

Because the EXEC command you specify may execute once every update interval, be careful when using the EXEC statement with operating system commands or scripts that have high overhead.

#### EXEC Examples

In the following example, EXEC executes the UNIX mailx command at every interval.

EXEC "echo 'gpm mailed you a message' | mailx root"

In the following example, EXEC executes the UNIX mailx command only when the gbl\_disk\_util\_peak metric exceeds 20.

```
IF gbl disk util peak > 20 THEN
 EXEC "echo 'gpm detects high disk utilization' | mailx root"
```
## IF Statement

Use the IF statement to test conditions you define in the adviser script syntax.

Syntax:

IF condition THEN statement [ELSE statement]

The IF statement tests the condition. If true, the statement after the THEN is executed. If the condition is false, then the action depends on the optional ELSE clause.

If an ELSE clause has been specified, the statement following it is executed. Otherwise, the IF statement does nothing. The statement can be a COMPOUND statement which tells the adviser script to execute multiple statements.

## IF Example

```
IF gbl cpu total util > 90 THEN
 PRINT "The CPU is running hot at: ", gbl cpu total util
ELSE IF gbl cpu total util < 20 THEN
  PRINT "The CPU is idling at: ", gbl cpu total util
```
In this example, the IF statement is checking the condition (gbl cpu total util  $> 90$ ). If the condition is true, then "The CPU is running hot  $at:$ " is displayed in the padv command console along with the % of CPU used.

If the (gbl cpu total util  $> 90$ ) condition is false, ELSE IF goes to the next line and checks the condition (gbl cpu total util  $< 20$ ). If that condition is true, then "The CPU is idling at: " is displayed in the pady command console along with the  $%$  of CPU used.

## LOOP Statement

Use LOOP statements to find information about your system. For example, you can find the process that uses the highest percentage of CPU or the swap area that is being utilized most. You find this information with the LOOP statement and with corresponding statements that use metric names for the system conditions on which you are gathering information.

## Syntax:

{APPLICATION, APP, CPU, DISK, DISK\_DETAIL, FILESYSTEM, FS, FS\_DETAIL, LAN, LOGICALVOLUME, LV, LV DETAIL, NETIF, NFS, NFS BYSYS OPS, NFS OP, PRM, PRM\_BYVG, PROCESS, PROC, PROC\_FILE, PROC\_REGION, PROC\_SYSCALL, SWAP, SYSTEMCALL, SC, THREAD, TRANSACTION, TT, TTBIN, TT CLIENT, TT INSTANCE, TT\_UDM, TT\_RESOURCE, TT\_INSTANCE\_CLIENT, TT\_INSTANCE\_UDM, TT\_CLIENT\_UDM, LDOM, PROC\_LDOM}

LOOP statement

A LOOP can be nested within other syntax statements, but you can only nest up to five levels. The statement may be a COMPOUND statement which contains a block of statements to be executed on each iteration of the loop. A BREAK statement allows the escape from a LOOP statement.

If you have a LOOP statement in your syntax for collecting specific data and there is no corresponding metric data on your system, the adviser script skips that LOOP and continues to the next syntax statement or instruction. For example, if you have defined a LOGICAL VOLUME LOOP, but have no logical volumes on your system, the adviser script skips that LOGICAL VOLUME LOOP and continues to the next syntax statement.

Loops that do not exist on your platform generate a syntax error.

As LOOP statement iterates through each interval, the values for the metric used in the statement change. For example, the following LOOP statement executes the PRINT statement once for each active application on the system, causing the name of each application to be printed.

APP LOOP

## PRINT app\_name

On a threaded operating system such as HP\_UX 11.23, the adviser script supports a THREAD LOOP. A thread loop can be nested inside a process loop in order to examine each thread for a particular process. If you do reference a PROC\_ metric inside a thread loop, it could return unexpected results (thread information).

A thread loop can also exist outside a process loop. In this case, it examines all threads active on the system. You should not nest a process loop within a thread loop.

Because LOOP statements are initiated at each interval, use them with discretion due to possible performance implications. This caution is especially appropriate with regards to using nested LOOP statements.

#### APPLICATION LOOP Example

Use the APPLICATION LOOP statement to cycle through all active applications.

You can use global (gbl<sub>\_</sub>), table (tbl\_), or application (app\_) metrics with the APPLICATION LOOP.

The following example uses an Application LOOP to find the application with the highest CPU for an interval.

```
big app = ""highest cpu = 0APPLICATION LOOP
  IF (app cpu total util > highest cpu) THEN
   {
    highest cpu = app cpu total util
    big app = app name }
  IF (highest cpu > 20) THEN
    YELLOW ALERT "The application ", big app,
      " is the highest CPU user at", highest cpu, "%"
```
After finding the application, the adviser script writes a message to the padv command console with the app\_name and CPU value, if the CPU value is greater than 20.

## CPU LOOP Example

Use the CPU LOOP statement to cycle through data about CPU use on your system. You can use global (gbl\_), table (tbl\_), or by CPU (bycpu\_ metrics with the CPU LOOP.

This example prints CPU usage percentage for each CPU on your system.

Print "----------", glb stattime, "-----------"

CPU LOOP

PRINT "CPU # ", bycpu id, " used ", bycpu cpu total util, " % CPU" On a system with two CPUs, the resulting output for two intervals: ----------10:52:01----------

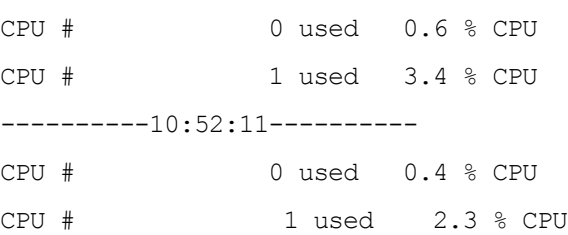

#### DISK LOOP Example

Use the DISK LOOP statement to loop through your configured disk devices. When you use this LOOP, the adviser script checks for specific disk information that appears in the IO by Disk window. You can use global (gbl\_), table (tbl\_) or by disk metrics with the DISK LOOP.

This example prints the physical write rate for each disk on your system.

PRINT "---------------------", gbl stattime, "----------------------" DISK LOOP PRINT bydsk devname, " write rate: ", bydsk phys write rate On a system with three disks, the resulting output for two intervals: ---------------------11:00:23------------------------ /dev/hdisk0 write rate: 2.4 /dev/hdisk1 write rate: 0.0 /dev/cd0 write rate: 0.0 ---------------------11:00:33------------------------ /dev/hdisk0 write rate: 0.0 /dev/hdisk1 write rate: 0.0 /dev/cd0 write rate: 0.0

#### FILE SYSTEM LOOP Example

The FILE SYSTEM LOOP is designed to loop through configured file systems and allow the adviser script to report on information accessible in the IO By File System window. You can use global (gbl\_), table (tbl\_), or IO by file system (fs\_) metrics with the FILE SYSTEM LOOP.

The following example reports the space utilized for each file system device on a system with three devices.

PRINT "-------------------", gbl stattime, "------------------------" FS LOOP PRINT fs devname, " is ", fs space util, "% full at ", fs max size," megabytes" The output for two intervals on a system with three file systems is: ---------------------11:11:28------------------------ /dev/hd4 is 77.9% full at 32 megabytes /dev/hd2 is 94.9% full at 928 megabytes /dev/hd9var is 93.9% full at 56 megabytes ---------------------11:11:38------------------------ /dev/hd4 is 77.9% full at 32 megabytes /dev/hd2 is 94.9% full at 928 megabytes /dev/hd9var is 93.6% full at 56 megabytes

#### NFS BY OPERATION LOOP Example

Use the NFS BY OPERATION LOOP to loop through NFS operations performed. When you use this LOOP, the adviser script checks for specific NFS operations. You can use either global (gbl\_), table (tbl\_), or by operation metrics with the NFS\_OP LOOP.

The following example prints the server and client operations performed:

PRINT "--------------------", gbl stattime, "-----------------------"

NFS\_OP LOOP

PRINT byop server count," server and ", byop client count,

" client ", byop name, " operations performed"

On a system performing no activity as an NFS server but with users doing directory listing on another NFS server, the resulting output is:

---------------------14:55:41------------------------

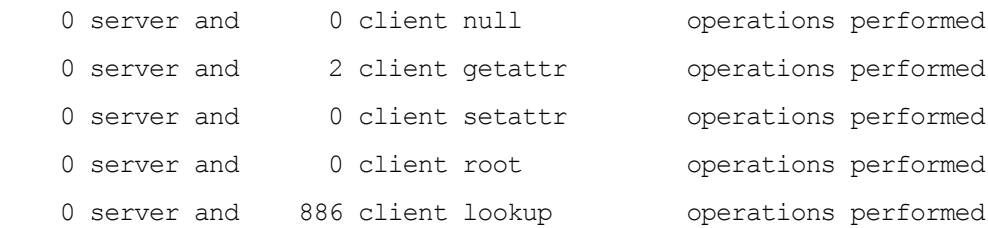

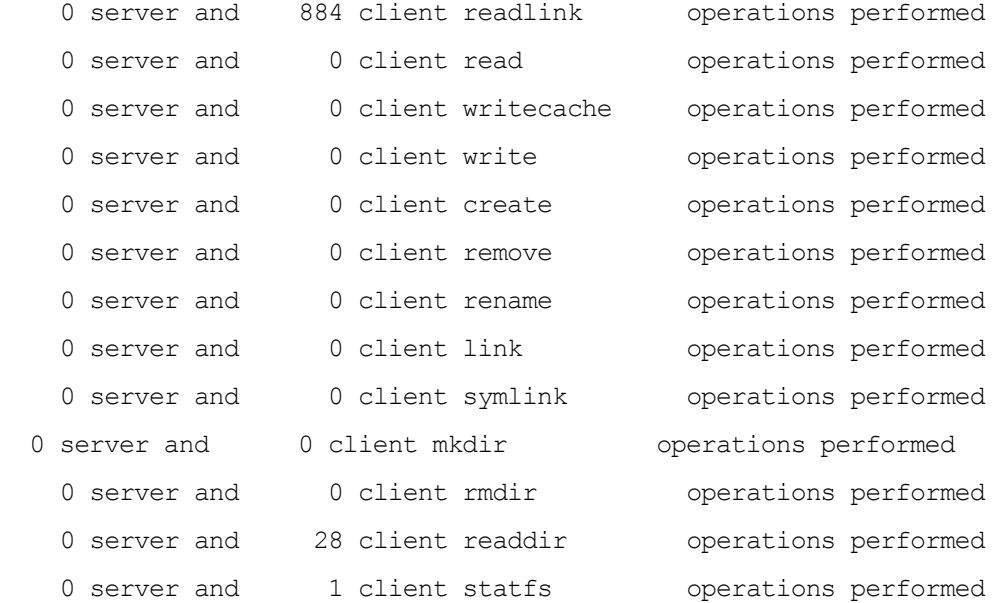

#### NETWORK INTERFACE LOOP Example

```
Use the NETWORK INTERFACE LOOP to loop through configured LAN devices. 
# This version will only work with hp-ux 11.x.If you want it to 
# work for 10.20 you need to remove the "BYNETIF QUEUE," string
# below as that metric is only available from 11.x glance.
# The following string variable should be changed to the interface 
# of interest. For example:
# netif to examine = "lan0"
# If you want to see all interfaces, leave it an empty string (""):
# netif to examine = ""
# initialize variables:
headers printed = headers printed
netif loop {
# print information for the selected interface or if null then all:
IF (BYNETIF NAME == netif to examine) or
    (netif to examine == "") THEN
   {
# print headers the first time through the loop:
     IF headers printed == 0 THEN
     {
       print "Time Interface InPkts OutPkts OutQ Colls Errs"
       print " "
```

```
headers printed = 1 }
# print one line per interface reported:
    print GBL STATTIME, " ", BYNETIF NAME | 8,
       BYNETIF_IN_PACKET, BYNETIF_OUT_PACKET, 
      BYNETIF QUEUE, BYNETIF COLLISION, BYNETIF ERROR
     # (note that some interface types do not report collisions or
     # errors)
}
}
print " "
```
### The resulting output:

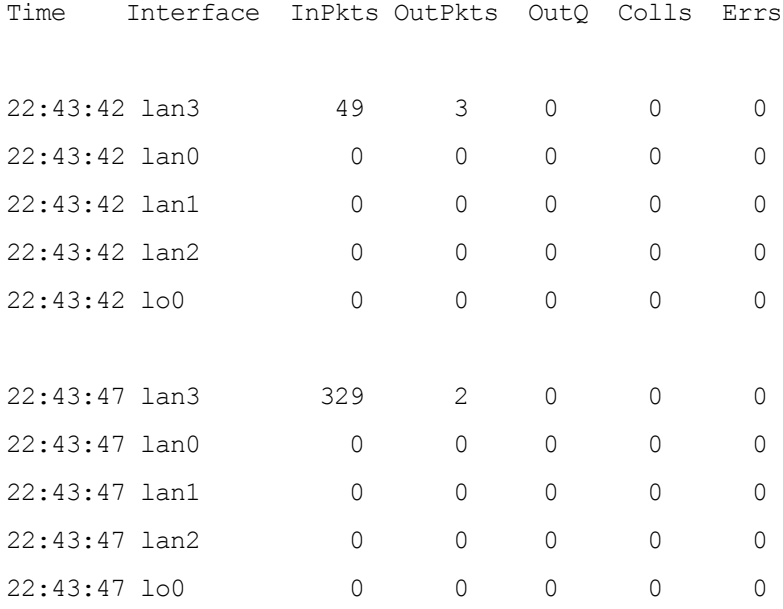

## LOGICAL VOLUME Example

Use LOGICAL VOLUME loops to loop through your configured logical volumes. You can use either global (gbl\_), table (tbl\_), or logical volume metrics with the LOGICAL VOLUME LOOP.

PRINT "-----------------", gbl stattime, "--------------------" LV LOOP PRINT "Volume ", lv dirname, " was read at a rate of ", lv read rate, " per second" The resulting output for two intervals on a system with logical volumes: ----------------------------11:46:50------------------------------

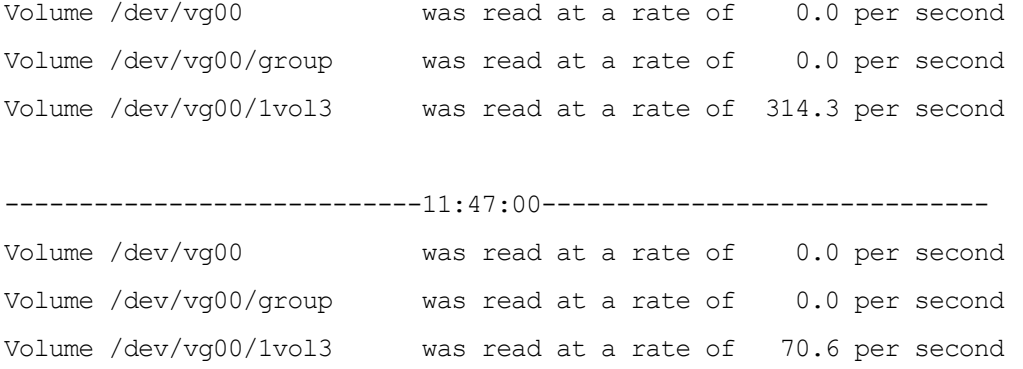

## PRM LOOP Example

*HP-UX only.* Use the PRM LOOP to cycle through information found in the Process Resource Manager (PRM) groups. You can use global (gbl\_), table (tbl\_), or application metrics with the PRM LOOP.

The following PRM LOOP example checks for high run queue and any PRM groups exceeding their CPU entitlements.

```
IF gbl run queue > 3 THEN {
  print " "
 print "--- High run queue = ", gbl run queue, " at ", gbl stattime,
    " -- --" prm loop {
     IF app prm state > 2 THEN
      IF app cpu total util > app prm cpu entitlement THEN
        print " Note PRM group ", app name prm groupname,
           " exceeds entitlement."
  }
}
```
The output printed at each interval is:

 $---$  High run queue = 3.4 at  $15:53:29$  ---Note PRM group Testing exceeds entitlement.

## PRM\_BYVG LOOP Example

*HP-UX only.* Use the PRM\_BYVG loop to loop through PRM groups for a volume group. (Note that PRM information is only available for volume groups that are specified in the PRM configuration file.) The PRM\_BYVG loop must be nested within a LV loop. The following example displays disk resource usage statistics by PRM group.

```
PRM loop { 
 disk state = app prm disk state
}
```

```
IF disk state == 0 THEN{
  print " Disk manager state: Not Installed"
}
else IF disk state == 1 THEN {
  print " Disk manager state: Reset"
}
else IF disk state == 2 THEN {
  print " Disk manager state: Disabled"
}
else IF disk state == 3 THEN {
  print " Disk manager state: Enabled" 
   lv loop { 
    IF lv type == "G" THEN {
      print " Volume Group: ", lv dirname
     print " \frac{1}{2} % \frac{1}{2} KB"
      print "PRM Group PRMID entitled achieved transferred" 
       print "---------------------------------------------------" 
       prm_byvg loop { 
       print prm byvg prm groupname|13, prm byvg prm groupid|5,
         prm byvg group entitlement|8, prm byvg group util|8,
          prm_byvg_transfer 
       } 
       print " "
     } 
   }
}
```
The output at each interval is:

Disk manager state: Enabled Volume Group: /dev/vg00 % % KB PRM Group PRMID entitled achieved transferred --------------------------------------------------- PRM SYS 0 0 100 8 OTHERS 1 50 0 0 tools 2 50 0 0

## PROCESS LOOP Example

Use the PROCESS LOOP statement to cycle through all active processes. You can use either global (gbl\_), table (tbl\_), or process (proc\_) metrics with the PROCESS LOOP. The following example uses a PROCESS LOOP to find the process with the highest CPU for an interval.

```
big proc id = 0big proc name = ""big proc cpu = 0PROCESS LOOP
IF proc cpu total util > big proc cpu THEN {
  big proc cpu = proc cpu total util
 big proc_name = proc_proc_name
  big_proc_id = proc_proc_id
}
IF big proc cpu > 10 THEN
  YELLOW ALERT "Possible loop, process ", big proc name,
    " pid ", big proc_id|6|0, " using ", big_proc_cpu, " % CPU"
```
#### SWAP LOOP Example

Use the SWAP LOOP to LOOP through the configured swap areas and allow the adviser script to report on information from the Swap Space window. You can use table (tbl\_) or global (gbl\_) or by swap (byswp\_) metrics with the SWAP LOOP.

The following example reports on the swap space available on a system with two swap devices.

PRINT "-------------------", gbl stattime, "------------------------" SWAP LOOP PRINT BYSWP\_SWAP\_SPACE\_NAME, " has ", BYSWP\_SWAP\_SPACE\_USED, " used out of", BYSWP SWAP SPACE AVAIL, " megabytes " On a system with one swap area, the output printed for two intervals is:

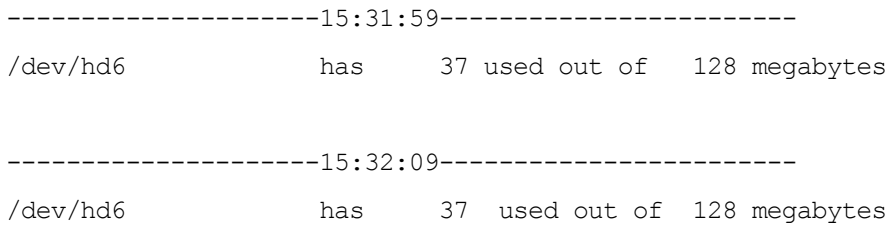

## SYSTEM CALL LOOP Example

Use the SYSTEM CALL LOOP to cycle through calls on your system. When you use the SYSTEM CALL LOOP, the adviser script checks for information available in the System Call window. You can use global (gbl\_), table (tbl\_), or system call (syscall\_) metrics with the SYSTEM CALL LOOP.

The following example checks for a high system call rate, then prints the most frequent call.

```
IF gbl syscall rate > 6000 THEN {
   print " "
  print "--- High syscall rate = ", gbl syscall rate, " at ",
     gbl_stattime, " ---"
  highestrate = 0 systemcall loop {
    IF syscall call rate > highestrate THEN {
      highestrate = syscall call rate
      highestcall = syscall call name
     }
   }
   print " Most frequent syscall was ", highestcall, " at",
     highestrate, " per second"
}
The output is:
--- High syscall rate = 6750.6 at 15:50:27 ---
     Most frequent syscall was gettimeofday at 6632.90 per second
```
## TT LOOP Example

Use the TT LOOP to loop through transaction information that has been recorded during the last interval. When you use this LOOP, the adviser script checks for specific transaction information that appears in the Transaction Tracking window. You can use global (gbl\_), table (tbl\_), or transaction tracking (tt\_) metrics with TT LOOP.

The following example prints the number of completed transactions and the average response time for each registered transaction name on your system.

```
PRINT "-------------------", gbl stattime, "------------------------"
TT LOOP
  PRINT tt name, " had ", tt count, " transactions; ",
    "response time ", tt wall time per tran, " secs"
```
On a system with four transactions, the resulting output for two intervals is:

-------------------------13:24:44--------------------------

```
First Transaction had 1 transactions; response time 1.000355 secs
Second Transaction had 1 transactions; response time 2.000221 secs
Third Transaction had 1 transactions; response time 3.000231 secs
Fourth Transaction had 0 transactions; response time 0.000000 secs
```
-------------------------13:24:54--------------------------

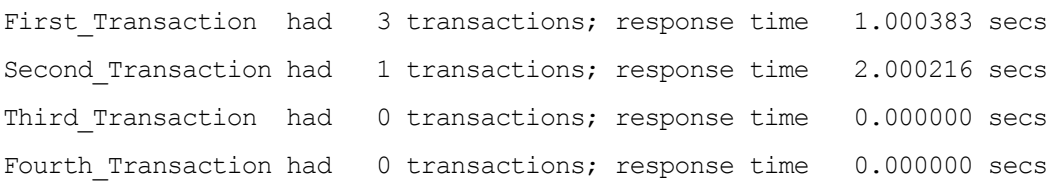

#### TTBIN LOOP Example

Use the TTBIN LOOP, which must be nested within a TT loop, to loop through the response time bins of each active transaction on your system. When you use this LOOP, the adviser script checks for specific transaction information that appears in the Transaction Graph window. You can use global (gbl\_), table (tbl\_), transaction tracking, or transaction tracking bin metrics with the TTBIN LOOP.

The following example prints the response time bins for each transaction name which had any completed transactions during the interval.

```
PRINT "--------------------", gbl stattime, "-----------------------"
TT LOOP
IF (tt count > 0) THEN
  {
 print "Transaction ", tt name, " had ", tt count, " transactions"
    lower bin limit = 0 TTBIN LOOP
     {
      IF (ttbin trans count > 0) THEN {
        print " ", ttbin trans count, " were between ",
```

```
lower bin limit, " and ", ttbin upper range, " seconds"
       lower bin limit = ttbin upper range
 }
 }
  }
On a system with four transactions, the printed output for two intervals is:
-------------------------13:46:31--------------------------
Transaction First Transaction had 4 transactions
       2 were between 1.00 and 2.000000 seconds
Transaction Second Transaction had 1 transactions
       1 were between 2.00 and 3.000000 seconds
```
Transaction Third\_Transaction had 1 transactions

1 were between 3.00 and 5.000000 seconds

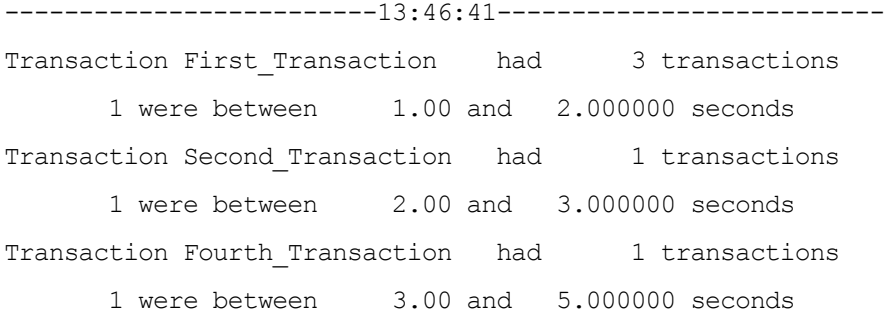

## TT LOOP ARM Example

With ARM 2.0, the TT\_CLIENT, TT\_INSTANCE and TT\_UDM loops can be nested within a TT LOOP. The TT\_CLIENT loop lists the correlated transactions, the TT\_INSTANCE loop lists up to 2048 transaction instances, and the TT\_UDM loop lists user measurements for a given transaction. You can use global (gbl\_), table (tbl\_) or transaction tracking metrics with the TT LOOP.

The examples below show how multiple loops can be used to look at user measurements for any given transaction instance.

#### Example 1: Look for SLO Violations

- # The following example loops through all transactions looking for
- # SLO violations, then prints the UDM information for all
- # instances:

print "---------------------", GBL\_STATTIME, "--------------------"

```
tt loop {
  IF tt slo count > 0 THEN {
    print " "
  print "SLO violation count:", tt_slo_count,
     " for transaction:", tt_name, " user:", tt_uname,
     " app:", tt app name, " threshold: ", tt slo threshold
   tt instance loop {
     starttime = gbl stattime - gbl interval
     IF tt instance stop time > starttime THEN {
        # found a completed instance in the transaction, print info:
       print "instance pid:", tt_instance_proc_id,
         " wall time:", tt instance wall time
       tt instance udm loop {
         print " ", tt_instance_user_measurement_name|44,
           " value= ", tt_instance_user_measurement_value
 }
      }
     }
   }
}
The following is the output for one interval:
----------------------------17:19:03----------------------------
SLO violation count: 1 for transaction: Client tra00 user:gracel
app:Client Appl0 threshold: 5.000000
instance pid: 12137 wall time: 13.0407
SLO violation count: 1 for transaction: Server transaction user: joe
app:Server Application threshold: 5.000000
instance pid: 12137 wall time: 13.0358
  Metric #1 - Type 1 is a COUNTER32 value= 32
  Metric #2 - Type 4 is a GAUGE32 value= 37
  Metric #3 - Type 2 is a COUNTER64 value= 19088743
  Metric #4 - Type 9 is a STRING8 value= String 8
   Metric #5 - Type 3 is a COUNTER32/DIVISOR32 value= 2.000
```
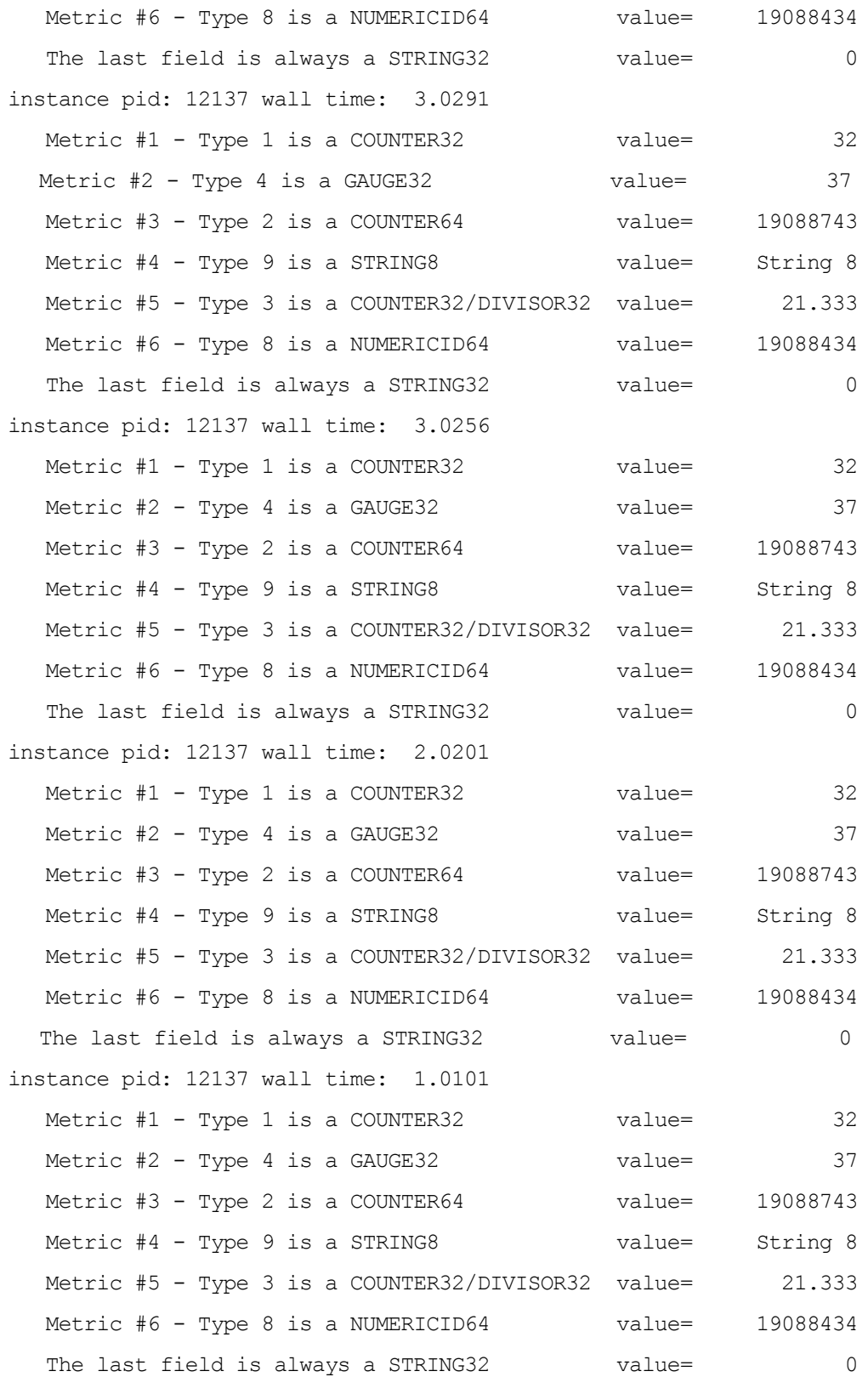

## Example 2: ARM 2.0 syntax

# The following example prints info for all completed transactions

```
# during the interval.
print "-------------------", GBL STATTIME, "---------------------"
header printed = 0tt loop {
 tt instance loop {
   starttime = GBL STATTIME - GBL INTERVAL
   IF TT INSTANCE STOP TIME > starttime THEN {
     IF header printed == 0 THEN {
        print " "
       print "TranID StartTime StopTime",
 " "
      header printed = 1 }
      print TT_TRAN_ID|6, " ", TT_INSTANCE_START_TIME, " ",
        TT_INSTANCE_STOP_TIME
     print " TranName: ", TT_NAME | 40
    }
  }
}
The following is the output for one interval:
-----------------------------17:21:24-----------------------------
TranID StartTime StopTime
     3 Wed Jun 3 17:21:07 1998 Wed Jun 3 17:21:20 1998
          TranName: Client_tra00
     7 Wed Jun 3 17:21:07 1998 Wed Jun 3 17:21:20 1998
         TranName: Server transaction
     7 Wed Jun 3 17:21:17 1998 Wed Jun 3 17:21:20 1998
         TranName: Server transaction
```

```
 7 Wed Jun 3 17:21:17 1998 Wed Jun 3 17:21:20 1998
     TranName: Server transaction
 7 Wed Jun 3 17:21:18 1998 Wed Jun 3 17:21:20 1998
     TranName: Server transaction
 7 Wed Jun 3 17:21:19 1998 Wed Jun 3 17:21:20 1998
      TranName: Server transaction
```
#### LDOM Loop Example

*HP-UX 11iv2 and above only.* Use the LDOM Loop statement to cycle through the data on the Locality Domain on your system. You can use global (gbl ), table (tbl ), or ldom (ldom) metrics with the LDOM LOOP.

This example prints the LDOM memory usage for each Locality Domain on your system:

```
print " "
PRINT "----------------------", gbl stattime, "-------------------------"
print "LDOM Phys Num Num Mem Mem Mem"
print " ID ID Active CPUs Type Avail Free Used %"
PRINT "-----------------------------------------------------"
LDOM LOOP
{
 print LDOM ID, " ", LDOM PHYS ID, " ", LDOM ACTIVE, " ", LDOM NUM CPU, " ",
LDOM MEM TYPE, " ", LDOM MEM AVAIL, " ", LDOM MEM FREE, " ", LDOM MEM UTIL
}
PRINT "-----------------------------------------------------"
On a system with three LDOMs, resulting output for two intervals.
----------------------03:30:27-----------------------
LDOM Phys Num Nem Mem Mem Mem
  ID ID Active CPUs Type Avail Free Used %
-----------------------------------------------------
  0 0 1 4 LOCAL 0mb 0mb 0.0
   1 2 1 4 LOCAL 0mb 0mb 0.0
  na na 1 0 GLOBAL 8.0gb 5.5gb 30.5
-----------------------------------------------------
----------------------03:30:32-----------------------
LDOM Phys Num Mem Mem Mem
```
ID ID Active CPUs Type Avail Free Used %

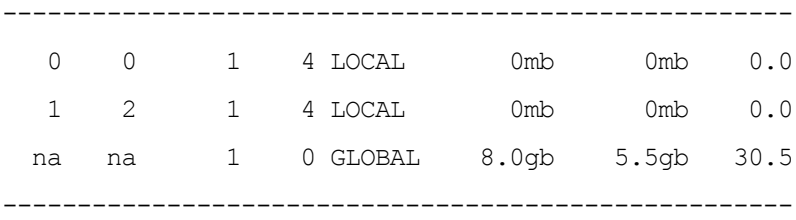

## PROC\_LDOM LOOP Example

*HP-UX 11iv2 and above only.* Use the PROC LDOM loop to loop through the Locality Domains from which the process can obtain memory.

The PROC\_LDOM loop must be nested within a PROCESS loop.

The following example displays the scopeux process that can obtain memory from different LDOMs:

print " " PRINT "------------------------------------", gbl\_stattime, "-------------------------------------" print "Process CDOM LDOM RSS RSS RSS RSS RSS LDOM" print "Name ID Type Total Shared Private Weighted Mem %" PRINT "----------------------------------------------------------------------------  $---"$ PROCESS LOOP { if PROC PROC NAME == "scopeux" then { PROC\_LDOM LOOP { print PROC\_PROC\_NAME," ", PROC\_LDOM\_ID," ", PROC\_LDOM\_TYPE," ", PROC LDOM TOTAL, " ", PROC LDOM SHARED, " ", PROC LDOM PRIVATE, " ", PROC\_LDOM\_WEIGHTED," ", PROC\_LDOM\_PCT } } } PRINT "----------------------------------------------------------------------------  $-$ -- $-$ "

Output for two intervals on a system with three LDOMs filtered for the scopeux process:

------------------------------------04:53:50---------------------------------

----

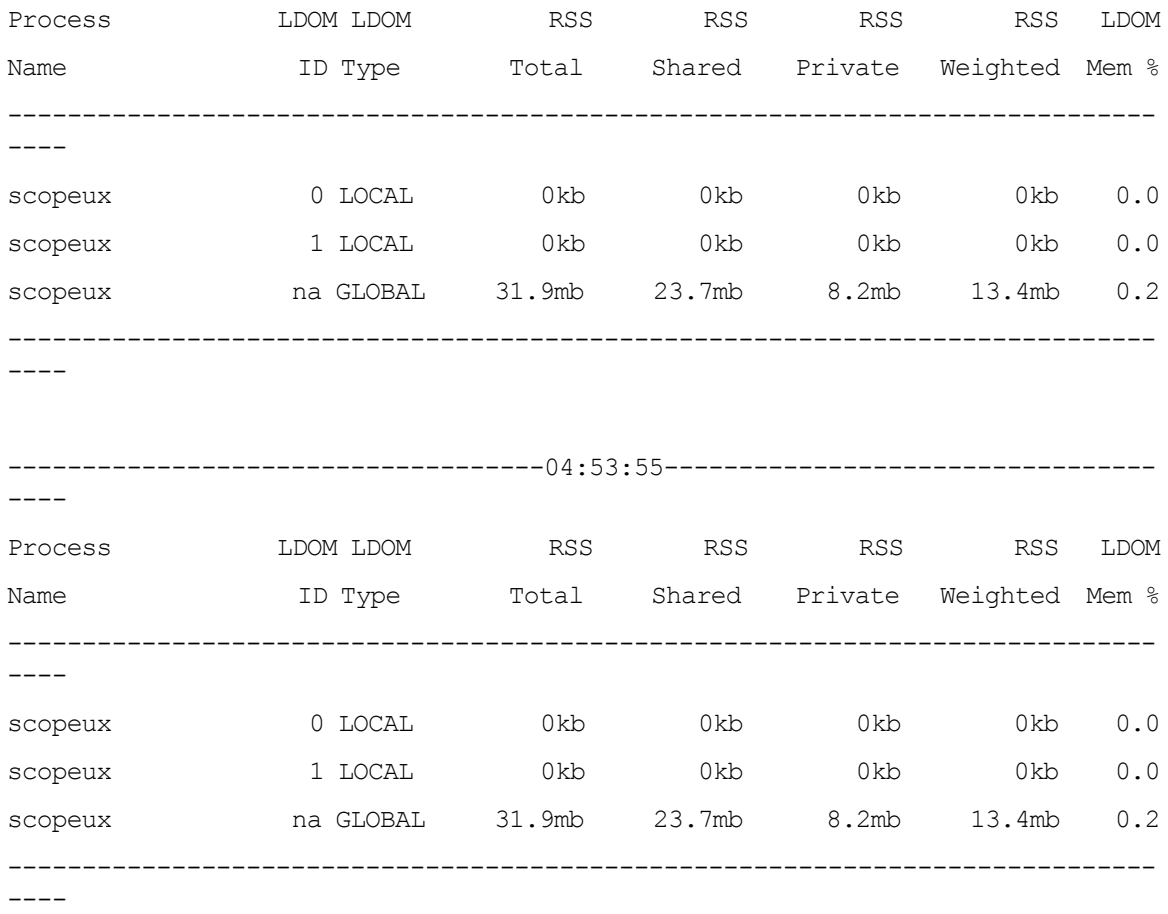

## PRINT Statement

Use the PRINT statement to print to stdout (the padv command console) the data you are collecting. You may want to use the PRINT statement to log metrics or calculated variables.

Syntax:

PRINT printlist PRINT Example PRINT "The Application OTHER has a total CPU of ",

other:app\_cpu\_total\_util, "%"

When invoked, this statement prints a message to the padv command console like the following:

The Application OTHER has a total CPU of 89%

## SYMPTOM Statement

#### Syntax:

```
SYMPTOM variable [TYPE = {CPU, DISK, MEMORY, NETWORK}]
RULE measurement \{\rangle, \langle, \rangle =, \langle=, ==, !=\} value PROB probability
[RULE measurement \{\rangle, \langle, \rangle =, \langle=, ==, !=\rangle\} value PROB probability]
```
The keywords SYMPTOM and RULE are exclusive for the SYMPTOM statement and cannot be used in other syntax statements. The SYMPTOM statement must be a top-level statement and cannot be nested within any other statement.

variable is a variable name that will be the name of this symptom. Variable names defined in the SYMPTOM statement can be used in other syntax statements, but the variable value should not be changed in those statements.

RULE is an option of the SYMPTOM statement and cannot be used independently. You can use as many RULE options within the SYMPTOM statement as you need.

The SYMPTOM variable is evaluated according to the RULEs at each interval.

- Measurement is the name of a variable or metric that is evaluated as part of the RULE
- Value is a constant, variable, or metric that is compared to the measurement
- Probability is a numeric constant, variable, or metric

The probabilities for all true SYMPTOM RULEs are added together to create a SYMPTOM value. The SYMPTOM value then appears in the message in the padv command console.

The sum of all probabilities where the condition between measurement and value is true is the probability that the symptom is occurring.

#### SYMPTOM Example

Syntax:

 . . .

```
SYMPTOM CPU_Bottleneck TYPE=CPU
RULE gbl cpu total util > 50 PROB 25
RULE gbl cpu total util > 85 PROB 25
RULE gbl cpu total util > 90 PROB 25
RULE gbl run queue > 3 PROB 50
SYMPTOM CPU_Level TYPE=CPU
RULE gbl cpu sys mode util > 40 PROB 25
RULE gbl cpu sys mode util > 50 PROB 25
RULE gbl cpu sys mode util > 60 PROB 25
RULE gbl cpu sys mode util > 70 PROB 50
```
Whichever CPU symptom defined above has the highest total probability (PROB), is the symptom that determines the severity level of the message in the padv command console.

#### SYMPTOM Example: Global CPU Bottleneck

```
SYMPTOM Symp_Global_Cpu_Bottleneck TYPE=CPU
RULE gbl cpu total util > 50 PROB 25
RULE gbl cpu total util > 85 PROB 25
RULE gbl cpu total util > 90 PROB 25
```
RULE gbl run queue > 3 PROB 75

For example, if the CPU utilization (gbl cpu total util) for the interval was 93% and the run queue was 2, then the first three rules would all be true so that 25 would be added to the probability three times. Since the fourth rule would not be true, 75 would not be added. Thus the Symp\_Global\_Cpu\_Bottleneck variable would have a value of 75 (percent) that interval.
# <span id="page-216-0"></span>11 Using the Performance Collection Component on Windows

To access the Performance Collection Component graphical user interface click the HP Operations Agent Software icon in the following folder:

**StartProgramsHPOperations Agent Performance Collection Component**

#### **Figure 1 Performance Collection Component Main Window**

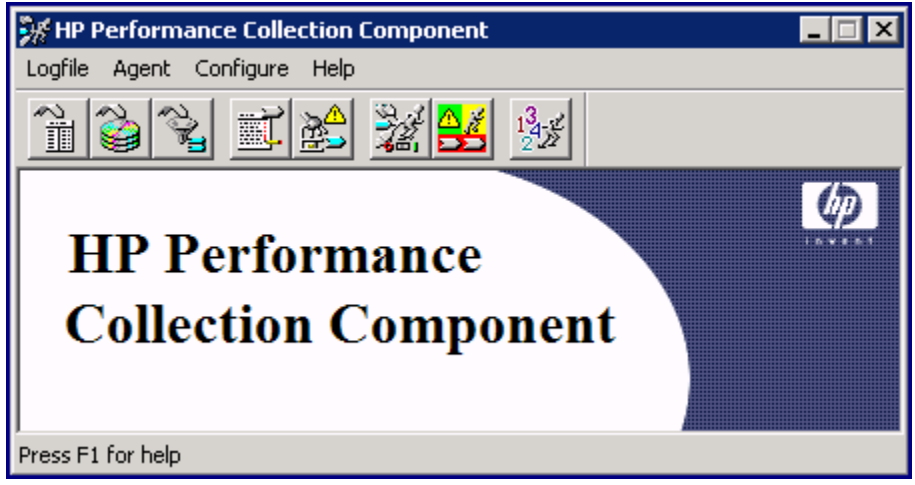

This chapter describes the following tasks that you perform using the Performance Collection Component graphical interface:

- • [Data Types and Classes](#page-217-0)
- • [Summarization Levels](#page-217-1)
- • [Ranges of Data to Extract or Export](#page-218-0)
- • [Extracting Log File Data](#page-219-0) and [Exporting Log File Data](#page-220-0)
- • [Archiving Log File Data](#page-228-0)
- • [Resizing a Log File](#page-232-0)
- • [Scanning a Log File](#page-231-0) for information
- • [Analyzing a Log File](#page-229-0)
- • [Configuring Export Templates](#page-226-0)
- • [Configuring User Options](#page-234-0)
- • [Configuring Collection Parameters](#page-235-0)
- • [Configuring Alarm Definitions](#page-237-0)
- • [Checking Performance Collection Component Status](#page-244-0)
- • [Building Collections of Performance Counters](#page-245-0)

Before you start using Performance Collection Component for tasks that involve extracting, exporting, or archiving data, read the following sections. These sections discuss the selection of data types, summarization levels, and ranges of the data to be extracted, exported, or archived.

## <span id="page-217-0"></span>Data Types and Classes

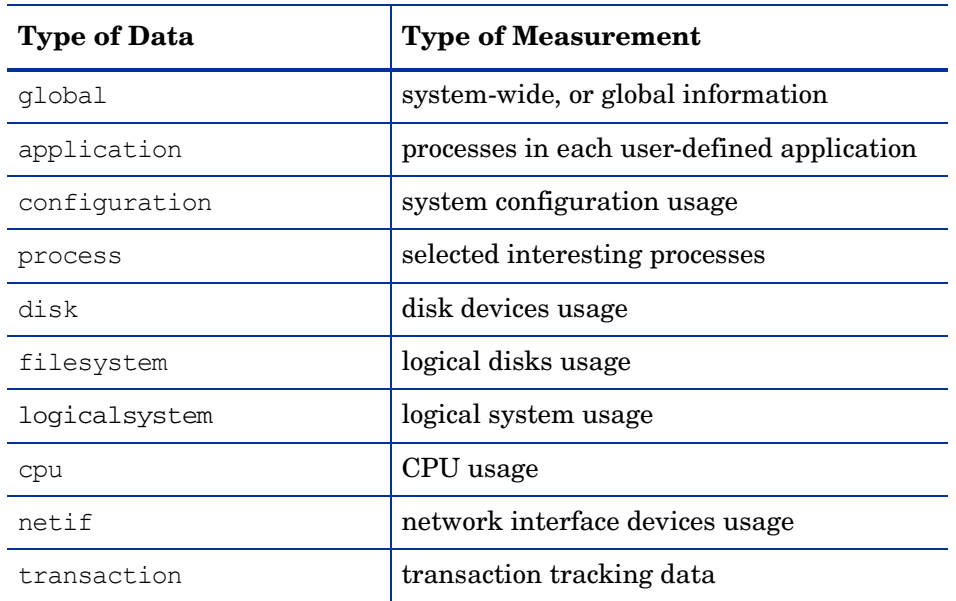

The following types of scopent log file data can be selected for extraction or exporting:

DSI log file data can be selected for exporting according to class. Each class represents one source of incoming data and consists of a group of related data items (metrics) that are logged together.

## <span id="page-217-1"></span>Summarization Levels

To export data, you must specify the level of summarization you want – detail, summary, or both – when exporting log file data.

- Detail specifies that detail data from a 5-minute period is exported from all data types except process, from which detail data from a 1-minute period is exported.
- Summary specifies that data summarized over a 1-hour period is exported.
- Detail and summary together provide a maximum amount of exported data.

Summarization affects the size of the exported data. For example, hourly summary data is about one-tenth the size of 5-minute detail data.

## <span id="page-218-0"></span>Ranges of Data to Extract or Export

You can select specific data to extract or export depending on the date and time it was logged. For example, you might want data that was logged every day (Monday through Sunday) from 8:00 am to 8:00 pm during a 30-day period starting at a specific date.

If you do not specify a specific range of data to be exported, data is extracted or exported using the default starting date – the date 30 days before the last date in the log file. Or, if less than 30 days of data is present, the date of the earliest record in the log file.

You can also limit extraction or export to data that was logged during specific hours of the day that correspond to work shifts (such as 8:00 am to 5:00 pm) from Monday through Friday. If no shift is specified, the default is extraction or export of 24-hours' worth of data for every day including weekends.

## <span id="page-219-0"></span>Extracting Log File Data

The data collector, scopent, continuously collects data and logs it into raw log files. You can extract specific data from the default global log file set, logglob, into extracted log files that can later be used for archiving or for analyzing by analysis programs such as HP Performance Manager. You can also extract data from existing extracted log files. You *cannot* extract DSI log file data.

When you specify  $logglob$ , all other raw log files in the log file set automatically open. For example, it is not necessary to open the logproc log file to extract process data; opening logglob enables you to access all data types in the raw log file set.

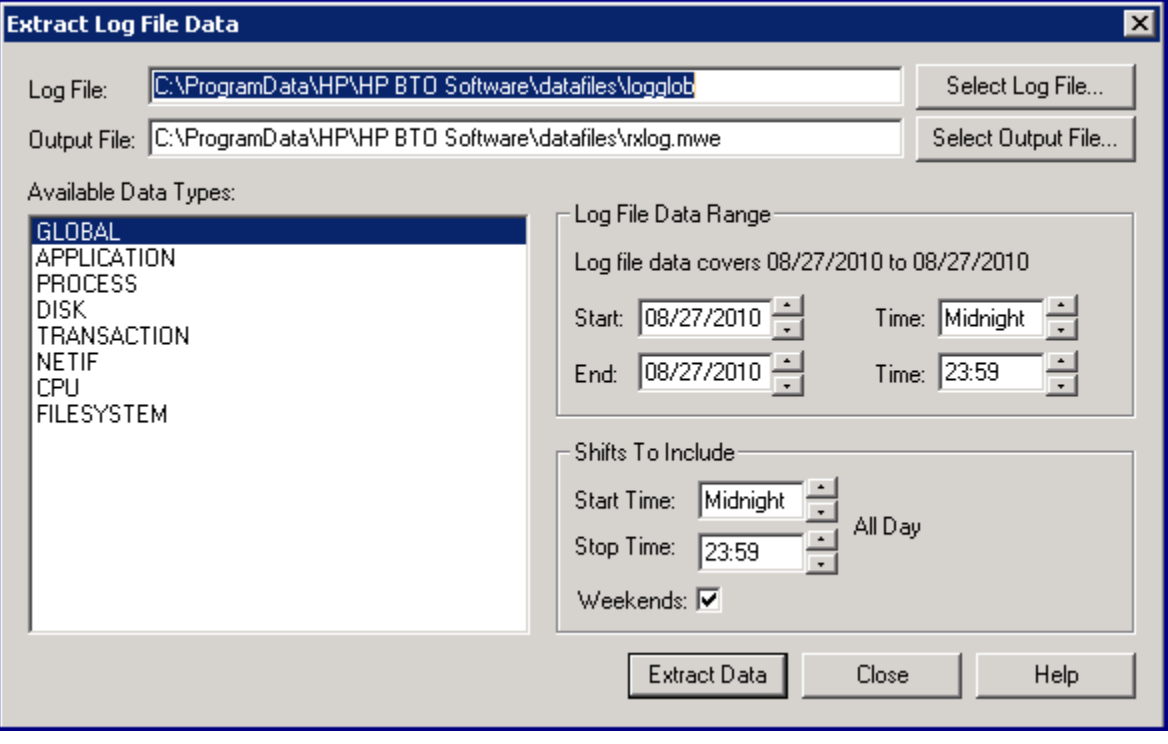

### **Figure 2 Extract Log File Data Dialog Box**

When you display the Extract Log File Data or Export Log File Data dialog boxes after starting Performance Collection Component, the name of the default global log file, logglob, appears in the Log File box to indicate the currently active log file. Logglob remains active until you close Performance Collection Component or select a different log file. When you select a different log file, that file's name appears in the Log File box as the currently active log file.

#### To Extract Log File Data

To extract log file data, perform the following steps:

1 Click **Extract** from the **Logfile** menu on the main window. The Extract Log File Data dialog box appears, showing the names of the currently active log file and the currently selected output file. You can easily specify a different log file and output file.

2 After selecting the type of data to be extracted, select the range of log file data to be extracted and shifts to include. Click the **Extract Data** button to start the extract process.

For step-by-step instructions for extracting log file data, choose **Help Topics** from the Help menu, select "**How Do I…?,**" and then select "**Extract log file data**."

## <span id="page-220-0"></span>Exporting Log File Data

You can export specific data from raw or extracted scopent log files or from DSI log files into formatted export files that can be used by spreadsheets and other reporting tools.

The export function does *not* remove any data from the log file.

The following sections discuss:

- File attributes that you can specify for the exported data
- Export templates you can use to simplify the export task.
- Default export file
- Overview of the export task

#### **Figure 3 Export Log File Data Dialog Box**

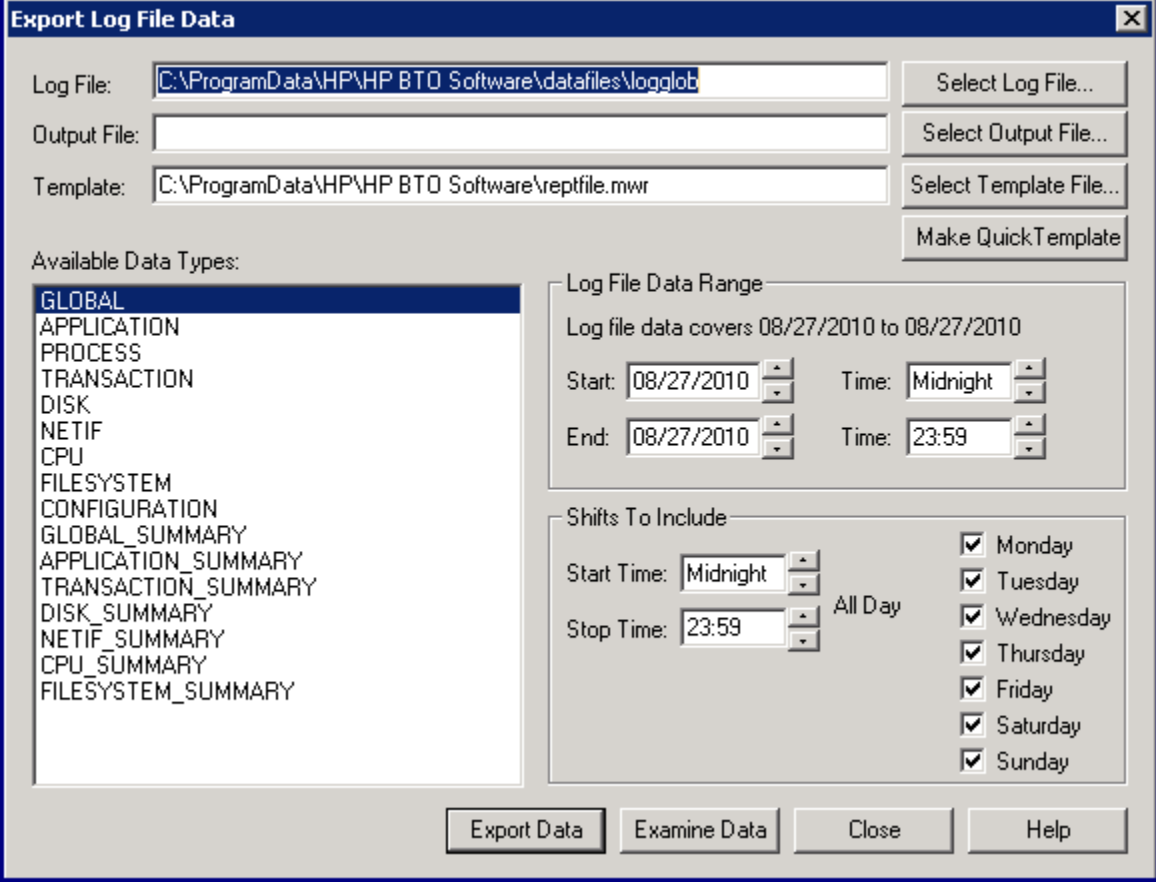

## File Attributes

You can assign various file attributes to your exported data, including file formats, values that represent missing data, field separators, column headings, number of minutes for summary intervals, layout, data types, and specific metrics to be included in the export file. These attributes can be saved in export template files or specified directly using the Make Quick Template dialog box. (For more information, see [Making a Quick Export Template on](#page-224-0)  [page 225](#page-224-0).)

### File Format

The output format for an exported file can be ASCII, datafile, binary, or WK1 (spreadsheet):

- ASCII format is printable character data, suitable for printed reports or post-processing by user-written programs or batch files.
- Datafile format is similar to ASCII except that all non-numeric items are enclosed in double quotes (" "). Datafile format is useful for transferring data to most spreadsheets and graphic packages.
- Binary format is not printable. It is more compact because numeric values are represented as binary integers. It is the most suitable format for input into user-written analysis programs because it needs the least conversion and maintains the highest metric accuracy.
- WK1 (spreadsheet) format is compatible with Microsoft Excel, and other spreadsheet, database, and graphing products.

### Missing Value

An exported file can contain the data value that replaces data missing from the source log file. Missing data can occur when a metric is not available for certain versions of the scopent collector. In addition, the multiple layout export formats for applications, disks, and transactions reserve space in the output record for every application, disk, or transaction. If no data was logged for a particular entry during an interval, its data will be "missing".

### Field Separators

A field separator character can be inserted between each metric in ASCII and datafile format exported files. Separator characters can be printable or non-printable (such as a tab character).

The default separator character is a blank space, but many programs require a comma as a field separator.

### Summary Minutes

The number of minutes for each summary interval can be specified. The number of minutes can range from five to 1440 minutes (one day).

### **Headings**

Column headings can be included in exported files. The first record in the file is exported data (except in WK1 format files). However, if you include headings in the file, ASCII and datafile format files have the export file title (if specified) plus column headings for each column of metrics written *before* the first data records in the file. Headings in binary format files are written before the first record in the file and contain descriptions of the metrics.

WK1 files always contain headings.

#### Multiple Layout

You can specify multiple layouts (per record output) for multi-instance data types such as application or disk.

Single layout writes one record for every application or disk that was active during the time interval. Multiple layout writes one record for each time interval, with part of that record reserved for each configured application or disk.

### Export File Title

You can specify the title for an export file. The title can contain literal strings as well as substitution keywords. The following items can be substituted in the export title string:

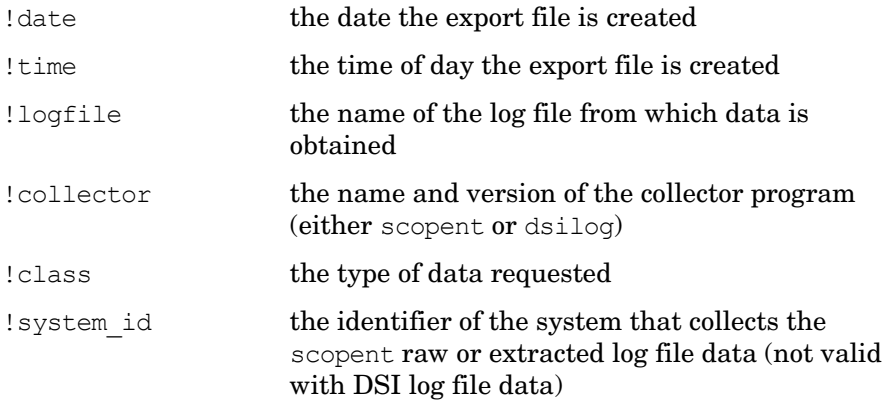

For example, you could type the following string:

export "!system id data from !logfile on !date !time"

The string would generate a title similar to the following:

gemini data from logglob on 10/25/99 08:30 AM

## Export File Templates

The export task uses export templates that define the file attributes for your exported file. The default file attributes are taken from the file  $\langle$ rpmtools> $\langle$ data $\rangle$ reptfile.mwr that specifies:

- ASCII file format
- A 0 (zero) for the missing value
- A blank space as the field separator
- 60-minute summaries
- Headings are included
- A recommended set of metrics for a given data type or class is included in the export

You can either specify a different export template file or make ad hoc file attribute specifications (see [Making a Quick Export Template on page 225\)](#page-224-0).

You can also create customized export templates using the Configure Export Templates dialog box (see [Configuring Export Templates on page 227](#page-226-0) ).

## <span id="page-223-0"></span>Default Export Files

If you do not specify an output file to contain your exported data, the export task creates a default output file in your <*disk drive*>:\Program Files\HP\HP BTO Software\data\datafiles directory based on the data type and level of summarization you specified.

#### scopent Data

When you export scopent log file data, the following default file names are assigned to the exported files.

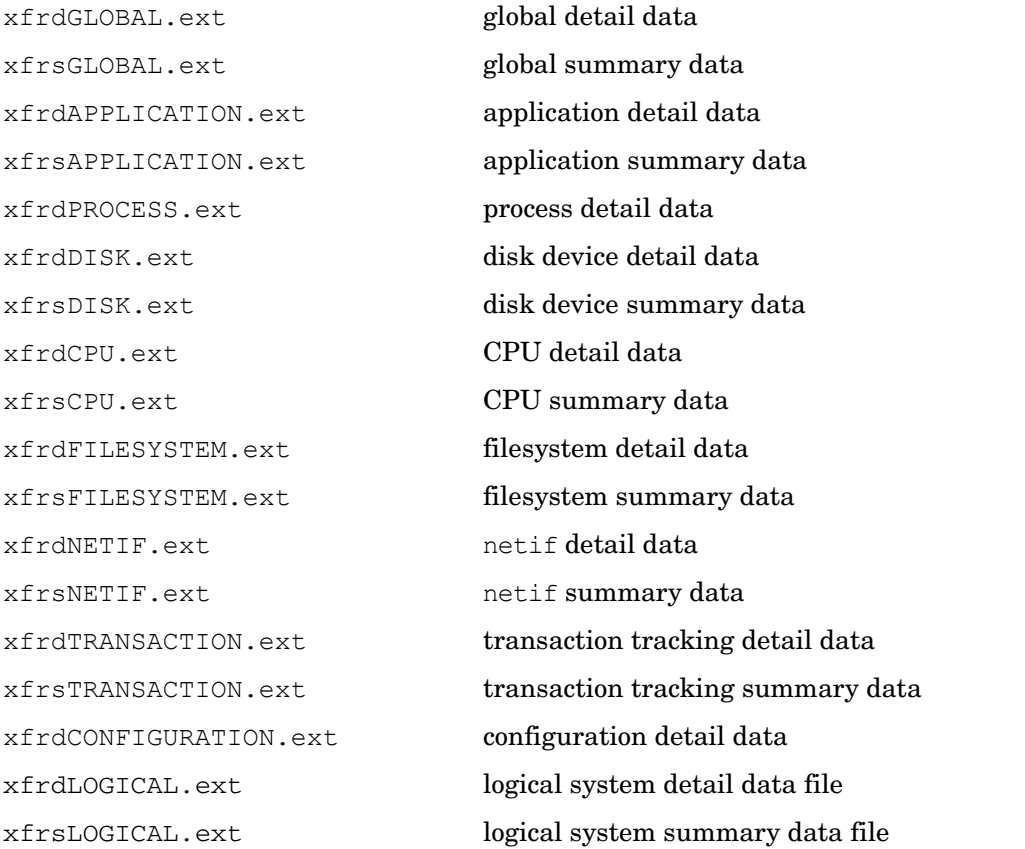

When the export task completes, you can view the contents of the output export file by clicking the **Examine Data** button in the Export Log File Data dialog box.

The default file names are created from the data type name. The prefix is either  $x$  frd or  $x$  frs depending on whether the data is detail or summary data. The extension  $(.ext)$  is the file format specified in the export template file: asc (ASCII), bin (binary), dat (datafile), or wk1 (spreadsheet).

For example:

xfrdNETIF.wk1 contains detailed data for the NETIF data type in spreadsheet format.

xfrsAPPLICATION.asc contains summarized data for the application data type in ASCII format.

### DSI Data

When you export DSI log file data, the default file names are created from the class name. The prefix is either xfrd or xfrs, depending on whether the data is detail or summary data. The extension is the file format specified in the export template file: asc (ASCII), dat (datafile), or wk1 (spreadsheet).

For example:

xfrdACCTG.wk1 contains detailed data for the ACCTG class in spreadsheet format.

xfrsPERSONL.asc contains summarized data for the PERSONL class in ASCII format.

#### To Export Log File Data

To export log file data, perform the following steps:

1 Click **Export** from the Logfile menu on the main window. The Export Log File Data dialog box appears, showing the names of the currently active log file and the currently selected export template file. You can specify a different log file and export template file.

If you specify an output file, data from all selected data types or classes are placed in the same file. If you do not specify an output file, a default output file is created based on the data type or class and summarization level you specify. (See [Default Export Files on](#page-223-0)  [page 224](#page-223-0).)

- 2 After selecting the one or more types or class of data to be exported, select the range of log file data to be exported and shifts to include.
- 3 To override the file attributes specified in your default export template, or to select specific metrics to be included in your export file, click the **Make Quick Template** button.
- 4 After you complete the steps for making a quick template or select specific metrics for your export file, return to the Export Log File Data dialog box. Click the **Export Data** button to start the export process.
- 5 When the export finishes, you can view the contents of your export file by clicking the **Examine Data** button.

For step-by-step instructions for exporting log file data, choose **Help Topics** from the Help menu, select "**How Do I…?,**" and then select "**Export log file data**."

## <span id="page-224-0"></span>Making a Quick Export Template

Use the Make Quick Template function in the Export Log File Data dialog box to select specific metrics to be included in your export file and to change any of the file attributes and metrics that are specified in the export template you selected for your export.

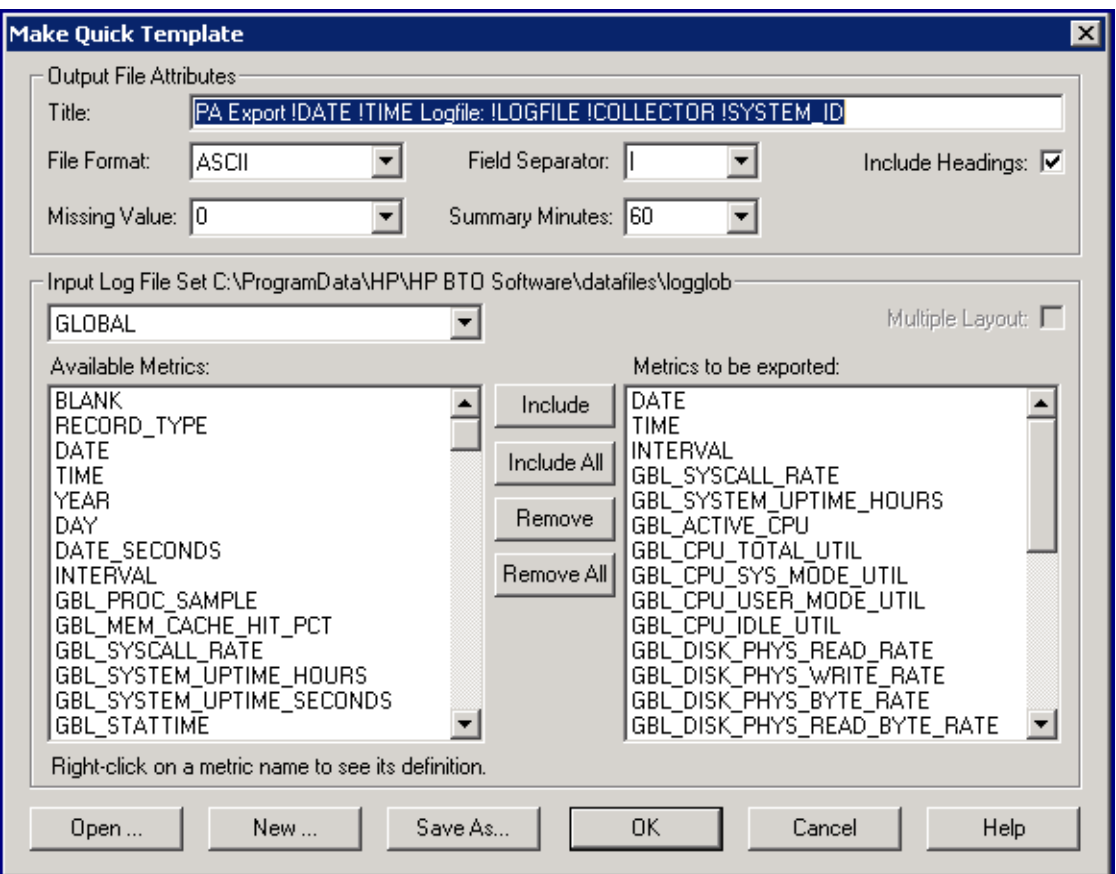

### **Figure 4 Make Quick Template Dialog Box**

To make a quick template, follow these steps:

- 1 Click the **Make Quick Template** button in the Export Log File Data dialog box. The Make Quick Template dialog box appears, showing the title of the export file selected for the export.
- 2 The boxes below Output File Attributes show the current settings for the export file, based on the file attributes set in the export template selected for the export. You can modify any of these settings.
- 3 To use a different export template file, click the **Open** button.
- 4 You also have the option of clearing all existing settings from the Make Quick Template dialog box and creating a totally new export template file by clicking the **New** button.

## Selecting Metrics to Export

- After selecting the data type or class of the metrics to be exported, you can select the specific metrics that you want included in the export. Each data type or class has its own set of metrics that are listed under Available Metrics. The metrics listed under "Metrics to be exported" are the metrics specified by the current export template to include in the export. You can either use that list, remove metrics from the list, or select other available metrics to include in the export.
- If you select the application, disk, cpu, filesystem, netif, or transaction data types, select the **Multiple Layout** check box to generate multiple layouts (per record output), or leave it cleared to generate single layout.

### Saving Your Selections

After making your selections, you can either:

- Proceed with the export using the selections you made to the file attributes and to the list of metrics to be exported but WITHOUT saving the changes to any template file.
- Save your selections to a new export template file that will be available for use in future exports. The original export template file remains unchanged.

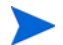

If you save your selections to a new export template file, you must include the .mwr file name extension when you specify the new template file name. For example, mytmplte.mwr

For step-by-step instructions for making a quick export template, choose **Help Topics** from the Help menu, select "**How Do I…?,**" and then select "**Make a quick export template**."

## <span id="page-226-0"></span>Configuring Export Templates

Use the **Export Templates** command from the Configure menu to customize an existing export template file or create a new export template file. Use the Configure Export Template dialog box to select new file attributes and specific metrics to be included in the template.

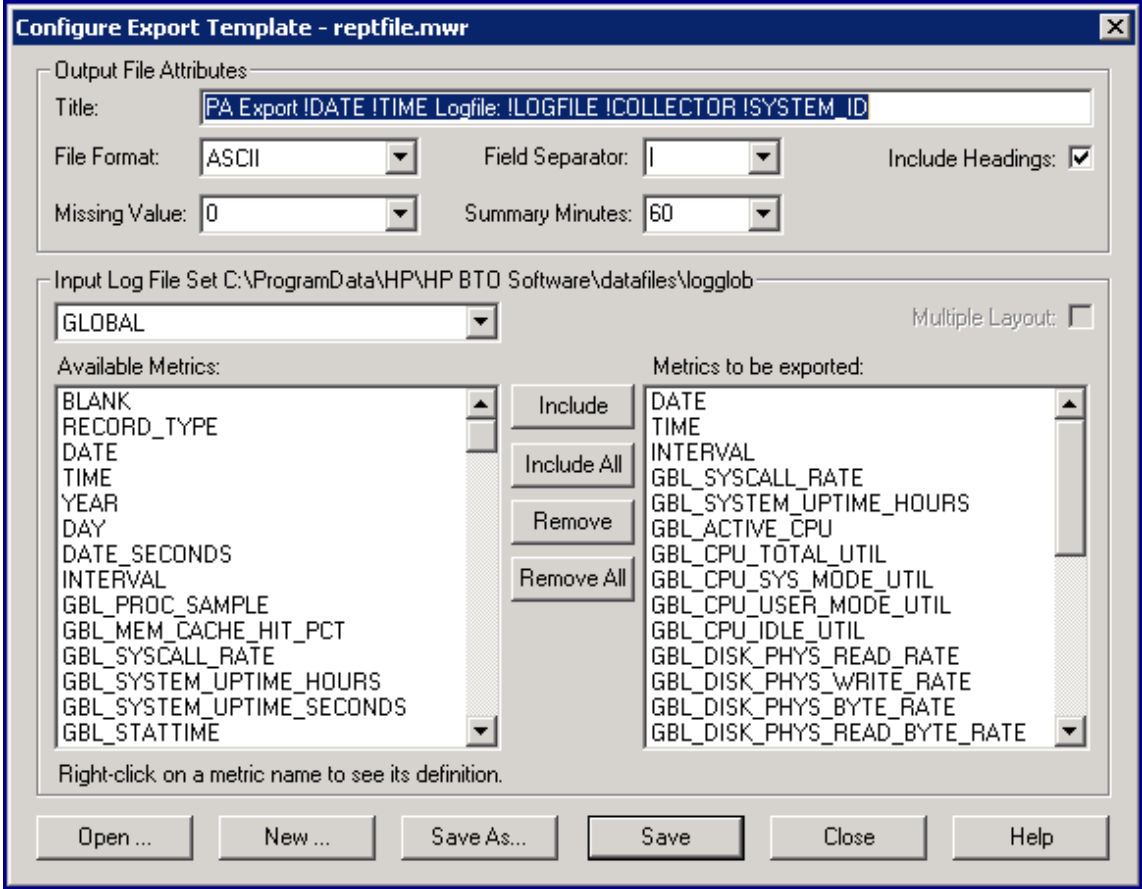

**Figure 5 Configure Export Template Dialog Box**

To configure an export template, follow these steps:

- 1 Click **Export Templates** from the Configure menu on the main window. The Configure Export Template dialog box appears showing the name of the currently open export template file in the dialog box title. To edit a different export template file, click the **Open** button.
- 2 The boxes below Output File Attributes show the current settings for the export file, based on the file attributes set in the export template you are configuring. You can modify any of these settings.
- 3 You can also clear all existing settings from the Configure Export Template dialog box and create a totally new export template file by clicking the **New** button.

### Selecting Metrics for Export

- After selecting the data type or class of the metrics to be exported, you can select the specific metrics that you want included in the export. Each data type or class has its own set of metrics that are listed under Available Metrics. The metrics listed under "Metrics to be exported" are the metrics specified by the current export template to include in the export. You can use that list, remove metrics from the list, or select other available metrics to include in the export.
- If you select the application, disk, cpu, filesystem, netif, or transaction data types, select the **Multiple Layout** check box to generate multiple layouts (per record output), or leave it cleared to generate single layout.

### Saving Your Selections

You have three choices for saving the template you edited:

- Save the changes to the current template file.
- Save the changes to a new template file, in which case the original template file remains unchanged.
- Cancel the changes to avoid making changes to any template file.

If you save your selections to a new export template file, you must include the .mwr file name extension when you specify the new file name.

If you click the **Close** button *after* you make changes to the template file but *before* you saved them, you are prompted to either cancel or save your changes. Clicking the **Cancel** button returns you to the Configure Export Template dialog box.

For step-by-step instructions for configuring an export template file, choose **Help Topics** from the Help menu, select "**How Do I…?,**" and then select "**Configure an export template file**."

## <span id="page-228-0"></span>Archiving Log File Data

Use the **Archive** command from the Logfile menu to extract selected portions of scopent log file data for archiving and future data analysis.

For archival purposes, data can only be extracted from the raw log files.

The extracted data is automatically placed in an archival output file in the <*disk*  drive>:Program Files\HP\HP BTO Software\data\datafiles directory whose name reflects the selected archival period. These files can be copied to tape for offline storage and then deleted to release disk space.

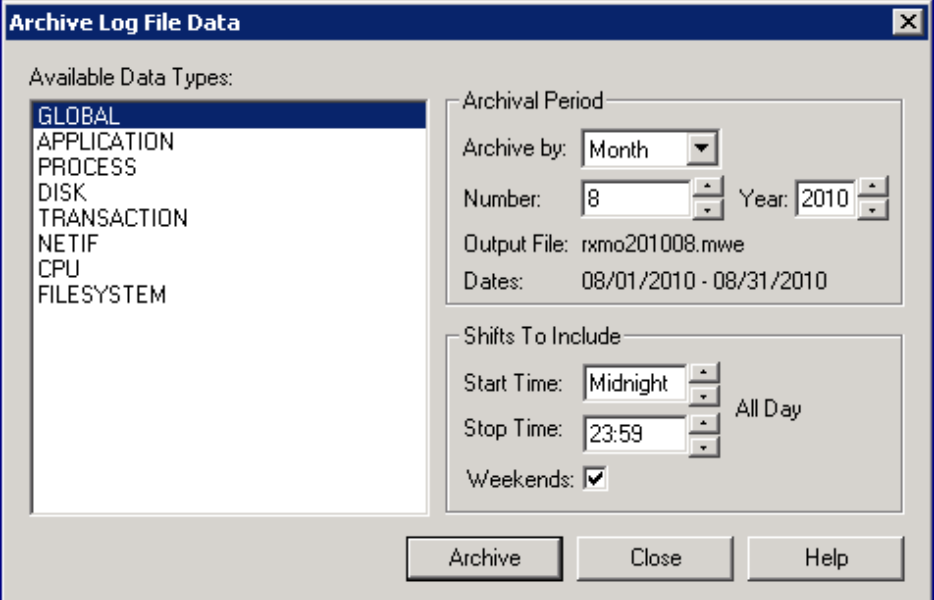

**Figure 6 Archive Log File Data Dialog Box**

## Archival Periods

You can select data to be extracted based on data logged during a specific weekly, monthly, or yearly period.

You can also limit extraction to data that was logged during specific hours of the day that correspond to work shifts and include or exclude weekends (Saturday and Sunday). If no shift is specified, the default is extraction of 24-hours' worth of data for every day. By default, weekends are included.

## Appending Archived Data

The archiving function has a special feature. Depending on which archival period you select – weekly, monthly, or yearly – the *previous* output file for that archival period is automatically checked to see if it contains data extracted up to the last day. If not, the data is appended to the file to complete the previous archival period's extraction.

For example, on May 7, 1999, you begin archiving monthly data for May 1999. An output file named rxmo199905.mwe is created containing data from May 1 through the current date (May 7).

On June 4, 1999, another monthly archival period is invoked. Before the  $rxmol99906$ . mwe file is created for June, the rxmo199905.mwe file from the previous month is checked. When it is found to be incomplete, data is appended to it to complete the extraction through May 31, 1999. Then, the rxmo199906.mwe file is created to hold data from June 1, 1999, to the current date (June 4).

As long as another monthly (weekly, yearly) archival period is invoked at least once a month (week, year), this feature will complete each archival period's file before creating the next archival period's file.

## Archiving Tips

Here are some suggestions for archiving your log file data:

- Once a month, specify the monthly archival period and extract all the detail data from your raw log files into a single extracted log file.
- If your system generates more than 64 MB of data each month, you may need to extract data on a weekly basis, or you can eliminate process detail data from the extraction.
- Extract global summary and application summary data on a yearly basis, which should minimize the disk space required. This archive file can then be used for long-term analysis of trends.

To archive log file data, follow these steps:

- 1 Click **Archive** from the Logfile menu on the main window. The Archive Log File Data dialog box appears. The data to be archived is extracted from the raw log file set.
- 2 After selecting the type of data to be archived from the Available Data Types list, specify the archival period – Week, Month, or Year, and any shifts to include.
- 3 Click the **Archive** button to start the archiving process.

For step-by-step instructions for archiving log file data, choose **Help Topics** from the Help menu, select "**How Do I…?,**" and then select "**Archive log file data**."

## <span id="page-229-0"></span>Analyzing a Log File

Use the **Analyze Log File** command from the Logfile menu to analyze data in the raw log file set against alarm definitions in an alarm definitions file, and report on any resulting alarm activity.

This task enables you to evaluate whether or not your alarm definitions are a good match against the historical data collected on your system. It also enables you to decide if your alarm definitions will generate too many or too few alarms on your analysis system.

The raw log files being analyzed are referenced in Performance Collection Component's default data source, SCOPE. To analyze a different log file, place a USE statement in your alarm definitions file that specifies the name of the data source that references that log file.

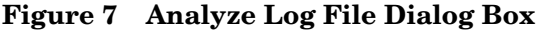

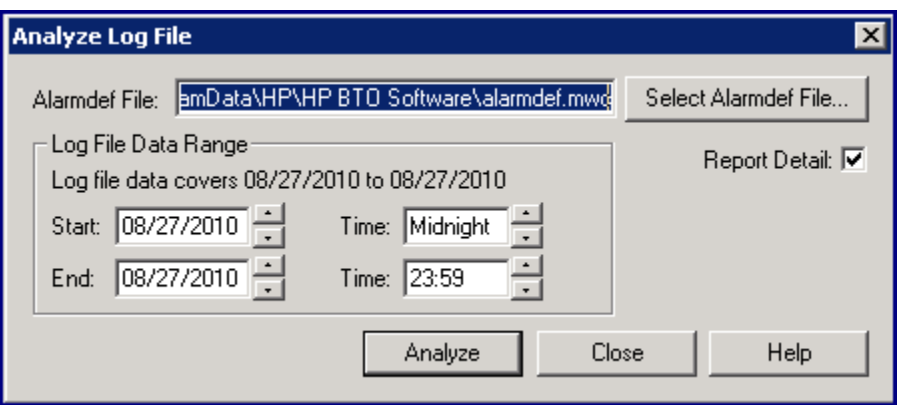

## Range of Data to be Analyzed

You can analyze log file data that was collected during a specific period of time. If you do not specify a specific range of data to be analyzed, data is analyzed using the default starting date – 30 days before the latest date in the log file or, if fewer than 30 days of data are present, the date of the earliest record in the log file.

## Analysis Report

As this task executes, it generates a printable report that lists alarm events and an alarm summary. (Alarm events are listed only if the Report Detail box in the Analyze Log File dialog box is checked.)

- Alarm events include alarm START, END, and REPEAT status plus any text in associated PRINT statements. Also, if any text in PRINT statements are listed as conditions (in IF statements) and become true, the text is included . EXEC statements are not executed but are listed so you can see what would have been executed.
- Alarm summaries show a count of the number of alarms that occurred and the amount of time each alarm was active (on). The count includes alarm starts and repeats, but not alarm ends.

To analyze a log file, follow these steps:

- 1 Click **Analyze** from the Logfile menu in the main window. The **Analyze Log File** dialog box appears showing the name of the currently selected alarm definitions file.
- 2 To use a different alarm definitions file, click the **Select Alarmdef** File button.
- 3 Select the range of log file data to be analyzed.
- 4 Check the **Report Detail** box if you want to include alarm events in the analysis report. Otherwise, only the alarm summary is generated.
- 5 Click the **Analyze** button to start the analysis. The analysis results are displayed in a MeasureWare Agent Report Viewer window.

For step-by-step instructions for analyzing a log file, choose **Help Topics** from the Help menu, select "**How Do I…?,**" and then select "**Analyze a log file**."

## <span id="page-231-0"></span>Scanning a Log File

Use the **Scan Log File** command from the Logfile menu to scan a scopent log file and create a report on its contents. You can either scan an entire log file or scan portions of a log file for data that was collected during a specific period of time.

The report produced by the scan consists of 12 sections. The following four sections of the report are always printed.

- Process summary report
- Collector coverage summary
- Log file contents summary
- Log file empty space summary

The following eight sections of the report are printed only if you select **Report Detail** in the Scan Log File dialog box.

- Initial parm file global information and system configuration information
- Initial parm file application definitions
- parm file global changes
- parm file application/change notifications
- Collector off-time notifications
- Application-specific summary reports

#### **Figure 8 Scan Log File Dialog Box**

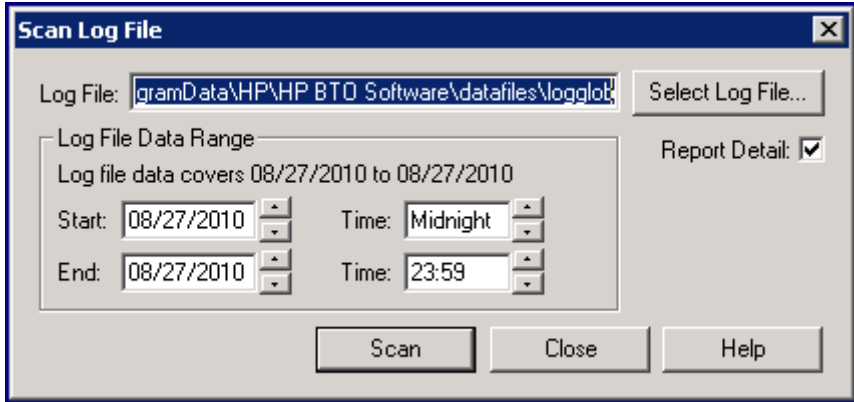

To scan a log file, follow these steps:

- 1 Click **Scan Log File** from the Logfile menu on the main window. The Scan Log File dialog box appears with the name of the currently open log file highlighted.
- 2 To scan a different log file, click the **Select Log File** button.
- 3 To scan data that was logged during a specific time period, under Log File Data Range, select or type the dates and times for the beginning and end of that time period.
- 4 Check the **Report Detail** box if you want a complete scan report. Otherwise, only a subset of the report is generated.
- 5 To start the scan process, click the **Scan** button. The scan results are shown in a Performance Collection Component Report Viewer window.

For step-by-step instructions for scanning a log file, choose **Help Topics** from the Help menu, select "**How Do I…?,**" and then select "**Scan a log file**."

## <span id="page-232-0"></span>Resizing a Log File

Use the **Resize Log File** command from the Logfile menu to change the size of your raw scopent log files. You can resize using either the size in megabytes for the given file or the number of days of data the file should hold.

The maximum size of a raw log file is specified in the size parameter in the parm file. Resizing the log file gives you more control over how often the log file data is rolled back.

You can select any of the following types of data to resize: global, application, process, device, or transaction, which correspond to the raw log files logglob, logappl, logproc, logdev, and logtran. You then choose how the resize will be performed – in megabytes or by number of days. Depending on which type of resize you choose, the Log File Settings box in the Resize Log File dialog box shows the following:

- The Maximum Size fields show current file size, the new file size, and the change made by the resize.
- The Empty Space fields show the amount of room in the current file, the amount required in the file after the resizing process is complete, and the change. These values are used to determine if any of the data currently in the log file must be removed in the resizing process.
- The Data Records fields show the amount of data records contained in the current log file and the new amount of data records that will be in the resized log file.

Log file sizes are maintained in megabytes. Often it is more convenient to specify sizes in days rather than megabytes. If you select "Size in Days", all units on the dialog box will change to "days". The conversion from megabytes to days is based on a "megabytes-per-day" value for each type of data. Initially, estimated values are used for this conversion.

A more precise value can be obtained by clicking the **Calibrate** button. The calibrate function actually measures the existing log files for more precise megabytes-per-day values. If you are specifying size in megabytes, no conversion is needed and the calibrate function need not be used.

#### **Resize Log File**  $\vert x \vert$ Resize Data: GLOBAL Calibrate  $\blacktriangledown$ Log File: C:\ProgramData\HP\HP BTO Software\datafiles\logglob Log File Settings Size in Megabytes C Size in Days Current File New File Size Change 10,000 MB Maximum Size: MB no change 10.000 Empty Space: 9.911 MB **MB** no change 9.911 0.089 MB 0.089 Data Records: **MB** no change Resize Close Help

**Figure 9 Resize Log File Dialog Box**

Before resizing a log file, you *must* stop the scopent collector. To stop scopent, follow the steps in [Stopping and Restarting Data Collection on page 45.](#page-44-0)

Attempting to resize a log file without first stopping scopent will not affect the existing log file. To resize a log file, follow these steps:

- 1 Once scopent is stopped, choose **Resize Log File** from the Logfile menu on the main window to display the Resize Log File dialog box.
- 2 In the Resize Data box, select the type of data to be resized: **global**, **application**, **process**, **device**, or **transaction**.
- 3 Select either **Size in Megabytes** or **Size in Days**. Depending on what you selected, the Current File and New File Sizes are shown.
- 4 To perform the resize based on the New File Sizes shown, click the **Resize** button to start the resize process.

To get a more accurate estimate of how much additional space to add to the log file when sizing in days, follow these steps:

- 1 Click the **Calibrate** button. Within moments, the actual number and size of the data records that were logged in the file during the last 30 days are displayed.
- 2 Click the **Close** button to return to the Resize Log File dialog box. New Current File and New File Size values based on the calibration are shown, if sizing in days.
- 3 Click the **Resize** button to resize the log file.
- 4 Before performing another task, start scopent using the steps in [Stopping and Restarting](#page-44-0)  [Data Collection on page 45.](#page-44-0)

For step-by-step instructions for resizing a log file, choose **Help Topics** from the Help menu, select "**How Do I…?,**" and then select "**Resize a log file**."

## <span id="page-234-0"></span>Configuring User Options

Use the **Options** command from the Configure menu to control the display of the toolbar, status bar, dialog help tips, and Tip of the Day on your main window and while you are using Performance Collection Component.

You can also use the **Options** command to configure an editor or word processor for modifying the collection parameters and alarm definitions files and to select the type of status information you want to view when you choose the **Status command** from the Agent menu.

#### **Figure 10 Configure Options Dialog Box**

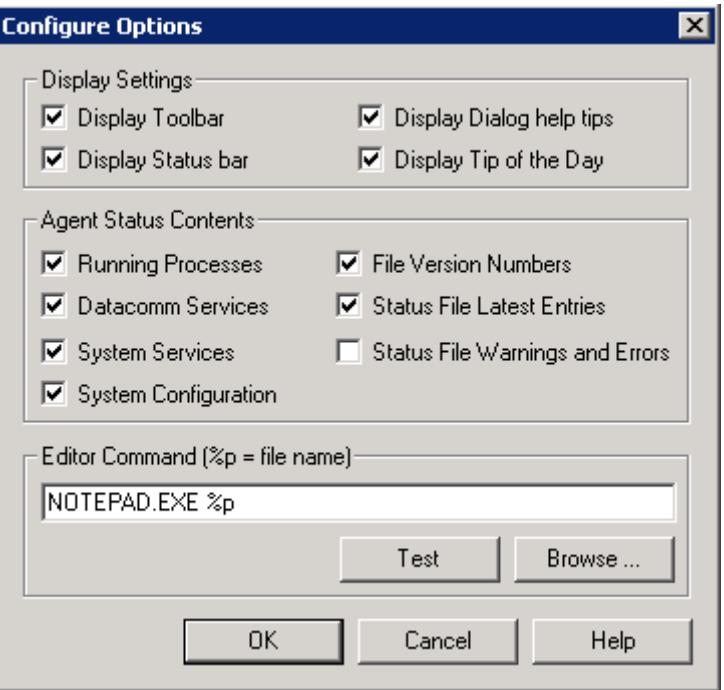

To configure user options, follow these steps:

- 1 Click the **Options** command from the Configure menu in the main window to display the Configure Options dialog box.
- 2 Select the **Display Toolbar** check box to display the toolbar in the main window.
- 3 Select the **Display Status Bar** check box to display current status at the bottom of each dialog box and in the main window.
- 4 Select the **Display Dialog Help Tips** check box to display help tips within dialog boxes.
- 5 Select the Display Tip of the Day check box to display the current day's tip when you open the Performance Collection Component main window.

To configure, follow these steps:

- 1 Type the editor's directory path and file name in the Editor Command box, using the .exe file name extension (for example, C:\MSOffice\winword\winword.exe).
- 2 Click the **Browse** button to display the Select a Text Editor dialog box from which you can select your editor.
- 3 Click the **Test** button to make sure that the editor you selected is configured and then click **OK**.

To configure which agent status information you want to view, select one or more of the option boxes shown under Agent Status Contents, and then click **OK**.

For step-by-step instructions for configuring user options, choose **Help Topics** from the Help menu, select "**How Do I…?,**" and then select "**Configure user options**."

## <span id="page-235-0"></span>Configuring Collection Parameters

Use the **Collection Parameters** command from the Configure menu to check the syntax of the parm file that is used by scopent for data collection. You can examine the parm file's settings for syntax errors and warnings and to see how much room is available for defining applications.

If any warnings or errors are found and you want to correct them, or if you want to change or add parm file parameters, you can easily modify the parm file using the Edit Parm File function.

A detailed description of the parm file and its parameters can be found in [Managing Data](#page-16-0)  [Collection on page 17](#page-16-0).

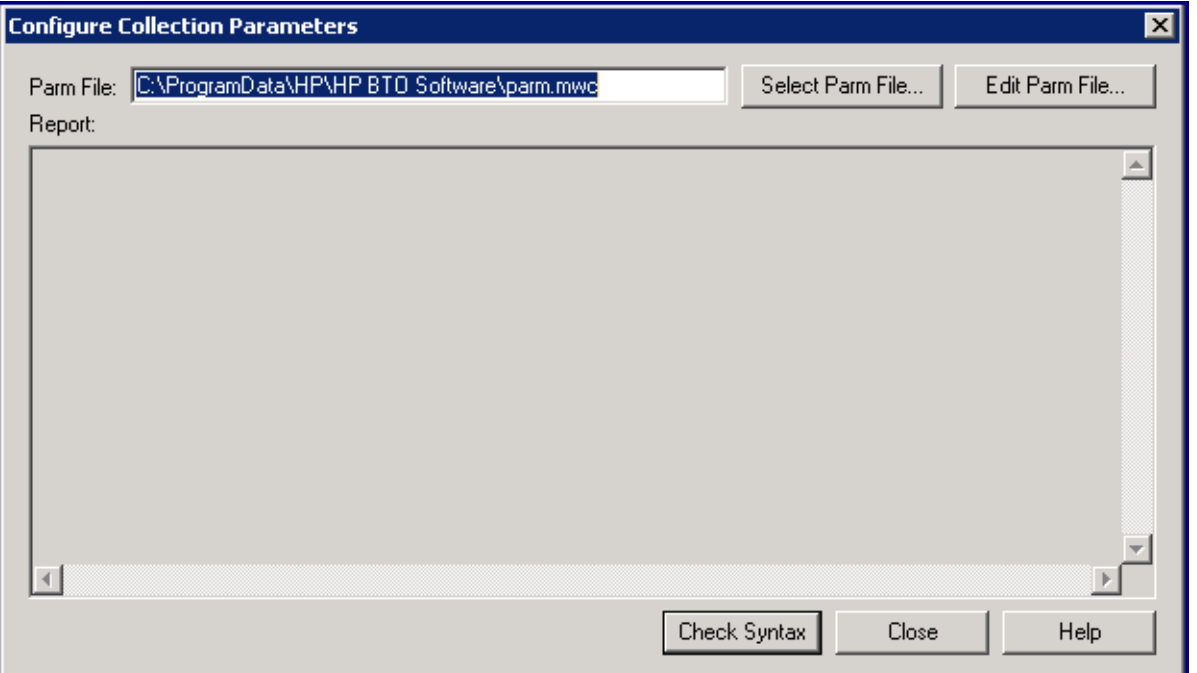

**Figure 11 Configure Collection Parameters Dialog Box**

To check the syntax, follow these steps:

- 1 Click **Collection Parameters** from the Configuration menu on the Performance Collection Component main window. The Configure Collection Parameters dialog box appears showing the name of the currently open parm.mwc file in the Parm File box.
- 2 To check a different parm file, click the **Select Parm File** button.
- 3 To check the syntax of the parm file, click the **Check Syntax** button. Any resulting warnings or errors are displayed in the Performance Collection Component Report Viewer window.

4 To modify any portion of the parm file, click the **Edit Parm File** button. You can position the Edit Parm File and the Configure Collection Parameters dialog boxes on your screen so that you can use both at the same time.

For step-by-step instructions for checking the syntax of the parm file, choose **Help Topics** from the Help menu, select "**How Do I…?,**" and then select "**Check the syntax of a collection parameters file**."

Modify a Collection Parameters File

**Figure 12 Modify Collection Parameters File Window**

| parm.mwc - Notepad                                                                                                    |
|----------------------------------------------------------------------------------------------------|
| File Edit Format View Help                                                                                                    |
| $@(*)$ HP Performance Agent parm file for Windows<br>₩<br>′#                                                                                                    |
| # parm file for performance software<br>#                                                                                                    |
| $\#$ Edit this file as needed to correspond to the sp $\parallel$<br># Changes to this configuration file will not take<br># are restarted. See the <installdir>\examples\ovp.<br/># additional application suggestions.</installdir>                                                                                                    |
| # This file is read by the HP Performance Agent pm<br># HP Performance Agent documentation for specific<br># managing scopent data collection.                                                                                                    |
| # The default for the following id parameter is to<br># hostname. If you want to specify a different name<br># GBL_SYSTEM_ID, other than the hostname, uncomment<br># replace "system-id" with a different name.                                                                                                    |
| # id = system-id                                                                                                    |
| # The following log parameter controls the type of<br># the scopent process._Choosing to log_or_not log {<br>data does not generally affect any of the other<br>#<br>you are not going to use filesystem (FS_* metric:<br>#<br>choose not to log filesystem class of data, thus<br>#<br># scope logfiles. Use the utility program's scan fi<br># has been active for a few days to see how the di-<br># are using space and adjust collection and sizes |
| log global process application transaction dev=disk                                                                                                    |
|                                                                                                    |

To modify the parm file, follow these steps:

- 1 Click **Collection Parameters** on the Configuration menu on the Performance Collection Component main window and then click the **Edit Parm File** button in the Configure Collection Parameters dialog box. The contents of the currently open parm file are displayed in a previously specified editor or word processor. (To specify an editor or word processor, see [Configuring User Options on page 235](#page-234-0).)
- 2 Before you make any changes to the file, see [parm File on page 20](#page-19-0), for some rules and conventions to follow.

3 Modify the file as necessary and save the file in text format.

You cannot modify your parm file with the Windows **WordPad** editor while Performance Collection Component is running. You must stop Performance Collection Component, use **WordPad**, and then restart Performance Collection Component. However, you can use the **Notepad** editor to modify your file while Performance Collection Component is running.

Before proceeding with another task, you *must* activate any changes you made to the parm file. Perform the following steps:

- 1 Click **Start/Stop** from the Agent menu on the Performance Collection Component main window to open the MeasureWare Services window.
- 2 Select the **Data Collection** check box.
- 3 Click the **Refresh** button.
- 4 Click the **Close** button to return to the main window.

For step-by-step instructions for modifying the parm file, choose **Help Topics** from the Help menu, select "**How Do I…?,**" and then select "**Modify a collection parameters file**."

If you use WordPad, Notepad, or Microsoft Word to modify your parm.mwc file and then use the **Save As** command to save the file, the default .txt extension will automatically be added to the file name. You will then have a file named parm.mwc.txt. To retain the parm.mwc file name, use the **Save As** command to save your file as a text file and enclose the file name in double quotes ("). For example: "parm.mwc".

## <span id="page-237-0"></span>Configuring Alarm Definitions

You use the **Alarm Definitions** command from the Configure menu to check the syntax of the alarm definitions in an alarm definitions file (alarmdef.mwc). When you determine that the alarm definitions syntax is correct, you can analyze a log file against the alarm definitions to check for alarms in historical log file data (see [Analyzing a Log File on page 230\)](#page-229-0).

If any warnings or errors are found and you want to correct them, or if you want to add or delete alarm definitions, you can easily modify the alarm definitions file using the **Edit Alarmdef File** button in the Configure Alarm Definitions dialog box.

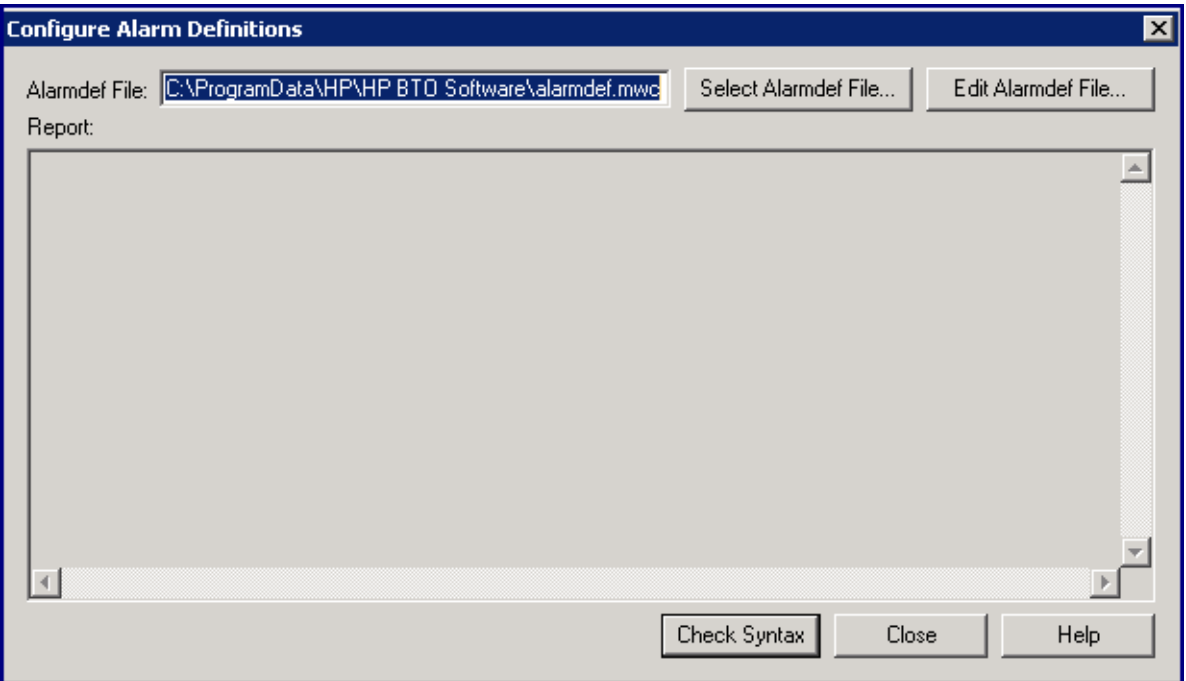

**Figure 13 Configure Alarms Definitions Dialog Box**

To check the syntax, follow these steps:

- 1 Click **Alarm Definitions** from the Configure menu on the Performance Collection Component main window. The Configure Alarm Definitions dialog box appears showing the name of the currently open alarm definitions file.
- 2 To check a different alarm definitions file, click the **Select Alarmdef File** button.
- 3 Click the **Check Syntax** button to start the syntax checking process. After a few seconds, the checking results are displayed, including any warnings or errors, in the Performance Collection Component Report Viewer window.
- 4 To modify any portion of the alarm definitions file, click the **Edit Alarmdef File** button.

For step-by-step instructions for checking the syntax of an alarm definitions file, choose **Help Topics** from the Help menu, select "**How Do I…?,**" and then select "**Checking the syntax of an alarm definitions file**."

Modify an Alarm Definitions File

To modify the alarmdef file, follow these steps:

- 1 Click **Alarm Definitions** from the Configure menu on the Performance Collection Component main window and then click the **Edit Alarmdef File** button in the Configure Alarm Definitions dialog box. The contents of the currently open alarm definitions file are displayed in a previously specified editor or word processor. (To configure an editor or word processor, see [Configuring User Options on page 235](#page-234-0).)
- 2 Before you make any changes to the file, see the [Alarm Syntax Reference on page 164](#page-163-0), for detailed information about alarm definitions.
- 3 Modify the file as necessary and save it in text format.

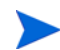

If you use WordPad, Notepad, or Microsoft Word to modify your alarm definitions file and then use the **Save As** command to save the file, the default.txt extension will automatically be added to the file name. You will then have a file named alarmdef.mwc.txt. To retain the alarmdef.mwc file name, use the **Save As** command to save your file as a text file and enclose the file name in double quotes ("). For example, "alarmdef.mwc".

#### Activate Changes

Before proceeding with another task, you *must* activate any changes you made to the alarm definitions file. Perform the following steps:

- 1 Click **Start/Stop** from the Agent menu on the Performance Collection Component main window to open the MeasureWare Services window.
- 2 Select the **Alarm Definitions** check box.
- 3 Click the **Refresh** button.
- 4 Click the **Close** button to return to the main window.

For step-by-step instructions for modifying an alarm definitions file, choose **Help Topics** from the Help menu, select "**How Do I…?,**" and then select "**Modify an alarm definitions file**."

## Configuring Data Sources

The Performance Collection Component uses data sources for each specific data source such as scopent log files or DSI log files. Each data source consists of a single log file set. The data source is configured in the datasources file that resides in the  $\Delta$ DataDir>\conf\perf directory. When you first start up Performance Collection Component after installation, a default data source named SCOPE is already configured and provides a scopent log file set.

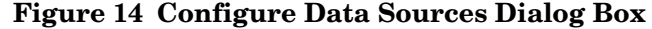

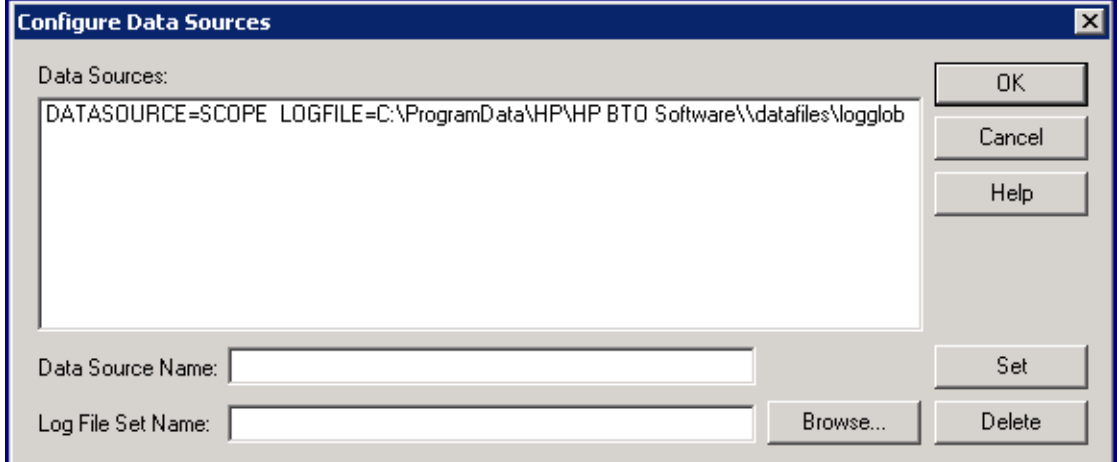

## Data Sources File Format

Each entry you place into the datasources file represents a data source consisting of one log file set. The entry specifies the data source name by which the repository server is to be known and where the data it contains is to be found. Entries are case-insensitive. The syntax is:

**datasource=***datasource\_name* **logfile=***logfile\_set*

- **datasource** is a keyword. *datasource\_name* is the name used to identify the data source used in alarm definitions or analysis software. Data source names must be unique. The maximum length for the *datasource* name is 64 characters.
- **logfile** is a keyword. *logfile\_set* is the fully qualified name that identifies the log file set. It can be a raw log file set created by scopent, an extracted log file created by the extract task, or a DSI log file set. If you specify a log file path name that contains embedded blanks, you must place double quotes (") around the path name.

When specifying a scopent log file set, use only the logglob file name. You do not need to specify other raw log file names because they are accessed as a single log file set.

The same applies when specifying a DSI log file set. Specify only the name of the DSI root file. You do not need to specify any of the other files in the DSI log file set.

### Configuring Data Sources from Remote Locations

The universal naming convention (UNC) is required when you specify a log file set that resides on a network share. At system start-up, the Performance Collection Component service is started automatically, and drive mappings for remotely connected file systems are not established until the user logs on. Therefore, any data source that uses a drive-mapped name to reference a log file on a remote system causes Coda to generate an invalid data source error. If you start the Performance Collection Component service *after* logging on, the data source is processed because the drive mappings are now established.

Here are three examples of data source entries:

#### Example 1:

The following example shows the default SCOPE data source residing on the default <*disk drive*>:\Program Files\HP\HP BTO Software\data\datafiles\directory.

datasource=SCOPE logfile="C:\Program Files\HP\HP BTO Software\data\datafiles\logglob"

#### Example 2:

In the following example, the universal naming convention (UNC) is used to specify a log file set that resides on a network share.

datasource=RXLOG logfile=\\lab\_sys\my\_share\rxlog

#### Example 3:

The following example shows the SCOPE data source residing in a directory whose path name contains an embedded blank.

```
datasource=SCOPE logfile="C:\Program Files\HP\HP BTO Software\/
data\donna test\logglob"
```
To configure data sources, Click **Data Sources** from the Configure menu on the Performance Collection Component main window.

The Configure Data Sources dialog box appears listing the current data source entries. Each entry represents a single data source.

To modify, follow these steps:

- 1 Select the data source in the Data Sources list.
- 2 Click the **Log File Set Name** box, modify the log file set name, and click the **Set** button.

To add a new data source, follow these steps:

- 1 Click the **Data Source Name** box and enter a new name.
- 2 Click the **Log File Set Name** box, enter a new fully qualified log file set name, and click the **Set** button.

Or,

3 Click the **Browse** button to select an existing data source.

To delete a data source, follow these steps:

- 1 Select the data source in the Data Sources list.
- 2 Click the **Delete** button
- 3 When you finish configuring your data sources file, click **OK**.

#### Activate the changes:

Before proceeding with another task, you *must* activate any changes you made to the data sources. Perform the following steps:

- 1 Choose **Start/Stop** from the Agent menu on the Performance Collection Component main window to open the MeasureWare Services window.
- 2 Click the **Stop Services** button to stop MeasureWare services.
- 3 When the **Stop Services** button appears dimmed, click the **Start Services** button.
- 4 Click the **Close** button to return to the main window.

For step-by-step instructions for modifying the data sources file, choose **Help Topics** from the Help menu, select "**How Do I…?,**" and then select "**Modify a data source file**."

## Configuring Transactions

You use the transaction configuration file, ttdconf.mwc, to customize collection of transaction data for an application. The file defines the transaction name, performance distribution range, and the service level objective you want to meet for each transaction. Optionally, you can define transactions that are specific to an application.

The default ttdconf.mwc file contains three entries. Two entries define transactions used by the Performance Collection Component scopent collector, and a third entry, tran=\* registers all transactions in applications that were instrumented with Application Response Measurement (ARM) API function calls.

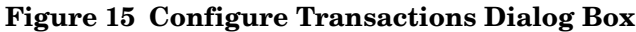

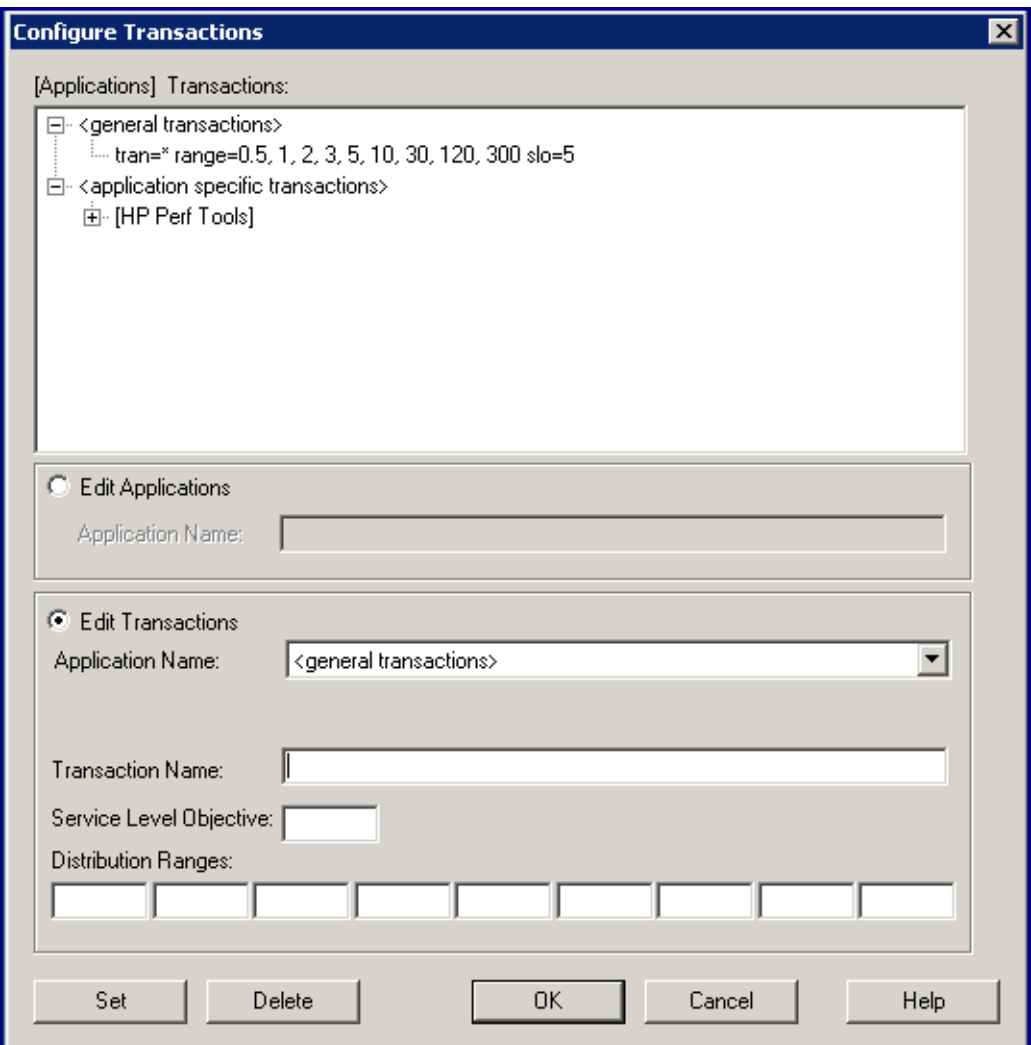

If you are adding new applications to your system that use the service level objective and range values from the  $tran$ =\* entry in the default  $ttdo$ nf.mwc file, you do not have to do anything to incorporate the new transactions. All of the default values are applied automatically to them.

However, if you are adding applications to your system that have transactions with their own unique service level objectives and distribution range values, you must add these transactions to the ttdconf.mwc file.

The order of the entries in the ttdconf.mwc file is not relevant. Exact matches are sought first. If none are found, the longest match with a trailing asterisk (\*) is used.

Before you make any changes to the file, see [What is Transaction Tracking? on page 335](#page-334-0) for descriptions of the configuration file format, transaction and application names, performance distribution ranges, and service level objectives. To configure, click **Transactions** from the Configure menu on the Performance Collection Component main window to display the Configure Transactions dialog box. Using this dialog box, you can perform the following tasks:

1 Add a general transaction

- 2 Add an application-specific transaction
- 3 Modify a transaction's performance distribution range or service level objective
- 4 Delete a transaction

For step-by-step instructions for performing these tasks, choose **Help Topics** from the Help menu, select "**How Do I…?,**" and then select "**Configure transactions**."

## Configuring Persistent DSI Collections

Use the **Persistent DSI Collections** command from the Configure menu to check the syntax or modify the DSI configuration file, dsiconf.mwc. The dsiconf.mwc file is used to configure continuous logging of data collections that were brought into Performance Collection Component from outside sources. For more information, see [Overview of Data Source](#page-250-0)  Integration *[on page 251](#page-250-0)*.

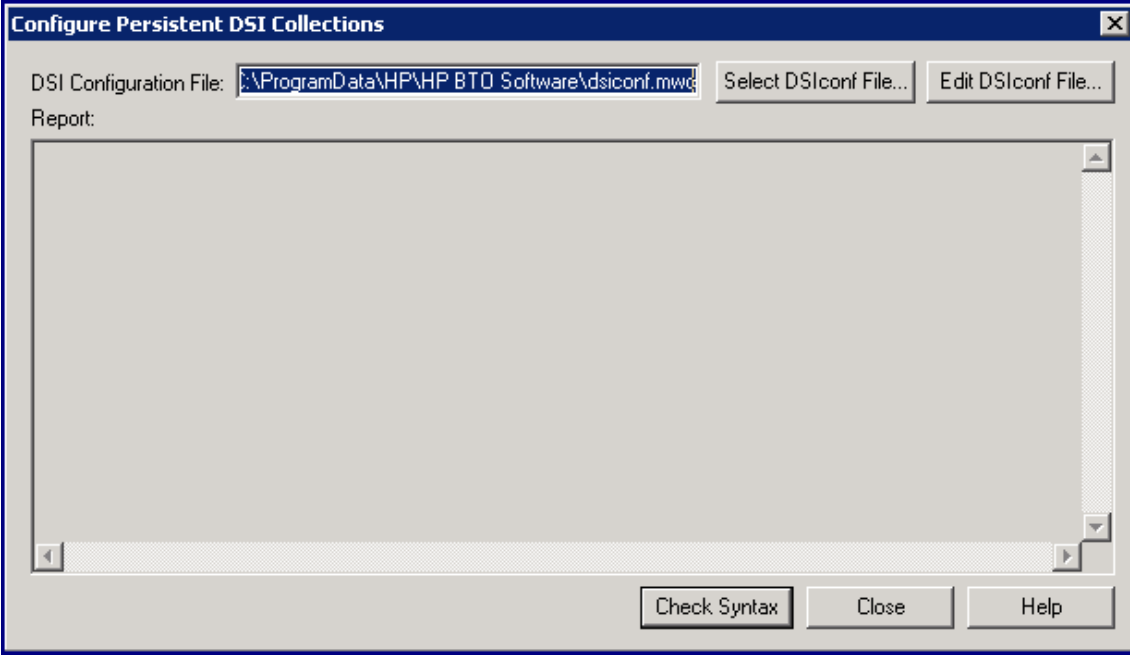

**Figure 16 Configure Persistent DSI Collections Dialog Box**

To check the syntax of the DSI configuration file, follow these steps:

- 1 Click **Persistent DSI Collections** from the Configure menu on the Performance Collection Component main window. The Configure Persistent DSI Collections dialog box shows the name of the currently open dsiconf.mwc file.
- 2 To check a different dsiconf.mwc file, click the **Select DSIconf File** button.
- 3 To check the syntax of the file, click the **Check Syntax** button. Any resulting warnings or errors are displayed in the Performance Collection Component Report Viewer window.
- 4 To modify any portion of the file, click the **Edit DSIconf File** button. You can position the Edit DSIconf File and the Configure Persistent DSI Collections dialog boxes on your screen so that you can use both at the same time.

For step-by-step instructions for checking the syntax of the DSI configuration file, choose **Help Topics** from the Help menu, select "**How Do I…?,**" and then select "**Check the syntax of a DSI configuration file**."

To modify a DSI configuration file, follow these steps:

- 1 Click **Persistent DSI Collections** from the Configure menu on the Performance Collection Component main window and then click the **Edit DSIconf File** button in the Configure Persistent DSI Collections dialog box. The contents of the currently open dsiconf.mwc file are displayed in a previously specified editor or word processor. (To specify an editor or word processor, see [Configuring User Options on page 235](#page-234-0).)
- 2 Before you make any changes to the file, see [Using the Performance Collection](#page-216-0)  [Component on Windows on page 217](#page-216-0) for rules and conventions to follow.
- 3 Modify the file as necessary and save the file in text format.

Before proceeding with another task, you *must* activate any changes you made to the dsiconf.mwc file. Perform the following steps:

- 1 Click **Start/Stop** from the Agent menu on the Performance Collection Component main window to open the MeasureWare Services window.
- 2 Select the **Persistent DSI Collections** check box.
- 3 Click the **Refresh** button.
- 4 Click the **Close** button to return to the main window.

For step-by-step instructions for modifying a DSI configuration file, choose **Help Topics** from the Help menu, select "**How Do I…?,**" and then select "**Modify a DSI configuration file**."

If you use WordPad, Notepad, or Microsoft Word to modify your dsiconf.mwc file and then use the **Save As** command to save the file, the default .txt extension will automatically be added to the file name. You will then have a file named dsiconf.mwc.txt. To retain the dsiconf.mwc file name, use the **Save As** command to save your file as a text file and enclose the file name in double quotes ("). For example: "dsiconf.mwc"

## <span id="page-244-0"></span>Checking Performance Collection Component Status

Use the **Status command** from the Agent menu to review the current status of Performance Collection Component processes. The information is generated by the perfstat program.

You can designate which specific information to include in the status report by choosing the **Options** command from the Configure menu display and selecting any of the following options in the Configure Options dialog box.

#### Running Processes

Background and foreground processes that are currently running for Performance Collection Component are listed. Any background processes that should be running but are *not* running are listed.

### Datacomm Services

Datacomm services locate and communicate with the Performance Collection Component datacomm services. They show whether or not the alarm generator database server (agdbserver) process is running and responsive. If data communications are not enabled , this information may take more than 30 seconds to generate while it waits for datacomm services to respond.

#### System Services

The current status of Performance Collection Component System Services such as the Scope Collector, Transaction Manager, and Measurement Interface is shown.

### System Configuration

System name, operating system version, and processor type.

### File Version Numbers

Version numbers of Performance Collection Component files. Any critical files that are missing are noted.

### Status File Latest Entries

The latest few entries from each performance tool status file.

#### Status File Warnings and Errors

Any lines from the performance tool status files that contain "Error" or "Warning" are listed. A very large listing can be produced in cases where warnings have been ignored for long periods of time.

To list the current status, click **Status** from the Agent menu on the Performance Collection Component main window. The Performance Collection Component Report Viewer displays the information you selected from the Configure Options dialog box.

To get a complete report of all status information, click **Report** from the Agent menu. The Performance Collection Component Report Viewer displays a complete list of all status information.

For step-by-step instructions for checking Performance Collection Component status, choose **Help Topics** from the Help menu, select "**How Do I…?,**" and then select "**Check status of Performance Collection Component processes**."

You can also run the perfstat program from the Windows Command Prompt.

## <span id="page-245-0"></span>Building Collections of Performance Counters

Performance Collection Component provides access to Windows performance counters that are used to measure system, application, or device performance on your system. You use the Extended Collection Builder and Manager (ECBM) to select specific performance counters to build data collections.

## Building a Performance Counter Collection

To build a collection, choose **Extended Collections** from the Agent menu on the Performance Collection Component main window. The Extended Collection Builder and Manager window appears, showing a list of Windows objects in the left pane. For instructions on building collections, choose **Help Topics** from the Help menu in the Extended Collection Builder and Manager window.

After you build your collections of Windows performance counters, use the Extended Collection Manager pane at the bottom to register, start, and stop new and existing collections.

## Managing a Performance Counter Collection

To manage your data collections, use the Extended Collection Manager pane at the bottom of the Extended Collection Builder and Manager. Initially, no collections appear because you must register a collection before you can start collecting data.

After you register or store the collection you created, the Extended Collection Manager pane shows a list of current collections. The Extended Collection Manager pane also displays the state of every collection and enables you to view information (properties) about the collection itself. For instructions on managing your collections, choose **Help Topics** from the **Help** menu in the Extended Collection Builder and Manager window.

### Tips for Using Extended Collection Builder and Manager

- The  $\langle$ Installdir>\paperdocs\mwa\C\monxref.txt file contains a cross-reference of Performance Collection Component metrics to Windows performance counters and commands. Logging data through the Extended Collection Builder and Manager for metrics already collected by Performance Collection Component incurs additional system overhead.
- When you use the Extended Collection Builder to create collections, default metric names are assigned to Windows performance counters for internal use with the Performance Collection Component. These default names are generally not meaningful or easy to decipher. To make metric names more meaningful or match them to the metric names supplied by their source application, modify metric attributes by right-clicking or double clicking the metric name after you drag it from left to right pane in the Extended Collection Builder and Manager window. (See the Extended Collection Builder and Manager online help for detailed instructions.)
- If you start 61 or more collections, the collections beyond 60 go into error states. This may cause problems with other collections.
- If you collect logical disk metrics from a system configured with **Wolfpack**, you must restart the collection in order to collect data for any new disk instances not present when the collection was registered.
- Successful deletion of collections requires restarting Performance Collection Component after deleting the collection. If Performance Collection Component is not restarted, you might get an error during the delete operation. This error typically means that some files were not successfully deleted. You may need to manually delete any files and directories that remain after you restart Performance Collection Component.

• Extended Collection Builder and Manager may report missing values for some metrics with cache counters. The problem may occur under some circumstances when a metric value gets an overflow. A message is also sent to the ECBM status file. You can resolve the problem by restarting the collection.

Explanations of Extended Collection Builder and Manager concepts, and instructions on creating and viewing data collections are available in the Extended Collection Builder and Manager online help. To view online help, from your desktop select **Start**  $\rightarrow$  **Programs**  $\rightarrow$  **HP**  $\rightarrow$ **Operations Agent→ Performance Collection Component → ECB-ECM Online Help**. You can select **Extended Collections** from the Agent menu in the Performance Collection Component main window and select **Help Topics** from the Help menu in the Extended Collection Builder and Manager window. Online help is available by selecting the **Help** button in the dialog boxes that appear in the Extended Collection Builder and Manager.

## Administering ECBM from the Command line

You can run the ECBM program from the <rpmtools>\bin directory using the Windows Command prompt.

Collections can be managed from the command line using the following command:

\rpmtools\bin\mwcmcmd.exe

To display various options, type the following command:

\rpmtools\bin\mwcmcmd /?

To start the stopped collections, type the following command:

mwcmcmd start <collection name(s)>

To start a new collection from a variable-instance policy, type the following command:

```
mwcmcmd start <policy name> <collect name> <instance(s)> [options]
```
The following options are available:

- -i <sampling interval> change sampling interval (seconds)
- -1 <logfile path name> change default log location
- -a <alarm file> change the alarm definitions file

To stop the active collections, type the following command:

mwcmcmd stop <collection\_name(s)>

#### The following is the command to register a policy file:

mwcmcmd register <policy file> <collection/policy name> [options]

The following options are available only when registering a fixed-instance policy file:

- -i <sampling interval> change sampling interval (seconds)
- -1 <logfile path name> change default log location
- -a <alarm file> change the alarm definitions file

#### To delete a single collection:

mwcmcmd delete <collection/policy\_name> [options]

The following options are only available when deleting a collection:

-p <archive path> - archives logfiles to specified path

-r - restarts Performance agent

To delete multiple collections or policies:

```
mwcmcmd delete { \le < collection/policy name(s)> | -c | -all }
   -c - deletes ALL collections
   -a - deletes ALL collections and policies
```
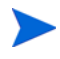

When deleting more than one policy/collection at a time, Performance Collection Component will be automatically restarted, and all associated logfiles will be deleted.

To list all registered collections and policies, type the following command:

mwcmcmd list

To list the properties of a collection or policy, type the following command:

mwcmcmd properties <collection/policy\_name>

To list the variable-instance objects in a policy, type:

mwcmcmd objects <policy name>

# <span id="page-250-0"></span>12 Overview of Data Source Integration

The Data Source Integration (DSI) technology allows you to use the HP Operations agent to log data, define alarms, and access metrics from new sources of data beyond the metrics logged by the Performance Collection Component's scope collector. Metrics can be acquired from data sources such as databases, LAN monitors, and end-user applications.

The data you log using DSI can be displayed in HP Performance Manager along with the standard performance metrics logged by the scope collector. DSI logged data can also be exported, using the Performance Collection Component extract program, for display in spreadsheets or similar analysis packages.

## How DSI Works

The following diagram shows how DSI log files are created and used to log and manage data. DSI log files contain self-describing data that is collected outside of the Performance Collection Component scope collector. DSI processes are described in more detail on the next page.

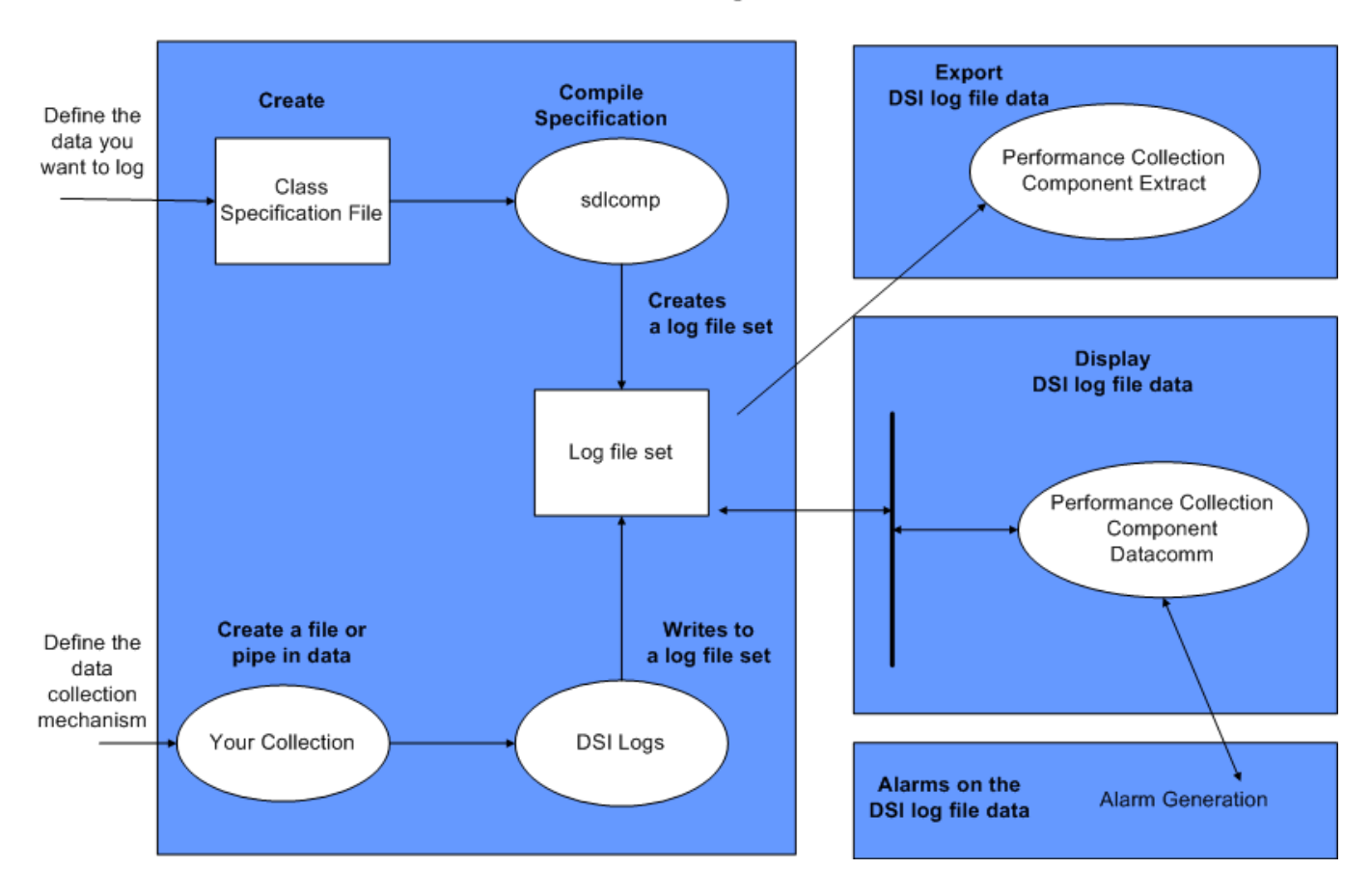

## **Figure 17 Data Source Integration Process Data Source Integration Process**

Using DSI to log data consists of the following tasks:

## Creating the Class Specification

You first create and compile a specification for each class of data you want to log. The specification describes the class of data as well as the individual metrics to be logged within the class. When you compile the specification using the DSI compiler, sdlcomp, a set of empty log files are created to accept data from the dsilog program. This process creates the log file set that contains a root file, a description file, and one or more data files.

## Collecting and Logging the Data

Then you collect the data to be logged by starting up the process of interest. You can either pipe the output of the collection process to the dsilog program directly or from a file where the data was stored. dsilog processes the data according to the specification and writes it to the appropriate log file. dsilog allows you to specify the form and format of the incoming data.

The data that you feed into the DSI process should contain multiple data records. A record consists of the metric values contained in a single line. If you send data to DSI one record at a time, stop the process, and then send another record, dsilog can append but cannot summarize the data.
### Using the Data

You can use Performance Manager to display DSI log file data. Or you can use the Performance Collection Component extract program to export the data for use with other analysis tools. You can also configure alarms to occur when DSI metrics exceed defined conditions.

# 13 Using Data Source Integration

This chapter is an overview of how you use DSI and contains the following information:

- Planning data collection
- Defining the log file format in the class specification file
- Creating the empty log file set
- Logging data to the log file set
- Using the logged data

For detailed reference information on DSI class specifications and DSI programs, see [Chapter](#page-260-0)  [14, DSI Class Specification Reference](#page-260-0) and [Chapter 15, DSI Program Reference](#page-278-0).

## Planning Data Collection

Before creating the DSI class specification files and starting the logging process, you need to address the following topics:

- Understand your environment well enough to know what kinds of data would be useful in managing your computing resources.
- What data is available?
- Where is the data?
- How can you collect the data?
- What are the delimiters between data items? For proper processing by dsilog, metric values in the input stream must be separated by blanks (the default) or a user-defined delimiter.
- What is the frequency of collection
- How much space is required to maintain logs?
- What is the output of the program or process that you use to access the data?
- Which alarms do you want generated and under what conditions?
- What options do you have for logging with the class specification and the dsilog process?

## Defining the Log File Format

Once you have a clear understanding of what kind of data you want to collect, create a class specification to define the data to be logged and to define the log file set that will contain the logged data. You enter the following information in the class specification:

- Data class name and ID number
- Label name (optional) that is a substitute for the class name. (For example, if a label name is present, it can be used in Performance Manager.)
- What you want to happen when old data is rolled out to make room for new data. See [How](#page-255-0)  [Log Files Are Organized](#page-255-0) for more information.
- Metric names and other descriptive information, such as how many decimals to allow for metric values.
- How you want the data summarized if you want to log a limited number of records per hour.

Here is an example of a class specification:

```
CLASS VMSTAT_STATS = 10001
LABEL "VMSTAT data"
INDEX BY HOUR
MAX INDEXES 12
ROLL BY HOUR
RECORDS PER HOUR 120;
METRICS
RUN Q PROCS = 106
LABEL "Procs in run q"
PRECISION 0;
BLOCKED_PROCS = 107
LABEL "Blocked Processes"
PRECISION 0;
```
You can include one class or multiple classes in a class specification file. When you have completed the class specification file, name the file and then save it. When you run the DSI compiler, sdlcomp, you use this file to create the log file set. For more information about class specification and metric description syntax, see [Chapter 14, DSI Class Specification Reference](#page-260-0)

### <span id="page-255-1"></span><span id="page-255-0"></span>How Log Files Are Organized

Log files are organized into classes. Each class, which represents one source of incoming data, consists of a group of data items, or metrics, that are logged together. Each record, or row, of data in a class represents one sample of the values for that group of metrics.

The data for classes is stored on disk in log files that are part of the log file set. The log file set contains a root file, a description file, and one or more log files. All the data from a class is always kept in a single data file. However, when you provide a log file set name to the sdlcomp compiler, you can store multiple classes together in a single log file set or in separate log file sets. The figure below illustrates how two classes can be stored in a single log file set.

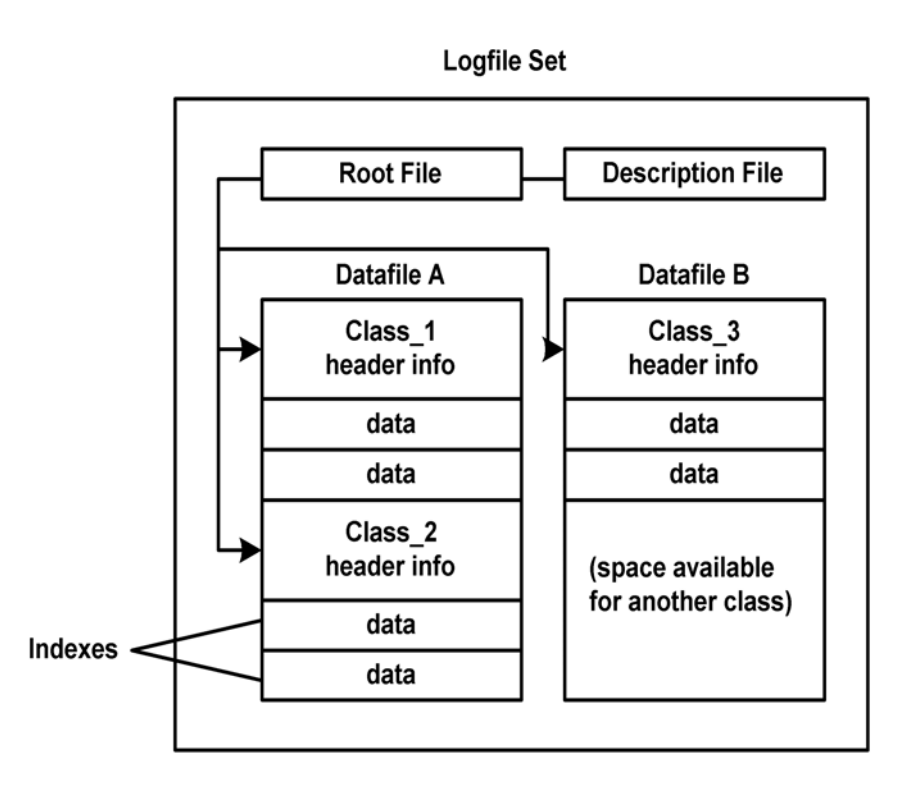

Because each class is created as a circular log file, you can set the storage capacity for each class separately, even if you have specified that multiple classes should be stored in a single log file set. When the storage capacity is reached, the class is "rolled", which means the oldest records in the class are deleted to make room for new data.

You can specify actions, such as exporting the old data to an archive file, to be performed whenever the class is rolled.

## Creating the Log File Set

The DSI compiler, sdlcomp, uses the class specification file to create or update an empty log file set. The log file set is then used to receive logged data from the dsilog program.

To create a log file set, complete the following tasks:

1 Run sdlcomp with the appropriate variables and options. For example,

sdlcomp [-maxclass *value*] *specification\_file* [*logfile\_set*[*log file*]] [options]

2 Check the output for errors and make changes as needed.

For more information about sdlcomp, see the [Compiler Syntax in Chapter 15](#page-279-0).

### Testing the Class Specification File and the Logging Process (Optional)

DSI uses a program, sdlgendata, that allows you to test your class specification file against an incoming source of generated data. You can then examine the output of this process to verify that DSI can log the data according to your specifications. For more information about sdlgendata, see [Testing the Logging Process with Sdlgendata in Chapter 15.](#page-286-0)

To test your class specification file for the logging process:

1 Feed the data that is generated by sdlgendata to the dsilog program. The syntax is:

**sdlgendata** *logfile\_set class* **| dsilog** *logfile\_set class* **-vo**

- 2 Check the output to see if your class specification file matches the format of your data collection process. If the sdlgendata program outputs something different from your program, you have either an error in your output format or an error in the class specification file.
- 3 Before you begin collecting real data, delete all log files from the testing process.

## Logging Data to the Log File Set

After you have created the log file set, and optionally tested it, update Performance Collection Component configuration files as needed, and then run the dsilog program to log incoming data.

- 1 Update the data source configuration file, datasources, to add the DSI log files as data sources for generating alarms.
- 2 Modify the alarm definitions file, alarmdef, if you want to alarm on specific DSI metrics. For more information, see [Defining Alarms for DSI Metrics in Chapter 15](#page-282-0).
- 3 Optionally, test the logging process by piping data (which may be generated by sdlgendata to match your class specification) to the dsilog program with the  $-vi$ option set.
- 4 Check the data to be sure it is being correctly logged.
- 5 After testing, remove the data that was tested.
- 6 Start the collection process from the command line.
- 7 Pipe the data from the collection process to  $dsil\sigma$  (or some other way to get it to stdin) with the appropriate variables and options set. For example:

<*program or process with variables*>| dsilog *logfile\_set class*

The dsilog program is designed to receive a continuous stream of data. Therefore, it is important to structure scripts so that dsilog receives continuous input data. Do not write scripts that create a new dsilog process for new input data points. This can cause duplicate timestamps to be written to the dsilog file, and can cause problems for Performance Manager and perfalarm when reading the file. See [Chapter 16, Examples of Data Source](#page-296-0)  [Integration,](#page-296-0) for examples of problematic and recommended scripts

For more information about dsilog options, see [dsilog Logging Process in Chapter 15.](#page-283-0)

## Using the Logged Data

Once you have created the DSI log files, you can export the data using the Performance Collection Component's extract program. You can also configure alarms to occur when DSI metrics exceed defined conditions.

Here are ways to use logged DSI data:

- Export the data for use in reporting tools such as spreadsheets.
- Display exported DSI data using analysis tools such as in Performance Manager.
- Monitor alarms using HP Operations Manager or HP Network Node Manager.

You cannot create extracted log files from DSI log files.

# <span id="page-260-0"></span>14 DSI Class Specification Reference

This chapter provides detailed reference information about:

- Class specifications
- Class specifications syntax
- Metrics descriptions in the class specifications

## Class Specifications

For each source of incoming data, you must create a class specification file to describe the format for storing incoming data. To create the file, use the class specification language described in the next section, [Class Specification Syntax.](#page-261-0) The class specification file contains:

- a class description, which assigns a name and numeric ID to the incoming data set, determines how much data will be stored, and specifies when to roll data to make room for new data.
- metric descriptions for each individual data item. A metric description names and describes a data item. It also specifies the summary level to apply to data (RECORDS PER HOUR) if more than one record arrives in the time interval that is configured for the class.

To generate the class specification file, use any editor or word processor that lets you save the file as an ASCII text file. You specify the name of the class specification file when you run sdlcomp to compile it. When the class specification is compiled, it automatically creates or updates a log file set for storage of the data.

The class specification allows you to determine how many records per hour will be stored for the class, and to specify a summarization method to be used if more records arrive than you want to store. For instance, if you have requested that 12 records per hour be stored (a record every five minutes) and records arrive every minute, you could have some of the data items averaged and others totaled to maintain a running count.

The DSI compiler, sdlcomp, creates files with the following names for a log file set (named logfile set name):

```
logfile set name and logfile set name.desc
```
sldcomp creates a file with the following default name for a class (named class\_name):

logfile set name.class name

Avoid the use of class specification file names that conflict with these naming conventions, or sdlcomp will fail.

## <span id="page-261-0"></span>Class Specification Syntax

Syntax statements shown in brackets [ ] are optional. Multiple statements shown in braces { } indicate that one of the statements must be chosen. Italicized words indicate a variable name or number you enter. Commas can be used to separate syntax statements for clarity anywhere except directly preceding the semicolon, which marks the end of the class specification and the end of each metric specification. Statements are not case-sensitive.

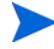

User-defined descriptions, such as *metric\_label\_name* or *class\_label\_name*, cannot be the same as any of the keyword elements of the DSI class specification syntax.

Comments start with  $\#$  or  $\#$ . Everything following a  $\#$  or  $\#$  on a line is ignored. Note the required semicolon after the class description and after each metric description. Detailed information about each part of the class specification and examples follow.

```
CLASS class name = class id number
[LABEL "class_label_name"]
  [INDEX BY {HOUR | DAY | MONTH} MAX INDEXES number
  [[ROLL BY {HOUR | DAY | MONTH} [ACTION "action" ]
  [ CAPACITY {maximum_record_number} ]
[ RECORDS PER HOUR number ]
; 
METRICS
metric name = metric id number
[ LABEL "metric_label_name" ]
[ TOTALED | AVERAGED | SUMMARIZED BY metric_name ]
  [ MAXIMUM metric_maximum_number ]
[PRECISION {0 | 1 | 2 | 3 | 4 | 5} ]
[TYPE TEXT LENGTH "length"]
;
```
## <span id="page-262-0"></span>CLASS Description

To create a class description, assign a name to a group of metrics from a specific data source, specify the capacity of the class, and designate how data in the class will be rolled when the capacity is exceeded.

You must begin the class description with the CLASS keyword. The final parameter in the class specification must be followed by a semicolon.

#### **Syntax**

```
CLASS class_name = class_id_number
[LABEL "class_label_name"]
[INDEX BY { HOUR | DAY | MONTH } MAX INDEXES number
[[ ROLL BY { HOUR | DAY | MONTH } [ACTION "action"]
[ CAPACITY {maximum_record_number} ]
[ RECORDS PER HOUR number]
;
```
#### Default Settings

The default settings for the class description are:

```
LABEL (class name)
INDEX BY DAY
MAX INDEXES 9
RECORDS PER HOUR 12
```
To use the defaults, enter only the CLASS keyword with a *class\_name* and numeric *class\_id\_number*.

### **CLASS**

The class name and class ID identify a group of metrics from a specific data source.

**Syntax**

**CLASS** *class\_name* **=** *class\_id\_number*

#### **How to Use It**

The *class\_name* and *class\_ID\_number* must meet the following requirements:

- *class name* is alphanumeric and can be up to 20 characters long. The name must start with an alphabetic character and can contain underscores (but no special characters).
- *class\_ID\_number* must be numeric and can be up to six digits long.
- Neither the *class\_name* or the *class\_ID\_number* are case-sensitive.

• The *class name* and *class ID number* must each be unique among all the classes you define and cannot be the same as any applications defined in the Performance Collection Component parm file. (For information about the parm file, see Chapter 2 of the *HP Operations Agent for UNIX User's Manual*.).

#### **Example**

CLASS VMSTAT\_STATS = 10001;

### LABEL

The class label identifies the class as a whole. It is used instead of the class name in Performance Manager.

#### **Syntax**

**[ LABEL "***class\_label\_name***" ]**

#### **How To Use It**

The *class label name* must meet the following requirements:

- It must be enclosed in double quotation marks.
- It can be up to 48 characters long.
- It cannot be the same as any of the keyword elements of the DSI class specification syntax, such as CAPACITY, ACTION and so on.
- If it contains a double quotation mark, precede it with a backslash (**\**). For example, you would enter **"\"my\" data"** if the label is "my" data.
- If no label is specified, the *class\_name* is used as the default.

#### **Example**

```
CLASS VMSTAT_STATS = 10001
LABEL "VMSTAT data";
```
### INDEX BY, MAX INDEXES, AND ROLL BY

INDEX BY, MAX INDEXES, and ROLL BY settings allow you to specify how to store data and when to discard it. With these settings you designate the blocks of data to store, the maximum number of blocks to store, and the size of the block of data to discard when data reaches its maximum index value.

#### **Syntax**

**[NDEX BY {HOUR | DAY | MONTH} MAX INDEXES** *number***] [[ROLL BY {HOUR | DAY | MONTH} [ACTION "***action***"]]**

#### **How To Use It**

INDEX BY settings allow blocks of data to be rolled out of the class when the class capacity is reached. The INDEX BY and RECORDS PER HOUR options can be used to indirectly set the capacity of the class as described later in [Controlling Log File Size](#page-268-0).

The INDEX BY setting cannot exceed the ROLL BY setting. For example, INDEX BY DAY does not work with ROLL BY HOUR, but INDEX BY HOUR does work with ROLL BY DAY.

If ROLL BY is not specified, the INDEX BY setting is used. When the capacity is reached, all the records logged in the oldest roll interval are freed for reuse.

Any specified ACTION is performed before the data is discarded (rolled). This optional ACTION can be used to export the data to another location before it is removed from the class. For information about exporting data, see [Chapter 15, DSI Program Reference.](#page-278-0)

#### **Notes on Roll Actions**

The UNIX command specified in the ACTION statement cannot be run in the background. Also, do not specify a command in the ACTION statement that will cause a long delay, because new data won't be logged during the delay.

If the command is more than one line long, mark the start and end of each line with double quotation marks. Be sure to include spaces where necessary inside the quotation marks to ensure that the various command line options will remain separated when the lines are concatenated.

If the command contains a double quotation mark, precede it with a backslash (**\**).

The ACTION statement is limited to 199 characters or less.

Within the ACTION statement, you can use macros to define the time window of the data to be rolled out of the log file. These macros are expanded by  $dsilog$ . You can use  $\SPT$  START\$ to specify the beginning of the block of data to be rolled out in UNIX time (seconds since 1/1/70  $00:00:00$ ) and  $\Sigma$  ENDS to specify the end of the data in UNIX time. These are particularly useful when combined with the extract program to export the data before it is overwritten.

If a macro is used, its expanded length is used against the 199-character limit.

#### **Examples**

The following examples may help to clarify the relationship between the INDEX BY, MAX INDEXES, and the ROLL BY clauses.

The following example indirectly sets the CAPACITY to 144 records  $(1*12*12)$ .

```
CLASS VMSTAT_STATS = 10001
LABEL "VMSTAT data"
INDEX BY HOUR
MAX INDEXES 12
RECORDS PER HOUR 12;
```
The following example indirectly sets the CAPACITY to 1440 records (1\*12\*120).

```
CLASS VMSTAT_STATS = 10001
LABEL "VMSTAT data"
INDEX BY HOUR
MAX INDEXES 12
RECORDS PER HOUR 120;
```
The following example shows ROLL BY HOUR.

```
CLASS VMSTAT_STATS = 10001
LABEL "VMSTAT data"
INDEX BY HOUR
MAX INDEXES 12
ROLL BY HOUR
RECORDS PER HOUR 120;
```
The following example causes all the data currently identified for rolling (excluding weekends) to be exported to a file called  $sys$ .  $sdl$  before the data is overwritten. Note that the last lines of the last example are enclosed in double quotation marks to indicate that they form a single command.

```
CLASS VMSTAT_STATS = 10001
LABEL "VMSTAT data"
INDEX BY HOUR
MAX INDEXES 12
ROLL BY HOUR
ACTION "extract -xp -l sdl_new -C SYS_STATS "
"-B $PT START$ -E $PT END$ -f sys.sdl, purge -we 17 "
RECORDS PER HOUR 120;
```
#### **Other Examples**

The suggested index settings below may help you to consider how much data you want to store.

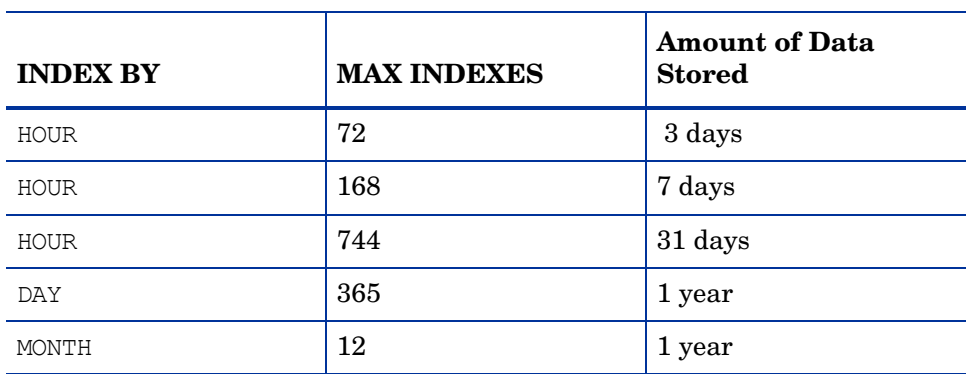

The following table provides a detailed explanation of settings using ROLL BY

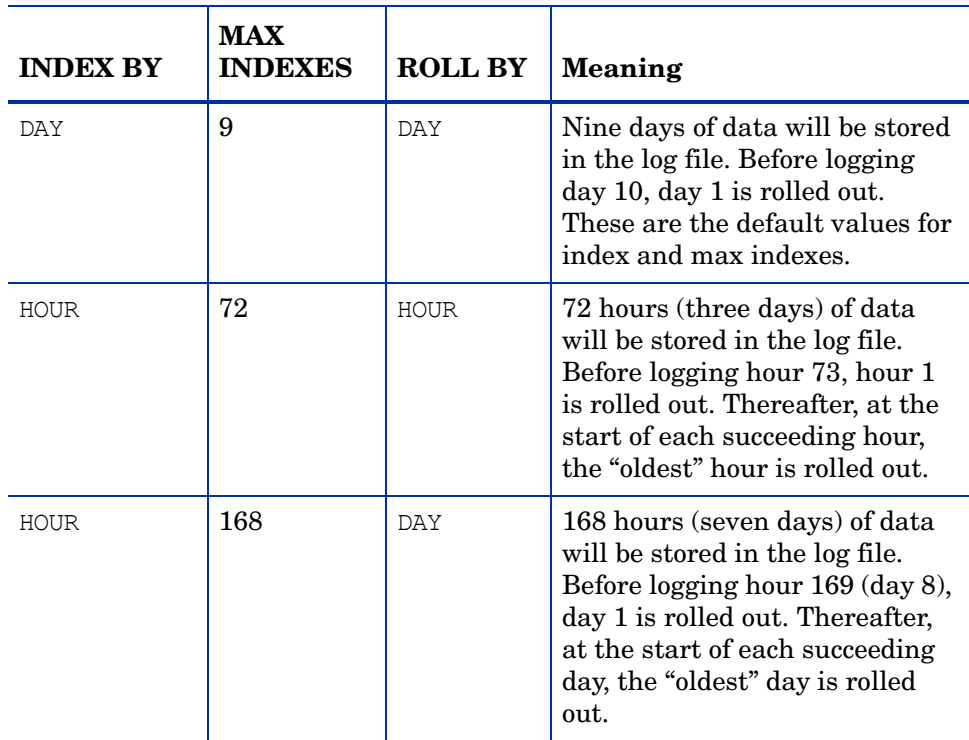

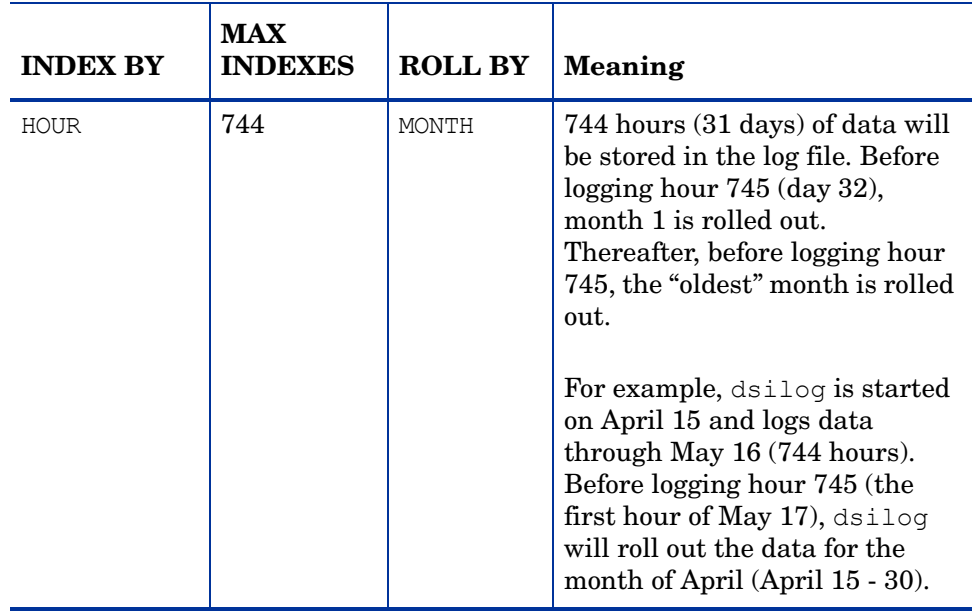

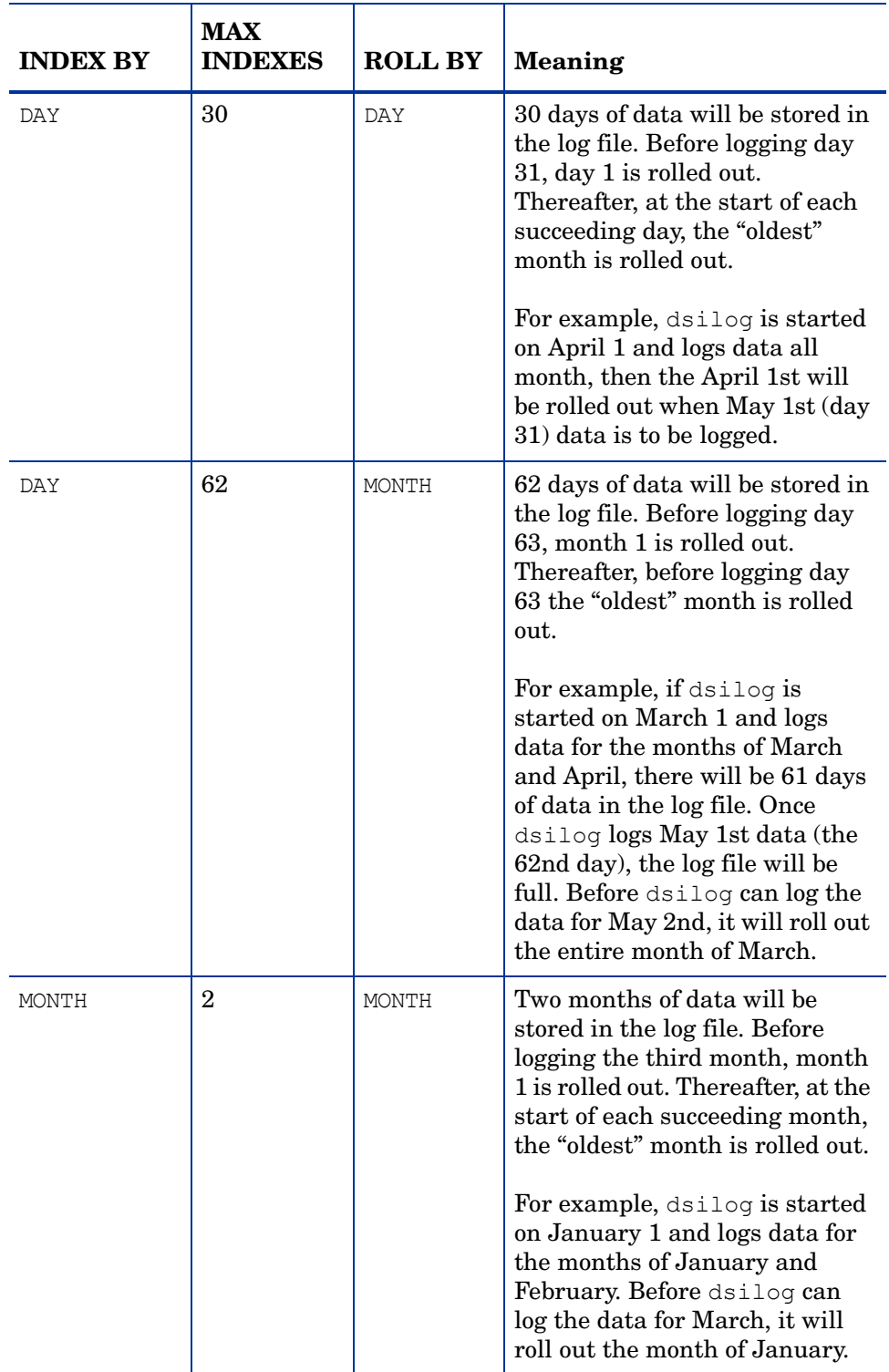

## <span id="page-268-0"></span>Controlling Log File Size

You determine how much data is to be stored in each class and how much data to discard to make room for new data.

Class capacity is calculated from INDEX BY (hour, day, or month), RECORDS PER HOUR, and MAX INDEXES. The following examples show the results of different settings.

In this example, the class capacity is 288 (24 indexes \* 12 records per hour).

INDEX BY HOUR MAX INDEXES 24 RECORDS PER HOUR 12

In this example, the class capacity is 504 (7 days \* 24 hours per day \* 3 records per hour).

INDEX BY DAY MAX INDEXES 7 RECORDS PER HOUR 3

In this example, the class capacity is 14,880 (2 months \* 31 days per month \* 24 hours per day \* 10 records per hour).

INDEX BY MONTH MAX INDEXES 2 RECORDS PER HOUR 10

If you do not specify values for INDEX BY, RECORDS PER HOUR, and MAX INDEXES, DSI uses the defaults for the class descriptions. See "Default Settings" under [CLASS Description](#page-262-0) earlier in this chapter.

The ROLL BY option lets you determine how much data to discard each time the class record capacity is reached. The setting for ROLL BY is constrained by the INDEX BY setting in that the ROLL BY unit (hour, day, month) cannot be smaller than the INDEX BY unit.

The following example illustrates how rolling occurs given the sample

INDEX BY DAY MAX INDEXES 6 ROLL BY DAY

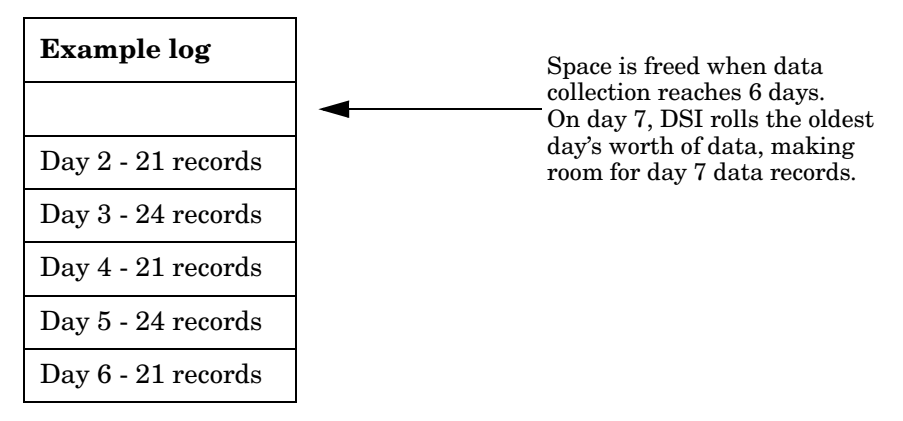

In the above example, the class capacity is limited to six days of data by the setting:

MAX INDEXES 6.

The deletion of data is set for a day's worth by the setting:

ROLL BY DAY.

When the seventh day's worth of data arrives, the oldest day's worth of data is discarded. Note that in the beginning of the logging process, no data is discarded. After the class fills up for the first time at the end of 7 days, the roll takes place once a day.

## RECORDS PER HOUR

The RECORDS PER HOUR setting determines how many records are written to the log file every hour. The default number for RECORDS PER HOUR is 12 to match Performance Collection Component's measurement interval of data sampling once every five minutes (60 minutes/12 records = logging every five minutes).

The default number or the number you enter could require the logging process to summarize data before it becomes part of the log file. The method used for summarizing each data item is specified in the metric description. For more information, see [Summarization Method](#page-274-0) later in this chapter.

#### **Syntax**

**[RECORDS PER HOUR** *number***]**

#### **How To Use It**

The logging process uses this value to summarize incoming data to produce the number of records specified. For example, if data arrives every minute and you have set RECORDS PER HOUR to 6 (every 10 minutes), 10 data points are summarized to write each record to the class. Some common RECORDS PER HOUR settings are shown below:

RECORDS PER HOUR 6 --> 1 record/10 minutes RECORDS PER HOUR 12 --> 1 record/5 minutes RECORDS PER HOUR 60 --> 1 record/minute RECORDS PER HOUR 120 --> 1 record/30 seconds

#### **Notes**

RECORDS PER HOUR can be overridden by the -s seconds option in dsilog. However, overriding the original setting could cause problems when Performance Manager graphs the data.

If dsilog receives no metric data for an entire logging interval, a missing data indicator is logged for that metric. DSI can be forced to use the last value logged with the -asyn option in dsilog. For a description of the -asyn option, see [dsilog Logging Process in Chapter 15.](#page-283-0)

#### **Example**

In this example, a record will be written every 10 minutes.

```
CLASS VMSTAT_STATS = 10001
LABEL "VMSTAT data"
RECORDS PER HOUR 6;
```
## **CAPACITY**

CAPACITY is the number of records to be stored in the class.

#### **Syntax**

**[CAPACITY {***maximum\_record\_number***}]**

#### **How To Use It**

Class capacity is derived from the setting in RECORDS PER HOUR, INDEX BY, and MAX INDEXES. The CAPACITY setting is ignored unless a capacity larger than the derived values of these other settings is specified. If this situation occurs, the MAX INDEXES setting is increased to provide the specified capacity.

#### **Example**

INDEX BY DAY MAX INDEXES 9 RECORDS PER HOUR 12 CAPACITY 3000

In the above example, the derived class capacity is 2,592 records (9 days \* 24 hours per day \* 12 records per hour).

Because 3000 is greater than 2592, sdlcomp increases MAX INDEXES to 11, resulting in the class capacity of 3168. After compilation, you can see the resulting MAX INDEXES and CAPACITY values by running sdlutil with the -decomp option.

## Metrics Descriptions

The metrics descriptions in the class specification file are used to define the individual data items for the class. The metrics description equates a metric name with a numeric identifier and specifies the method to be used when data must be summarized because more records per hour are arriving than you have specified with the RECORDS PER HOUR setting.

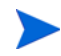

User-defined descriptions, such as the *metric\_label\_name*, cannot be the same as any of the keyword elements of the DSI class specification syntax.

Note that there is a maximum limit of 100 metrics in the dsilog format file.

```
METRICS
metric_name = metric_id_number
[LABEL "metric_label_name"]
[TOTALED | AVERAGED | SUMMARIZED BY metric_name]
[MAXIMUM metric_maximum_number]
[PRECISION { 0 | 1 | 2 | 3 | 4 | 5 }]
TYPE TEXT LENGTH "length"
```
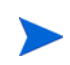

For numeric metrics, you can specify the summarization method (TOTALED, AVERAGED, SUMMARIZED BY) and PRECISION. For text metrics, you can only specify the TYPE TEXT LENGTH.

### **METRICS**

The metric name and id number identify the metric being collected.

#### **Syntax**

**METRICS** *metric\_name* **=** *metric\_id\_number*

#### **How To Use It**

The metrics section must start with the METRICS keyword before the first metric definition. Each metric must have a metric name that meets the following requirements:

- Must not be longer than 20 characters.
- Must begin with an alphabetic character.
- Can contain only alphanumeric characters and underscores.
- Is not case-sensitive.

The metric also has a metric ID number that must not be longer than 6 characters.

The *metric* name and *metric* id number must each be unique among all the metrics you define in the class. The combination *class\_name*:*metric\_name* must be unique for this system, and it cannot be the same as any *application\_name*:*metric\_name*.

Each metric description is separated from the next by a semicolon (;).

You can reuse metric names from any other class whose data is stored in the same log file set if the definitions are identical as well (see [How Log Files Are Organized in Chapter 13](#page-255-1)). To reuse a metric definition that has already been defined in another class in the same log file set, specify just the *metric\_name* without the *metric\_id\_number* or any other specifications. If any of the options are to be set differently than the previously defined metric, the metric must be given a unique name and numeric identifier and redefined.

The order of the metric names in this section of the class specification determines the order of the fields when you export the logged data. If the order of incoming data is different than the order you list in this specification or if you do not want to log all the data in the incoming data stream, see [Chapter 15, DSI Program Reference](#page-278-0) for information about how to map the metrics to the correct location.

A timestamp metric is automatically inserted as the first metric in each class. If you want the timestamp to appear in a different position in exported data, include the short form of the internally defined metric definition (DATE\_TIME;) in the position you want it to appear. To omit the timestamp and use a UNIX timestamp (seconds since 1/1/70 00:00:00) that is part of the incoming data, choose the -timestamp option when starting the dsilog process.

The simplest metric description, which uses the metric name as the label and the defaults of AVERAGED, MAXIMUM 100, and PRECISION 3 decimal places, requires the following description:

```
METRICS
metric name = metric id number
```
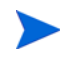

You must compile each class using sdlcomp and then start logging the data for that class using the dsilog process, regardless of whether you have reused metric names.

#### **Example**

VM;

VM is an example of reusing a metric definition that has already been defined in another class in the same log file set.

### LABEL

The metric label identifies the metric in Performance Manager graphs and exported data.

#### **Syntax**

**[LABEL "***metric\_label\_name***"]**

#### **How To Use It**

Specify a text string, surrounded by double quotation marks, to label the metric in graphs and exported data. Up to 48 characters are allowed. If no label is specified, the metric name is used to identify the metric.

#### **Notes**

If the label contains a double quotation mark, precede it with a backslash (**\**). For example, you would enter **"\"my\" data"** if the label is "my" data.

The *metric\_label\_name* cannot be the same as any of the keyword elements of the DSI class specification syntax such as CAPACITY, ACTION and so on.

#### **Example**

METRICS RUN  $Q$  PROCS = 106 LABEL "Procs in run q";

### <span id="page-274-0"></span>Summarization Method

The summarization method determines how to summarize data if the number of records exceeds the number set in the RECORDS PER HOUR option of the CLASS section. For example, you would want to total a count of occurrences, but you would want to average a rate. The summarization method is only valid for numeric metrics.

#### **Syntax**

```
[{TOTALED | AVERAGED | SUMMARIZED BY metric_name}]
```
#### **How To Use It**

SUMMARIZED BY should be used when a metric is not being averaged over time, but over another metric in the class. For example, assume you have defined metrics TOTAL\_ORDERS and LINES PER ORDER. If these metrics are given to the logging process every five minutes but records are being written only once each hour, to correctly summarize LINES\_PER\_ORDER to be (total lines / total orders), the logging process must perform the following calculation every five minutes:

- Multiply LINES PER ORDER  $*$  TOTAL ORDERS at the end of each five-minute interval and maintain the result in an internal running count of total lines.
- Maintain the running count of TOTAL ORDERS.
- At the end of the hour, divide total lines by TOTAL ORDERS.

To specify this kind of calculation, you would specify LINES\_PER\_ORDER as SUMMARIZED BY TOTAL\_ORDERS.

If no summarization method is specified, the metric defaults to AVERAGED.

#### **Example**

```
METRICS
ITEM_1_3 = 11203
LABEL "TOTAL ORDERS"
TOTALED;
ITEM_1_5 = 11205
LABEL "LINES PER ORDER"
SUMMARIZED BY ITEM_1_3;
```
### PRECISION

PRECISION identifies the number of decimal places to be used for metric values. If PRECISION is not specified, it is calculated based on the MAXIMUM specified. If neither is specified, the default PRECISION value is 3. This setting is valid only for numeric metrics.

#### **Syntax**

```
[PRECISION{0|1|2|3|4|5}]
```
#### **How To Use It**

The PRECISION setting determines the largest value that can be logged. Use PRECISION 0 for whole numbers.

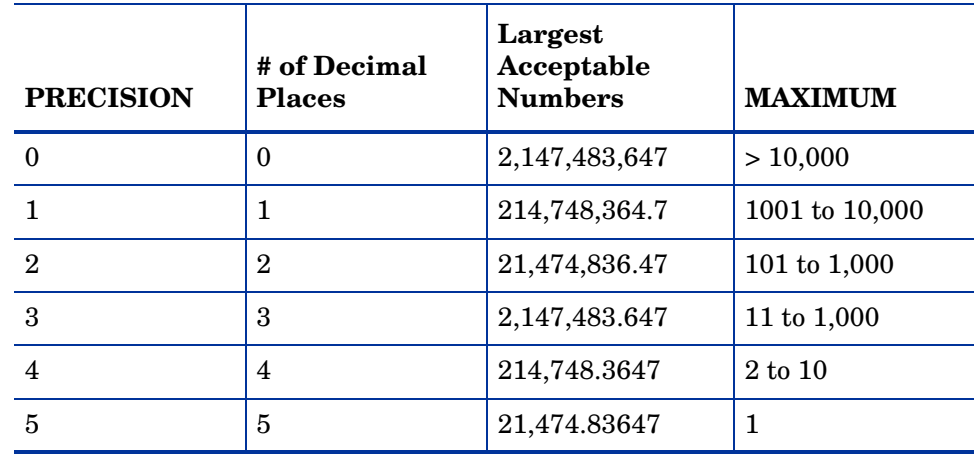

#### **Example**

```
METRICS
RUN Q PROCS = 106
LABEL "Procs in run q"
PRECISION 1;
```
### TYPE TEXT LENGTH

The three keywords TYPE TEXT LENGTH specify that the metric is textual rather than numeric. Text is defined as any character other than  $\alpha$ ,  $\n\alpha$ , or the separator, if any.

Because the default delimiter between data items for dsilog input is blank space, you will need to change the delimiter if the text contains embedded spaces. Use the dsilog -c char option to specify a different separator as described in [Chapter 15, DSI Program Reference](#page-278-0).

#### **Syntax**

**[TYPE TEXT LENGTH** *length***]** 

#### **How To Use It**

The *length* must be greater than zero and less than 4096.

#### **Notes**

Summarization method, MAXIMUM, and PRECISION cannot be specified with text metrics. Text cannot be summarized, which means that dsilog will take the first logged value in an interval and ignore the rest.

#### **Example**

```
METRICS
text 1 = 16LABEL "first text metric"
TYPE TEXT LENGTH 20
;
```
## Sample Class Specification

CLASS VMSTAT\_STATS = 10001 LABEL "VMSTAT data" INDEX BY HOUR MAX INDEXES 12 ROLL BY HOUR RECORDS PER HOUR 120;

METRICS

RUN  $Q$  PROCS = 106 LABEL "Procs in run q" PRECISION 0;

BLOCKED PROCS = 107 LABEL "Blocked Processes" PRECISION 0;

SWAPPED PROCS  $= 108$ LABEL "Swapped Processes" PRECISION 0;

AVG VIRT PAGES = 201 LABEL "Avg Virt Mem Pages" PRECISION 0;

FREE LIST SIZE = 202 LABEL "Mem Free List Size" PRECISION 0;

PAGE\_RECLAIMS = 303 LABEL "Page Reclaims" PRECISION 0;

ADDR\_TRANS\_FAULTS = 304 LABEL "Addr Trans Faults" PRECISION 0;

PAGES PAGED IN = 305 LABEL "Pages Paged In" PRECISION 0;

PAGES PAGED OUT = 306 LABEL "Pages Paged Out" PRECISION 0;

PAGES FREED = 307 LABEL "Pages Freed/Sec" PRECISION 0;

MEM SHORTFALL = 308 LABEL "Exp Mem Shortfall" PRECISION 0;

CLOCKED\_PAGES = 309 LABEL "Pages Scanned/Sec" PRECISION 0;

DEVICE\_INTERRUPTS = 401 LABEL "Device Interrupts" PRECISION 0;

 $SYSTEM\_CALLS$  = 402 LABEL "System Calls" PRECISION 0;

CONTEXT\_SWITCHES = 403 LABEL "Context Switches/Sec" PRECISION 0;

USER CPU  $= 501$ LABEL "User CPU" PRECISION 0;

SYSTEM CPU  $= 502$ LABEL "System CPU" PRECISION 0;

IDLE CPU  $= 503$ LABEL "Idle CPU" PRECISION 0;

# <span id="page-278-0"></span>15 DSI Program Reference

This chapter provides detailed reference information about:

- the sdlcomp compiler
- configuration files datasources and alarmdef
- the dsilog logging process
- exporting DSI data using the Performance Collection Component extract program
- the sdlutil data source management utility

## sdlcomp Compiler

The sdlcomp compiler checks the class specification file for errors. If no errors are found, it adds the class and metric descriptions to the description file in the log file set you name. It also sets up the pointers in the log file set's root file to the log file to be used for data storage. If either the log file set or the log file does not exist, it is created by the compiler.

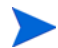

You can put the DSI files anywhere on your system by specifying a full path in the compiler command. However, once the path has been specified, DSI log files *cannot* be moved to different directories. (SDL62 is the associated class specification error message, described in [SDL Error Messages in Chapter 17](#page-318-0). The format used by DSI for the class specification error messages is the prefix SDL (Self Describing Logfile), followed by the message number.

### <span id="page-279-0"></span>Compiler Syntax

```
sdlcomp [-maxclass value] specification_file 
    [logfile_set[log file]] [options]
```
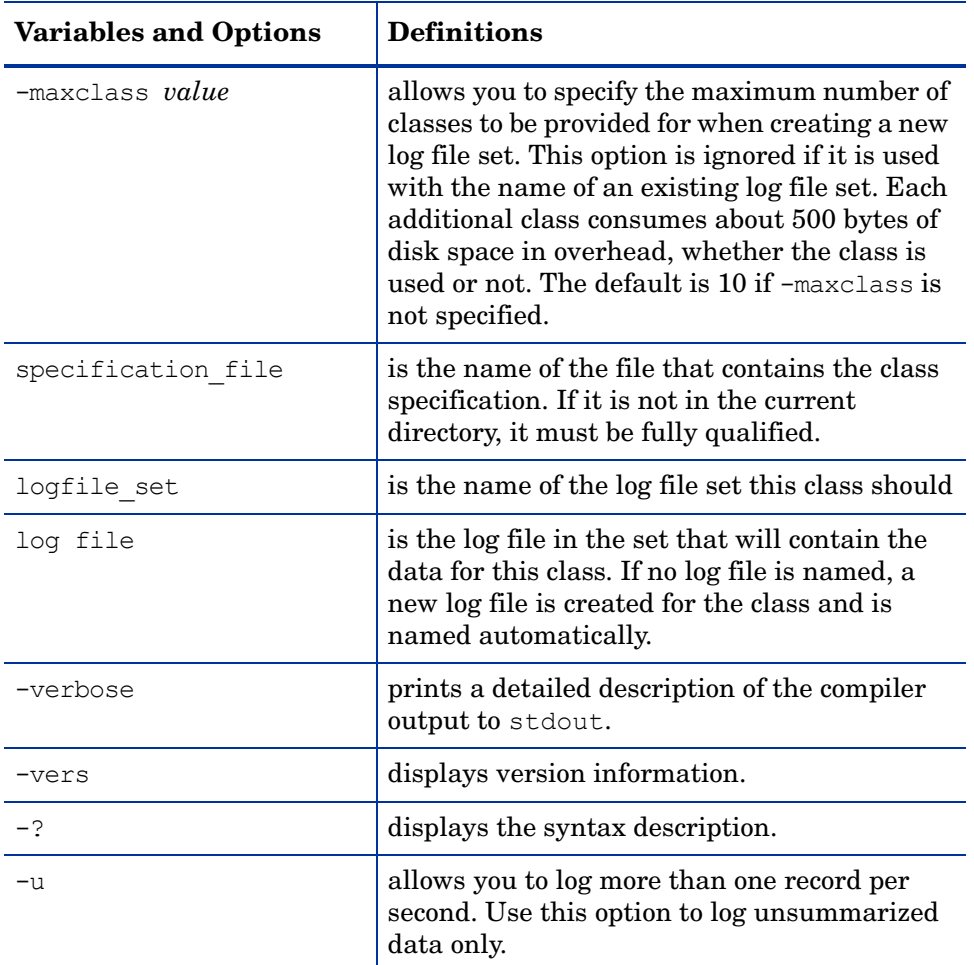

### Sample Compiler Output

Given the following command line:

```
->sdlcomp vmstat.spec sdl new
```
the following code is sample output for a successful compile. Note that vmstat. spec is the sample specification file presented in the previous chapter.

```
sdlcomp
Check class specification syntax.
```

```
CLASS VMSTAT_STATS = 10001
LABEL "VMSTAT data"
INDEX BY HOUR
MAX INDEXES 12
ROLL BY HOUR
RECORDS PER HOUR 120;
```
METRICS

```
RUN Q PROCS = 106
LABEL "Procs in run q"
PRECISION 0;
```

```
BLOCKED PROCS = 107
LABEL "Blocked Processes"
PRECISION 0;
```

```
SWAPPED PROCS = 108
LABEL "Swapped Processes"
PRECISION 0;
```

```
AVG VIRT PAGES = 201
LABEL "Avg Virt Mem Pages"
PRECISION 0;
```

```
FREE LIST SIZE = 202
LABEL "Mem Free List Size"
PRECISION 0;
```

```
PAGE_RECLAIMS = 303
LABEL "Page Reclaims"
PRECISION 0;
ADDR_TRANS_FAULTS = 304
LABEL "Addr Trans Faults"
PRECISION 0;
```

```
PAGES PAGED IN = 305
LABEL "Pages Paged In"
PRECISION 0;
```

```
PAGES PAGED OUT = 306
LABEL "Pages Paged Out"
PRECISION 0;
```
PAGES FREED = 307 LABEL "Pages Freed/Sec" PRECISION 0; MEM SHORTFALL = 308 LABEL "Exp Mem Shortfall" PRECISION 0; CLOCKED\_PAGES = 309 LABEL "Pages Scanned/Sec" PRECISION 0; DEVICE\_INTERRUPTS = 401 LABEL "Device Interrupts" PRECISION 0; SYSTEM CALLS  $= 402$ LABEL "System Calls" PRECISION 0; CONTEXT\_SWITCHES = 403 LABEL "Context Switches/Sec" PRECISION 0; USER CPU  $= 501$ LABEL "User CPU" PRECISION 0;  $SYSTEM$  CPU = 502 LABEL "System CPU" PRECISION 0;  $IDLE$  CPU = 503 LABEL "Idle CPU" PRECISION 0; Note: Time stamp inserted as first metric by default. Syntax check successful. Update SDL sdl\_new. Open SDL sdl new Add class VMSTAT\_STATS. Check class VMSTAT STATS.

Class VMSTAT\_STATS successfully added to log file set.

For explanations of error messages and recovery, see [Chapter 17, Error Message](#page-318-1).

## Configuration Files

Before you start logging data, you may need to update two Performance Collection Component configuration files:

- /var/opt/OV/conf/perf/datasources
- /var/opt/perf/alarmdef see the next section, [Defining Alarms for DSI Metrics](#page-282-1) for information about using the alarmdef configuration file.

### <span id="page-282-1"></span><span id="page-282-0"></span>Defining Alarms for DSI Metrics

You can use Performance Collection Component to define alarms on DSI metrics. These alarms notify you when DSI metrics meet or exceed conditions that you have defined. To define alarms, you specify conditions that, when met or exceeded, trigger an alert notification or action. You define alarms for data logged through DSI the same way as for other Performance Collection Component metrics — in the alarmdef file on the Performance Collection Component system. The alarmdef file is located in the var/opt/perf/ configuration directory of Performance Collection Component.

Whenever you specify a DSI metric name in an alarm definition, it should be fully qualified; that is, preceded by the *datasource\_name*, and the *class\_name* as shown below:

*datasource\_name*:*class\_name*:metric\_name

- *datasource\_name* is the name you have used to configure the data source in the datasources file.
- *class name* is the name you have used to identify the class in the class specification for the data source. You do not need to enter the *class\_name* if the metric name is unique (not reused) in the class specification.
- metric name is the data item from the class specification for the data source.

However, if you choose not to fully qualify a metric name, you need to include the USE statement in the alarmdef file to identify which data source to use. For more information about the USE statement, see Chapter 7, "Performance Alarms," in the *HP Operations Agent for UNIX User's Manual*.

 To activate the changes you made to the alarmdef file so that it can be read by the alarm generator, enter the **ovpa restart alarm** command in the command line.

For detailed information on the alarm definition syntax, how alarms are processed, and customizing alarm definitions, see Chapter 7 in the *HP Operations Agent for UNIX User's Manual*.

### Alarm Processing

As data is logged by  $\text{dsilog it}$  is compared to the alarm definitions in the alarmdef file to determine if a condition is met or exceeded. When this occurs, an alert notification or action is triggered.

You can configure where you want alarm notifications sent and whether you want local actions performed. Alarm notifications can be sent to the central Performance Manager analysis system where you can draw graphs of metrics that characterize your system

performance. SNMP traps can be sent to HP Network Node Manager. Local actions can be performed on the Performance Collection Component system. Alarm information can also be sent to Operations Manager.

## <span id="page-283-0"></span>dsilog Logging Process

The dsilog process requires that either devise your own program or use one that is already in existence for you to gain access to the data. You can then pipe this data into dsilog, which logs the data into the log file set. A separate logging process must be used for each class you define.

dsilog expects to receive data from stdin. To start the logging process, you could pipe the output of the process you are using to collect data to dsilog as shown in the following example.

vmstat 60 | dsilog logfile set class

You can only have one pipe  $( )$  in the command line. This is because with two pipes, UNIX buffering will hold up the output from the first command until 8000 characters have been written before continuing to the second command and piping out to the log file.

You could also use a fifo (named pipe). For example,

```
mkfifo -m 777 myfifo
dsilog logfile set class -i myfifo &
vmstat 60 > myfifo &
```
The  $\alpha$  causes the process to run in the background.

Note that you may need to increase the values of the UNIX kernel parameters shmmni and nflocks if you are planning to run a large number of dsilog processes. Shmmni specifies the maximum number of shared memory segments; nflocks specifies the maximum number of file locks on a system. The default value for each is 200. Each active DSI log file set uses a shared memory segment (shmmni) and one or more file locks (nflocks). On HP-UX, you can change the settings for shmmni and nflocks using the System Administration and Maintenance utility (SAM).

#### **Syntax**

**dsilog logfile\_set class [***options***]**

The dsilog parameters and options are described on the following pages.

| <b>Variables and</b><br>Options | <b>Definitions</b>                                                                                                    |
|---------------------------------|----------------------------------------------------------------------------------------------------|
| logfile set                     | is the name of the log file set where the data is to<br>be stored. If it is not in the current directory, the<br>name must be fully qualified.                                                                                                    |
| class                           | is the name of the class to be logged.                                                                                                    |
| -asyn                           | specifies that the data will arrive asynchronously<br>with the RECORDS PER HOUR rate. If no data<br>arrives during a logging interval, the data for the<br>last logging interval is repeated. However, if<br>dsilog has logged no data yet, the metric value<br>logged is treated as missing data. This causes a<br>flat line to be drawn in a graphical display of the<br>data and causes data to be repeated in each record<br>if the data is exported. |
| -c char                         | uses the specified character as a string delimiter/<br>separator. You may not use the following as<br>separators: decimal, minus sign, $\gamma$ z, \n. If there<br>are embedded spaces in any text metrics then you<br>must specify a unique separator using this option.                                                                                                    |
| $-f$ format file                | names a file that describes the data that will be<br>input to the logging process. If this option is not<br>specified, dsilog derives the format of the input<br>from the class specification with the following<br>assumptions. See Creating a Format File later in<br>this chapter for more information.<br>Each data item in an input record corresponds to a<br>metric that has been defined in the class                                             |
|                                 | specification.<br>The metrics are defined in the class specification in<br>the order in which they appear as data items in the<br>input record.<br>If there are more data items in an input record<br>than there are metric definitions, dsilog ignores<br>all additional data items.                                                                                                    |
| $-f$ format file<br>(continued) | If the class specification lists more metric<br>definitions than there are input data items, the<br>field will show "missing" data when the data is<br>exported, and no data will be available for that<br>metric when graphing data in the analysis<br>software.<br>The number of fields in the format file is limited to<br>100.                                                                                                    |

**Table 1** dsilog **parameters and options**

| Variables and<br>Options | <b>Definitions</b>                                                                                                    |
|--------------------------|----------------------------------------------------------------------------------------------------|
| -i fifo<br>or ASCII file | indicates that the input should come from the fifo<br>or ASCII file named. If this option is not used,<br>input comes from stdin. If you use this method,<br>start dsilog before starting your collection<br>process. See man page mkfifo for more<br>information about using a fifo. Also see Chapter<br>16, Examples of Data Source Integration for<br>examples.                                                                                   |
| -s seconds               | is the number of seconds by which to summarize<br>the data. The $-$ s option overrides the<br>summarization interval and the summarization<br>rate defaults to RECORDS PER HOUR in the class<br>specification. If present, this option overrides the<br>value of RECORDS PER HOUR.                                                                                                    |
|                          | A zero (0) turns off summarization, which means<br>that all incoming data is logged. Caution should be<br>used with the -s 0 option because dsilog will<br>timestamp the log data at the time the point<br>arrived. This can cause problems for Performance<br>Manager and perfalarm, which work best with<br>timestamps at regular intervals. If the log file will<br>be accessed by Performance Manager, use of the<br>-s 0 option is discouraged. |
| $-t$                     | prints everything that is logged to stdout in<br><b>ASCII</b> format.                                                                                                    |
| -timestamp               | indicates that the logging process should not<br>provide the timestamp, but use the one already<br>provided in the input data. The timestamp in the<br>incoming data must be in UNIX timestamp format<br>$(seconds since 1/1/70 00:00:00)$ and represent the<br>local time.                                                                                                    |
| -vi                      | filters the input through dsilog and writes errors<br>to stdout instead of the log file. It does not write<br>the actual data logged to stdout (see the -vo<br>option below). This can be used to check the<br>validity of the input.                                                                                                    |
| -vo                      | filters the input through dsilog and writes the<br>actual data logged and errors to stdout instead of<br>the log file. This can be used to check the validity<br>of the data summarization.                                                                                                    |
| -vers                    | displays version information                                                                                                    |
| -?                       | displays the syntax description.                                                                                                    |

**Table 1** dsilog **parameters and options**

### How dsilog Processes Data

The dsilog program scans each input data string, parsing delimited fields into individual numeric or text metrics. A key rule for predicting how the data will be processed is the validity of the input string. A valid input string requires that a delimiter be present between any specified metric types (numeric or text). A blank is the default delimiter, but a different delimiter can be specified with the dsilog -c char command line option.

You *must* include a new line character at the end of any record fed to DSI in order for DSI to interpret it properly.

### <span id="page-286-0"></span>Testing the Logging Process with Sdlgendata

Before you begin logging data, you can test the compiled log file set and the logging process using the sdlgendata program. sdlgendata discovers the metrics for a class (as described in the class specification) and generates data for each metric in a class.

#### **Syntax**

```
sdlgendata logfile_set class [options]
```
Sdlgendata parameters and options are explained below.

| Variables and<br>Options | <b>Definitions</b>                                                                                                    |
|--------------------------|----------------------------------------------------------------------------------------------------|
| logfile set              | is the name of the log file set to generate data for.                                                                                                    |
| class                    | is the data class to generate data for.                                                                                                    |
| -timestamp<br>[number]   | provides a timestamp with the data. If a negative<br>number or no number is supplied, the current time<br>is used for the timestamp. If a positive number is<br>used, the time starts at 0 and is incremented by<br><i>number</i> for each new data record. |
| $-wait number$           | causes a wait of <i>number</i> seconds between records<br>generated.                                                                                                    |
| -cycle number            | recycles data after <i>number</i> cycles.                                                                                                    |
| -vers                    | displays version information.                                                                                                    |
| -?                       | displays the syntax description.                                                                                                    |

**Table 2** Sdlgendata **parameters and options**

By piping sdlgendata output to dsilog with either the  $-vi$  or  $-vo$  options, you can verify the input  $(-\nu i)$  and verify the output  $(-\nu o)$  before you begin logging with your own process or program.

After you are finished testing, delete all log files created from the test. Otherwise, these files remain as part of the log file test.

Use the following command to pipe data from sdlgendata to the logging process. The  $-vi$ option specifies that data is discarded and errors are written to stdout. Press **CTRL**+**C** or other interrupt control character to stop data generation.

```
sdlgendata logfile_set class -wait 5 | dsilog \
logfile_set class -s 10 -vi
```
The previous command generates data that looks like this:

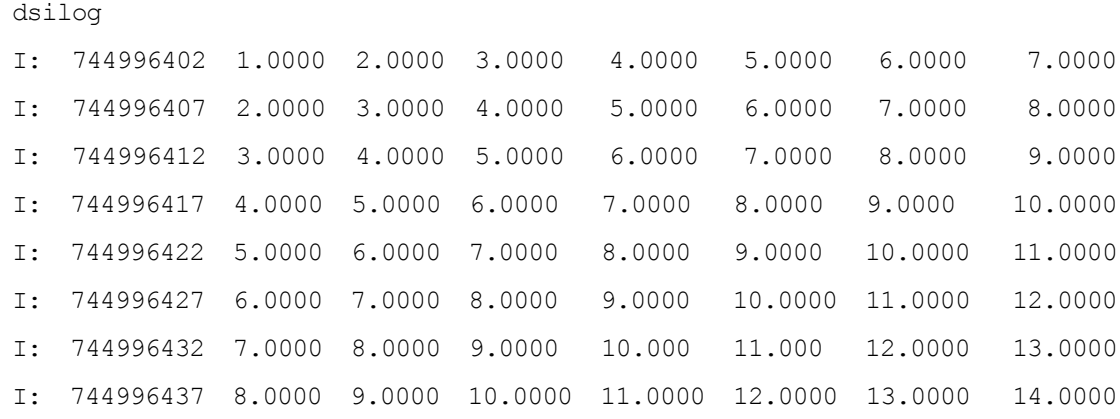

You can also use the -vo option of dsilog to examine input and summarized output for your real data without actually logging it. The following command pipes vmstat at 5-second intervals to dsilog where it is summarized to 10 seconds.

```
->vmstat 5 | dsilog logfile set class -s 10 -vo
dsilog
I: 744997230 0.0000 0.0000 21.0000 2158.0000 1603.0000 2.0000 2.0000
I: 744997235 0.0000 0.0000 24.0000 2341.0000 1514.0000 0.0000 0.0000
interval marker
L: 744997230 0.0000 0.0000 22.5000 2249.5000 1558.5000 1.0000 1.0000
I: 744997240 0.0000 0.0000 23.0000 2330.0000 1513.0000 0.0000 0.0000
I: 744997245 0.0000 0.0000 20.0000 2326.0000 1513.0000 0.0000 0.0000
interval marker
L: 744997240 0.0000 0.0000 21.5000 2328.0000 1513.0000 0.0000 0.0000
I: 744997250 0.0000 0.0000 22.0000 2326.0000 1513.0000 0.0000 0.0000
I: 744997255 0.0000 0.0000 22.0000 2303.0000 1513.0000 0.0000 0.0000
interval marker
L: 744997250 0.0000 0.0000 22.0000 2314.5000 1513.0000 0.0000 0.0000
I: 744997260 0.0000 0.0000 22.0000 2303.0000 1512.0000 0.0000 0.0000
I: 744997265 0.0000 0.0000 28.0000 2917.0000 1089.0000 9.0000 33.0000
interval marker
L: 744997260 0.0000 0.0000 25.0000 2610.0000 1300.5000 4.5000 16.5000
I: 744997270 0.0000 0.0000 28.0000 2887.0000 1011.0000 3.0000 9.0000
I: 744997275 0.0000 0.0000 27.0000 3128.0000 763.0000 8.0000 6.0000
interval marker
L: 744997270 0.0000 0.0000 27.5000 3007.5000 887.0000 5.5000 12.5000
```
You can also use the dsilog -vo option to use a file of old data for testing, as long as the data contains its own UNIX timestamp (seconds since 1/1/70 00:00:00). To use a file of old data, enter a command like this:

**dsilog -timestamp -vo <***oldfile***>**

## Creating a Format File

Create a format file to map the data input to the class specification if:

- the data input contains data that is not included in the class specification.
- incoming data has metrics in a different order than you have specified in the class specification.

A format file is an ASCII text file that you can create with vi or any text editor. Use the  $-f$ option in dsilog to specify the fully qualified name of the format file.

Because the logging process works by searching for the first valid character after a delimiter (either a space by default or user-defined with the  $dsiloq -c$  option) to start the next metric, the format file simply tells the logging process which fields to skip and what metric names to associate with fields not skipped.

\$numeric tells the logging process to skip one numeric metric field and go to the next. \$any tells the logging process to skip one text metric field and go to the next. Note that the format file is limited to 100 fields.

For example, if the incoming data stream contains this information:

```
ABC 987 654 123 456
```
and you want to log only the first numeric field into a metric named  $metric_1$ , the format file would look like this:

```
$any metric_1
```
This tells the logging process to log only the information in the first numeric field and discard the rest of the data. To log only the information in the third numeric field, the format file would look like this:

\$any \$numeric \$numeric metric\_1

To log all four numeric data items, in reverse order, the format file would look like this:

```
$any metric 4 metric 3 metric 2 metric 1
```
If the incoming data stream contains the following information:

/users 15.9 3295 56.79% xdisk1 /dev/dsk/ c0d0s\*

and you want to log only the first text metric and the first two numeric fields into metric fields you name *text\_1*, *num\_1*, and *num\_2*, respectively, the format file would look like this:

text 1 num 1 num 2

This tells the logging process to log only the information in the first three fields and discard the rest of the data.

To log all of the data, but discard the "%" following the third metric, the format file would look like this:

text 1 num 1 num 2 num 3 \$any text 2 text 3

Since you are logging numeric fields and the "%" is considered to be a text field, you need to skip it to correctly log the text field that follows it.

To log the data items in a different order the format file would look like this:

text 3 num 2 num 1 num 3 \$any text 2 text 1

Note that this will result in only the first six characters of *text\_3* being logged if *text\_1* is declared to be six characters long in the class specification. To log *all* of *text\_3* as the first value, change the class specification and alter the data stream to allow extra space.

## Changing a Class Specification

To change a class specification file, you must recreate the whole log file set as follows:

- 1 Stop the dsilog process.
- 2 Export the data from the existing log file using the UNIX timestamp option if you want to save it or integrate the old data with the new data you will be logging. See [Exporting DSI](#page-292-0)  [Data](#page-292-0) later in this chapter for information on how to do this.
- 3 Run sdlutil to remove the log file set. See [Managing Data With sdlutil](#page-293-0) later in this chapter for information on how to do this.
- 4 Update the class specification file.
- 5 Run sdlcomp to recompile the class specification.
- 6 Optionally, use the -i option in dsilog to integrate in the old data you exported in step 2. You may need to manipulate the data to line up with the new data using the  $-f$ *format\_file* option
- 7 Run dsilog to start logging based on the new class specification.
- 8 As long as you have not changed the log file set name or location, you do not need to update the datasources file.

## <span id="page-292-0"></span>Exporting DSI Data

To export the data from a DSI log file, use the Performance Collection Component extract program's export function. See Chapters 5 and 6 of the *HP Operations Agent for UNIX User's Manual* for details on how to use extract to export data. An example of exporting DSI data using command line arguments is provided on the following page.

There are several ways to find out what classes and metrics can be exported from the DSI log file. You can use sdlutil to list this information as described in [Managing Data With sdlutil](#page-293-0) later in this chapter. Or you can use the extract guide command to create an export template file that lists the classes and metrics in the DSI log file. You can then use vi to edit, name, and save the file. The export template file is used to specify the export format, as described in Chapters 5 and 6 of the *HP Operations Agent for UNIX User's Manual*.

You *must* be root or the creator of the log file to export DSI log file data.

## Example of Using Extract to Export DSI Log File Data

extract -xp -l logfile\_set -C class [*options*]

You can use extract command line options to do the following:

- Specify an export output file.
- Set begin and end dates and times for the first and last intervals to export.
- Export data only between certain times (shifts).
- Exclude data for certain days of the week (such as weekends).
- Specify a separation character to put between metrics on reports.
- Choose whether or not to display headings and blank records for intervals when no data arrives and what the value displayed should be for missing or null data.
- Display exported date/time in UNIX format or date and time format.
- Set additional summarization levels.

### Viewing Data in Performance Manager

In order to display data from a DSI log file in Performance Manager, you need to configure the DSI log file as an Performance Collection Component data source. Before you start logging data, configure the data source by adding it to the datasources file on the Performance Collection Component system.

You can centrally view, monitor, analyze, compare, and forecast trends in DSI data using Performance Manager. Performance Manager helps you identify current and potential problems. It provides the information you need to resolve problems before user productivity is affected.

## <span id="page-293-0"></span>Managing Data With sdlutil

To manage the data from a DSI log file, use the sdlutil program to do any of the following tasks:

- list currently defined class and metric information to stdout. You can redirect output to a file.
- list complete statistics for classes to stdout.
- show metric descriptions for all metrics listed.
- list the files in a log file set.
- remove classes and data from a log file set.
- recreate a class specification from the information in the log file set.
- display version information.

## **Syntax**

#### **sdlutil logfile\_set [***option***]**

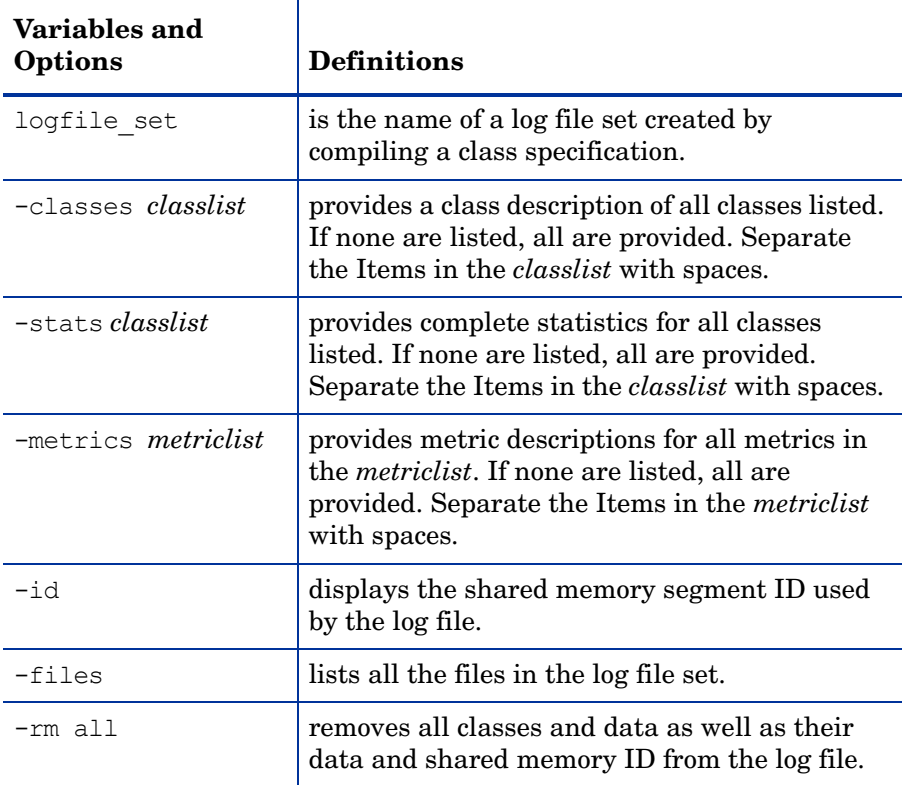

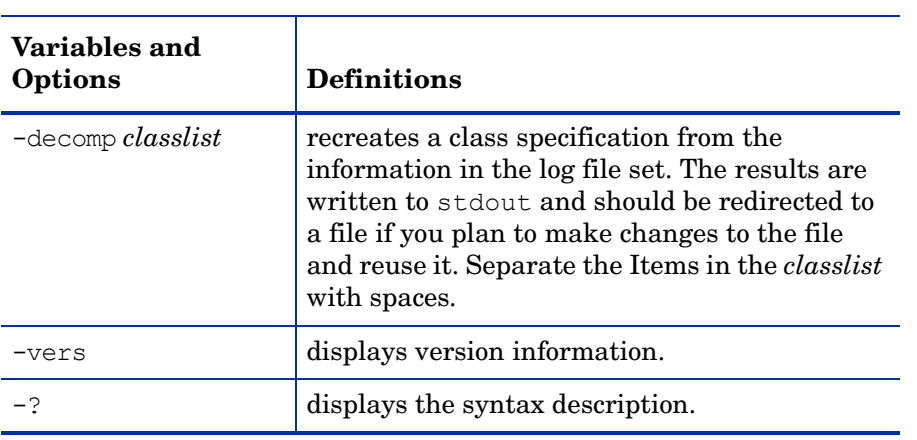

# 16 Examples of Data Source Integration

Data source integration is a very powerful and very flexible technology. Implementation of DSI can range from simple and straightforward to very complex.

This chapter contains examples of using DSI for the following tasks:

- writing a dsilog script
- logging vmstat data
- logging sar data
- logging who word count

## Writing a dsilog Script

The dsilog code is designed to receive a continuous stream of data rows as input. This stream of input is summarized by dsilog according to the specification directives for each class, and one summarized data row is logged per requested summarization interval. Performance Manager and perfalarm work best when the timestamps written in the log conform to the expected summarization rate (records per hour). This happens automatically when  $\text{dislog}$  is allowed to do the summarization.

dsilog process for each arriving input row, which may cause problems with Performance Manager and perfalarm. This method is not recommended.

- Problematic dsilog script
- Recommended dsilog script

### Example 1 - Problematic dsilog Script

In the following script, a new dsilog process is executed for each arriving input row.

```
while :
do
   feed one data row | dsilog sdlname classname
    sleep 50
done
```
### Example 2 - Recommended dsilog Script

In the following script, one dsilog process receives a continuous stream of input data. feed one data row is written as a function, which provides a continuous data stream to a single dsilog process.

```
# Begin data feed function
feed_one_data_row()
   {
   while :
    do
# Perform whatever operations necessary to produce one row
# of data for feed to a dsilog process
    sleep 50
    done
   }
# End data feed function
# Script mainline code
   feed one data row | dsilog sdlname classname
```
## Logging vmstat Data

This example shows you how to set up data source integration using default settings to log the first two values reported by vmstat. You can either read this section as an overview of how the data source integration process works, or perform each task to create an equivalent DSI log file on your system.

The procedures needed to implement data source integration are:

- Creating a class specification file.
- Compiling the class specification file.
- Starting the dsilog logging process.

### Creating a Class Specification File

The class specification file is a text file that you create to describe the class, or set of incoming data, as well as each individual number you intend to log as a metric within the class. The file can be created with the text editor of your choice. The file for this example of data source integration should be created in the  $/\text{tmp}/$  directory.

The following example shows the class specification file required to describe the first two vmstat numbers for logging in a class called VMSTAT\_STATS. Because only two metrics are defined in this class, the logging process ignores the remainder of each vmstat output record. Each line in the file is explained in the comment lines that follow it.

```
CLASS VMSTAT STATS = 10001;
   # Assigns a unique name and number to vmstat class data.
   # The semicolon is required to terminate the class section
   # of the file.
METRICS
   # Indicates that everything that follows is a description
   # of a number (metric) to be logged.
RUN Q PROCS = 106;
       # Assigns a unique name and number to a single metric.
       # The semicolon is required to terminate each metric.
BLOCKED PROCS = 107;
       # Assigns a unique name and number to another metric.
# The semicolon is required to terminate each metric.
```
### Compiling the Class Specification File

When you compile the class specification file using sdlcomp, the file is checked for syntax errors. If none are found, sdlcomp creates or updates a set of log files to hold the data for the class.

Use the file name you gave to the class specification file and then specify a name for *logfile set name* that makes it easy to remember what kind of data the log file contains. In the command and compiler output example below, /tmp/vmstat.spec is used as the file name and /tmp/VMSTAT\_DATA is used for the log file set.

-> sdlcomp /tmp/vmstat.spec /tmp/VMSTAT\_DATA

```
sdlcomp X.01.04
Check class specification syntax.
CLASS VMSTAT_STATS = 10001;
METRICS
RUN Q PROCS = 106;
BLOCKED PROCS = 107;
NOTE: Time stamp inserted as first metric by default.
Syntax check successful.
Update SDL VMSTAT_DATA.
Shared memory ID used by vmstat data=219
Class VMSTAT STATS successfully added to log file set.
```
This example creates a log file set called VMSTAT DATA in the  $/\text{tmp}/$  directory, which includes a root file and description file in addition to the data file. The log file set is ready to accept logged data. If there are syntax errors in the class specification file, messages indicating the problems are displayed and the log file set is not created.

### Starting the dsilog Logging Process

Now you can pipe the output of vmstat directly to the dsilog logging process. Use the following command:

vmstat 60 | dsilog /tmp/VMSTAT\_DATA VMSTAT\_STATS &

This command runs vmstat every 60 seconds and sends the output directly to the VMSTAT\_STATS class in the VMSTAT\_DATA log file set. The command runs in the background. You could also use remsh to feed vmstat in from a remote system.

Note that the following message is generated at the start of the logging process:

Metric null has invalid data Ignore to end of line, metric value exceeds maximum

This message is a result of the header line in the vmstat output that dsilog cannot log. Although the message appears on the screen, dsilog continues to run and begins logging data with the first valid input line.

### Accessing the Data

You can use the sdlutil program to report on the contents of the class:

sdlutil /tmp/VMSTAT\_DATA -stats VMSTAT\_STATS

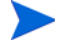

By default, data will be summarized and logged once every five minutes.

You can use extract program command line arguments to export data from the class. For example:

extract -xp -l /tmp/VMSTAT\_DATA -C VMSTAT\_STATS -ut -f stdout

Note that to export DSI data, you must be root or the creator of the log file.

## Logging sar Data from One File

This example shows you how to set up several DSI data collections using the standard sar (system activity report) utility to provide the data.

When you use a system utility, it is important to understand exactly how that utility reports the data. For example, note the difference between the following two sar commands:

```
sar -u 1 1
   HP-UX hpptc99 A.11.00 E 9000/855 04/10/99
   10:53:15 %usr %sys %wio %idle
   10:53:16 2 7 6 85
sar -u 5 2
   HP-UX hpptc99 A.11.00 E 9000/855 04/10/99
   10:53:31 %usr %sys %wio %idle
  10:53:36  4  5  0  91<br>10:53:41  0  0  0  99
   10:53:41 0 0 0 99
Average 2 2 0 95
```
As you can see, specifying an iteration value greater than 1 causes sar to display an average across the interval. This average may or may not be of interest but can affect your DSI class specification file and data conversion. You should be aware that the output of sar, or other system utilities, may be different when executed on different UNIX platforms. You should become very familiar with the utility you are planning to use before creating your DSI class specification file.

Our first example uses sar to monitor CPU utilization via the  $-u$  option of sar. If you look at the man page for sar, you will see that the -u option reports the portion of time running in user mode ( $\text{Suss}$ ), running in system mode ( $\text{Ssys}$ ), idle with some process waiting for block I O (%wio), and otherwise idle (%idle). Because we are more interested in monitoring CPU activity over a long period of time, we use the form of sar that does not show the average.

## Creating a Class Specification File

The first task to complete is the creation of a DSI class specification file. The following is an example of a class specification that can be used to describe the incoming data:

```
# sar_u.spec
#
# sar -u class definition for HP systems.
#
# ==> 1 minute data; max 24 hours; indexed by hour; roll by day
#
```

```
CLASS sar u = 1000LABEL "sar -u data"
INDEX BY hour
MAX INDEXES 24
ROLL BY day
ACTION "./sar_u_roll $PT_START$ $PT_END$"
RECORDS PER HOUR 60
;
METRICS
hours 1 = 1001LABEL "Collection Hour"
PRECISION 0;
minutes 1 = 1002LABEL "Collection Minute"
PRECISION 0;
seconds 1 = 1003LABEL "Collection Second"
PRECISION 0;
user cpu = 1004LABEL "%user"
AVERAGED
MAXIMUM 100
PRECISION 0
;
sys cpu = 1005LABEL "%sys"
AVERAGED
MAXIMUM 100
PRECISION 0
;
wait IO cpu = 1006LABEL \overline{w}_{\text{wio}}"
AVERAGED
MAXIMUM 100
PRECISION 0
;
idle cpu = 1007LABEL "%idle"
AVERAGED
MAXIMUM 100
PRECISION 0
;
```
### Compiling the Class Specification File

The next task is to compile the class specification file using the following command.

```
sdlcomp sar u.spec sar u log
```
The output of the sar -u command is a system header line, a blank line, an option header line, and a data line consisting of a time stamp followed by the data we want to capture. The last line is the only line that is interesting. So, from the sar -u command, we need a mechanism to save only the last line of output and feed that data to DSI.

dsilog expects to receive data from stdin. To start the logging process, you could pipe output from the process you are using to  $dsil\sigma$ . However, you can only have one pipe () in the command line. When two pipes are used, UNIX buffering retains the output from the first command until 8000 characters have been written before continuing to the second command and piping out to the log file. As a result, doing something like the following does not work:

sar -u 60 1 | tail -1 | dsilog

Therefore, we use a fifo as the input source for DSI. However, this is not without its problems.

Assume we were to use the following script:

```
#!/bin/ksh sar_u_feed
# sar u feed script that provides sar -u data to DSI via
# a fifo(sar_u.fifo)
while : \qquad \qquad # (infinite loop)do
# specify a one minute interval using tail to extract the 
# last sar output record(contains the time stamp and data),
# saving the data to a file.
/usr/bin/sar -u 60 1 2>/tmp/dsierr | tail -1 > /usr/tmp/sar_u_data
# Copy the sar data to the fifo that the dsilog process is 
# reading.
cat /usr/tmp/sar u data > ./sar u.fifo
done
```
Unfortunately, this script will not produce the desired results if run as is. This is because the cat command opens the fifo, writes the data record, and then closes the fifo. The close indicates to dsilog that there is no more data to be written to the log, so dsilog writes this one data record and terminates. What is needed is a dummy process to "hold" the fifo open. Therefore, we need a dummy fifo and a process that opens the dummy fifo for input and the sar  $u$ . fifo for output. This will hold the sar  $u$ . fifo open, thereby preventing dsilog from terminating.

## Starting the DSI Logging Process

Now let's take a step by step approach to getting the sar -u data to dsilog.

1 Create two fifos; one is the dummy fifo used to "hold open" the real input fifo.

```
# Dummy fifo.
mkfifo ./hold_open.fifo
# Real input fifo for dsilog
mkfifo ./sar_u.fifo
```
2 Start dsilog using the -i option to specify the input coming from a fifo. It is important to start dsilog before starting the sar data feed (sar u feed).

```
dsilog ./sar u log sar u \setminus-i ./sar_u.fifo &
```
3 Start the dummy process to hold open the input fifo.

```
cat ./hold open.fifo
 > ./sar_u.fifo &
```
4 Start the sar data feed script (sar u feed).

```
./sar u feed &
```
5 The sar u feed script will feed data to dsilog until it is killed or the cat that holds the fifo open is killed. Our class specification file states that sar  $\mu$  log will be indexed by hour, contain a maximum of 24 hours, and at the start of the next day (roll by day), the script sar u roll will be executed.

```
!/bin/ksh sar_u_roll
#
# Save parameters and current date in sar u log roll file.
# (Example of adding comments/other data to the roll file).
mydate=`date`
echo "$# $0 $1 $2" >> ./sar_u_log_roll_file
echo $mydate >> ./sar u log roll file
extract -1 ./sar u log -C sar u -B $1 -E $2 -1 -f \
stdout -xp >> ./sar u log roll file
```
6 The roll script saves the data being rolled out in an ASCII text file that can be examined with a text editor or printed to a printer.

## Logging sar Data from Several Files

If you are interested in more than just CPU utilization, you can either have one class specification file that describes the data, or have a class specification file for each option and compile these into one log file set. The first example shows separate class specification files compiled into a single log file set.

In this example, we will monitor CPU utilization, buffer activity

```
(sar -b), and system calls (sar -c). Logging data in this manner requires three class
specification files, three dsilog processes, three dsilog input fifos, and three scripts to 
provide the sar data.
```
## Creating Class Specification Files

The following are the class specification files for each of these options.

```
# sar u mc.spec
#
# sar -u class definition for log files on HP systems.
#
# ==> 1 minute data; max 24 hours; indexed by hour; roll by day
#
CLASS sar u = 1000LABEL "sar -u data"
INDEX BY hour
MAX INDEXES 24
ROLL BY day
ACTION "./sar_u_mc_roll $PT_START$ $PT_END$"
RECORDS PER HOUR 60
;
METRICS
hours 1 = 1001LABEL "Collection Hour"
PRECISION 0
;
minutes 1 = 1002LABEL "Collection Minute"
PRECISION 0
;
seconds 1 = 1003LABEL "Collection Second"
PRECISION 0
;
user cpu = 1004LABEL "%user"
AVERAGED
MAXTMUM 100
PRECISION 0
;
```

```
sys cpu = 1005LABEL "%sys"
AVERAGED
MAXIMUM 100
PRECISION 0
;
wait IO cpu = 1006LABEL "%wio"
AVERAGED
MAXIMUM 100
PRECISION 0
;
idle cpu = 1007LABEL "%idle"
AVERAGED
MAXIMUM 100
PRECISION 0
;
# sar b mc.spec
#
# sar -b class definition for log files on HP systems.
#
# ==> 1 minute data; max 24 hours; indexed by hour; roll by day
#
CLASS sar b = 2000LABEL "sar -b data"
INDEX BY hour
MAX INDEXES 24
ROLL BY day
ACTION "./sar b_mc_roll $PT_START$ $PT_END$"
RECORDS PER HOUR 60
;
METRICS
hours 2 = 2001LABEL<sup>"</sup>Collection Hour"
PRECISION 0
;
minutes 2 = 2002LABEL "Collection Minute"
PRECISION 0
;
seconds 2 = 2003LABEL "Collection Second"
PRECISION 0
;
bread_per_sec = 2004
```

```
LABEL "bread/s"
PRECISION 0
;
lread per sec = 2005LABEL "lread/s"
PRECISION 0
;
read cache = 2006LABEL "%rcache"
MAXIMUM 100
PRECISION 0
;
bwrit_per_sec = 2007
LABEL "bwrit/s"
PRECISION 0
;
lwrit per sec = 2008LABEL "lwrit/s"
PRECISION 0
;
write cache = 2009LABEL "%wcache"
MAXIMUM 100
PRECISION 0
;
pread_per_sec = 2010
LABEL "pread/s"
PRECISION 0
;
pwrit_per_sec = 2011
LABEL "pwrit/s"
PRECISION 0
;
# sar_c_mc.spec
#
# sar -c class definition for log files on HP systems.
#
# ==> 1 minute data; max 24 hours; indexed by hour; roll by day
#
CLASS sar c = 5000LABEL "sar -c data"
INDEX BY hour
MAX INDEXES 24
ROLL BY day
ACTION "./sar_c_mc_roll $PT_START$ $PT_END$"
RECORDS PER HOUR 60
```

```
3<br>
308 Chapter 16 : 1982<br>
1982 Projection Council (1982 Projection Council (1983 Projection Council (1983 Projection Council (1983 Projection Council (1983 Projection Council (1983 Projection Council (1983 Projection Counc
               METRICS
               hours 5 = 5001LABEL "Collection Hour"
               PRECISION 0 ;
               minutes 5 = 5002LABEL "Collection Minute"
               PRECISION 0 ;
               seconds 5 = 5003LABEL "Collection Second"
               PRECISION 0 ;
               scall per sec = 5004
               LABEL "scall/s"
               PRECISION 0 ;
               sread per sec = 5005LABEL "sread/s"
               PRECISION 0 ;
               swrit per sec = 5006
               LABEL "swrit/s"
               PRECISION 0 ;
               fork per sec = 5007LABEL "fork/s"
               PRECISION 2 ;
               exec per sec = 5008LABEL "exec/s"
               PRECISION 2 ;
               rchar per sec = 5009LABEL "rchar"
               PRECISION 0 ;
               wchar per sec = 5010LABEL "wchar/s"
               PRECISION 0 ;
```

```
The following are the two additional scripts that are needed to supply the sar 
data.
#!/bin/ksh
# sar b feed script that provides sar -b data to DSI via
# a fifo (sar b.fifo)
while : \qquad \qquad # (infinite loop)do
# specify a one minute interval using tail to extract the 
# last sar output record(contains the time stamp and data),
# saving the data to a file.
/usr/bin/sar -b 60 1 2>/tmp/dsierr | tail -1 \> \/usr/tmp/sar_b_data
# Copy the sar data to the fifo that the dsilog process is reading.
cat /usr/tmp/sar b data > ./sar b.fifo
done
#!/bin/ksh sar_c_feed
# sar c feed script that provides sar -c data to DSI via
# a fifo(sar c.fifo)
while : \qquad \qquad \qquad # (infinite loop)do
# specify a one minute interval using tail to extract the 
# last sar output record(contains the time stamp and data),
# saving the data to a file.
/usr/bin/sar -c 60 1 2>/tmp/dsierr | tail -1 > /usr/tmp/sar_c_data
# Copy the sar data to the fifo that the dsilog process is reading.
cat /usr/tmp/sar c data > ./sar c.fifo
done
```
## Compiling the Class Specification Files

Compile the three specification files into one log file set:

```
sdlcomp ./sar u mc.spec sar mc log
sdlcomp ./sar b mc.spec sar mc log
sdlcomp ./sar c mc.spec sar mc log
```
### Starting the DSI Logging Process

Returning to the step by step approach for the sar data:

1 Create four fifos; one will be the dummy fifo used to "hold open" the three real input fifos.

```
# Dummy fifo.
mkfifo ./hold_open.fifo
# sar -u input fifo for dsilog.
mkfifo ./sar_u.fifo
# sar -b input fifo for dsilog.
mkfifo ./sar_b.fifo
# sar -c input fifo for dsilog.
mkfifo ./sar_c.fifo
```
2 Start dsilog using the -i option to specify the input coming from a fifo. It is important to start dsilog before starting the sar data feeds.

```
dsilog ./sar mc log sar u \backslash-i ./sar_u.fifo &
dsilog ./sar mc log sar b \setminus-i ./sar_b.fifo &
dsilog ./sar mc log sar c \setminus-i ./sar_c.fifo &
```
3 Start the dummy process to hold open the input fifo.

```
cat ./hold open.fifo \
 > ./sar_u.fifo &
cat ./hold open.fifo \
 > ./sar_b.fifo &
cat ./hold open.fifo \
> ./sar_c.fifo &
```
4 Start the sar data feed scripts.

```
./sar u feed &
./sar b feed &
./sar c feed &
```
## Logging sar Data for Several Options

The last example for using sar to supply data to DSI uses one specification file to define the data from several sar options (ubycwavm).

```
# sar_ubycwavm.spec
#
# sar -ubycwavm class definition for HP systems.
#
# ==> 1 minute data; max 24 hours; indexed by hour; roll by day
#
CLASS sar_ubycwavm = 1000
LABEL "sar -ubycwavm data"
INDEX BY hour
MAX INDEXES 24
ROLL BY day
ACTION "./sar_ubycwavm_roll $PT_START$ $PT_END$"
RECORDS PER HOUR 60
;
METRICS
hours = 1001LABEL "Collection Hour"
PRECISION 0;
minutes = 1002LABEL "Collection Minute"
PRECISION 0;
seconds = 1003LABEL "Collection Second"
PRECISION 0;
user cpu = 1004LABEL "%user"
AVERAGED
MAXIMUM 100
PRECISION 0
;
sys cpu = 1005LABEL "%sys"
AVERAGED
MAXIMUM 100
PRECISION 0
;
wait IO cpu = 1006LABEL "%wio"
AVERAGED
MAXIMUM 100
PRECISION 0
;
```

```
idle cpu = 1007LABEL "%idle"
AVERAGED
MAXIMUM 100
PRECISION 0 ;
bread_per_sec = 1008
LABEL "bread/s"
PRECISION 0 ;
lread_per_sec = 1009
LABEL "lread/s"
PRECISION 0 ;
read cache = 1010LABEL "%rcache"
MAXIMUM 100
PRECISION 0 ;
bwrit_per_sec = 1011
LABEL "bwrit/s"
PRECISION 0 ;
lwrit_per_sec = 1012
LABEL "lwrit/s"
PRECISION 0 ;
write cache = 1013LABEL "%wcache"
MAXIMUM 100
PRECISION 0 ;
pread_per_sec = 1014
LABEL "pread/s"
PRECISION 0 ;
pwrit_per_sec = 1015
LABEL "pwrit/s"
PRECISION 0 ;
rawch = 1016LABEL "rawch/s"
PRECISION 0 ;
canch = 1017LABEL "canch/s"
```

```
PRECISION 0 ;
outch = 1018LABEL "outch/s"
PRECISION 0 ;
rcvin = 1019LABEL "rcvin/s"
PRECISION 0 ;
xmtin = 1020
LABEL "xmtin/s"
PRECISION 0 ;
mdmin = 1021LABEL "mdmin/s"
PRECISION 0 ;
scall per sec = 1022
LABEL "scall/s"
PRECISION 0 ;
sread_per_sec = 1023
LABEL "sread/s"
PRECISION 0 ;
swrit per sec = 1024
LABEL "swrit/s"
PRECISION 0 ;
fork per sec = 1025LABEL "fork/s"
PRECISION 2 ;
exec per sec = 1026LABEL "exec/s"
PRECISION 2 ;
rchar per sec = 1027LABEL "rchar/s"
PRECISION 0 ;
wchar per sec = 1028LABEL "wchar/s"
```

```
PRECISION 0 ;
swpin = 1029
LABEL "swpin/s"
PRECISION 2 ;
bswin = 1030LABEL "bswin/s"
PRECISION 1 ;
swpot = 1031
LABEL "swpot/s"
PRECISION 2 ;
bswot = 1032
LABEL "bswot/s"
PRECISION 1 ;
blks = 1033
LABEL "pswch/s"
PRECISION 0 ;
iget_per_sec = 1034
LABEL "iget/s"
PRECISION 0 ;
namei_per_sec = 1035
LABEL "namei/s"
PRECISION 0 ;
dirbk_per_sec = 1036
LABEL "dirbk/s"
PRECISION 0 ;
num proc = 1037LABEL "num proc"
PRECISION 0 ;
proc_tbl_size = 1038
LABEL "proc tbl size"
PRECISION 0 ;
proc_ov = 1039LABEL "proc ov"
PRECISION 0
```

```
;
num inode = 1040LABEL "num inode"
PRECISION 0
;
inode tbl sz = 1041LABEL<sup>"</sup>inode tbl sz"
PRECISION 0
;
inode ov = 1042LABEL "inode ov"
PRECISION 0
;
num file = 1043LABEL "num file"
PRECISION 0
;
file tbl sz = 1044LABEL "file tbl sz"
PRECISION 0
;
file ov = 1045LABEL "file ov"
PRECISION 0
;
msg per sec = 1046LABEL \overline{m}sq/s"
PRECISION 2
;
LABEL "sema/s"
PRECISION 2
;
```
At this point, we need to look at the output generated from

```
sar -ubycwavm 1 1:
HP-UX hpptc16 A.09.00 E 9000/855 04/11/95
12:01:41 %usr %sys %wio %idle
          bread/s lread/s %rcache bwrit/s lwrit/s %wcache pread/s 
        pwrit/s
        rawch/s canch/s outch/s cvin/s xmtin/s mdmin/s
         scall/s sread/s swrit/s fork/s exec/s rchar/s wchar/s
         swpin/s bswin/s swpot/s bswot/s pswch/s
         iget/s namei/s dirbk/s
         text-sz ov proc-sz ov inod-sz ov file-sz ov
           msg/s sema/s
```
12:01:42 22 48 30 0 0 342 100 33 81 59 0 0 0 0 470 0 0 0 801 127 71 1.00 1.00 975872 272384 0.00 0.0 0.00 0.0 251 28 215 107 N/A N/A 131/532 0 639/644 0 358/1141 0 40.00 0.00

This output looks similar to the sar -u output with several additional lines of headers and data. We will again use tail to extract the lines of data, but we need to present this as "one" data record to dsilog. The following script captures the data and uses the  $tr$  (translate character) utility to "strip" the line feeds so dsilog will see it as one single line of input data.

#!/bin/ksh Sar\_ubycwavm\_feed # Script that provides sar data to DSI via a fifo(sar data.fifo) while :  $\qquad \qquad # (infinite loop)$ do # specify a one minute interval using tail to extract the # last sar output records (contains the time stamp and data) # and pipe that data to tr to strip the new lines converting # the eight lines of output to one line of output. /usr/bin/sar -ubycwavm 60 1 2>/tmp/dsierr | tail -8 | \ tr " $\langle 012$ " " " > /usr/tmp/sar data # Copy the sar data to the fifo that the dsilog process is reading. cat /usr/tmp/sar data > ./sar data.fifo # Print a newline on the fifo so that DSI knows that this is # the end of the input record. print "\012" > ./sar data.fifo done

The step-by-step process follows that for the earlier sar  $-\mu$  example with the exception of log file set names, class names, fifo name (sar ubycwavm.fifo), and the script listed above to provide the sar data.

## Logging the Number of System Users

The next example uses who to monitor the number of system users. Again, we start with a class specification file.

```
# who_wc.spec
#
# who word count DSI spec file
#
CLASS who metrics = 150
LABEL "who wc data"
INDEX BY hour
MAX INDEXES 120
ROLL BY hour
RECORDS PER HOUR 60
;
METRICS
who wc = 151label "who wc"
averaged
maximum 1000
precision 0
;
```
Compile the specification file to create a log file:

sdlcomp ./who wc.spec ./who wc log.

Unlike sar, you cannot specify an interval or iteration value with who, so we create a script that provides, at a minimum, interval control.

```
#!/bin/ksh who_data_feed
while :
do
     # sleep for one minute (this should correspond with the
     # RECORDS PER HOUR clause in the specification file).
sleep 60
     # Pipe the output of who into wc to count
     # the number of users on the system.
who | wc -1 > /usr/tmp/who data
# copy the data record to the pipe being read by dsilog.
cat /usr/tmp/who_data > ./who.fifo
done
```
Again we need a fifo and a script to supply the data to dsilog, so we return to the step by step process.

1 Create two fifos; one will be the dummy fifo used to "hold open" the real input fifo.

```
# Dummy fifo.
mkfifo ./hold_open.fifo
# Real input fifo for dsilog.
mkfifo ./who.fifo
```
2 Start dsilog using the -i option to specify the input coming from a fifo. It is important to start dsilog before starting the who data feed.

```
dsilog ./who wc log who metrics \
-i ./who.fifo &
```
3 Start the dummy process to hold open the input fifo.

```
cat ./hold open.fifo \
> ./who.fifo &
```
4 Start the who data feed script (who data feed).

./who\_data\_feed &

# 17 Error Message

There are three types of DSI error messages: class specification,  $dsilq$  logging process, and general.

- Class specification error messages format consists of the prefix SDL, followed by the message number.
- dsilog logging process messages format consists of the prefix DSILOG, followed by the message number.
- General error messages can be generated by either of the above as well as other tasks. These messages have a minus sign  $(-)$  prefix and the message number.

DSI error messages are listed in this chapter. SDL and DSILOG error messages are listed in numeric order, along with the actions you take to recover from the error condition. General error messages are self-explanatory, so no recovery actions are given.

## SDL Error Messages

SDL error messages are Self Describing Logfile class specification error messages, with the format, SDL<*message number*>.

#### Message SDL1

ERROR: Expected equal sign, "=".

An "=" was expected here.

**Action:** See [Class Specification Syntax in Chapter 14](#page-261-0) for more information.

#### Message SDL2

ERROR: Expected semi-colon, ";".

A semi-colon (;) marks the end of the class specification and the end of each metric specification. You may also see this message if an incorrect or misspelled word is found where a semi-colon should have been.

For example: If you enter

```
class xxxxx = 10
       label "this is a test"
       metric 1000;
instead of
   class xxxxx = 10
       label "this is a test"
```
 **capacity 1000;**

you would see this error message and it would point to the word "metric."

**Action:** See [Class Specification Syntax in Chapter 14](#page-261-0) for more information.

Message SDL3

ERROR: Precision must be one of  $\{0, 1, 2, 3, 4, 5\}$ 

Precision determines the number of decimal places used when converting numbers internally to integers and back to numeric representations of the metric value.

**Action:** See [PRECISION in Chapter 14](#page-274-0) for more information.

#### Message SDL4

ERROR: Expected quoted string.

A string of text was expected.

**Action:** See [Class Specification Syntax in Chapter 14](#page-261-0) for more information.

#### Message SDL5

ERROR: Unterminated string.

The string must end in double quotes.

**Action:** See [Class Specification Syntax in Chapter 14](#page-261-0) for more information.

#### Message SDL6

NOTE: Time stamp inserted at first metric by default.

A timestamp metric is automatically inserted as the first metric in each class.

**Action:** See [Class Specification Syntax in Chapter 14](#page-261-0) for more information.

#### Message SDL7

ERROR: Expected metric description.

The metrics section must start with the METRICS keyword before the first metric definition. **Action:** See [Class Specification Syntax in Chapter 14](#page-261-0) for more information.

#### Message SDL8

ERROR: Expected data class specification.

The class section of the class specification must start with the CLASS keyword.

**Action:** See [Class Specification Syntax in Chapter 14](#page-261-0) for more information.

#### Message SDL9

ERROR: Expected identifier.

An identifier for either the metric or class was expected. The identifier must start with an alphabetic character, can contain alphanumeric characters or underscores, and is not case-sensitive.

**Action:** See [Class Specification Syntax in Chapter 14](#page-261-0) for more information.

#### Message SDL10

ERROR: Expected positive integer.

Number form is incorrect.

**Action:** Enter numbers as positive integers only.

#### Message SDL13

ERROR: Expected specification for maximum number of indexes.

The maximum number of indexes is required to calculate class capacity.

**Action:** See [Class Specification Syntax in Chapter 14](#page-261-0) for more information.

Message SDL14

ERROR: Syntax Error.

The syntax you entered is incorrect.

**Action:** Check the syntax and make corrections as needed. See [Class Specification Syntax in](#page-261-0)  [Chapter 14](#page-261-0) for more information.

#### Message SDL15

ERROR: Expected metric description.

A metric description is missing.

**Action:** Enter a metric description to define the individual data items for the class. See [Class](#page-261-0)  [Specification Syntax in Chapter 14](#page-261-0) for more information.

#### Message SDL16

ERROR: Expected metric type.

Each metric must have a *metric\_name* and a numeric *metric\_id*.

**Action:** See [Metrics Descriptions in Chapter 14](#page-272-0) for more information.

#### Message SDL17

ERROR: Time stamp metric attributes may not be changed.

A timestamp metric is automatically inserted as the first metric in each class. You can change the position of the timestamp, or eliminate it and use a UNIX timestamp.

**Action:** See [Metrics Descriptions in Chapter 14](#page-272-0) for more information.

#### Message SDL18

ERROR: Roll action limited to 199 characters.

The upper limit for ROLL BY action is 199 characters.

**Action:** See [INDEX BY, MAX INDEXES, AND ROLL BY in Chapter 14](#page-263-0) for more information.

#### Message SDL19

ERROR: Could not open specification file (file).

In the command line sdlcomp specification file, the specification file could not be opened. The error follows in the next line as in:

\$/usr/perf/bin/sdlcomp /xxx ERROR: Could not open specification file /xxx. **Action:** Verify that the file is readable. If it is, verify the name of the file and that is was entered correctly.

MessageSDL20

ERROR: Metric descriptions not found.

Metric description is incorrectly formatted.

Action: Make sure you begin the metrics section of the class statement with the METRICS keyword. See [Metrics Descriptions in Chapter 14](#page-272-0) for more information.

#### Message SDL21

ERROR: Expected metric name to begin metric description.

Metric name may be missing or metric description is incorrectly formatted.

**Action:** Metric name may be missing or metric description is incorrectly formatted.

#### Message SDL24

ERROR: Expected MAX INDEXES specification.

A MAX INDEXES value is required when you specify INDEX BY.

**Action:** Enter the required value. See [INDEX BY, MAX INDEXES, AND ROLL BY in](#page-263-0)  [Chapter 14](#page-263-0) for more information.

#### Message SDL25

ERROR: Expected index SPAN specification.

A value is missing for INDEX BY.

**Action:** Enter a qualifier when you specify INDEX BY. See [INDEX BY, MAX INDEXES, AND](#page-263-0)  [ROLL BY in Chapter 14](#page-263-0) for more information.

#### Message SDL26

ERROR: Minimum must be zero.

The number must be zero or greater.

#### Message SDL27

Expected positive integer.

A positive value is missing.

**Action:** Enter numbers as positive integers only.

#### Message SDL29

ERROR: Summarization metric does not exist.

You used SUMMARIZED BY for the summarization method, but did not specify a *metric\_name*.

**Action:** See [Metrics Descriptions in Chapter 14](#page-272-0) for more information.

#### Message SDL30

ERROR: Expected 'HOUR', 'DAY', or 'MONTH'.

A qualifier for the entry is missing.

**Action:** You must enter one of these qualifiers. See [INDEX BY, MAX INDEXES, AND ROLL](#page-263-0)  [BY in Chapter 14](#page-263-0) for more information.

#### Message SDL33

ERROR: Class id number must be between 1 and 999999.

The class-id must be numeric and can contain up to 6 digits.

**Action:** Enter a class ID number for the class that does not exceed the six-digit maximum. See [Class Specification Syntax in Chapter 14](#page-261-0) for more information.

#### Message SDL35

ERROR: Found more than one index/capacity statement.

You can only have one INDEX BY or CAPACITY statement per CLASS section.

**Action:** Complete the entries according to the formatting restrictions in [Class Specification](#page-261-0)  [Syntax in Chapter 14](#page-261-0).

#### Message SDL36

ERROR: Found more than one metric type statement.

You can have only one METRICS keyword for each metric definition.

**Action:** See [Metrics Descriptions in Chapter 14](#page-272-0) for formatting information.

#### Message SDL37

ERROR: Found more than one metric maximum statement.

You can have only one MAXIMUM statement for each metric definition.

**Action:** See [Metrics Descriptions in Chapter 14](#page-272-0) for formatting information.

#### Message SDL39

ERROR: Found more than one metric summarization specification.

You can have only one summarization method (TOTALED, AVERAGED, or SUMMARIZED BY) for each metric definition.

**Action:** See [Summarization Method in Chapter 14](#page-274-1) for more information.

#### Message SDL40

ERROR: Found more than one label statement.

You can have only one LABEL for each metric or class definition.

**Action:** See [Class Specification Syntax in Chapter 14](#page-261-0) for more information.

#### Message SDL42

ERROR: Found more than one metric precision statement. You can have only one PRECISION statement for each metric definition. **Action:** See the [PRECISION in Chapter 14](#page-274-0) for more information.

#### Message SDL44

ERROR: SCALE, MINIMUM, MAXIMUM, (summarization) are inconsistent with text metrics

These elements of the class specification syntax are only valid for numeric metrics.

**Action:** See [Class Specification Syntax in Chapter 14](#page-261-0) for more information.

#### Message SDL46

ERROR: Inappropriate summarization metric (!).

You cannot summarize by the timestamp metric.

**Action:** See [Class Specification Syntax in Chapter 14](#page-261-0) for more information.

#### Message SDL47

ERROR: Expected metric name.

Each METRICS statement must include a *metric\_name*.

**Action:** See [Metrics Descriptions in Chapter 14](#page-272-0) for more information.

#### Message SDL47

ERROR: Expected metric name.

Each METRICS statement must include a *metric\_name*.

**Action:** See [Metrics Descriptions in Chapter 14](#page-272-0) for more information.

#### Message SDL48

ERROR: Expected positive integer.

The CAPACITY statement requires a positive integer.

**Action:** See [CAPACITY in Chapter 14](#page-271-0) for more information.

#### Message SDL49

ERROR: Expected metric specification statement.

The METRICS keyword must precede the first metric definition.

**Action:** See [Metrics Descriptions in Chapter 14](#page-272-0) for more information.

#### Message SDL50

Object name too long.

The *metric\_name* or *class\_name* can only have up to 20 characters.

**Action:** See [Class Specification Syntax in Chapter 14](#page-261-0) for more information.

#### Message SDL51

ERROR: Label too long (max 20 chars). The *class\_label* or *metric\_label* can only have up to 20 characters. **Action:** See [Class Specification Syntax in Chapter 14](#page-261-0) for more information.
### Message SDL53

ERROR: Metric must be between 1 and 999999. The *metric id* can contain up to 6 digits only.

### **Action:** See [Metrics Descriptions in Chapter 14](#page-272-0) for more information.

### Message SDL54

ERROR: Found more than one collection rate statement.

You can have only one RECORDS PER HOUR statement for each class description.

**Action:** See [RECORDS PER HOUR in Chapter 14](#page-270-0) for more information.

### Message SDL55

ERROR: Found more than one roll action statement.

You can have only one ROLL BY statement for each class specification.

**Action:** See [INDEX BY, MAX INDEXES, AND ROLL BY in Chapter 14](#page-263-0) for more information.

### Message SDL56

ERROR: ROLL BY option cannot be specified without INDEX BY option.

The ROLL BY statement must be preceded by an INDEX BY statement.

**Action:** See [INDEX BY, MAX INDEXES, AND ROLL BY in Chapter 14](#page-263-0) for more information.

### Message SDL57

ERROR: ROLL BY must specify time equal to or greater than INDEX BY.

Because the roll interval depends on the index interval to identify the data to discard, the ROLL BY time must be greater than or equal to the INDEX BY time.

**Action:** See [INDEX BY, MAX INDEXES, AND ROLL BY in Chapter 14](#page-263-0) for more information.

### Message SDL58

ERROR: Metric cannot be used to summarize itself.

The SUMMARIZED BY metric cannot be the same as the *metric\_name*.

**Action:** See [Class Specification Syntax in Chapter 14](#page-261-0) for more information.

### Message SDL62

ERROR: Could not open SDL (name).

Explanatory messages follow this error. It could be a file system error as in:

\$/usr/perf/bin/sdlutil xxxxx –classes ERROR: Could not open SDL xxxxx. ERROR: Could not open log file set.

### or it could be an internal error as in:

\$/usr/perf/bin/sdlutil xxxxx –classes ERROR: Could not open SDL xxxxx. ERROR: File is not SDL root file or the description file is not accessible.

You might also see this error if the log file has been moved. Because the path name information is stored in the DSI log files, the log files cannot be moved to different directories.

**Action:** If the above description or the follow-up messages do not point to some obvious problem, use sdlutil to remove the log file set and rebuild it.

#### Message SDL63

ERROR: Some files in log file set (name) are missing.

The list of files that make up the log file set was checked and one or more files needed for successful operation were not found.

**Action:** Unless you know precisely what happened, the best action is to use sdlutil to remove the log file set and start over.

#### Message SDL66

ERROR: Could not open class (name).

An explanatory message will follow.

**Action:** Unless it is obvious what the problem is, use sdlutil to remove the log file set and start over.

#### Message SDL67

ERROR: Add class failure.

Explanatory messages will follow.

The compiler could not add the new class to the log file set.

**Action:** If all the correct classes in the log file set are accessible, specify a new or different log file set. If they are not, use sdlutil to remove the log file set and start over.

#### Message SDL72

ERROR: Could not open export files (name).

The file to which the exported data was supposed to be written couldn't be opened.

**Action:** Check to see if the export file path exists and what permissions it has.

### Message SDL73

ERROR: Could not remove shared memory ID (name).

An explanatory message will follow.

**Action:** To remove the shared memory ID, you must either be the user who created the log file set or the root user. Use the UNIX command ipcrm -m *id* to remove the shared memory ID.

#### Message SDL74

ERROR: Not all files could be removed.

All the files in the log file set could not be removed.

Explanatory messages will follow.

**Action:** Do the following to list the files and shared memory ID:

**sdlutil (logfile set) -files sdlutil (logfile set) -id**

To remove the files, use the UNIX command **rm** *filename*. To remove the shared memory ID, use the UNIX command **ipcrm -m** *id*. Note that the shared memory ID will only exist and need to be deleted if sdlutil did not properly delete it when the log file set was closed.

### Message SDL80

ERROR: Summarization metric (metric) not found in class.

The SUMMARIZED BY metric was not previously defined in the METRIC section.

**Action:** See [Metrics Descriptions in Chapter 14](#page-272-0) for more information.

#### Message SDL81

ERROR: Metric id (id) already defined in SDL.

The *metric\_id* only needs to be defined once. To reuse a metric definition that has already been defined in another class, specify just the *metric\_name* without the *metric\_id* or any other specifications.

**Action:** See [METRICS in Chapter 14](#page-272-1) for more information.

### Message SDL82

ERROR: Metric name (name) already defined in SDL.

The *metric\_name* only needs to be defined once. To reuse a metric definition that has already been defined in another class, specify just the *metric\_name* without the *metric\_id* or any other specifications.

**Action:** See [METRICS in Chapter 14](#page-272-1) for more information.

#### Message SDL83

ERROR: Class id (id) already defined in SDL.

The *class\_id* only needs to be defined once. Check the spelling to be sure you have entered it correctly.

**Action:** See [Class Specification Syntax in Chapter 14](#page-261-0) for more information.

### Message SDL84

ERROR: Class name (name) already defined in SDL.

The *class name* only needs to be defined once. Check the spelling to be sure you have entered it correctly.

**Action:** See [Class Specification Syntax in Chapter 14](#page-261-0) for more information.

#### Message SDL85

ERROR: Must specify class to de-compile.

You must specify a *class list* when you use -decomp.

**Action:** See [Managing Data With sdlutil in Chapter 15](#page-293-0) for more information.

#### Message SDL87

ERROR: You must specify maximum number of classes with -maxclass.

When you use the -maxclass option, you must specify the maximum number of classes to be provided for when creating a new log file set.

**Action:** See [sdlcomp Compiler in Chapter 15](#page-279-0) for more information.

### Message SDL88

ERROR: Option \"!\" is not valid.

The command line entry is not valid.

**Action:** Check what you have entered to ensure that it follows the correct syntax.

#### Message SDL89

ERROR: Maximum number of classes (!) for -maxclass is not valid.

The -maxclass number must be greater than zero.

**Action:** See [sdlcomp Compiler in Chapter 15](#page-279-0) for more information.

### Message SDL90

ERROR: -f option but no result file specified.

You must specify a format file when using the  $-f$  option.

**Action:** You must specify a format file when using the -f option.

### Message SDL91

ERROR: No specification file named.

No name assigned to class specification file.

**Action:** You must enter a *specification\_file* when using sdlcomp. See [sdlcomp Compiler in](#page-279-0)  [Chapter 15](#page-279-0) for more information.

### Message SDL92

ERROR: No log file set named.

You must enter a *logfile set* when using sdlcomp.

**Action:** See [sdlcomp Compiler in Chapter 15](#page-279-0) for more information.

### Message SDL93

ERROR: Metric ID already defined in class.

The *metric id* only needs to be defined once.

**Action**: To reuse a metric definition that has already been defined in another class, specify just the *metric\_name* without the *metric\_id* or any other specifications.

See [Metrics Descriptions in Chapter 14](#page-272-0) for more information.

### Message SDL94

ERROR: Metric name already defined in class.

The metric-name only needs to be defined once.

**Action:** To reuse a metric definition that has already been defined in another class, specify just the *metric\_name* without the *metric\_id* or any other specifications. See [Metrics](#page-272-0)  [Descriptions in Chapter 14](#page-272-0) for more information.

### Message SDL95

ERROR: Text found after complete class specification.

The sdlcomp compiler found text it did not recognize as part of the class specification.

**Action:** Reenter the specification and try again.

### Message SDL96

ERROR: Collection rate statement not valid.

The proper format is RECORDS PER HOUR (*number*). The keywords must be present in this order and cannot be abbreviated.

**Action:** Correct the keyword and follow the required the format.

### Message SDL97

ERROR: Expecting integer between 1 and 2,147,483,647.

You must use a number in this range.

**Action:** Enter a number that falls within the range.

#### Message SDL98

ERROR: Action requires preceding ROLL BY statement.

The entry is out of order or is missing in the class specification file.

**Action:** The action specifies what will happen when the log file rolls. It is important to first know when it should roll. ROLL BY must precede ACTION.

For example:

```
class xxxxx = 10
    index by month max indexes 12
    action "ll *";
```
should have been:

```
class xxxxx = 10
    index by month max indexes 12
    roll by month
    action "ll *";
```
Message SDL99

ERROR: MAX INDEXES requires preceding INDEX BY statement.

The entry is out of order or is missing in the class specification file.

**Action:** To specify a maximum number of indexes, the program needs to know where you are doing an indexing by. The INDEX BY statement must precede MAX INDEXES.

For example:

```
class xxxxx = 10
   max indexes 12
    label "this is a test";
```
should have been:

```
class xxxxx = 10
    index by month
    max indexes 12
    label "this is a test";
```
### Message SDL100

WARNING: CAPACITY UNLIMITED not implemented, derived value used. (SDL-100)

#### Message SDL101

ERROR: Derived capacity too large. (SDL-101)

#### Message SDL102

ERROR: Text Length should not exceed 4096.

The maximum allowed length for the text metric is 4096.

### Message SDL103

ERROR: RECORDS PER HOUR should not be greater than 3600 for logging summarized data.

**Action:** The RECORDS PER HOUR can be greater than 3600 only for unsummarized data. Use the -u option to compile.

### DSILOG Error Messages

DSILOG error messages are dsilog logging process messages with the format,

DSILOG<*message number*>.

### Message DSILOG1

ERROR: Self describing log file not specified.

**Action:** Correct the command line and try again.

### Message DSILOG2

ERROR: Data class name not specified.

The data class must be the second parameter passed to dsilog.

**Action:** Correct the command line and try again.

### Message DSILOG3

ERROR: Could not open data input file (name).

The file specified in the command line couldn't be opened. A UNIX file system error appears in the next line of the error message.

#### Message DSILOG4

ERROR: OpenClass (\"name\") failed.

The class specified couldn't be opened. It may not be in the log file set specified, or its data file isn't accessible.

**Action:** Explanatory messages will follow giving either an internal error description or a file system error.

### Message DSILOG5

ERROR: Open of root log file (name) failed.

The log file set root file couldn't be opened. The reason is shown in the explanatory messages.

### Message DSILOG6

ERROR: Time stamp not defined in data class.

The class was built and no timestamp was included.

**Action:** Use sdlutil to remove the log file set and start over.

#### Message DSILOG7

ERROR: (Internal error) AddPoint ( ) failed.

dsilog tried to write a record to the data file and couldn't. Explanatory messages will follow.

#### Message DSILOG8

ERROR: Invalid command line parameter (name).

The parameter shown was either not recognized as a valid command line option, or it was out of place in the command line.

Action: Correct the command line parameter and try again.

#### Message DSILOG9

ERROR: Could not open format file (name).

The file directing the match of incoming metrics to those in the data class could not be found or was inaccessible. Explanatory messages will follow with the UNIX file system error.

Action: Check the class specification file to verify that it is present.

#### Message DSILOG10

ERROR: Illegal metric name (name).

The format file contained a metric name that was longer than the maximum metric name size or it did not otherwise conform to metric name syntax.

**Action:** Correct the metric name in the class specification and rerun dsilog.

### Message DSILOG11

ERROR: Too many input metrics defined. Max 100.

Only 100 metrics can be specified in the format file

**Action:** The input should be reformatted externally to dsilog, or the data source should be split into two or more data sources.

### Message DSILOG12

ERROR: Could not find metric (name) in class.

The metric name found in the format file could not be found in the data class.

**Action:** Make corrections and try again.

### Message DSILOG13

ERROR: Required time stamp not found in input specification.

The -timestamp command line option was used, but the format file did not specify where the timestamp could be found in the incoming data.

**Action:** Specify where the timestamp can be found.

### Message DSILOG14

ERROR: (number) errors, collection aborted.

Serious errors were detected when setting up for collection.

Action: Correct the errors and retry. The  $-\nu i$  and  $-\nu o$  options can also be used to verify the data as it comes in and as it would be logged.

### Message DSILOG15

ERROR: Self describing log file and data class not specified.

The command line must specify the log file set and the data class to log data to.

**Action:** Correct the command line entry and try again.

#### Message DSILOG16

ERROR: Self describing log file set root file (name) could not be accessed. error=(number).

Couldn't open the log file set root file.

**Action:** Check the explanatory messages that follow for the problem.

### Message (unnumbered)

Metric null has invalid data Ignore to end of line, metric value exceeds maximum

This warning message occurs when dsilog doesn't log any data for a particular line of input. This happens when the input doesn't fit the format expected by the DSI log files, such as when blank or header lines are present in the input or when a metric value exceeds the specified precision. In this case, the offending lines will be skipped (not logged). dsilog will resume logging data for the next valid input line.

### Message DSILOG17

ERROR: Logfile set is created to log unsummarized data, could not log summarized data.

**Action:** If the set of log files are created using the  $-\nu$  option during compilation, use  $-\nu$  0 option to log using dsilog. Using the option indicates that the data logged is unsummarized.

## General Error Messages

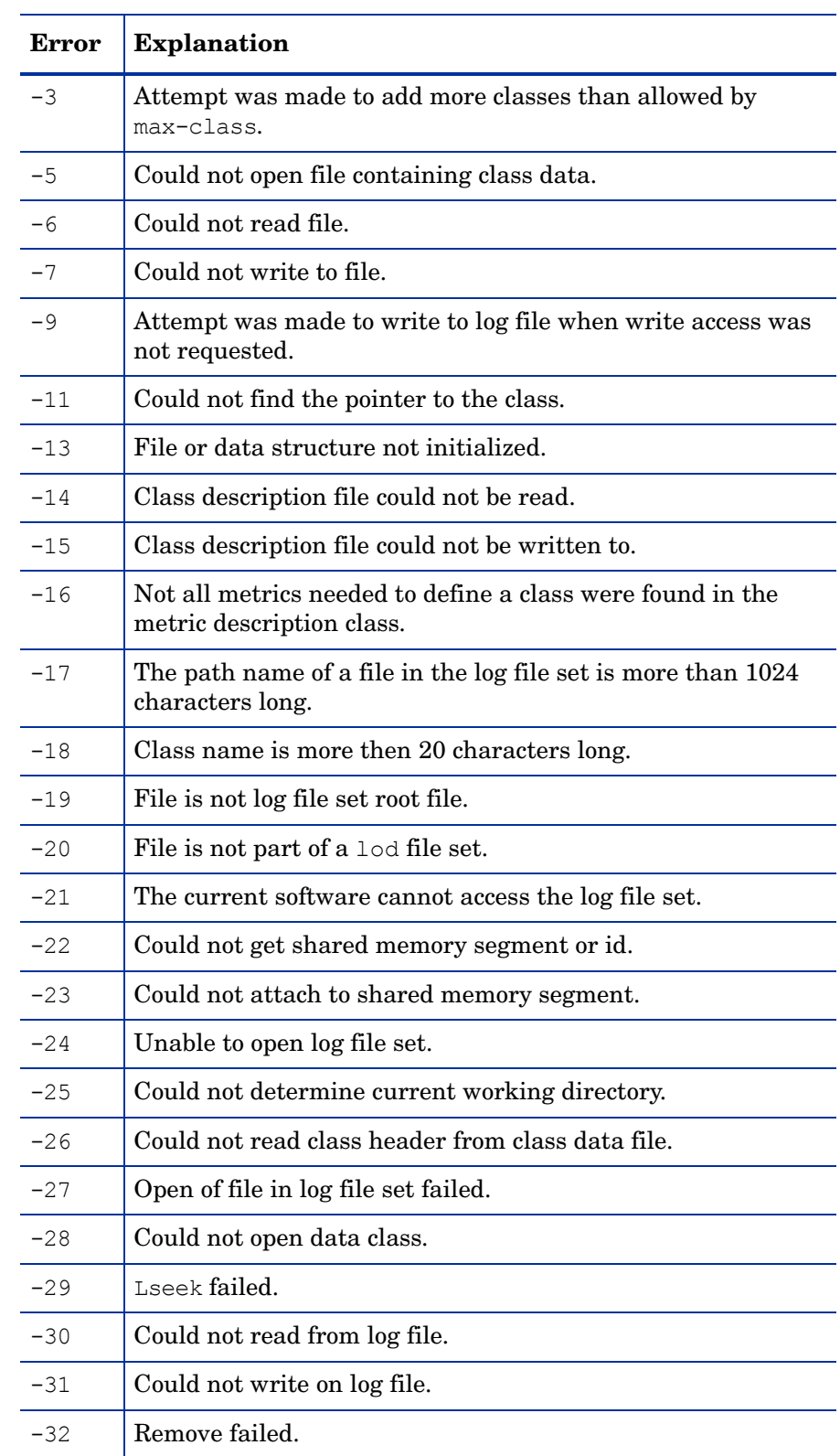

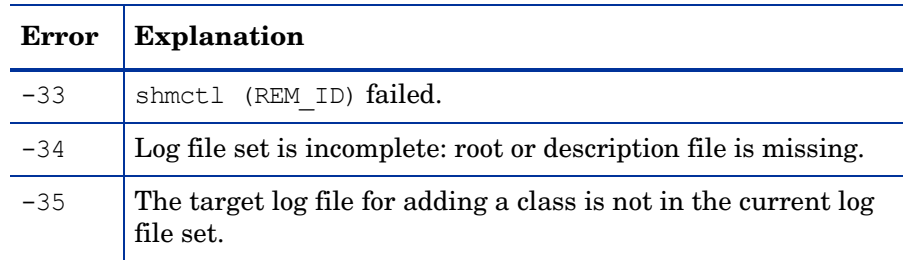

# 18 What is Transaction Tracking?

This chapter describes:

- • [Improving Performance Management](#page-334-0)
- • [A Scenario: Real Time Order Processing](#page-336-0)
- • [Monitoring Transaction Data](#page-337-0)

## <span id="page-334-0"></span>Improving Performance Management

You can improve your ability to manage system performance with the transaction tracking capability of HP Operations Agent and HP GlancePlus.

As the number of distributed mission-critical business applications increases, application and system managers need more information to tell them how their distributed information technology (IT) is performing.

- Has your application stopped responding?
- Is the application response time unacceptable?
- Are your service level objectives (SLOs) being met?

The transaction tracking capabilities of Performance Collection Component and GlancePlus allow IT managers to build in end-to-end manageability of their client/server IT environment in business transaction terms. With Performance Collection Component, you can define what a business transaction is and capture transaction data that makes sense in the context of *your* business.

When your applications are instrumented with the standard Application Response Measurement (ARM) API calls, these products provide extensive transaction tracking and end-to-end management capabilities across multi-vendor platforms.

## Benefits of Transaction Tracking

- Provides a client view of elapsed time from the beginning to the end of a transaction.
- Provides transaction data.
- Helps you manage service level agreements (SLAs).

These topics are discussed in more detail in the remainder of this section.

### Client View of Transaction Times

Transaction tracking provides you with a client view of elapsed time from the beginning to the end of a transaction. When you use transaction tracking in your Information Technology (IT) environment, you see the following benefits:

- You can accurately track the number of times each transaction executes.
- You can see how long it takes for a transaction to complete, rather than approximating the time as happens now.
- You can correlate transaction times with system resource utilization.
- You can use your own business deliverable production data in system management applications, such as data used for capacity planning, performance management, accounting, and charge-back.
- You can accomplish application optimization and detailed performance troubleshooting based on a real unit of work (your transaction), rather than representing actual work with abstract definitions of system and network resources.

### Transaction Data

When Application Response Measurement (ARM) API calls have been inserted in an application to mark the beginning and end of each business transaction, you can then use the following resource and performance monitoring tools to monitor transaction data:

- Performance Collection Component provides the registration functionality needed to log, report, and detect alarms on transaction data. Transaction data can be viewed in Performance Manager, Glance, or by exporting the data from Performance Collection Component log files into files that can be accessed by spreadsheet and other reporting tools.
- Performance Manager graphs performance data for short-term troubleshooting and for examining trends and long-term analysis.
- Glance displays detailed real time data for monitoring your systems and transactions moment by moment.
- Performance Manager, Glance, or the HP Operations Manager message browser allow you to monitor alarms on service level compliance.

Individual transaction metrics are described in [Chapter 22, Transaction Metrics](#page-362-0)

### Service Level Objectives

Service level objectives (SLOs) are derived from the stated service levels required by business application users. SLOs are typically based on the development of the service level agreement (SLA). From SLOs come the actual metrics that Information Technology resource managers need to collect, monitor, store, and report on to determine if they are meeting the agreed upon service levels for the business application user.

An SLO can be as simple as monitoring the response time of a simple transaction or as complex as tracking system availability.

## <span id="page-336-0"></span>A Scenario: Real Time Order Processing

Imagine a successful television shopping channel that employs hundreds of telephone operators who take orders from viewers for various types of merchandise. Assume that this enterprise uses a computer program to enter the order information, check merchandise availability, and update the stock inventory. We can use this fictitious enterprise to illustrate how transaction tracking can help an organization meet customer commitments and SLOs.

Based upon the critical tasks, the customer satisfaction factor, the productivity factor, and the maximum response time, resource managers can determine the level of service they want to provide to their customers.

[Chapter 23, Transaction Tracking Examples](#page-364-0) contains a pseudocode example of how ARM API calls can be inserted in a sample order processing application so that transaction data can be monitored with Performance Collection Component and Glance.

### Requirements for Real Time Order Processing

To meet SLOs in the real time order processing example described above, resource managers must keep track of the length of time required to complete the following critical tasks:

- Enter order information
- Query merchandise availability
- Update stock inventory

The key customer satisfaction factor for customers is how quickly the operators can take their order.

The key productivity factor for the enterprise is the number of orders that operators can complete each hour.

To meet the customer satisfaction and productivity factors, the response times of the transactions that access the inventory database, adjust the inventory, and write the record back must be monitored for compliance to established SLOs. For example, resource managers may have established an SLO for this application that 90 percent of the transactions must be completed in five seconds or less.

### Preparing the Order Processing Application

ARM API calls can be inserted into the order processing application to create transactions for inventory response and update inventory. Note that the ARM API calls must be inserted by application programmers *prior* to compiling the application. See [Chapter 23, Transaction](#page-364-0)  [Tracking Examples](#page-364-0) for an example order processing program (written in pseudocode) that includes ARM API calls that define various transactions.

For more information on instrumenting applications with ARM API calls, see the *Application Response Measurement 2.0 API Guide*.

## <span id="page-337-0"></span>Monitoring Transaction Data

When an application that is instrumented with ARM API calls is installed and running on your system, you can monitor transaction data with Performance Collection Component, GlancePlus, or Performance Manager.

### **... with Performance Collection Component**

Using Performance Collection Component, you can collect and log data for named transactions, monitor trends in your SLOs over time, and generate alarms when SLOs are exceeded. Once these trends have been identified, Information Technology costs can be allocated based on transaction volumes. Performance Collection Component alarms can be configured to activate a technician's pager, so that problems can be investigated and resolved immediately. For more information, see [Chapter 24, Advanced Features](#page-368-0).

Performance Collection Component is required for transaction data to be viewed in Performance Manager.

### **... with Performance Manager**

Performance Manager receives alarms and transaction data from Performance Collection Component. For example, you can configure Performance Collection Component so that when an order processing application takes too long to check stock, Performance Manager receives an alarm and sends a warning to the resource manager's console as an alert of potential trouble.

In Performance Manager, you can select **TRANSACTION** from the Class List window for a data source, then **graph transaction metrics** for various transactions. For more information, see Performance Manager online help.

### **... with GlancePlus**

Use GlancePlus to monitor up-to-the-second transaction response time and whether or not your transactions are performing within your established SLOs. GlancePlus helps you identify and resolve resource bottlenecks that may be impacting transaction performance. For more information, see the GlancePlus online help, which is accessible through the GlancePlus Help menu.

## Guidelines for Using ARM

Instrumenting applications with the ARM API requires some careful planning. In addition, managing the environment that has ARMed applications in it is easier if the features and limitations of ARM data collection are understood. Here is a list of areas that could cause some confusion if they are not fully understood.

- 1 In order to capture ARM metrics, ttd and midaemon must be running. For Performance Collection Component, the scope collector must be running to log ARM metrics. The ovpa start script starts all required processes. Likewise, Glance starts ttd and midaemon if they are not already active. (See [Transaction Tracking Daemon \(ttd\) in Chapter 19](#page-344-0).)
- 2 Re-read the transaction configuration file, ttd.conf, to capture any newly-defined transaction names. (See [Transaction Configuration File \(ttd.conf\) in Chapter 19.](#page-346-0))
- 3 Performance Collection Component, user applications, and ttd must be restarted to capture any *new* or modified transaction ranges and service level objectives (SLOs). (See [Adding New Applications in Chapter 19](#page-346-1).)
- 4 Strings in user-defined metrics are ignored by Performance Collection Component. Only the first six non-string user-defined metrics are logged. (See [How Data Types Are Used in](#page-368-1)  [Chapter 24.](#page-368-1))
- 5 Using dashes in the transaction name has limitations if you are specifying an alarm condition for that transaction. (See "... with Performance Collection Component" in the section [Alarms in Chapter 20](#page-359-0))
- 6 Performance Collection Component will only show the first 60 characters in the application name and transaction name. (See [Specifying Application and Transaction](#page-342-0)  [Names in Chapter 19.](#page-342-0))
- 7 Limit the number of unique transaction names that are instrumented. (See [Limits on](#page-356-0)  [Unique Transactions in Chapter 20.](#page-356-0))
- 8 Do not allow ARM API function calls to affect the execution of an application from an end-user perspective. (See [ARM API Call Status Returns in Chapter 19.](#page-344-1))
- 9 Use shared libraries for linking. (See the section [C Compiler Option Examples by](#page-377-0)  [Platform on page 378\)](#page-377-0)

# <span id="page-340-0"></span>19 How Transaction Tracking Works

The following components of Performance Collection Component and GlancePlus work together to help you define and track transaction data from applications instrumented with Application Response Measurement (ARM) calls.

- The Measurement Interface daemon, midaemon, is a daemon process that monitors and reports transaction data to its shared memory segment where the information can be accessed and reported by Performance Collection Component, Performance Manager, and GlancePlus. On HP-UX systems, the midaemon also monitors system performance data.
- The transaction configuration file,  $/var/opt/perf/td.conf$ , is used to define transactions and identify the information to monitor for each transaction.
- The Transaction Tracking daemon, ttd, reads, registers, and synchronizes transaction definitions from the transaction configuration file, ttd.conf, with the midaemon.

## Support of ARM 2.0

ARM 2.0 is a superset of the previous version of Application Response Measurement. The new features that ARM 2.0 provides are user-defined metrics, transaction correlation, and a logging agent. Performance Collection Component and GlancePlus support user-defined metrics and transaction correlation but *do not* support the logging agent.

However, you may want to use the logging agent to test the instrumentation in your application. The source code for the logging agent,  $log_{10}$  is included in the ARM 2.0 Software Developers Kit (SDK) that is available from the following web site:

### **http://regions.cmg.org/regions/cmgarmw**

For information about using the logging agent, see the *Application Response Measurement 2.0 API Guide*.

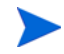

*The Application Response Measurement 2.0 API Guide* uses the term "application-defined metrics" instead of "user-defined metrics".

## Support of ARM API Calls

The Application Response Measurement (ARM) API calls listed below are supported in Performance Collection Component and GlancePlus.

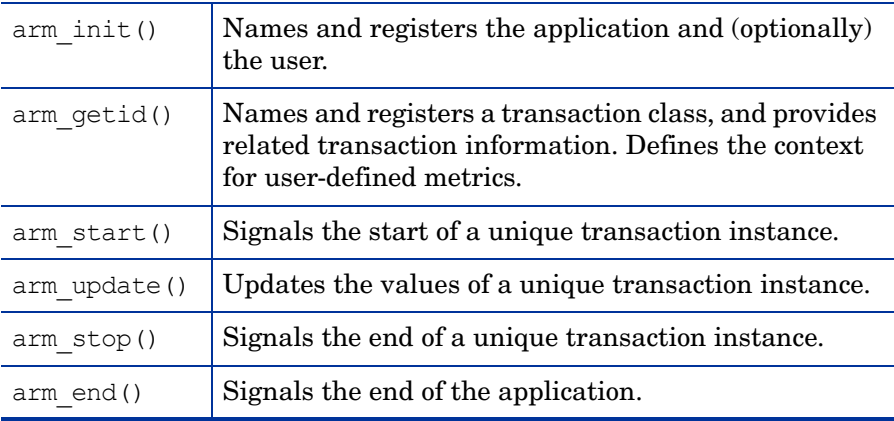

See your current *Application Response Measurement 2.0 API Guide* and the *arm (3)* man page for information on instrumenting applications with ARM API calls as well as complete descriptions of the calls and their parameters. For commercial applications, check the product documentation to see if the application has been instrumented with ARM API calls.

For important information about required libraries, see the [Transaction Libraries on page 373](#page-372-0)  later in this manual.

### arm\_complete\_transaction Call

In addition to the ARM 2.0 API standard, the HP ARM agent supports the arm complete transaction call. This call, which is an HP-specific extension to the ARM standard, can be used to mark the end of a transaction that has completed when the start of the transaction could not be delimited by an arm\_start call. The

arm complete transaction call takes as a parameter the response time of the completed transaction instance.

In addition to signaling the end of a transaction instance, additional information about the transaction can be provided in the optional data buffer. See the *arm (3)* man page for more information on this optional data as well a complete description of this call and its parameters.

### Sample ARM-Instrumented Applications

For examples of how ARM API calls are implemented, see the sample ARM-instrumented applications, armsample1.c, armsample2.c, armsample3.c, and armsample4.c, and their build script, Make.armsample, in the /<InstallDir>/examples/arm/ directory.

- armsample1.c shows the use of simple standard ARM API calls.
- armsample2.c also shows the use of simple standard ARM API calls. It is similar in structure to armsample1.c, but is interactive.
- armsample3.c provides examples of how to use the user-defined metrics and the transaction correlator, provided by version 2.0 of the ARM API. This example simulates a client/server application where both server and client perform a number of transactions. (Normally application client and server components would exist in separate programs, but they are put together for simplicity.)

The client procedure starts a transaction and requests an ARM correlator from its arm start call. This correlator is saved by the client and passed to the server so that the server can use it when it calls arm start. The performance tools running on the server can then use this correlator information to distinguish the different clients making use of the server.

Also shown in this program is the mechanism for passing user-defined metric values into the ARM API. This allows you to not only see the response times and service-level information in the performance tools, but also data which may be important to the application itself. For example, a transaction may be processing different size requests, and the size of the request could be a user-defined metric. When the response times are high, this user-defined metric could be used to see if long response times correspond to bigger size transaction instances.

• armsample4.c provides an example of using user-defined metrics in ARM calls. Different metric values can be passed through arm start, arm update, and arm stop calls. Alternatively, arm\_complete\_transaction can be used where a tran cannot be delimited by start/stop calls.

### <span id="page-342-1"></span><span id="page-342-0"></span>Specifying Application and Transaction Names

Although ARM allows a maximum of 128 characters each for application and transaction names in the arm init and arm qetid API calls, Performance Collection Component shows *only* a maximum of 60 characters. All characters beyond the first 60 will not be visible. However, GlancePlus allows you to view up to 128 characters.

Performance Collection Component applies certain limitations to how application and transaction names are shown in extracted or exported transaction data. These rules also apply to viewing application and transaction names in Performance Manager.

The application name *always* takes precedence over the transaction name. For example, if you are exporting transaction data that has a 65-character application name and a 40-character transaction name, *only* the application name is shown. The last five characters of the application name are not visible.

For another example, if an application name contains 32 characters and the transaction name has 40 characters, Performance Collection Component shows the entire application name but the transaction name appears truncated. A total of 60 characters are shown. Fifty-nine characters are allocated to the application and transaction names and one character is allocated to the underscore  $(\cdot)$  that separates the two names. This is how the application name "WarehouseInventoryApplication" and the transaction name "CallFromWestCoastElectronicSupplier" would appear in Performance Collection Component or Performance Manager:

WarehouseInventoryApplication\_CallFromWestCoastElectronicSup

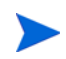

The 60-character combination of application name and transaction name must be unique if the data is to be viewed with Performance Manager.

## <span id="page-344-0"></span>Transaction Tracking Daemon (ttd)

The Transaction Tracking daemon, ttd, reads, registers, and synchronizes transaction definitions from ttd.conf with midaemon.

ttd is started when you start up Performance Collection Component's scope data collector with the ovpa start command. ttd runs in background mode when dispatched, and errors are written to the file /var/opt/perf/status.ttd.

midaemon must also be running to process the transactions and to collect performance metrics associated with these transactions (see next page).

### $\bf \bf \bm \Omega$

We strongly recommend that you do not stop ttd.

If you must stop ttd, any ARM-instrumented applications that are running *must* also be stopped before you restart ttd and Performance Collection Component processes. ttd must be running to capture all arm\_init and arm getid calls being made on the system. If ttd is stopped and restarted, transaction IDs returned by these calls will be repeated, thus invalidating the ARM metrics

Use the ovpa script to start Performance Collection Component processes to ensure that the processes are started in the correct order. ovpa stop will *not* shut down ttd. If ttd must be shut down for a reinstall of any performance software, use the command  $\sqrt{\text{snal}_i\text{Dir}_i}$  $bin/ttd$  -k. However, we do not recommend that you stop ttd, except when reinstalling Performance Collection Component.

If Performance Collection Component is not on your system, GlancePlus starts midaemon. midaemon then starts ttd if it is not running *before* midaemon starts processing any measurement data.

See the ttd man page for complete program options.

### <span id="page-344-1"></span>ARM API Call Status Returns

The ttd process must always be running in order to register transactions. If ttd is killed for any reason, while it is not running, arm init or arm qetid calls will return a "failed" return code. If ttd is subsequently restarted, new arm getid calls may re-register the same transaction IDs that are already being used by other programs, thus causing invalid data to be recorded.

When ttd is killed and restarted, ARM-instrumented applications may start getting a return value of -2 (TT\_TTDNOTRUNNING) and an EPIPE errno error on ARM API calls. When your application initially starts, a client connection handle is created on any initial ARM API calls. This client handle allows your application to communicate with the ttd process. When ttd is killed, this connection is no longer valid and the next time your application attempts to use an ARM API call, you may get a return value of  $TT$  TTDNOTRUNNING. This error reflects that the *previous* ttd process is no longer running even though there is another ttd process running. (Some of the ARM API call returns are explained in the *arm (3)* man page.)

To get around this error, you must restart your ARM-instrumented applications if ttd is killed. First, stop your ARMed applications. Next, restart  $\text{ttd}$  (using  $\text{/}$ InstallDir $\text{>}$ /bin $\text{/}$ ovpa start or /<InstallDir>/bin/ttd), and then restart your applications. The restart of your application causes the creation of a new client connection handle between your application and the ttd process.

Some ARM API calls will not return an error if the midaemon has an error. For example, this would occur if the midaemon has run out of room in its shared memory segment. The performance metric GBL\_TT\_OVERFLOW\_COUNT will be  $> 0$ . If an overflow condition occurs, you may want to shut down any performance tools that are running (except ttd) and restart the midaemon using the -smdvss option to specify more room in the shared memory segment. (For more information, see the *midaemon* man page.)

We recommend that your applications be written so that they continue to execute even if ARM errors occur. ARM status should not affect program execution.

The number of active client processes that can register transactions with ttd via the arm getid call is limited to the maxfiles kernel parameter. This parameter controls the number of open files per process. Each client registration request results in ttd opening a socket (an open file) for the RPC connection. The socket is closed when the client application terminates. Therefore, this limit affects only the number of active clients that have registered a transaction via the arm qetid call. Once this limit is reached, ttd will return TT\_TTDNOTRUNNING to a client's arm\_getid request. The maxfiles kernel parameter can be increased to raise this limit above the number of active applications that will register transactions with ttd.

## Measurement Interface Daemon (midaemon)

The Measurement Interface daemon, midaemon, is a low-overhead process that continuously collects system performance information. The midaemon must be running for Performance Collection Component to collect transaction data or for GlancePlus to report transaction data. It starts running when you run the scope or perfd process or when starting GlancePlus.

Performance Collection Component and GlancePlus require both the midaemon and ttd to be running so that transactions can be registered and tracked. The ovpa script starts and stops Performance Collection Component processing, including the mideamon, in the correct order. GlancePlus starts the mideamon, if it is not already running. The midaemon starts ttd, if it is not already running.

See the [CPU Overhead](#page-351-0) section later in this manual for information on the midaemon CPU overhead.

See the *midaemon* man page for complete program options.

## <span id="page-346-0"></span>Transaction Configuration File (ttd.conf)

The transaction configuration file, /var/opt/perf/ttd.conf, allows you to define the application name, transaction name, the performance distribution ranges, and the service level objective you want to meet for each transaction. The ttd reads ttd.conf to determine how to register each transaction.

Customization of ttd.conf is optional. The default configuration file that ships with Performance Collection Component causes *all* transactions instrumented in any application to be monitored.

If you are using a commercial application and don't know which transactions have been instrumented in the application, collect some data using the default ttd.conf file. Then look at the data to see which transactions are available. You can then customize the transaction data collection for that application by modifying ttd.conf.

### <span id="page-346-1"></span>Adding New Applications

If you add new ARMed applications to your system that use the default slo and range values from the  $tran$ =\* line in your  $ttd.com$  file, you don't need to do anything to incorporate these new transactions. (See the [Configuration File Keywords](#page-347-0) section for descriptions of tran, range, and slo.) The new transactions will be picked up automatically. The slo and range values from the tran line in your ttd.conf file will be applied to the new transactions.

### Adding New Transactions

After making additions to the ttd.conf file, you must perform the following steps to make the additions effective:

- Stop all applications.
- Execute the ttd -hup -mi command as **root**.

The above actions cause the ttd.conf file to be re-read and registers the new transactions, along with their slo and range values, with ttd and the midaemon. The re-read will not change the slo or range values for any transactions that were in the ttd.conf file prior to the re-read.

### Changing the Range or SLO Values

If you need to change the SLO or range values of existing transactions in the ttd.conf file, you must do the following:

- Stop all ARMed applications.
- Stop the scope collector using **ovpa stop**.
- Stop any usage of Glance.
- Stop the ttd by issuing the command **ttd -k**.
- Once you have made your changes to the ttd.conf file:
- Restart scope using **ovpa start**.
- Restart your ARMed applications.

### <span id="page-347-0"></span>Configuration File Keywords

<span id="page-347-1"></span>The /var/opt/perf/ttd.conf configuration file associates transaction names with transaction attributes that are defined by the keywords in [Table 1](#page-347-1).

| Keyword | <b>Syntax</b>            | Usage    |
|---------|--------------------------|----------|
| tran    | tran=transaction_name    | Required |
| slo     | $s$ lo= $sec$            | Optional |
| range   | range= $sec$ [, $sec$ ,] | Optional |

**Table 1 Configuration File Keywords**

These keywords are described in more detail below.

### tran

Use tran to define your transaction name. This name must correspond to a transaction that is defined in the arm getid API call in your instrumented application. You must use the tran keyword before you can specify the optional attributes range or slo. tran is the only required keyword within the configuration file. A trailing asterisk (\*) in the transaction name causes a wild card pattern match to be performed when registration requests are made against this entry. Dashes can be used in a transaction name. However, spaces cannot be used in a transaction name.

The transaction name can contain a maximum of 128 characters. However, only the first 60 characters are visible in Performance Collection Component. GlancePlus can display 128 characters in specific screens.

The default ttd.conf file contains several entries. The first entries define transactions used by the Performance Collection Component data collector scope, which is instrumented with ARM API calls. The file also contains the entry  $\text{tran}=\star$ , which registers all other transactions in applications instrumented with ARM API or Transaction Tracker API calls.

### range

Use range to specify the transaction performance distribution ranges. Performance distribution ranges allow you to distinguish between transactions that take different lengths of time to complete and to see how many successful transactions of each length occurred. The ranges that you define appear in the GlancePlus Transaction Tracking window.

Each value entered for sec represents the upper limit in seconds for the transaction time for the range. The value may be an integer or real number with a maximum of six digits to the right of the decimal point. On HP-UX, this allows for a precision of one microsecond (.000001 seconds). On other platforms, however, the precision is ten milliseconds (0.01 seconds), so only the first two digits to the right of the decimal point are recognized.

A maximum of ten ranges are supported for each transaction you define.

You can specify up to nine ranges. One range is reserved for an overflow range, which collects data for transactions that take longer than the largest user-defined range. If you specify more than nine ranges, the first nine ranges are used and the others are ignored.

If you specify fewer than nine ranges, the first unspecified range becomes the overflow range. Any remaining unspecified ranges are not used. The unspecified range metrics are reported as 0.000. The first corresponding unspecified count metric becomes the overflow count. Remaining unspecified count metrics are always zero (0).

Ranges must be defined in ascending order (see examples later in this chapter).

### slo

Use slo to specify the service level objective (SLO) in seconds that you want to use to monitor your performance service level agreement (SLA).

As with the range keyword, the value may be an integer or real number, with a maximum of six digits to the right of the decimal point. On HP-UX, this allows for a precision of one microsecond (.000001 seconds). On other platforms, however, the precision is ten milliseconds (0.01 seconds), so only the first two digits to the right of the decimal point are recognized.

Note that even though transactions can be sorted with one microsecond precision on HP-UX, transaction times are displayed with 100 microsecond precision.

### Configuration File Format

The ttd.conf file can contain two types of entries: general transactions and application-specific transactions.

General transactions should be defined in the ttd.conf file before any application is defined. These transactions will be associated with all the applications that are defined. The default ttd.conf file contains one general transaction entry and entries for the scope collector that is instrumented with ARM API calls.

tran=\* range=0.5, 1, 2, 3, 5, 10, 30, 120, 300 slo=5.0

Optionally, each application can have its own set of transaction names. These transactions will be associated *only* with that application. The application name you specify must correspond to an application name defined in the arm\_init API call in your instrumented application. Each group of application-specific entries must begin with the name of the application enclosed in brackets. For example:

```
[AccountRec]
tran=acctOne range=0.01, 0.03, 0.05
```
The application name can contain a maximum of 128 characters. However, only the first 60 characters are visible in Performance Collection Component. Glance can display 128 characters in specific screens.

If there are transactions that have the same name as a "general" transaction, the transaction listed under the application will be used.

For example:

```
tran=abc range=0.01, 0.03, 0.05 slo=0.10
tran=xyz range=0.02, 0.04, 0.06 slo=0.08
tran=t* range=0.01, 0.02, 0.03
[AccountRec]
tran=acctOne range=0.04, 0.06, 0.08
tran=acctTwo range=0.1, 0.2
tran=t* range=0.03, 0.5
[AccountPay]
[GenLedg]
tran=GenLedgOne range=0.01
```
In the example above, the first three transactions apply to all of the three applications specified.

The application  $[AccountRec]$  has the following transactions:  $acctOne$ ,  $acctTwo$ ,  $abc$ ,  $xyz$ , and  $t^*$ . One of the entries in the general transaction set also has a wild card transaction named " $t^*$ ". In this case, the " $t^*$ " transaction name for the AccountRec application will be used; the one in the general transaction set is ignored.

The application  $[AccountPay]$  has only transactions from the general transactions set.

The application [GenLedg] has transactions GenLedgOne, abc, xyz, and  $t^*$ .

The ordering of transactions names makes no difference within the application.

For additional information about application and transaction names, see the section [Specifying Application and Transaction Names](#page-342-1) in this chapter.

### Configuration File Examples

### **Example 1**

tran=\* range= $0.5, 1, 2, 3, 5, 10, 30, 12, 30$  slo= $5.0$ 

The "\*" entry is used as the default if none of the entries match a registered transaction name. These defaults can be changed on each system by modifying the "\*" entry. If the "\*" entry is missing, a default set of registration parameters are used that match the initial parameters assigned to the "\*" entry above.

### **Example 2**

```
[MANufactr]
tran=MFG01 range=1,2,3,4,5,10 slo=3.0
tran=MFG02 range=1,2.2,3.3,4.0,5.5,10 slo=4.5
tran=MFG03
tran=MFG04 range=1,2.2,3.3,4.0,5.5,10
```
Transactions for the MANufctr application, MFG01, MFG02, and MFG04, each use their own unique parameters. The MFG03 transaction does not need to track time distributions or service level objectives so it does not specify these parameters.

### **Example 3**

```
[Financial]
tran=FIN01
tran=FIN02 range=0.1,0.5,1,2,3,4,5,10,20 slo=1.0
tran=FIN03 range=0.1,0.5,1,2,3,4,5,10,20 slo=2.0
```
Transactions for the Financial application, FIN02 and FIN03, each use their own unique parameters. The FIN01 transaction does not need to track time distributions or service level objectives so it does not specify these parameters.

### **Example 4**

```
[PERSONL]
tran=PERS* range=0.1,0.5,1,2,3,4,5,10,20 slo=1.0
tran=PERS03 range=0.1,0.2,0.5,1,2,3,4,5,10,20 slo=0.8
```
The PERS03 transaction for the PERSONL application uses its own unique parameters while the remainder of the personnel transactions use a default set of parameters unique to the PERSONL application.

### **Example 5**

```
[ACCOUNTS]
tran=ACCT * slo=1.0
tran=ACCT_REC range=0.5,1,2,3,4,5,10,20 slo=2.0
tran = ACCT PAY range=0.5, 1, 2, 3, 4, 5, 10, 20 slo=2.0
```
Transactions for the ACCOUNTS application, ACCT\_REC and ACCT\_PAY, each use their own unique parameters while the remainder of the accounting transactions use a default set of parameters unique to the accounting application. Only the accounts payable and receivable transactions need to track time distributions. The order of transaction names makes no difference within the application.

## Overhead Considerations for Using ARM

The current versions of Performance Collection Component and GlancePlus contain modifications to their measurement interface that support additional data required for ARM 2.0. These modifications can result in increased overhead for performance management. You should be aware of overhead considerations when planning ARM instrumentation for your applications.

The overhead areas are discussed in the remainder of this chapter.

### **Guidelines**

Here are some guidelines to follow when instrumenting your applications with the ARM API:

- The total number of separate transaction IDs should be limited to not more than 4,000. Generally, it is cheaper to have multiple instances of the same transaction than it is to have single instances of different transactions. Register *only* those transactions that will be actively monitored.
- Although the overhead for the arm start and arm stop API calls is very small, it can increase when there is a large volume of transaction instances. More than a few thousand arm start and arm stop calls per second on most systems can significantly impact overall performance.
- Request ARM correlators *only* when using ARM 2.0 functionality. (For more information about ARM correlators, see the "Advanced Topics" section in the *Application Response Measurement 2.0 API Guide*. The overhead for producing, moving, and monitoring correlator information is significantly higher than for monitoring transactions that are not instrumented to use the ARM 2.0 correlator functionality.
- Larger string sizes (applications registering lengthy transaction names, application names, and user-defined string metrics) will impose additional overhead.

### Disk I/O Overhead

The performance management software does not impose a large disk overhead on the system. Glance generally does not log its data to disk. Performance Collection Component's collector daemon, scope, generates disk log files, but their size is not significantly impacted by ARM 2.0. The logtran scope log file is used to store ARM data.

### <span id="page-351-0"></span>CPU Overhead

A program instrumented with ARM calls will generally not run slower because of the ARM calls. This assumes that the rate of arm getid calls is lower than one call per second, and the rate of arm start and arm stop calls is lower than a few thousand per second. More frequent calls to the ARM API should be avoided.

Most of the additional CPU overhead for supporting ARM is incurred inside of the performance tool programs and daemons themselves. The midaemon CPU overhead rises slightly but not more than two percent more than it was with ARM 1.0. If the midaemon has been requested to track per-transaction resource metrics, the overhead per transaction instance may be twice as high as it would be without tracking per-transaction resource metrics. (You can enable the tracking of per-transaction resource metrics by setting the log transaction=resource flag in the parm file.) In addition, Glance and scope CPU overhead will be slightly higher on a system with applications instrumented with ARM 2.0 calls. Only those applications that are instrumented with ARM 2.0 calls that make extensive use of correlators and/or user-defined metrics will have a significant performance impact on the midaemon, scope, or Glance.

An midaemon overflow condition can occur when usage exceeds the available default shared memory. This results in:

- No return codes from the ARM calls once the overflow condition occurs.
- Display of incorrect metrics, including blank process names.
- Errors being logged in status.mi (for example, "out of space").

### Memory Overhead

Programs that are making ARM API calls will not have a significant impact in their memory virtual set size, except for the space used to pass ARM 2.0 correlator and user-defined metric information. These buffers, which are explained in the *Application Response Measurement 2.0 API Guide*, should not be a significant portion of a process's memory requirements.

There is additional virtual set size overhead in the performance tools to support ARM 2.0. The midaemon process creates a shared memory segment where ARM data is kept internally for use by Performance Collection Component and GlancePlus. The size of this shared memory segment has grown, relative to the size on releases with ARM 1.0, to accommodate the

potential for use by ARM 2.0. By default on most systems, this shared memory segment is approximately 11 megabytes in size. This segment is not all resident in physical memory unless it is required. Therefore, this should not be a significant impact on most systems that are not already memory-constrained. The memory overhead of midaemon can be tuned using special startup parameters (see the *midaemon* man page).

# 20 Getting Started with Transactions

This chapter gives you the information you need to begin tracking transactions and your service level objectives. For detailed reference information, see [Chapter 19, How Transaction](#page-340-0)  [Tracking Works.](#page-340-0) See [Chapter 23, Transaction Tracking Examples](#page-364-0) for examples.

### Before you start

Performance Collection Component provides the libarm.\* shared library in the following locations:

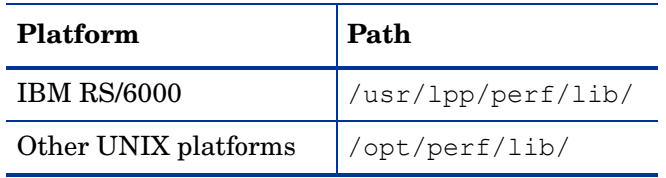

If you do not have Performance Collection Component installed on your system and if libarm.\* doesn't exist in the path indicated above for your platform, see [C Compiler Option](#page-377-0)  [Examples by Platform on page 378](#page-377-0) at the end of this manual. See also "The ARM Shared Library (libarm)" section in the *Application Response Measurement 2.0 API Guide* for information on how to obtain it. For a description of libarm, see [ARM Library \(libarm\) on](#page-372-1)  [page 373](#page-372-1) at the end of this manual.

## Setting Up Transaction Tracking

Follow the procedure below to set up transaction tracking for your application. These steps are described in more detail in the remainder of this section.

- 1 Define SLOs by determining what key transactions you want to monitor and the response level you expect (*optional*).
- 2 To monitor transactions in Performance Collection Component and Performance Manager, make sure that the Performance Collection Component parm file has transaction logging turned on. Then start or restart Performance Collection Component to read the updated parm file.

Editing the parm file is *not* required to see transactions in GlancePlus. However, ttd *must* be running in order to see transactions in GlancePlus. Starting GlancePlus will automatically start ttd.

3 Run the application that has been instrumented with ARM API calls that are described in this manual and the *Application Response Measurement 2.0 API Guide*.

- 4 Use Performance Collection Component or Performance Manager to look at the collected transaction data, or use GlancePlus to view current data. If the data isn't visible in Performance Manager, close the data source and then reconnect to it.
- 5 Customize the configuration file, ttd.conf, to modify the way transaction data for the application is collected (*optional*).
- 6 After making additions to the ttd.conf file, you must perform the following steps to make the additions effective:
	- a Stop all ARMed applications.
	- b Execute the ttd -hup -mi command as **root**.

These actions re-read the ttd.conf file and registers new transactions along with their slo and range values with ttd and the midaemon. The re-read will not change the slo or range values for any transactions that were in the ttd.conf file prior to the re-read.

- 7 If you need to change the slo or range values of existing transactions in the ttd.conf file, do the following:
	- a Stop all ARMed applications.
	- b Stop the scope collector using ovpa stop.
	- c Stop all usage of Glance.
	- d Stop ttd using **ttd -k**.

Once you have made your changes:

- a Restart scope using **ovpa start**.
- b Start your ARMed applications.

### Defining Service Level Objectives

Your first step in implementing transaction tracking is to determine the key transactions that are required to meet customer expectations and what level of transaction responsiveness is required. The level of responsiveness that is required becomes your service level objective (SLO). You define the service level objective in the configuration file, ttd.conf.

Defining service level objectives can be as simple as reviewing your Information Technology department's service level agreement (SLA) to see what transactions you need to monitor to meet your SLA. If you don't have an SLA, you may want to implement one. However, creating an SLA is not required in order to track transactions.

### Modifying the Parm File

If necessary, modify the Performance Collection Component parm file to add transactions to the list of items to be logged for use with Performance Manager and Performance Collection Component. Include the transaction option in the parm file's log parameter as shown in the following example:

log global application process transaction device=disk

The default for the log transaction parameter is no resource and no correlator. To turn on resource data collection or correlator data collection, specify log transaction=resource or log transaction=correlator. Both can be logged by specifying log transaction=resource, correlator.

Before you can collect transaction data for use with Performance Collection Component and Performance Manager, the updated parm file must be activated as described below:

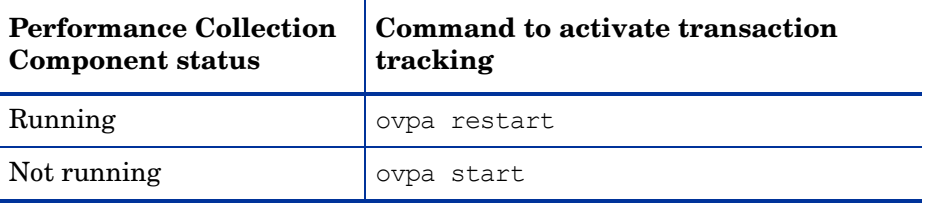

### Collecting Transaction Data

Start up your application. The Transaction Tracking daemon, ttd, and the Measurement Interface daemon, midaemon, collect and synchronize the transaction data for your application as it runs. The data is stored in the midaemon's shared memory segment where it can be used by Performance Collection Component or GlancePlus. See [Monitoring Performance Data on](#page-358-0)  [page 359](#page-358-0) for information on using each of these tools to view transaction data for your application.

### Error Handling

Due to performance considerations, not all problematic ARM or Transaction Tracker API calls return errors in real time. Some examples of when errors are not returned as expected are:

- calling arm start with a bad id parameter such as an uninitialized variable
- calling arm stop without a previously successful arm start call

Performance Collection Component — To debug these situations when instrumenting applications with ARM calls, run the application long enough to generate and collect a sufficient amount of transaction data. Collect this data with Performance Collection Component, then use the extract program's export command to export data from the logtran file. Examine the data to see if all transactions were logged as expected. Also, check the /var/opt/perf/status.ttd file for possible errors.

GlancePlus — To debug these situations when instrumenting applications with ARM calls, run the application long enough to generate a sufficient amount of transaction data, then use GlancePlus to see if all transactions appear as expected.

### <span id="page-356-0"></span>Limits on Unique Transactions

Depending on your particular system resources and kernel configuration, a limit may exist on the number of unique transactions allowed in your application. This limit is normally several thousand unique arm\_getid calls.

The number of unique transactions may exceed the limit when the shared memory segment used by midaemon is full. If this happens, an overflow message appears in GlancePlus. Although no message appears in Performance Collection Component, data for subsequent new transactions won't be logged. (However, check /var/opt/perf/status.scope for an overflow message.) Data for subsequent new transactions won't be visible in GlancePlus. Transactions that have already been registered will continue to be logged and reported. The GBL\_TT\_OVERFLOW\_COUNT metric in GlancePlus reports the number of new transactions that could not be measured.

This situation can be remedied by stopping and restarting the midaemon process using the -smdvss option to specify a larger shared memory segment size. The current shared memory segment size can be checked using the midaemon -sizes command. For more information on optimizing the midaemon for your system, see the *midaemon* man page.

### Customizing the Configuration File (optional)

After viewing the transaction data from your application, you may want to customize the transaction configuration file,  $\sqrt{var/opt/perf/td.conf}$ , to modify the way transaction data for the application is collected. This is optional because the default configuration file, ttd.conf, will work with all transactions defined in the application. If you do decide to customize the ttd.conf file, complete this task on the same systems where you run your application. You must be logged on as **root** to modify ttd.conf.

See [Chapter 19, How Transaction Tracking Works](#page-340-0) for information on the configuration file keywords – tran, range, and slo. Some examples of how each keyword is used are shown below:

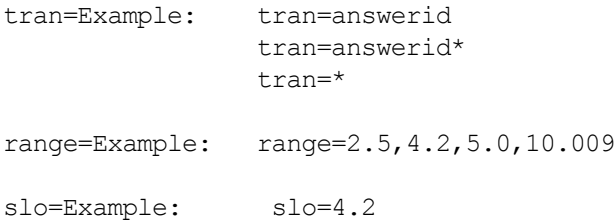

Customize your configuration file to include all of your transactions and each associated attribute. Note that the use of the range or slo keyword must be preceded by the tran keyword. An example of a ttd.conf file is shown below.

```
tran=*
tran=my first transaction slo=5.5
[answerid]
tran=answerid1 range=2.5, 4.2, 5.0, 10.009 slo=4.2
[orderid]
tran=orderid1 range=1.0, 1.5, 2.0, 2.5, 3.0, 3.5, 4.0
```
If you need to make additions to the ttd.conf file:

- Stop all ARMed applications.
- Execute the ttd -hup -mi command as **root**.

The above actions re-read the ttd.conf file and registers new transactions along with their slo and range values with ttd and the midaemon. The re-read will not change the slo or range value for any transactions that were in the ttd.conf file prior to the re-read,

If you need to change the slo or range values of existing transactions in the ttd.conf file, do the following:

- 1 Stop all ARMed applications.
- 2 Stop the scope collector using **ovpa stop**.
- 3 Stop all usage of Glance.
- 4 Stop ttd using **ttd -k**.

Once you have made your changes:

- 1 Restart scope using **ovpa start**.
- 2 Start your ARMed applications.

## <span id="page-358-0"></span>Monitoring Performance Data

You can use the following resource and performance management products to monitor transaction data – Performance Collection Component, Performance Manager, and GlancePlus.

### **... with Performance Collection Component**

By collecting and logging data for long periods of time, Performance Collection Component gives you the ability to analyze your system's performance over time and to perform detailed trend analysis. Data from Performance Collection Component can be viewed with Performance Manager Agent or exported for use with a variety of other performance monitoring, accounting, modeling, and planning tools.

With Performance Collection Component's extract program, data can be exported for use with spreadsheets and analysis programs. Data can also be extracted for archiving and analysis.

Performance Collection Component and ttd must be running in order to monitor transaction data in Performance Collection Component. Starting Performance Collection Component using the ovpa script ensures that the ttd and midaemon processes that are required to view transaction data in GlancePlus are started in the right order.

### **... with Performance Manager**

Performance Manager imports Performance Collection Component data and gives you the ability to translate that data into a customized graphical or numerical format. Using Performance Manager, you can perform analysis of historical trends of transaction data and you can perform more accurate forecasting.

You can select **TRANSACTION** from the Class List window for a data source in Performance Manager, then graph transaction metrics for various transactions. For more information, see Performance Manager online help, which is accessible from the Performance Manager Help menu. If you don't see the transactions you expect in Performance Manager, close the current data source and then reconnect to it.

### **... with GlancePlus**

Monitoring systems with GlancePlus helps you identify resource bottlenecks and provides immediate performance information about the computer system. GlancePlus has a Transaction Tracking window that displays information about all transactions that you have defined and a Transaction Graph window that displays specific information about a single transaction. For example, you can see how each transaction is performing against the SLO that you have defined. For more information about how to use GlancePlus, see the online help that is accessible from the Help menu.

## <span id="page-359-0"></span>Alarms

You can alarm on transaction data with the following resource and performance management products — Performance Collection Component, Performance Manager, and GlancePlus.

### **... with Performance Collection Component**

In order to generate alarms with Performance Collection Component, you must define alarm conditions in its alarm definitions file, alarmdef. You can set up Performance Collection Component to notify you of an alarm condition in various ways, such as sending an email message or initiating a call to your pager.

To pass a syntax check for the alarmdef file, you must have data logged for that application name and transaction name in the log files, or have the names registered in the ttd.conf file.

There is a limitation when you define an alarm condition on a transaction that has a dash  $(-)$ in its name. To get around this limitation, use the ALIAS command in the alarmdef file to redefine the transaction name.

### **... with GlancePlus**

You can configure the Adviser Syntax to alarm on transaction performance. For example, when an alarm condition is met, you can instruct GlancePlus to display information to stdout, execute a UNIX command (such as mailx), or turn the Alarm button on the main GlancePlus window yellow or red. For more information about alarms in GlancePlus, choose **On This Window** from the Help menu in the Edit Adviser Syntax window.
# 21 Transaction Tracking Messages

<span id="page-360-0"></span>The error codes listed in [Table 2](#page-360-0) are returned and can be used by the application developer when instrumenting an application with Application Response Measurement (ARM) or Transaction Tracker API calls:

| <b>Error Code</b> | <b>Errno Value</b> | <b>Meaning</b>                                        |
|-------------------|--------------------|-------------------------------------------------------|
| $-1$              | <b>EINVAL</b>      | Invalid arguments                                     |
| $-2$              | <b>EPIPE</b>       | ttd (registration<br>daemon) not running              |
| $-3$              | <b>ESRCH</b>       | Transaction name not<br>found in the ttd.conf<br>file |
|                   | <b>EOPNOTSUPP</b>  | Operating system<br>version not supported             |

**Table 2 Error codes**

When an application instrumented with ARM or Transaction Tracker API calls is running, return codes from any errors that occur will probably be from the Transaction Tracking daemon, ttd. The Measurement Interface daemon, midaemon, does not produce any error return codes.

If an midaemon error occurs, see the /var/opt/perf/status.mi file for more information.

# 22 Transaction Metrics

The ARM agent provided as a shared component of both the GlancePlus and Performance Collection Component, produces many different transaction metrics. To see a complete list of the metrics and their descriptions:

• For installed GlancePlus metrics, use the GlancePlus online help or see the *GlancePlus for HP-UX Dictionary of Performance Metrics* located:

On UNIX/Linux under /<InstallDir>/paperdocs/qp/C/ as qp-metrics.txt.

InstallDir is the directory in which Performance Collection Component is installed.

• For installed Performance Collection Component metrics for specific platforms, see the platform's *HP Operations Agent Dictionary of Operating System Performance Metrics* files located:

On UNIX/Linux under /<InstallDir>/paperdocs/ovpa/C/ as met<*platform*>.txt.

On Windows under *%ovinstalldir%*paperdocs\ovpa\C as met<*platform*>.txt.

# 23 Transaction Tracking Examples

This chapter contains a pseudocode example of how an application might be instrumented with ARM API calls, so that the transactions defined in the application can be monitored with Performance Collection Component or GlancePlus. This pseudocode example corresponds with the real time order processing scenario described in Chapter 18, What is Transaction [Tracking?](#page-334-0)

Several example transaction configuration files are included in this chapter, including one that corresponds with the real time order processing scenario.

## Pseudocode for Real Time Order Processing

This pseudocode example includes the ARM API calls used to define transactions for the real time order processing scenario described in

[Chapter 18, What is Transaction Tracking?](#page-334-0) This routine would be processed *each time* an operator answered the phone to handle a customer order. The lines containing the ARM API calls are highlighted with bold text in this example.

```
routine answer calls()
{
*****************************************************
  Register the transactions if first time in
*****************************************************
    if (transactions not registered)
    {
      appl id = arm init("Order Processing Application", "*", 0,0,0)answer phone id = arm getid(appl id, "answer phone", "1st tran", 0,0,0)if (answer phone id < 0)
          REGISTER OF ANSWER_PHONE FAILED - TAKE APPROPRIATE ACTION
      order id = arm getid(appl id, "order", "2nd tran", 0,0,0)if (order id < 0)
          REGISTER OF ORDER FAILED - TAKE APPROPRIATE ACTION
      check id = arm getid(appl id, "check db", "3rd tran", 0,0,0)if (check id < 0)
          REGISTER OF CHECK DB FAILED - TAKE APPROPRIATE ACTION
      update id = arm getid(appl id, "update", "4th tran", 0, 0, 0)
      if (update id < 0)
          REGISTER OF UPDATE FAILED - TAKE APPROPRIATE ACTION
    } if transactions not registered
*****************************************************
 Main transaction processing loop
*****************************************************
    while (answering calls)
    {
```

```
if (answer phone handle = arm start(answer phone id, 0, 0, 0) < -1)
          TRANSACTION START FOR ANSWER_PHONE NOT REGISTERED
******************************************************
* At this point the answer phone transaction has
* started. If the customer does not want to order, *
* end the call; otherwise, proceed with order.
******************************************************
       if (don't want to order)
          arm_stop(answer_phone_handle,ARM_FAILED, 0, 0, 0)
           GOOD-BYE - call complete
       else
       {
*****************************************************
* They want to place an order - start an order now *
*****************************************************
         if (order handle = arm start(order id, 0,0,0) < -1)
             TRANSACTION START FOR ORDER FAILED
  take order information: name, address, item, etc.
****************************************************
* Order is complete - end the order transaction *
****************************************************
          if (arm stop(order handle, ARM GOOD, 0, 0, 0) \leq -1)
              TRANSACTION END FOR ORDER FAILED
******************************************************
* order taken - query database for availability *
******************************************************
         if (query handle = arm start(query id, 0,0,0) < -1)
             TRANSACTION QUERY DB FOR ORDER NOT REGISTERED
          query the database for availability
****************************************************
* database query complete - end query transaction *
****************************************************
          if (arm stop(query handle, ARM GOOD, 0, 0, 0) < -1)
              TRANSACTION END FOR QUERY DB FAILED
******************************************************
* If the item is in stock, process order, and
* update inventory. *
******************************************************
          if (item in stock)
            if (update handle = arm start(update id, 0,0,0) < -1)
                TRANSACTION START FOR UPDATE NOT REGISTERED
            update stock
****************************************************
* update complete - end the update transaction *
****************************************************
            if (arm stop(update handle, ARM GOOD, 0, 0, 0) < -1)
                TRANSACTION END FOR ORDER FAILED
******************************************************
* Order complete - end the call transaction *
******************************************************
         if (arm stop(answer phone handle, ARM GOOD, 0, 0, 0) < -1)
             TRANSACTION END FOR ANSWER_PHONE FAILED
       } placing the order
    GOOD-BYE - call complete
```

```
 sleep("waiting for next phone call...zzz...")
    } while answering calls
   arm end(appl id, 0,0,0)} routine answer calls
```
# Configuration File Examples

This section contains some examples of the transaction configuration file,  $\sqrt{var/opt}/$ perf/ttd.conf. For more information on the ttd.conf file and the configuration file keywords, see [Chapter 19, How Transaction Tracking Works](#page-340-0)

### Example 1 (for Order Processing Pseudocode Example)

# The "\*" entry below is used as the default if none of the # entries match a registered transaction name.

tran=\* range=0.5,1,1.5,2,3,4,5,6,7 slo=1 tran=answer phone\* range=0.5,1,1.5,2,3,4,5,6,7 slo=5 tran=order\* range=0.5,1,1.5,2,3,4,5,6,7 slo=5 tran=query  $db*$  range=0.5,1,1.5,2,3,4,5,6,7 slo=5

### Example 2

# The "\*" entry below is used as the default if none of the # entries match a registered transaction name.

tran=\* range= $1, 2, 3, 4, 5, 6, 7, 8$  slo=5

# The entry below is for the only transaction being # tracked in this application. The "\*" has been inserted # at the end of the tran name to catch any possible numbered # transactions. For example "First\_Transaction1", # "First\_Transaction2", etc.

tran=First\_Transaction\* range=1,2.2,3.3,4.0,5.5,10 slo=5.5

### Example 3

```
# The "*" entry below is used as the default if none of the 
# entries match a registered transaction name.
tran=*
tran=Transaction_One range=1,10,20,30,40,50,60 slo=30
```
### Example 4

```
tran=FactoryStor* range=0.05, 0.10, 0.15 slo=3
# The entries below shows the use of an application name. 
# Transactions are grouped under the application name. This
# example also shows the use of less than 10 ranges and
# optional use of "slo." 
[Inventory]
tran=In_Stock range=0.001, 0.004, 0.008
tran=Out Stock range=0.001, 0.005
tran=Returns range=0.1, 0.3, 0.7
```
[Pers] tran=Acctg range=0.5, 0.10, slo=5 tran=Time\_Cards range=0.010, 0.020

# 24 Advanced Features

This chapter describes how Performance Collection Component uses the following ARM 2.0 API features:

- data types
- user-defined metrics
- scope instrumentation

# How Data Types Are Used

<span id="page-368-0"></span>[Table 3](#page-368-0) describes how data types are used in Performance Collection Component. It is a supplement to "Data Type Definitions" in the "Advanced Topics" section of the *Application Response Measurement 2.0 API Guide*.

| ARM Counter32   | Data is logged as a 32-bit integer.                               |
|-----------------|-------------------------------------------------------------------|
| ARM Counter64   | Data is logged as a 32-bit integer with type<br>casting.          |
| ARM CntrDivr32  | Makes the calculation and logs the result as a<br>32-bit integer. |
| ARM Gauge32     | Data is logged as a 32-bit integer.                               |
| ARM Gauge64     | Data is logged as a 32-bit integer with type<br>casting.          |
| ARM GaugeDivr32 | Makes the calculation and logs the result as a<br>32-bit integer. |
| ARM NumericID32 | Data is logged as a 32-bit integer.                               |
| ARM NumericID64 | Data is logged as a 32 bit integer with type<br>casting.          |
| ARM String8     | Ignored.                                                          |
| ARM String32    | Ignored.                                                          |

**Table 3 Data type usage in Performance Collection Component**

Performance Collection Component does not log string data. Because Performance Collection Component logs data every five minutes, and what is logged is the summary of the activity for that interval, it cannot summarize the strings provided by the application.

Performance Collection Component logs the Minimum, Maximum, and Average for the first six usable user-defined metrics. If your ARM-instrumented application passes a Counter32, a String8, a NumericID 32, a Gauge32, a Gauge64, a Counter64, a NumericID64, a String32,

and a GaugeDivr32, Performance Collection Component logs the Min, Max, and Average over the five-minute interval for the Counter32, NumericID32, Gauge32, Gauge64, NumericID32 and NumericID64 as 32-bit integers. The String8 and String32 are ignored because strings cannot be summarized in Performance Collection Component. The GaugeDivr32 is also ignored because only the first six usable user-defined metrics are logged. (For more examples, see the next section, [User-Defined Metrics.](#page-369-0))

# <span id="page-369-0"></span>User-Defined Metrics

<span id="page-369-1"></span>This section is a supplement to "Application-Defined Metrics" under "Advanced Topics" in the *Application Response Measurement 2.0 API Guide*. It contains some examples about how Performance Collection Component handles user-defined metrics (referred to as application-defined metrics in ARM). The examples in [Table 4](#page-369-1) show what is logged if your program passes the following data types.

| . .                         |                 |
|-----------------------------|-----------------|
| what your program passes in | what is logged. |
| <b>EXAMPLE 1</b>            |                 |
| String8                     |                 |
| Counter32                   | Counter32       |
| Gauge32                     | Gauge 32        |
| CntrDivr32                  | CntrDivr32      |
| <b>EXAMPLE 2</b>            |                 |
| String32                    |                 |
| NumericID32                 | NumericID32     |
| NumericID64                 | NumericID64     |
|                             |                 |

**Table 4 Examples of What is Logged with Specific Program Data Types**

| what your program passes in | what is logged. |
|-----------------------------|-----------------|
| <b>EXAMPLE 3</b>            |                 |
| NumericID32                 | NumericID32     |
| String8                     |                 |
| NumericID64                 | NumericID64     |
| Gauge32                     | Gauge32         |
| String32                    |                 |
| Gauge64                     | Gauge64         |
| <b>EXAMPLE 4</b>            |                 |
| String8                     | (nothing)       |
| String32                    |                 |
| <b>EXAMPLE 5</b>            |                 |
| Counter32                   | Counter32       |
| Counter64                   | Counter64       |
| CntrDivr32                  | CntrDivr32      |
| Gauge32                     | Gauge32         |
| Gauge64                     | Gauge64         |
| NumericID32                 | NumericID32     |
| NumericID64                 |                 |

**Table 4 Examples of What is Logged with Specific Program Data Types (cont'd)**

Because Performance Collection Component cannot summarize strings, no strings are logged.

In example 1, only the counter, gauge, and counter divisor are logged.

In example 2, only the numerics are logged.

In example 3, only the numerics and gauges are logged.

In example 4, nothing is logged.

In example 5, because only the first six user-defined metrics are logged, NumericID64 is not logged.

### scope Instrumentation

The scope data collector has been instrumented with ARM API calls. When Performance Collection Component starts, scope automatically starts logging two transactions, Scope Get Process Metrics and Scope Get Global Metrics. Both transactions will be in the HP Performance Tools application.

Transaction data is logged every five minutes so you will find that five Get Process transactions (one transaction per minute) have completed during each interval. The Scope Get Process Metrics transaction is instrumented around the processing of process data. If there are 200 processes on your system, the Scope Get Process Metrics transaction should take longer than if there are only 30 processes on your system.

The Scope Get Global Metrics transaction is instrumented around the gathering of all five-minute data, including global data. This includes global, application, disk, transaction, and other data types.

To stop the logging of process and global transactions data, remove or comment out the entries for the scope transactions in the ttd.conf file.

# 25 Transaction Libraries

This appendix discusses:

- the Application Response Measurement library (libarm)
- C compiler option examples by platform
- the Application Response Measurement NOP library (libarmNOP)
- using Java wrappers

# ARM Library (libarm)

With Performance Collection Component and GlancePlus, the environment is set up to make it easy to compile and use the ARM facility. The libraries needed for development are located in /opt/perf/lib/. See the next section in this appendix for specific information about compiling.

<span id="page-372-0"></span>The library files listed in [Table 5](#page-372-0) exist on an HP-UX 11.11 and beyond Performance Collection Component and GlancePlus installation:

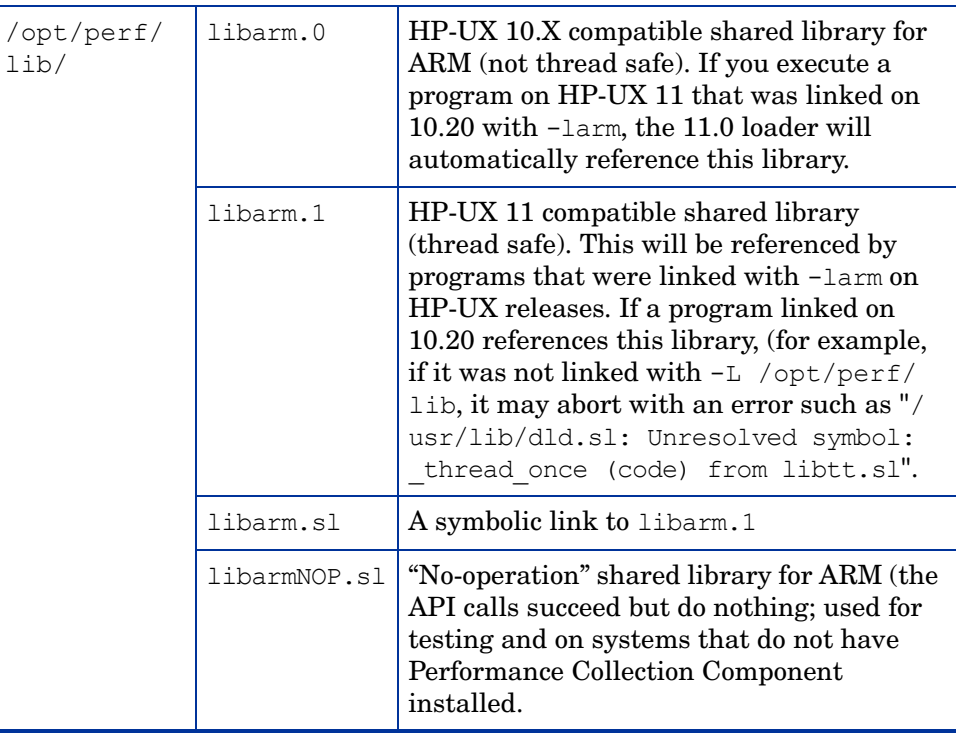

#### **Table 5 HP-UX 11.11 and Beyond Performance Collection Component and GlancePlus Library Files**

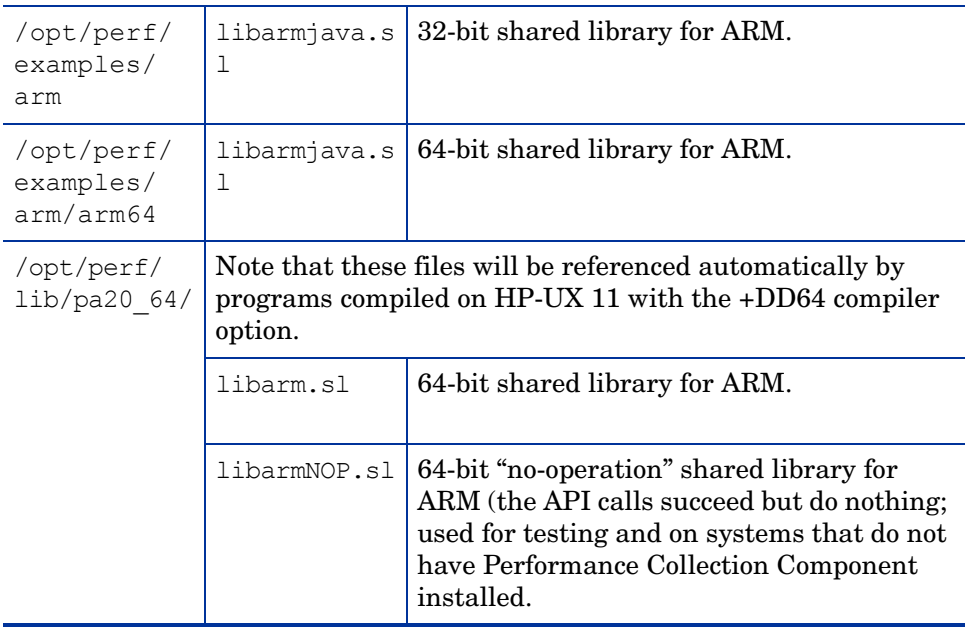

#### **Table 5 HP-UX 11.11 and Beyond Performance Collection Component and GlancePlus Library Files (cont'd)**

<span id="page-373-0"></span>The additional library files listed in [Table 6](#page-373-0) exist on an IA64 HP-UX installation:

**Table 6 HP-UX IA64 Library Files**

| /opt/perf/lib/hpux32/            | libarm.so.1       | IA64/32-bit shared library<br>for ARM. |
|----------------------------------|-------------------|----------------------------------------|
| /opt/perf/lib/hpux64/            | libarm.so.1       | IA64/64-bit shared library<br>for ARM. |
| /opt/perf/examples/arm           | libarmjava.<br>SO | 32-bit shared library for<br>ARM.      |
| /opt/perf/examples/<br>arm/arm64 | libarmjava.<br>SO | 64-bit shared library for<br>ARM.      |

Because the ARM library makes calls to HP-UX that may change from one version of the operating system to the next, programs should link with the shared library version, using -larm. Compiling an application that has been instrumented with ARM API calls and linking with the archived version of the ARM library (-Wl, -a archive) is not supported. (For additional information, see [Transaction Tracking Daemon \(ttd\) on page 345](#page-344-0) in Chapter 2.

The library files that exist on an AIX operating system with Performance Collection Component and GlancePlus installation are as follows.

| /usr/lpp/perf/lib/                   | libarm.a         | 32-bit shared ARM library<br>(thread safe). This library is<br>referenced by programs linked<br>with -larm.                                                               |
|--------------------------------------|------------------|----------------------------------------------------------------------------------------------------|
| /usr/lpp/perf/lib                    | libarmNOP.a      | 32-bit shared library for ARM.<br>This library is used for testing<br>on systems that do not have<br>Performance Agent/<br>Performance Collection<br>Component installed. |
| /usr/lpp/perf/lib64/                 | libarm.a         | 64-bit shared ARM library<br>(thread safe). This library is<br>referenced by programs linked<br>with -larm.                                                               |
| /usr/lpp/perf/lib64                  | libarmNOP.a      | 64-bit shared library for ARM.<br>This library is used for testing<br>on systems that do not have<br>Performance Agent/<br>Performance Collection<br>Component installed. |
| /usr/lpp/perf/<br>examples/arm       | libarmjava.<br>a | 32-bit shared library for ARM                                                                                                    |
| /usr/lpp/perf/<br>examples/arm/arm64 | libarmjava.<br>a | 64-bit shared library for ARM.                                                                                                    |
| /usr/lpp/perf/lib/                   | libarmns.a       | 32-bit archived ARM library.<br>Functionality wise this is same<br>as 32 bit libarm.a.                                                                                    |
| /usr/lpp/perf/lib64/                 | libarmns.a       | 64-bit archived ARM library.<br>Functionality wise this is same<br>as 64 bit libarm.a.                                                                                    |

**Table 7 AIX Library Files**

The library files that exist on a Solaris operating system with Performance Collection Component and GlancePlus installation are as follows.

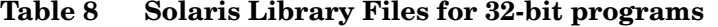

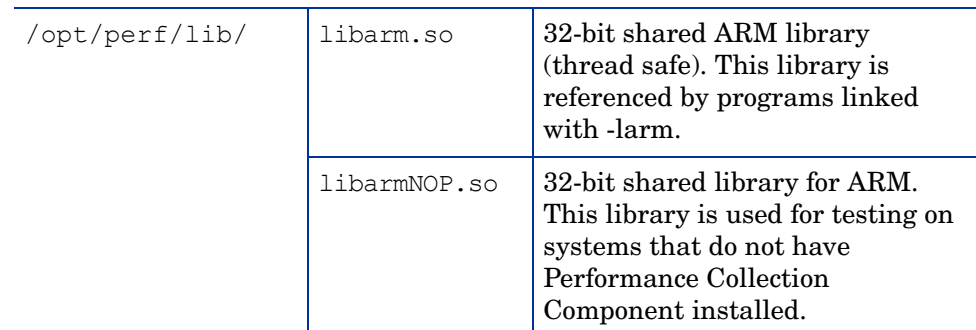

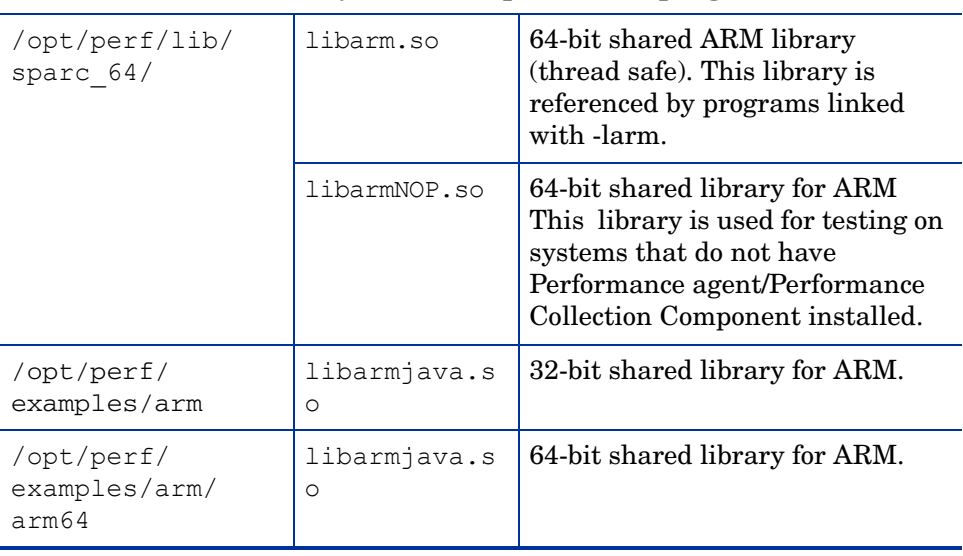

#### **Table 9 Solaris Library Files for Sparc 64-bit programs**

#### **Table 10 Solaris Library Files for x86 64-bit programs**

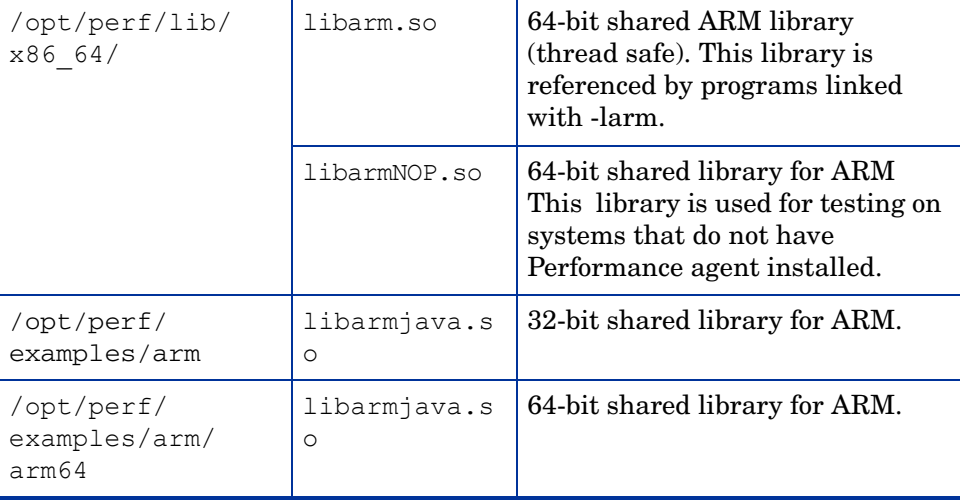

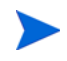

You must compile 64-bit programs using -xarch=generic64 command-line parameter along with the other parameters provided for 32-bit programs.

The library files that exist on a Linux operating system with Performance Collection Component and GlancePlus installation are as follows.

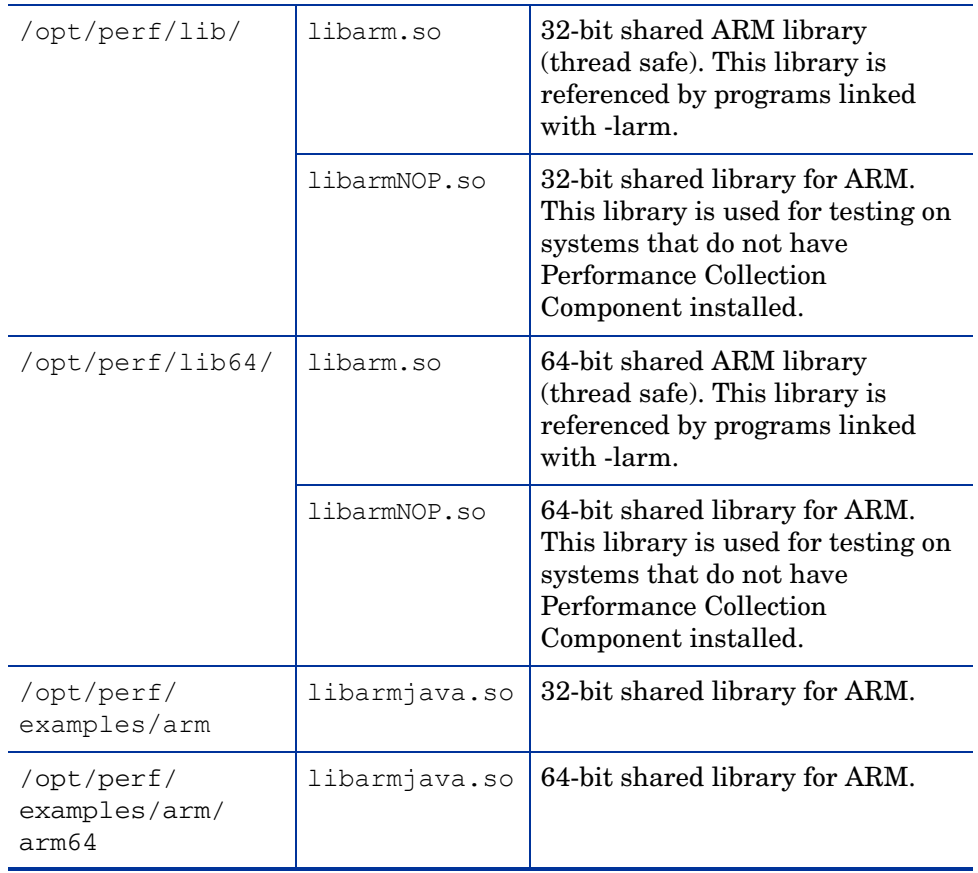

### **Table 11 Linux Library Files**

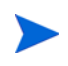

For Linux 2.6 IA 64 bit 32 bit libarm.so and libarmjava.so are not implemented.

# C Compiler Option Examples by Platform

The arm.h include file is located in  $\sqrt{\frac{opt}{pert}/\mathrm{include}/}$ . For convenience, this file is accessible via a symbolic link from  $/usr/include/$  as well. This means that you do not need to use "-I/opt/perf/include/" (although you may). Likewise, libarm resides in /opt/ perf/lib/ but is linked from /usr/lib/. You should always use "-L/opt/perf/lib/" when building ARMed applications.

For Linux:

The following example shows a compile command for a C program using the ARM API.

```
cc myfile.c -o myfile -I /opt/perf/include -L 
-Xlinker -rpath -Xlinker /opt/perf/lib
```
• For 64-bit programs on Linux:

```
cc –m64 myfile.c -o myfile -I /opt/perf/include –L -Xlinker -rpath 
-Xlinker /opt/perf/lib64
```
• For HP-UX:

For HP-UX releases 11.2x on IA64 platforms, change the  $-L$  parameter from  $-L$ / $opt/$ perf/lib to -L/opt/perf/lib/hpux32 for 32-bit IA ARMed program compiles, and to -L/opt/perf/lib/hpux64 for 64-bit IA program compiles using ARM.

The following example shows a compile command for a C program using the ARM API.

cc myfile.c -o myfile -I /opt/perf/include -L /opt/perf/lib -larm

• For Sun Solaris:

The following example works for Performance Collection Component and GlancePlus on Sun Solaris:

cc myfile.c -o myfile -I /opt/perf/include -L /opt/perf/lib -larm -lnsl

• For 64-bit Sparc programs on Sun Solaris:

The following example works for Performance Collection Component and 64-bit programs on Sun Solaris:

```
cc -xarch=generic64 myfile.c -o myfile -I /opt/perf/include -L /opt/perf/
lib/sparc_64 -larm -lnsl
```
• For 64-bit x86 programs on Sun Solaris:

The following example works for Performance agent and 64-bit programs on Sun Solaris:

cc -xarch=generic64 myfile.c -o myfile -I /opt/perf/include -L /opt/perf/  $lib/x86$   $64$  -larm  $-lnsl$ 

• For IBM AIX:

The file placement on IBM AIX differs from the other platforms  $\frac{\sqrt{2}}{1}$  (/usr/lpp/perf/ is used instead of  $\sqrt{\text{opt/pert}}$ , therefore the example for IBM AIX is different from the examples of other platforms:

cc myfile.c -o myfile -I /usr/lpp/perf/include -L /usr/lpp/perf/lib -larm

• For 64-bit programs on IBM AIX:

The following example works for Performance agent and 64-bit programs on IBM AIX:

```
cc –q64 myfile.c -o myfile -I /usr/lpp/perf/include -L /usr/lpp/perf/lib64 
–larm
```
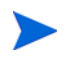

For C++ compilers, the -D\_PROTOTYPES flag may need to be added to the compile command in order to reference the proper declarations in the arm.h file.

# ARM NOP Library

The "no-operation" library (named libarmNOP.  $*$  where  $*$  is sl, so, or a, depending on the OS platform) is shipped with Performance Collection Component and Glance. This shared library does nothing except return valid status for every ARM API call. This allows an application that has been instrumented with ARM to run on a system where Performance Collection Component or GlancePlus is not installed.

To run your ARM-instrumented application on a system where Performance Collection Component or GlancePlus is not installed, copy the NOP library and name it libarm.sl (libarm.so, or libarm.a depending on the platform) in the appropriate directory (typically, / <InstallDir>/lib/). When Performance Collection Component or GlancePlus is installed, it will overwrite this NOP library with the correct functional library (which is not removed as the other files are). This ensures that instrumented programs will not abort when Performance Collection Component or GlancePlus is removed from the system.

## Using the Java Wrappers

The Java Native Interface (JNI) wrappers are functions created for your convenience to allow the Java applications to call the HP ARM2.0 API. These wrappers  $(\text{armapi.jar})$  are included with the ARM sample programs located in the  $\frac{\text{S}}{\text{S}}$  /  $\frac{\text{S}}{\text{S}}$  /  $\frac{\text{S}}{\text{S}}$  /  $\frac{\text{S}}{\text{S}}$  /  $\frac{\text{S}}{\text{S}}$  /  $\frac{\text{S}}{\text{S}}$  /  $\frac{\text{S}}{\text{S}}$  /  $\frac{\text{S}}{\text{S}}$  /  $\frac{\text{S}}{\text{S}}$  /  $\frac{\text{S}}{\text{S}}$  /  $\frac{\text{S$ InstallDir is the directory in which Performance Collection Component is installed.

### Examples

Examples of the Java wrappers are located in the / <InstallDir>/examples/arm/ directory. This location also contains a README file, which explains the function of each wrapper.

### Setting Up an Application (arm\_init)

To set up a new application, make a new instance of ARMApplication and pass the name and the description for this API. Each application needs to be identified by a unique name. The ARMApplication class uses the  $C$  – function arm init.

#### Syntax:

```
ARMApplication myApplication =
new ARMApplication("name","description");
```
# Setting Up a Transaction (arm\_getid)

To set up a new transaction, you can choose whether or not you want to use user-defined metrics (UDMs). The Java wrappers use the  $C$  – function arm getid.

### Setting Up a Transaction With UDMs

If you want to use UDMs, you must first define a new ARMTranDescription. ARMTranDescription builds the Data Buffer for arm getid. (See also the jprimeudm.java example.)

#### **Syntax:**

```
ARMTranDescription myDescription =
new ARMTranDescription("transactionName","details");
```
If you don't want to use details, you can use another constructor:

#### **Syntax:**

```
ARMTranDescription myDescription =
new ARMTranDescription("transactionName");
```
### Adding the Metrics

#### **Metric 1-6:**

#### **Syntax:**

**myDescription.addMetric(metricPosition, metricType, metricDescription);**

#### **Parameters:**

```
metricPosition: 1-6
```

```
metricType: ARMConstants.ARM_Counter32
ARMConstants.ARM_Counter64 ARMConstants.ARM_CntrDivr32 
ARMConstants.ARM_Gauge32 ARMConstants.ARM_Gauge64 
ARMConstants.ARM_GaugeDivr32 ARMConstants.ARM_NumericID32 
ARMConstants.ARM_NumericID64 ARMConstants.ARM_String8
```
#### **Metric 7:**

#### **Syntax:**

**myDescription.addStringMetric("description");**

**Then you can create the Transaction:**

#### **Syntax:**

**myApplication.createTransaction(myDescription);**

#### <span id="page-380-0"></span>Setting the Metric Data

#### **Metric 1-6:**

**Syntax:**

**myTransaction.setMetricData(metricPosition, metric);**

#### **Examples for "Metric"**

```
ARMGauge32Metric metric = new ARMGauge32Metric(start);
ARMCounter32Metric metric = new ARMCounter32Metric(start);
ARMCntrDivr32Metric metric = new ARMCntrDivr32Metric(start, 1000);
```
#### **Metric 7:**

**Syntax:**

```
myTransaction.setStringMetricData(text);
```
# Setting Up a Transaction Without UDMs

When you set up a transaction without UDMs, you can immediately create the new transaction. You can choose whether or not to specify details.

#### **With Details**

**Syntax:**

```
ARMTransaction myTransaction = 
myApplication.createTransaction("Transactionname","details";
```
#### **Without Details**

**Syntax:**

```
ARMTransaction myTransaction = 
myApplication.createTransaction("Transactionname");
```
# Setting Up a Transaction Instance

To set up a new transaction instance, make a new instance of ARMTransactionInstance with the method createTransactionInstance() of ARMTransaction.

#### **Syntax:**

```
ARMTransactionInstance myTranInstance = 
myTransaction.createTransactionInstance();
```
# Starting a Transaction Instance (arm\_start)

To start a transaction instance, you can choose whether or not to use correlators. The following methods call the  $C$  – function  $arm\_start$  with the relevant parameters.

### Starting the Transaction Instance Using Correlators

When you use correlators, you must distinguish between getting and delivering a correlator.

#### Requesting a Correlator

If your transaction instance wants to request a correlator, the call is as follows (see also the jcorrelators.java example).

#### **Syntax:**

```
int status = myTranInstance.startTranWithCorrelator();
```
#### Passing the Parent Correlator

If you already have a correlator from a previous transaction and you want to deliver it to your transaction, the syntax is as follows:

#### **Syntax**

**int status = startTran(parent);**

#### **Parameter**

parent is the delivered correlator. In the previous transaction, you can get the transaction instance correlator with the method getCorrelator().

#### Requesting and Passing the Parent Correlator

If you already have a correlator from a previous transaction and you want to deliver it to your transaction and request a correlator, the syntax is as follows:

#### **Syntax:**

```
int status = myTranInstance.startTranWithCorrelator(parent);
```
#### **Parameter:**

parent is the delivered correlator. In the previous transaction, you can get the transaction instance correlator with the method getCorrelator().

#### Retrieving the Correlator Information

You can retrieve the transaction instance correlator using the getCorrelator() method as follows:

#### **Syntax:**

**ARMTranCorrelator parent = myTranInstance.getCorrelator();**

### Starting the Transaction Instance Without Using Correlators

When you do not use correlators, you can start your transaction instance as follows:

**Syntax:**

```
int status = myTranInstance.startTran();
```
startTran returns a unique handle to status, which is used for the update and stop.

## Updating Transaction Instance Data

You can update the UDMs of your transaction instance any number of times between the start and stop. This part of the wrappers calls the  $C$  – function  $\Delta r$  update with the relevant parameters.

### Updating Transaction Instance Data With UDMs

When you update the data of your transaction instance with UDMs, first, you must set the new data for the metric. For example,

```
metric.setData(value) for ARM Counter32 ARM Counter64, ARM Gauge32,
ARM Gauge64, ARM NumericID32, ARM NumericID64
metric.setData(value,value) for ARM CntrDivr32 and , ARM GaugeDivr32
metric.setData(string) for ARM_String8 and ARM_String32
```
Then you can set the metric data to new (like the examples in the [Setting the Metric Data](#page-380-0) section) and call the update:

#### **Syntax:**

**myTranInstance.updateTranInstance();**

### Updating Transaction Instance Data Without UDMs

When you update the data of your transaction instance without UDMs, you just call the update. This sends a "heartbeat" indicating that the transaction instance is still running.

#### **Syntax:**

**myTranInstance.updateTranInstance();**

# Providing a Larger Opaque Application Private Buffer

If you want to use the second buffer format, you must pass the byte array to the update method. (See the *Application Response Measurement 2.0 API Guide*.

#### **Syntax:**

**myTranInstance.updateTranInstance(byteArray);**

# Stopping the Transaction Instance (arm\_stop)

To stop the transaction instance, you can choose whether or not to stop it with or without a metric update.

### Stopping the Transaction Instance With a Metric Update

To stop the transaction instance with a metric update, call the method stopTranInstanceWithMetricUpdate.

#### **Syntax:**

```
myTranInstance.stopTranInstanceWithMetricUpdate 
(transactionCompletionCode);
```
#### **Parameter:**

The transaction Completion Code can be:

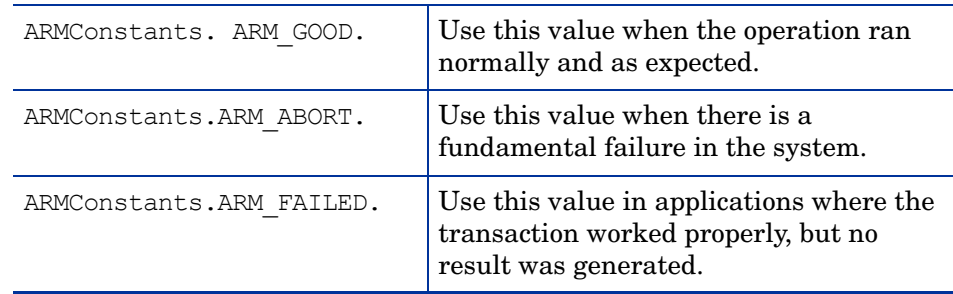

These methods use the  $C$  – function  $\Delta$ <sub>c</sub> stop with the requested parameters.

### Stopping the Transaction Instance Without a Metric Update

To stop the transaction instance without a metric update, you can use the method stopTranInstance.

#### **Syntax:**

**myTranInstance.stopTranInstance(transactionCompletionCode);**

# Using Complete Transaction

The Java wrappers can use the arm complete transaction call. This call can be used to mark the end of a transaction that has lasted for a specified number of nanoseconds. This enables the real time integration of transaction response times measured outside of the ARM agent.

In addition to signaling the end of a transaction instance, additional information about the transaction (UDMs) can be provided in the optional data buffer.

(See also the jcomplete.java example.)

### Using Complete Transaction With UDMs:

#### **Syntax:**

**myTranInstance.completeTranWithUserData(status,responseTime;**

**Parameters:**

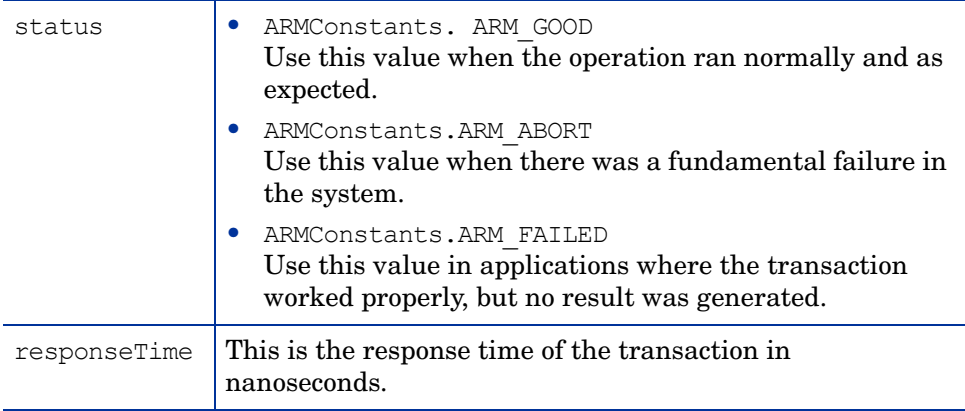

## Using Complete Transaction Without UDMs:

#### **Syntax:**

```
myTranInstance.completeTran(status,responseTime);
```
# Further Documentation

For further information about the Java classes, see the doc folder in the  $\qquad$  / <InstallDir>/examples/arm/ directory, which includes html-documentation for every Java class. Start with index.htm.

# 26 Logging and Tracing

You can diagnose and troubleshoot problems in the HP Operations agent by using the logging and tracing mechanisms. The HP Operations agent stores error, warning, and general messages in log files for easy analysis.

The tracing mechanism helps you trace specific problems in the agent's operation; you can transfer the trace files generated by the tracing mechanism to HP Support for further analysis.

# **Logging**

The HP Operations agent writes warning and error messages and informational notifications in the System.txt file on the node. The contents of the System.txt file reveal if the agent is functioning as expected. You can find the System.txt file in the following location:

*On Windows*

*%ovdatadir%*log

*On UNIX/Linux*

/var/opt/OV/log

In addition, the HP Operations agent adds the status details of the Performance Collection Component and coda in the following files:

#### *On Windows*

- *%ovdatadir%*\status.scope
- *%ovdatadir%*\status.perfalarm
- *%ovdatadir%*\status.ttd
- *%ovdatadir%*\status.mi
- *%ovdatadir%*\status.perfd-*<port>*

In this instance, *<port>* is the port used by perfd. By default, perfd uses the port 5227. To change the default port of perfd, see Configuring the RTMA Component on page 48.

• *%ovdatadir%*\log\coda.txt

#### *On UNIX/Linux*

- /var/opt/perf/status.scope
- /var/opt/perf/status.perfalarm
- /var/opt/perf/status.ttd
- /var/opt/perf/status.mi
- /var/opt/perf/status.perfd
- *Only on vMA.* /var/opt/perf/status.viserver
- /var/opt/OV/log/coda.txt

## Configure the Logging Policy

The System.txt file can grow up to 1 MB in size, and then the agent starts logging messages in a new version of the System.txt file. You can configure the message logging policy of the HP Operations agent to restrict the size of the System.txt file.

To modify the default logging policy, follow these steps:

- 1 Log on to the node.
- 2 Go to the following location:

*On Windows*

*%ovdatadir%*conf\xpl\log

*On UNIX/Linux*

/var/opt/OV/conf/xpl/log

- 3 Open the log.cfg file with a text editor.
- 4 The BinSizeLimit and TextSizeLimit parameters control the byte size and number of characters of the System.txt file. By default, both the parameters are set to  $1000000$  (1) MB and 1000000 characters). Change the default values to the desired values.
- 5 Save the file.
- 6 Restart the Operations Monitoring Component with the following commands:
	- a **ovc -kill**
	- b **ovc -start**

# **Tracing**

Before you start tracing an HP Operations agent application, you must perform a set of prerequisite tasks, which includes identifying the correct application to be traced, setting the type of tracing, and generating a trace configuration file (if necessary).

Before you begin tracing an HP Operations agent process, perform the following tasks:

- 1 [Identify the Application on page 388](#page-387-0)
- 2 [Set the Tracing Type on page 390](#page-389-0)
- 3 *Optional.* [Create the Configuration File on page 393](#page-392-0)

### <span id="page-387-0"></span>Identify the Application

On the managed system, identify the HP Software applications that you want to trace. Use the ovtrcefg  $-vc$  option to view the names of all trace-enabled applications and the components and categories defined for each trace-enabled application.

Alternatively, you can use the ovtrcgui utility to view the list of trace-enabled applications. To use the ovtrcgui utility to view the list of trace-enabled applications, follow these steps:

1 Run the ovtrcqui.exe file from the *%OvInstallDir%* \support directory. The ovtrcgui window opens.

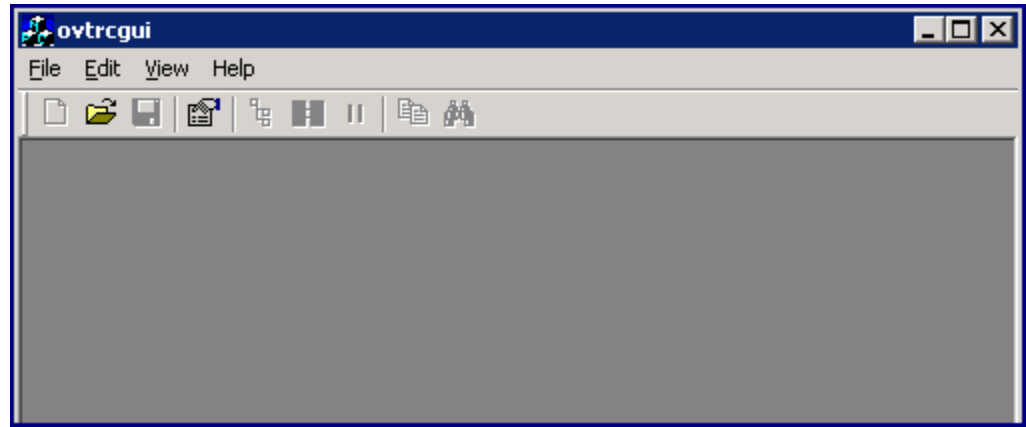

2 In the ovtrcgui window, click  $\text{File} \rightarrow \text{New} \rightarrow \text{Trace}$  Configuration. A new trace configuration editor opens.

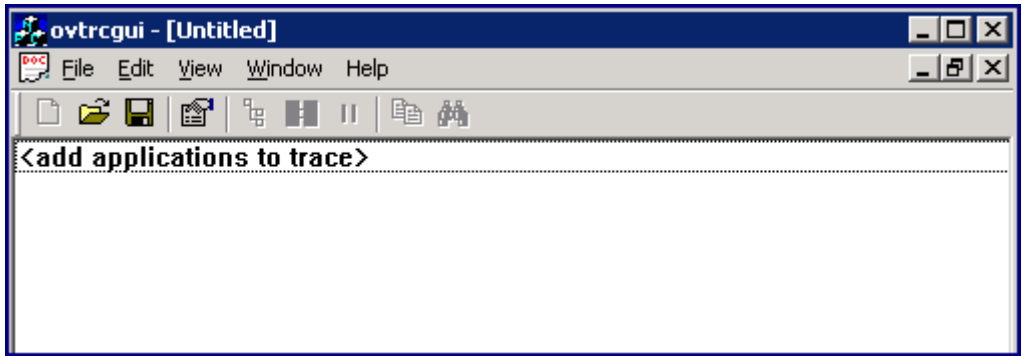

3 In the ovtrcgui window, click **Edit**  $\rightarrow$  Add Application. Alternatively, right-click on the editor, and then click **Add Application**. The Add Application window opens.

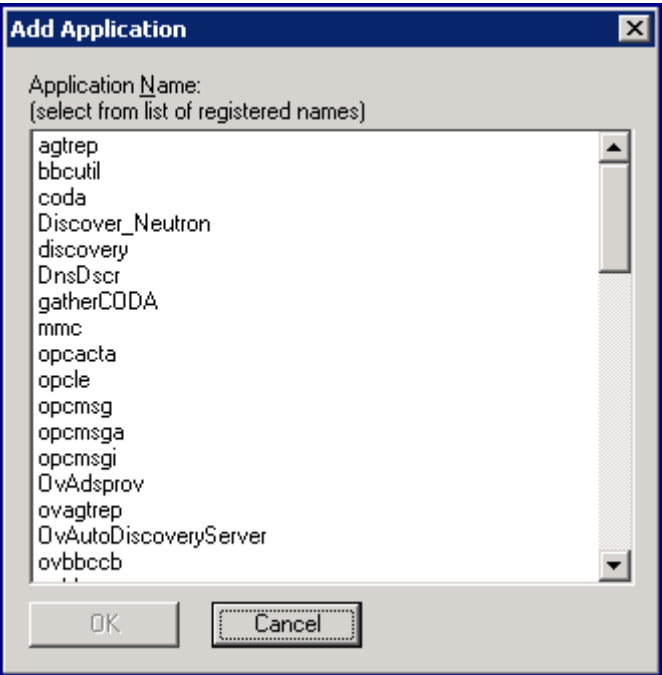

The Add Application window presents a list of available trace-enabled applications.

### <span id="page-389-0"></span>Set the Tracing Type

Before you enable the tracing mechanism, decide and set the type of tracing that you want to configure with an application. To set the type of tracing, follow these steps:

Determine the type of tracing (static or dynamic) you want to configure, and then follow these steps:

- 1 Go to the location *<data\_dir>*/conf/xpl/trc/
- 2 Locate the *<application name>*.ini file. If the file is present, go to step [step 3](#page-389-1). If the *<application\_name>*.ini file is not present, follow these steps:
	- Create a new file with a text editor.
	- Add the following properties to the file in the given order:  $D\circ T$ race, UpdateTemplate, and DynamicTracing.
	- Do not list the properties in a single line. List every property in a new line. For example:

```
DoTrace=
UpDateTemplate=
DynamicTracing=
```
- Save the file.
- <span id="page-389-1"></span>3 Open the *<application\_name>*.ini file with a text editor.
- 4 To enable the **static tracing**, make sure that the DoTrace property is set to ON and the DynamicTracing property is set to OFF.
- 5 To enable the **dynamic tracing**, make sure that the DoTrace and DynamicTracing properties are set to ON.
- 6 Make sure that the UpdateTemplate property is set to ON.
- 7 Save the file.

For the dynamic trace configuration, you can enable the tracing mechanism even after the application starts. For the static trace configuration, you must enable the tracing mechanism before the application starts.

### Introduction to the Trace Configuration File

#### **Syntax**

```
TCF Version <version_number>
APP: "<application_name>"
SINK: File "<file_name>" "maxfiles=[1..100];maxsize=[0..1000];"
TRACE: "<component_name>" "<category_name>" <keyword_list>
```
Each line of the syntax is described in detail in the following sections.

#### TCF Version

The TCF version line specifies that this is a trace configuration file and also specifies the version number of the file. It is case-sensitive and must be specified exactly as shown below:

#### Syntax:

TCF Version <*version\_number*>

Example:

TCF Version 1.1

#### APP

The application line defines the name of the application to be traced. It must start with APP followed by a colon  $\cdots$  and a space and the application name should be in double quotes ("..."). Multiple applications can be specified for the trace. Repeat this pattern for each application that you want to trace.

Syntax:

APP: "<*application\_name*>"

#### Example:

APP: "dbmanager" APP: "opcmsg" APP: "poller"

#### SINK

The sink line specifies the target file to which the trace output is directed. The target must be a file on the same machine. The line must begin with SINK: FILE. The arguments on the line should be separated by spaces.

The SINK: FILE line has two arguments.

The first argument is the name of the target file and must be in double quotes  $($ "...").

The second argument is additional sink type options. The options must be in double quotes  $($ "..."), and each option must be followed by a semi-colon  $($ ;).

The options for the sink type File are:

- maxfiles=n
- maxsize=n

In an existing trace configuration file, you can observe the force option. This option is not supported with this version of the tracing utility and has no effect on the tracing mechanism. You can ignore this option while configuring the tracing mechanism.

#### maxfiles

The maxfiles option is followed by an integer value between 1 and 100. This option enables you to specify the number of historic trace log files to be retained. Each time an application starts to trace to the file, a backup is made of the previous file (if any) by adding ".001" to the name and renaming the file. If there was a ".001" file already, then it is renamed to ".002" and so on. The same backup scheme is in effect if the current log file reaches the maximum size.

#### maxsize

The maxsize option is followed by an integer or float value between 0 and 1000 that specifies the maximum amount of disk space in megabytes (MB) to be used for each file.

If the last block of trace output written to the file makes the file larger than the specified maximum, then the next output will back up and close the current output file and a new output file to be created. A value of 0 is a special case that lets the file grow until you run out of disk space.

Use the ovtrcmon or ovtrcgui tool to view the contents of the target file where the trace output was directed. Formatting is not orderly when the file is opened using standard text editors.

Syntax:

SINK: File "<*file\_name*>" "maxfiles=[*1..100*];maxsize=[*0..1000*];"

Example:

SINK: File "C:\\TEMP\\Output.trc" "maxfiles=10;maxsize=100;"

#### **TRACE**

The trace line must begin with  $TRACE$  followed by a colon  $(:)$  and a space (). The arguments on the line must be separated by spaces.

The first argument is the trace component name and it must be in double quotes  $($ "..."). Multiple components can be specified.

The second argument is the trace category name and it must also be in double quotes  $($ "..."). Multiple components can be specified. If you are using one of the standard categories in the code, it is mapped to the string value which you specify here. For the exact mapping of standard category constants to string values, see the language-appropriate documentation (C++, Java).

#### Syntax:

TRACE: "<*component\_name*>" "<*category\_name*>" <*keyword\_list*>

Example:

TRACE: "database" "Parms" Error Info Warn TRACE: "xpl.io" "Trace" Info

You can use "<sup>\*</sup>" as the component name, category name, or both. This is useful when using applications in the mode where they read their configuration information directly from a file.

When an application tries to determine the settings for component A and category B, it first looks to see if the configuration contains an explicit trace definition for this pair. If the trace definition is there, it uses these settings. If it is not, then it looks to see if there is a configuration for component A and category \*. If there is, it uses these settings. If there is not, then it looks to see if there is a configuration for component  $*$  and category  $*$ . If there is, it uses those settings. If not, then the trace is not activated.

The remaining parameters are a variable list of keyword options. At least one of the keywords, Error, Info, or Warn, must be in the list. The supported keywords are:

| Keyword | <b>Description</b>                                                                                                    |
|---------|----------------------------------------------------------------------------------------------------|
| Error   | Enable traces marked as errors.                                                                                                    |
| Warn    | Enable traces marked as warnings.                                                                                                    |
| Info    | Enable traces marked as information                                                                                                    |
| Support | Enables normal tracing. Trace output include<br>Informational, Warnings, and Error messages.<br>This option is recommended for troubleshooting<br>problems. Tracing can be enabled for long<br>duration as the overhead to capture trace<br>output is minimal with this option. |

**Table 12 Trace Keywords**

#### Sample Trace Configuration Files

```
TCF Version 3.2
APP: "dbmanager"
SINK: File "C:\\TEMP\\Output.trc" "maxfiles=10;maxsize=100;"
TRACE: "DbManager" "Parms" Error Info Warn Developer
```
### <span id="page-392-0"></span>Create the Configuration File

If you want to enable the tracing mechanism without the help of a configuration file, skip this section and go to [Enabling Tracing and Viewing Trace Messages with the Command-Line](#page-397-0)  [Tools on page 398.](#page-397-0)

You can create the trace configuration file with the command-line tool ovtrccfg, with a text editor, or with the ovtrcgui utility (only on Windows nodes).

#### Using the Command-Line Tool

Run the following command to generate a trace configuration file:

**ovtrccfg -app** *<application\_name>* **[-cm** *<component\_name>***] [-sink** *<filename>***] -gc** *<configuration\_file\_name>* 

The command creates the configuration file with the details of the applications and components that you want to trace.

#### Using a Text Editor

If you want to manually create the configuration file with a text editor, follow these steps:

- 1 With a text editor, create a new file.
- 2 Specify the version number of the configuration file at the beginning in the following format:

TCF Version <version\_number>

For example:

TCF Version 1.0

3 Specify the application that you want to trace in the following format:

APP *<application\_name>*

For example:

APP "coda"

4 Specify the target location to store the trace files in the following format:

SINK: File "*<filename>*" "maxfiles=*<max\_files>*;maxsize=*<max\_size>*"

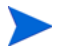

The trace file name must have the extension trc. Make sure to specify the complete path of the trace output file in the following format:

```
<drive>:\\<directory>\\<filename>
```
For example:

```
SINK: File "C:\\TEMP\\Output.trc" "maxfiles=10;maxsize=100;"
```
If you do not specify any value for the SINK parameter, the tracing mechanism starts placing the trace output files into the home directory of the traced application.

5 Specify the component and category that you want to trace in the following format:

TRACE: "*<component\_name>"* "*<category\_name>"* "*<keyword\_list>"* 

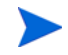

If you want to trace multiple components or category, add multiple TRACE statements with line breaks.

For example:

```
TRACE: "bbc.cb" "Parms" Error Info Warn
TRACE: "bbc.https.server" "Trace" Info
```
6 Save the file with the tcf extension.

#### Using the Tracing GUI

On the Windows nodes, you can use the tracing GUI (the ovtrcgui utility) to create the trace configuration file. To use this utility and create a trace configuration file, follow these steps:

1 Run the ovtrcgui.exe file from the *%OvInstallDir%* \support directory. The ovtrcgui window opens.

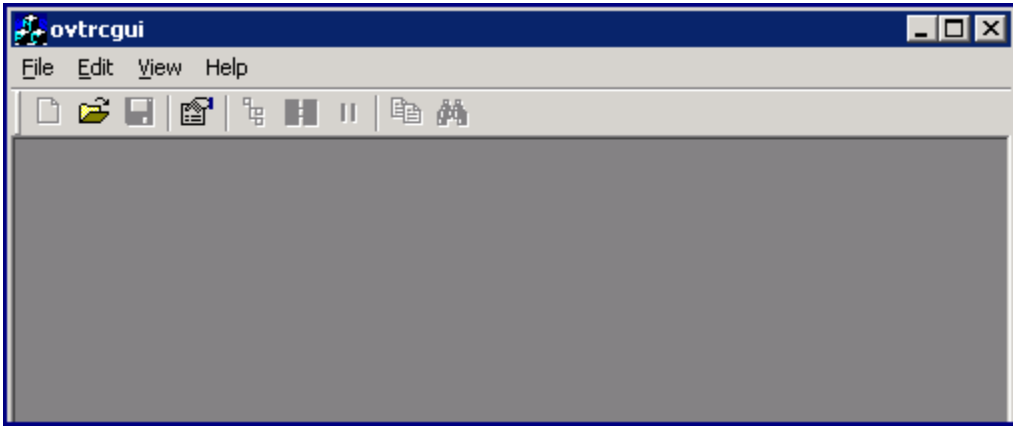

2 In the ovtrcgui window, click  $\text{File} \rightarrow \text{New} \rightarrow \text{Trace}$  Configuration. A new trace configuration editor opens.

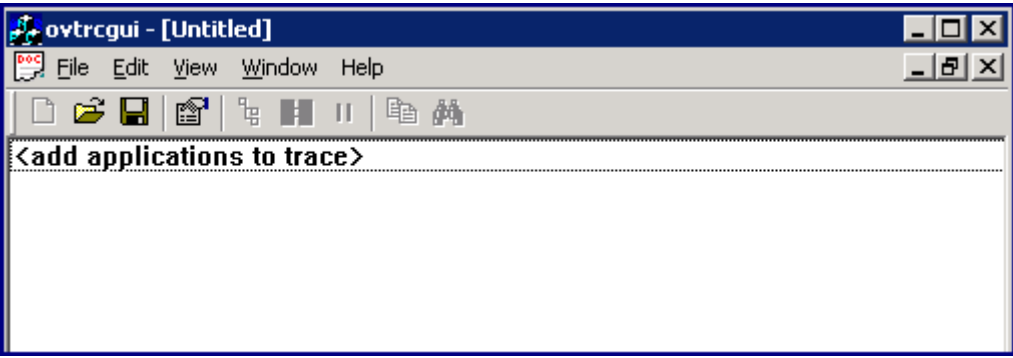

3 In the ovtrcgui window, click **Edit Add Application**. Alternatively, right-click on the editor, and then click **Add Application**. The Add Application window opens.

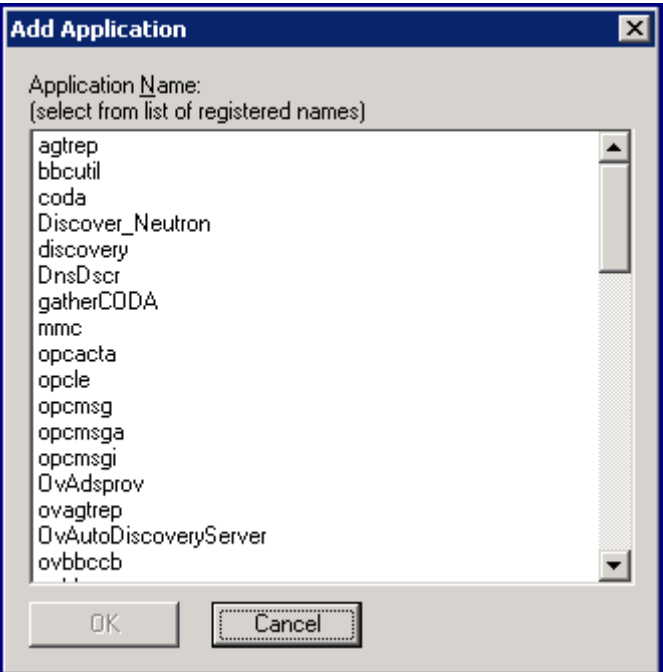

4 Select the application that you want to trace, and then click **OK**. The Configuration for *<application>* window opens.

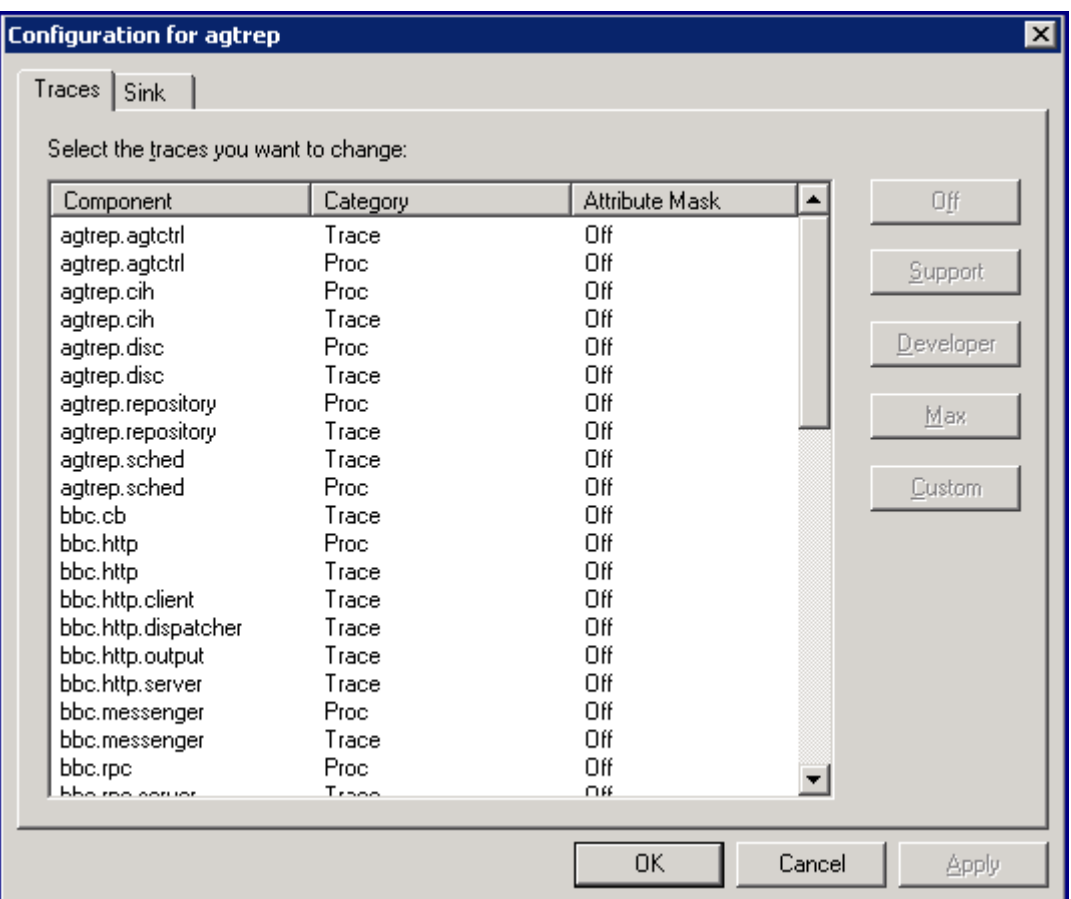
The Traces tab of the Configuration for *<application>* window lists all the components and categories of the selected application. By default, tracing for all the components and categories are set to Off.

- 5 In the Traces tab, click a component and category pair, and then click one of the following buttons:
	- **Support**: Click this to gather trace messages marked as informational notifications.
	- **Developer**: Click this to gather trace messages marked as informational notifications along with all developer traces.
	- **Max**: Click this to set the maximum level of tracing.
	- **Custom**: When you click Custom, the Modify Trace window opens.

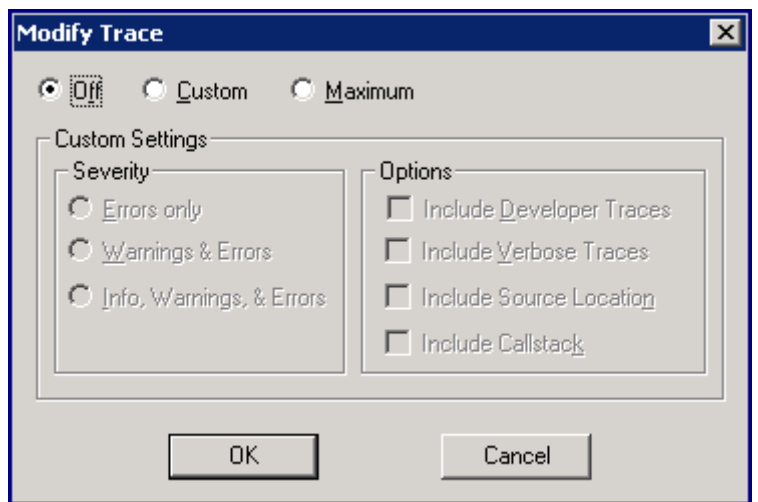

In the Modify Trace window, select the custom options, select the trace levels and options of your choice, and then click **OK**.

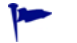

In the Configuration for *<application>* window, you can click **Off** to disable tracing for a component-category pair.

- <span id="page-396-0"></span>6 Click **OK**.
- 7 Go to the Sink tab.
- 8 Specify the name of the trace output file in the File Name text box. The file extension must be .trc.

Specify the complete path for the .trc file.

- 9 Specify the number of historic files from the drop-down list (see [maxfiles on page 392](#page-391-0)).
- 10 Specify the maximum file size from the drop-down list (see [maxsize on page 392\)](#page-391-1).
- 11 Click **Apply**.
- 12 Click **OK**.

The ovtrcgui utility enables the tracing mechanism when you click **OK**.

- 13 Click **File**  $\rightarrow$  **Save**. The Save As dialog box opens.
- 14 In the Save As dialog box, browse to a suitable location, specify the trace configuration file name with the .tcf extension in the File name text box, and then click **Save**.

The ovtrcgui utility saves the new trace configuration file into the specified location with the specified name and enables the tracing mechanism based on the configuration specified in the file. You can open the trace configuration file with the ovtrcgui utility and add new configuration details.

15 If you try to close the trace configuration editor or the ovtrcgui window, the following message appears:

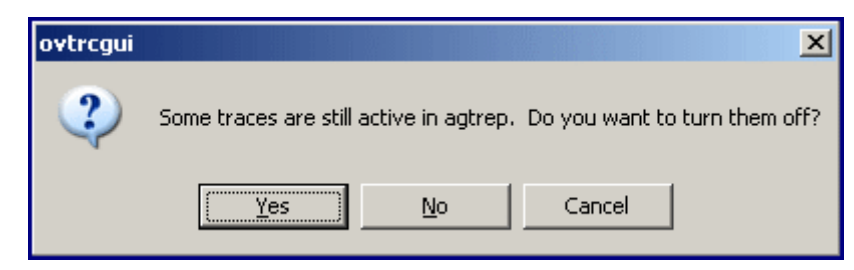

16 If you click **No**, the tracing mechanism continues to trace the configured applications on the system. If you click **Yes**, the ovtrcgui utility immediately disables the tracing mechanism.

# Enabling Tracing and Viewing Trace Messages with the Command-Line Tools

<span id="page-397-0"></span>The procedure outlined below covers the general sequence of steps required to enable tracing. To enable the tracing mechanism, follow these steps:

1 Make a trace configuration request using ovtrccfg.

**ovtrccfg -cf** *<configuration\_file\_name>*

where *<configuration\_file\_name>* is the name of the trace configuration file created in [Create the Configuration File on page 393](#page-392-0).

If you do not want to use a trace configuration file, you can enable tracing with the following command:

**ovtrccfg -app** *<application>* **[-cm** *<component>***]**

- 2 If you configure the static tracing mechanism, start the application that you want to trace.
- 3 Run the application specific commands necessary to duplicate the problem that you want to trace. When the desired behavior has been duplicated, tracing can be stopped.
- 4 Make a trace monitor request using ovtrcmon.

To monitor trace messages, run one of the following commands or a similar command using additional ovtrcmon command options:

• To monitor trace messages from /opt/OV/bin/trace1.trc and direct trace messages to a file in the text format:

**ovtrcmon -fromfile /opt/OV/bin/trace1.trc -tofile /tmp/ traceout.txt**

To view trace messages from /opt/OV/bin/trace1.trc in the verbose format:

**ovtrcmon -fromfile /opt/OV/bin/trace1.trc -verbose**

• To view trace messages from  $\sqrt{\frac{opt}{OV}}$ hin/trace1.trc in the verbose format and direct the trace message to a file:

```
ovtrcmon -fromfile /opt/OV/bin/trace1.trc -short > /tmp/traces.trc
```
5 To stop or disable tracing using  $\sigma$  ovtreeds, run the following command:

**ovtrccfg -off**

6 Collect the trace configuration file and the trace output files. Evaluate the trace messages or package the files for transfer to HP Software Support Online for evaluation. There may be multiple versions of the trace output files on the system. The Maxfiles option allows the tracing mechanism to generate multiple trace output files. These files have the extension . trc and the suffix n (where n is an integer between 1 and 99999).

# Enabling Tracing and Viewing Trace Messages with the Tracing **GUI**

On the Windows nodes, you can use the  $\sigma$  verteen utility to configure tracing and view the trace messages.

# Enable the Tracing Mechanism

To enable the tracing mechanism with the ovtrcgui utility and without the help of a trace configuration file, follow these steps:

- 1 Follow [step 1 on page 395](#page-394-0) through [step 6 on page 397](#page-396-0) in [Using the Tracing GUI on](#page-394-1)  [page 395](#page-394-1).
- 2 Close the trace configuration editor.
- 3 Click **No** when prompted to save changes to Untitled.

The following message appears:

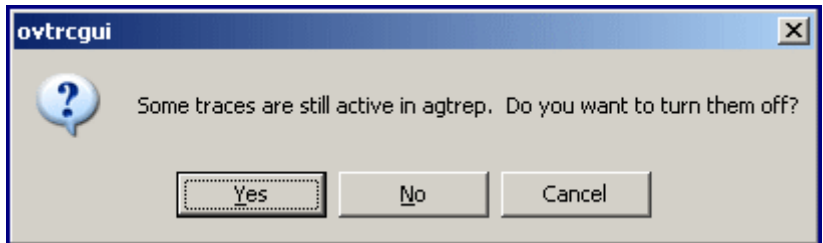

4 Click **No**. If you click **Yes**, the ovtrcgui utility immediately disables the tracing mechanism.

To enable the tracing mechanism with the ovtrogui utility using a trace configuration file, go to the location on the local system where the trace configuration file is available, and then double-click on the trace configuration file. Alternatively, open the ovtrcgui utility, click **File**  $\rightarrow$  **Open**, select the trace configuration file, and then click **Open**.

# View Trace Messages

To view the trace output files with the ovtrcgui utility, follow these steps:

1 Run the ovtrcgui.exe file from the *%OvInstallDir%* \support directory. The ovtrcgui window opens.

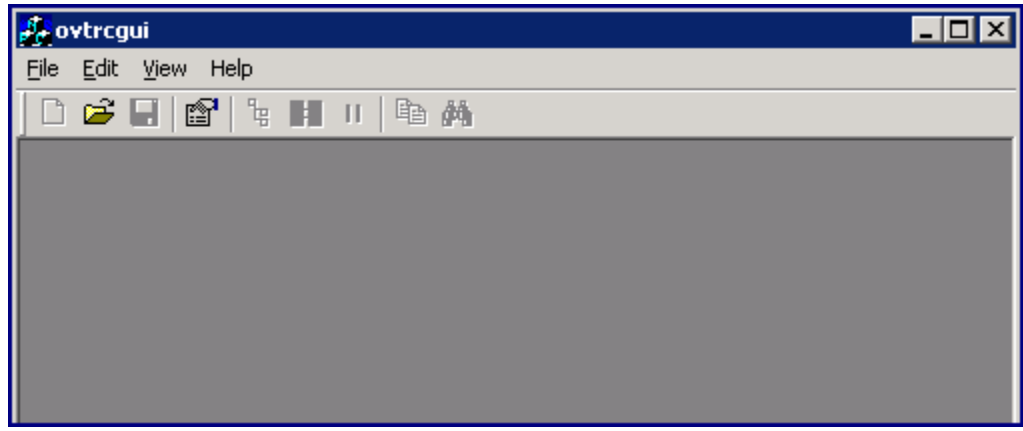

- 2 Click **File**  $\rightarrow$  **Open**. The Open dialog box opens.
- 3 Navigate to the location where the trace output file is placed, select the .trc file, and then click **Open**. The ovtrcgui utility shows the contents of the .trc file.

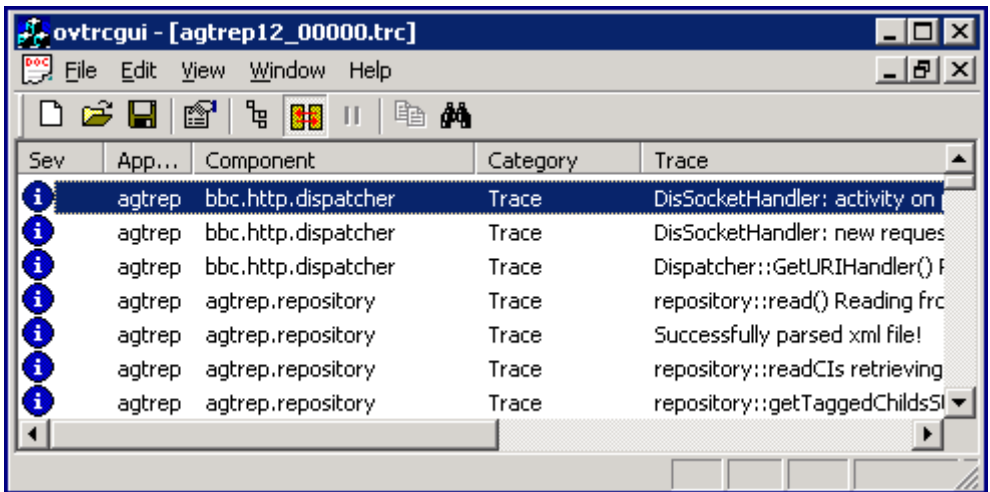

Every new line in the .trc file represents a new trace message.

4 Double-click a trace message to view the details. The Trace Properties window opens.

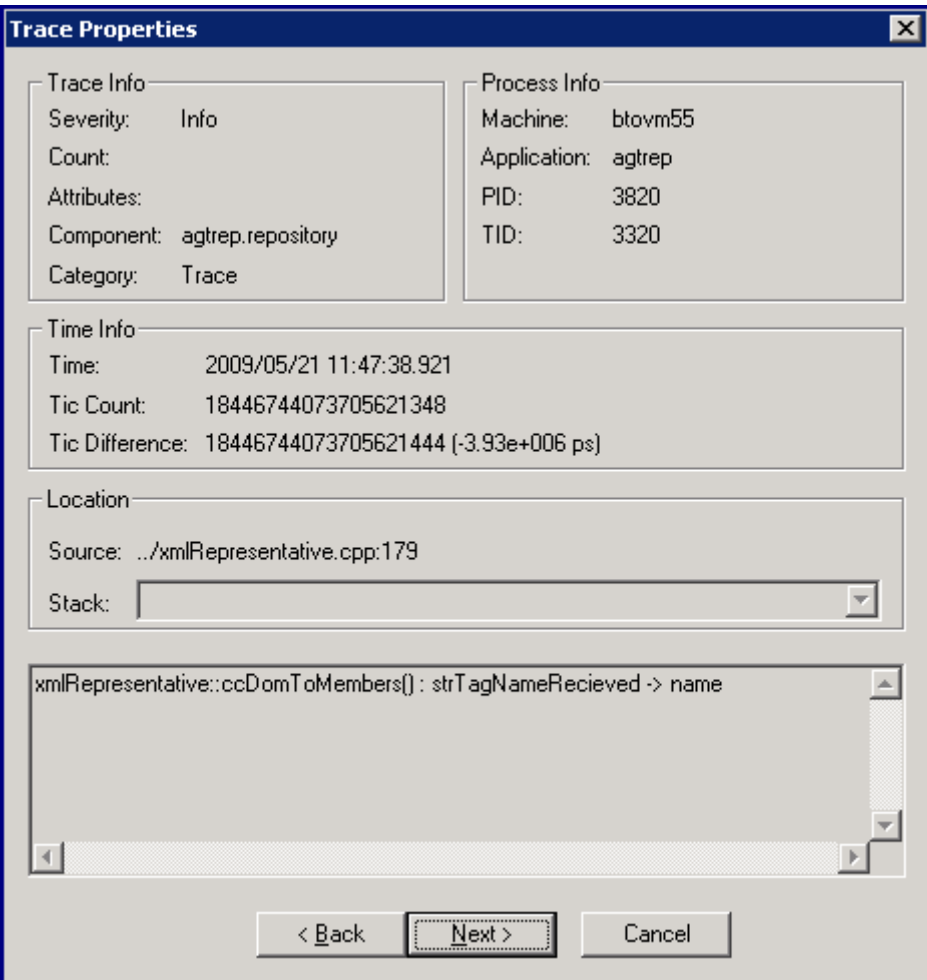

The Trace Properties window presents the following details:

- Trace Info:
	- *Severity:* The severity of the trace message.
	- *Count:* The serial number for the message.
	- *Attributes:* The attribute of the trace message.
	- *Component:* Name of the component that issues the trace message.
	- *Category:* An arbitrary name assigned by the traced application.
- Process Info:
	- *Machine:* Hostname of the node.
	- *Application:* Name of the traced application.
	- *PID:* Process ID of the traced application.
	- *TID:* Thread ID of the traced application.
- Time Info:
	- *Time:* The local-equivalent time and date of the trace message.
	- *Tic count:* A high-resolution elapsed time.
- *Tic difference:*
- Location
	- *Source:* Line number and file name of the source generating the trace.
	- *Stack:* A description of the calling stack in the traced application.
- 5 Click **Next** to view the next trace message.
- 6 After viewing all the trace messages, click **Cancel**.

#### Use the Trace List View

By default, the ovtrcgui utility displays the trace messages for a trace file in the trace list view. The trace list view presents the trace messages in a tabular format.

The trace list view presents every trace message with the help of the following columns:

| Column      | <b>Description</b>                                                                                                    |   |
|-------------|----------------------------------------------------------------------------------------------------|---|
| Severity    | Indicates the severity of the trace message. The view uses the<br>following icons to display the severity of the messages: |   |
|             | Info<br>۰                                                                                                    | a |
|             | Warning                                                                                                    | ⊕ |
|             | Error                                                                                                    |   |
| Application | Displays the name of the traced application.                                                                               |   |
| Component   | Displays the name of the component of the traced application<br>that generated the trace message.                          |   |
| Category    | Displays the category of the trace message.                                                                                |   |
| Trace       | Displays the trace message text.                                                                                           |   |

**Table 13 Trace List View**

## Use the Procedure Tree View

You can view the trace messages in a structured format in the procedure tree view. The procedure tree view sorts the messages based on the process IDs and thread IDs and presents the data in the form of a tree view.

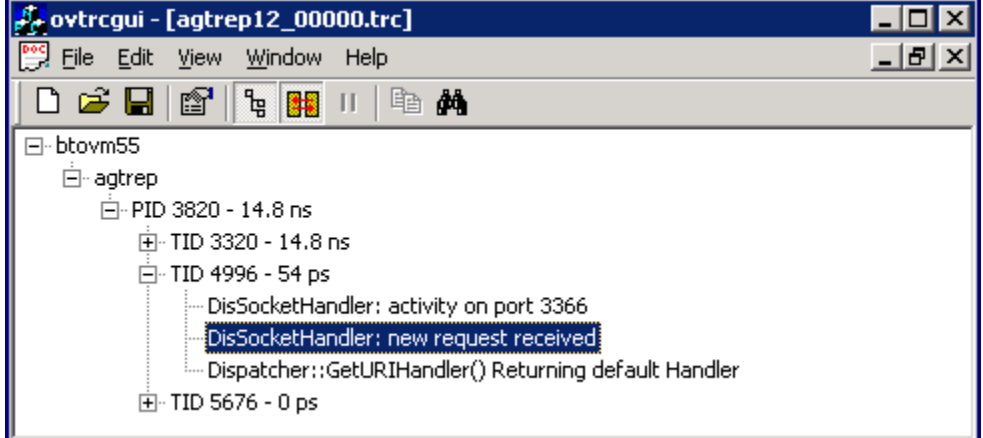

You can expand the process IDs and thread IDs to view trace messages. To go back to the trace list view, click  $\frac{1}{\sqrt{2}}$ .

# Filter Traces

The ovtrcgui utility displays all the trace messages that are logged into the trace output files based on the configuration set in the trace configuration file. You can filter the available messages to display only the messages of your choice in the ovtrcgui console. To filter the available trace messages, follow these steps:

1 In the ovtrcgui console, click **View**  $\rightarrow$  **Filter**. The Filter dialog box opens.

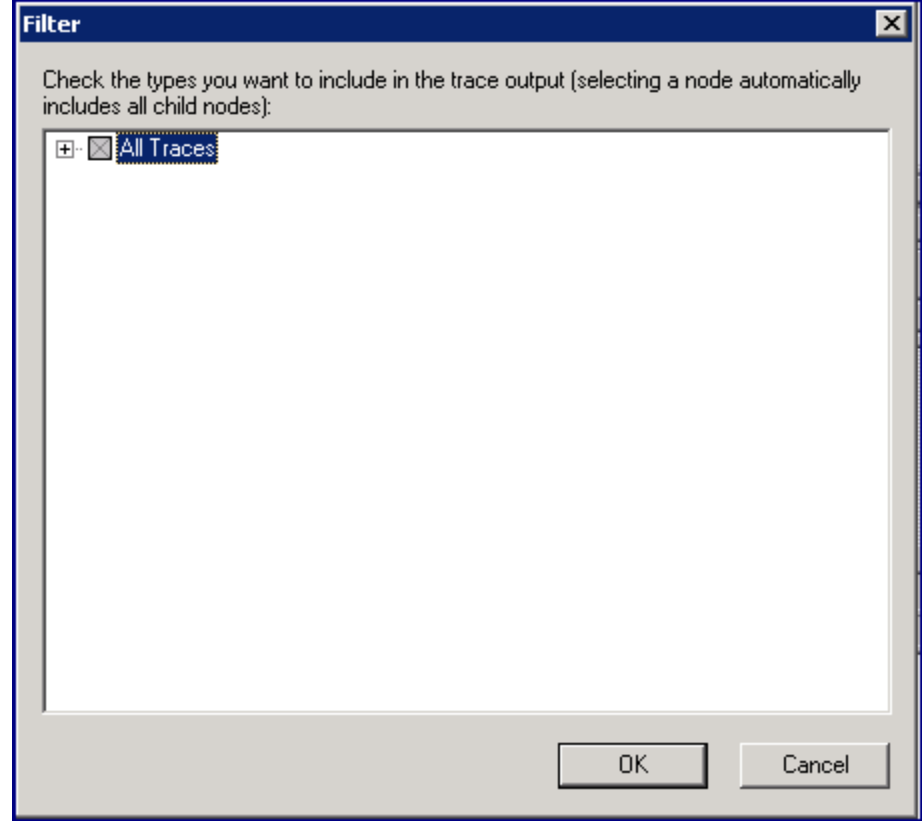

Expand **All Traces**. The dialog box lists all filtering parameters in the form of a tree.

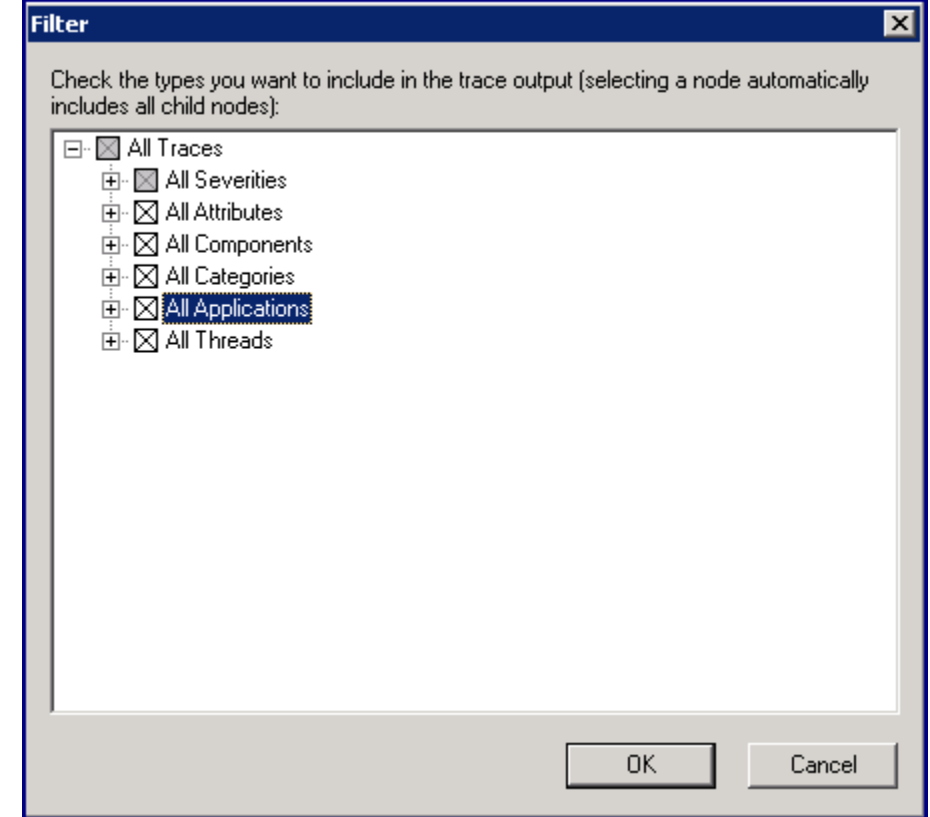

- Expand the parameters to make selections to filter the trace messages.
- Click **OK**. You can see only the filtered messages in the ovtrcgui console.

# 27 Troubleshooting

This section describes the solutions or workarounds for the common problems encountered while working with the HP Operations agent. Areas covered in this section include:

- Operations Monitoring Component
- Performance Collection Component
- RTMA

# Operations Monitoring Component

• *Problem:* On the Windows Server 2008 node, the opens quarely process does not function, and the ovc command shows the status of the opcmsga process as aborted.

*Solution:* 

Set the OPC\_RPC\_ONLY variable to TRUE by running the following command:

```
ovconfchg -ns eaagt -set OPC_RPC_ONLY TRUE
```
• *Problem:* On Windows nodes, Perl scripts do not work from the policies.

*Cause:* Perl scripts available within the policies require the PATH configuration variable to include the directory where Perl (supplied with the HP Operations agent) is available.

Solution:

a Run the following command to set the PATH configuration variable to the Perl directory:

**ovconfchg -ns ctrl.env -set PATH "%ovinstalldir%nonOV\perl\a\bin"**

- b Restart the agent by running the following commands:
	- **ovc -kill**
	- **ovc -start**
- *Problem:* Changes do not take effect after changing the variable values through the ovconfchg command.

*Cause 1:*

The variable requires the agent to be restarted.

*Solution 1:*

Restart the agent by running the following commands:

```
a ovc -kill
```

```
b ovc -start
```
*Cause 2:*

ConfigFile policies deployed on the node sets the variable to a certain value.

*Solution:* 

If the deployed ConfigFile policies include commands to set the configuration variables to certain values, your changes through the ovconfchg command will not take effect. You must either remove the ConfigFile policies from the node, or modify the policies to include the commands that set the variables to the desired values.

*Cause 3:*

The profile or job file available on the node override your changes.

*Solution:* 

Open the profile or job file on the node and make sure they do not include conflicting settings for the variables.

• *Problem:* After changing the value of the configuration variable SNMP SESSION MODE, the status of the opctrapi process is shown as Aborted by ovc.

*Cause:*

After you change the value of the configuration variable SNMP\_SESSION\_MODE, the HP Operations agent attempts to restart opctrapi. Occasionally, the process of restarting opctrapi fails.

*Solution:* 

Restart opctrapi by running the following command:

**ovc -start opctrapi**

• *Problem:* The operation process is automatically restarted after you run a schedule task policy with an embedded perl script on the node and the following message appears in the HPOM console:

(ctrl-208) Component 'opcmona' with pid 6976 exited with exit value '-1073741819'. Restarting component.

*Cause:*

References of exit (o) in the embedded perl script cause opcmona to restart.

*Solution:* 

Do not use exit (o) in the embedded perl script.

# Performance Collection Component

• *Problem:* The following error appears in the status.midaemon file on the HP-UX 11.11 system:

mi\_shared - MI initialization failed (status 28)

*Cause:* Large page size of the midaemon binary.

*Solution:* To resolve this, follow these steps:

- a Log on to the system as the root user.
- b Run the following command to stop the HP Operations agent:

**/opt/OV/bin/opcagt -stop**

c Run the following command to take a backup of midaemon:

**cp /opt/perf/bin/midaemon /opt/perf/bin/midaemon.backup**

d Run the following command to reduce the page size to 4K for the midaemon binary:

**chatr +pi 4K /opt/perf/bin/midaemon**

e Run the following command to start the HP Operations agent:

**/opt/OV/bin/opcagt -start**

• *Problem:* After installing the HP Operations agent, the following error message appears in the System.txt file if the tracing mechanism is enabled:

Scope data source initialization failed

*Solution:* Ignore this error.

• *Problem:* The following error message appears in the HPOM console:

CODA: GetDataMatrix returned 76='Method ScopeDataView::CreateViewEntity failed

*Cause:* This message appears if you use the PROCESS object with the SCOPE data source in Measurement Threshold policies where the source is set to Embedded Performance Component.

*Solution:* Use the service/process monitoring policy instead.

• *Problem:* Data analysis products, such as HP Performance Manager or HP Service Health Reporter, fail to retrieve data from agent's data store and show the following error:

Error occurred while retrieving data from the data source

*Cause:* The data access utility of the agent reads all the records of a data class against a single query from a client program. Queries are sent to the agent by data analysis clients like HP Performance Manager. When a data class contains a high volume of records, the data access utility fails to process the query.

*Solution:* To avoid this issue, configure the data access utility to transfer data records to the client in multiple chunks. Follow these steps:

- a Log on to the agent node with as root or administrator.
- b Run the following command:

*On Windows:*

*%ovinstalldir%***bin\ovconfchg -ns coda -set DATAMATRIX\_VERSION 1**

*On HP-UX, Solaris, or Linux:*

**/opt/OV/bin/ovconfchg -ns coda -set DATAMATRIX\_VERSION 1**

*On AIX:*

**/usr/lpp/OV/bin/ovconfchg -ns coda -set DATAMATRIX\_VERSION 1**

For each query, the agent's data access utility now breaks the data into chunks of five records, and then sends the data to the client program. Breaking the data into chunks enhances the performance of data transfer process.

You can control the number of records that the agent can send to the client with every chunk. The DATAMATRIX\_ROWCOUNT variable (available under the coda namespace) enables you to control this number (the default value is five).

Decreasing the value of the DATAMATRIX\_ROWCOUNT variable may marginally increase the data transfer rate when you have very large volumes of data into the data store.

When the DATAMATRIX ROWCOUNT variable is set to 0, the HP Operations agent reverts to its default behavior of sending data records without chunking.

However, it is recommended that you do not change the default setting of the DATAMATRIX ROWCOUNT variable.

c Restart the agent for the changes to take effect.

```
ovc -restart coda
```
# RTMA

*Problem:* On the vSphere Management Assistant (vMA) node, the rtmd process does not function, and the ovc command shows the status of the rtmd process as aborted.

*Cause:* The rtmd process cannot resolve the hostname of the system to the IP address. *Solution:* 

- a Log on to the node with the root privileges.
- b From the /etc directory, open the hosts file with a text editor.
- c Locate the line where the term localhost appears.
- d Remove the # character from the beginning of the line.
- e Save the file.
- f Start all processes by running the following command:

**ovc -restart**

• *Problem:* The Diagnostic view of HP Performance Manager cannot access data.

*Cause:* The rtmd process is not running.

*Solution:* To check if the rtmd process is running on the HP Operations agent node, run **ovc -status rtmd**. To start the rtmd process, run **ovc -start rtmd**.

• *Problem:* The following error appears in the status.perfd file on the HP-UX 11.11 system:

mi\_shared - MI initialization failed (status 28)

*Cause:* Large page size of the perfd binary.

*Solution:* To resolve this, follow these steps:

- a Log on to the system as the root user.
- b Run the following command to stop the HP Operations agent:

**/opt/OV/bin/opcagt -stop**

c Run the following command to take a backup of perfd:

**cp /opt/perf/bin/perfd /opt/perf/bin/perfd.backup**

- d Run the following command to reduce the page size to 4K for the perfd binary: **chatr +pi 4K /opt/perf/bin/perfd**
- e Run the following command to start the HP Operations agent: **/opt/OV/bin/opcagt -start**

# **Index**

## A

accessing DSI data, [293](#page-292-0) accessing help extract program, [133](#page-132-0) utility program, [84](#page-83-0) action, [283](#page-282-0) adding new applications, [347](#page-346-0) adding new transactions, ttd.conf, [347,](#page-346-1) [358](#page-357-0) agdb, [160](#page-159-0) agdb database, [160](#page-159-1) agdbserver, [160](#page-159-2) agsysdb, [160](#page-159-3) alarm generator, [283](#page-282-0) processing, [283](#page-282-0) alarm conditions in historical log file data, [80,](#page-79-0) [161,](#page-160-0) [230,](#page-229-0) [231](#page-230-0) alarmdef changes, [283](#page-282-1) alarmdef file, [80,](#page-79-1) [81](#page-80-0), [177](#page-176-0), [183,](#page-182-0) [283](#page-282-2) alarm definition DSI metric name in, [283](#page-282-2) alarm definitions application metrics, [166](#page-165-0) components, [163](#page-162-0) configuring, [238](#page-237-0) customizing, [183](#page-182-1) examples, [181](#page-180-0) file, [80](#page-79-2), [230](#page-229-0), [238](#page-237-1) metric names, [166](#page-165-1) modifying, [239](#page-238-0) syntax checking, [81](#page-80-1) alarm generator, [160](#page-159-4) alarming on transaction data with GlancePlus, [359](#page-358-0), [360](#page-359-0) with Performance agent, [360](#page-359-1) with Performance Manager, [359](#page-358-1) alarm processing errors, [161](#page-160-1)

alarms configuring, [284](#page-283-0) defining, [283](#page-282-2) local actions, [160](#page-159-5) sending messages to Operations Manager, [160](#page-159-6) ALARM statement, alarm syntax, [167](#page-166-0) alarm syntax, [164](#page-163-0) ALARM statement, [167](#page-166-1) ALERT statement, [171](#page-170-0) ALIAS statement, [179](#page-178-0) comments, [165](#page-164-0) common elements, [164](#page-163-1) compound statements, [165](#page-164-1) conditions, [165](#page-164-2), [168](#page-167-0), [174](#page-173-0) constants, [166](#page-165-2) conventions, [164](#page-163-2) EXEC statement, [172](#page-171-0) expressions, [166](#page-165-3) IF statement, [174](#page-173-1) INCLUDE statement, [176](#page-175-0) LOOP statement, [175](#page-174-0) messages, [167](#page-166-2) metric names, [166](#page-165-4) PRINT statement, [173](#page-172-0) reference, [164](#page-163-3) SYMPTOM statement, [179](#page-178-1) USE statement, [176](#page-175-1) variables, [178](#page-177-0) VAR statement, [178](#page-177-1) alert, [283](#page-282-0) ALERT statement, alarm syntax, [171](#page-170-0) ALIAS statement, alarm syntax, [179](#page-178-2) analyze command, utility program, [80](#page-79-3) analyzing historical log file data, [80](#page-79-4), [161](#page-160-0) log files, [80,](#page-79-5) [161](#page-160-0) analyzing data with GlancePlus, [359](#page-358-0) with Performance Manager, [359](#page-358-1) analyzing historical log file data, [230](#page-229-0) analyzing log files, [230](#page-229-0), [231](#page-230-0) appending archived data, [229](#page-228-0)

application command, extract program, [123](#page-122-0) application definition parameters, parm file, [36](#page-35-0) application example, [337](#page-336-0) application LOOP statement, alarm syntax, [175](#page-174-1) application metrics, in alarm definitions, [166](#page-165-5) application name parameter, parm file, [37](#page-36-0) application name record, [117](#page-116-0) Application Response Measurement 2.0 features, [342](#page-341-0) 2.0 logging agent, [342](#page-341-0) 2.0 Software Developers Kit (SDK), [342](#page-341-0) benefits of, [336](#page-335-0) guidelines for using, [351](#page-350-0) library (libarm), [373](#page-372-0) no operation-library (libarmNOP), [380](#page-379-0) obtaining shared library for, [355](#page-354-0) overhead considerations, [351](#page-350-1) sample applications, [343](#page-342-0) applications adding new, [347](#page-346-0) defined in ttd.conf, [349](#page-348-0) archival periods, [229](#page-228-1) archiving, appending data, [229](#page-228-0) archiving log file data, [49](#page-48-0), [137,](#page-136-0) [151,](#page-150-0) [153](#page-152-0), [229](#page-228-2), [230](#page-229-1) archiving processes, managing, [49](#page-48-1) archiving tips, [230](#page-229-2) argv1 keyword, parm file, [38](#page-37-0) arm.h include file, [378](#page-377-0) ARM API error messages from, [361](#page-360-0) function calls, [338](#page-337-0) instrumenting scopeux, [371](#page-370-0) shared library, [355](#page-354-0) status returns, [345](#page-344-0) transaction tracking and, [341](#page-340-0) ARM API calls arm\_complete\_transaction, [343](#page-342-1) arm\_getid call, [380](#page-379-1) arm\_init call, [380](#page-379-2) arm\_start call, [382](#page-381-0) ARM correlators, [352](#page-351-0) ASCII format, export file, [108](#page-107-0), [222](#page-221-0) ASCII record format, [112](#page-111-0) B

binary format, export file, [108](#page-107-1), [222](#page-221-0) binary header record layout, [113](#page-112-0)

binary record format, [112](#page-111-1) building collections of performance counters, [246](#page-245-0) C capacity, [269](#page-268-0) statement, [272](#page-271-0) C compiler option examples by platform, [378](#page-377-0) C function arm\_stop, [384](#page-383-0) changing alarmdef file, [283](#page-282-1) class specifications, [292](#page-291-0) changing range or SLO, ttd.conf, [347](#page-346-2), [358](#page-357-1) checkdef command, utility program, [81](#page-80-2) checking Performance Agent status, [245](#page-244-0) class capacity, [269](#page-268-0), [272](#page-271-0) definitions, [261](#page-260-0) description, [256](#page-255-0) description defaults, [263](#page-262-0) ID requirements, [263](#page-262-1) index interval, [264](#page-263-0) label, [264](#page-263-1) listing with sdlutil, [294](#page-293-0) name requirements, [263](#page-262-1) records per hour, [271](#page-270-0) roll interval, [264](#page-263-2) statement, [263](#page-262-1) syntax, [263](#page-262-1) class command, extract program, [124](#page-123-0) class specification changing, [292](#page-291-0) compiling, [299,](#page-298-0) [303](#page-302-0), [309](#page-308-0) creating, [299,](#page-298-1) [301](#page-300-0), [305](#page-304-0) metrics definition, [273](#page-272-0) recreate using sdlutil, [294](#page-293-0) testing, [287](#page-286-0) cmd parameter, parm file, [38](#page-37-1) collecting data with Performance agent, [359](#page-358-2) collection parameters configuring, [236](#page-235-0) modifying, [237](#page-236-0), [245](#page-244-1) column headings, specifying in export files, [223](#page-222-0) command abbreviations extract, [119](#page-118-0) utility, [79](#page-78-0) command line arguments extract program, [101](#page-100-0) utility program, [69](#page-68-0)

command line interface extract program, [100](#page-99-0), [101](#page-100-1) utility program, [67,](#page-66-0) [69](#page-68-1) commands extract program, [119](#page-118-1) perfstat, [20](#page-19-0) utility program, [79](#page-78-1) comments, using in alarm syntax, [165](#page-164-3) compiler output, sample, [281](#page-280-0) compiling class specification, [299,](#page-298-0) [303,](#page-302-0) [309](#page-308-0) components of transaction tracking, [341](#page-340-0) compound actions in ALARM statement, [169](#page-168-0) compound statements in alarm syntax, [165](#page-164-4) conditions alarm syntax, [165,](#page-164-5) [174](#page-173-2) in alarm syntax, [168](#page-167-0) configuration command, extract program, [125](#page-124-0) configure community strings, [51](#page-50-0) monitor agent, [51](#page-50-1) Configure Data Logging Intervals, [41](#page-40-0) configuring alarm definitions file, [238](#page-237-1) collection parameters, [236](#page-235-0) export template files, [227](#page-226-0), [228](#page-227-0) parm file, [236](#page-235-0) transactions, [242](#page-241-0) ttdconf.mwc file, [242](#page-241-0) configuring alarms, [284](#page-283-0) configuring tracing, [388](#page-387-0) configuring user options, [235](#page-234-0) constants, in alarm syntax, [166](#page-165-6) controlling disk space used by log files, [47](#page-46-0) conventions, alarm syntax, [164](#page-163-4) correlator data collection, [356](#page-355-0) cpu command, extract program, [125](#page-124-1) cpu option, [29](#page-28-0) CPU overhead, [352](#page-351-1) creating class specification, [252](#page-251-0) log files, [256](#page-255-0) creating custom graphs or reports, [110](#page-109-0) customized export template files, [107,](#page-106-0) [227](#page-226-0) customizing the ttd.conf file, [358](#page-357-2)

#### D

data accessing, [293](#page-292-0) collecting, [252](#page-251-1) exporting, [293](#page-292-0) logging, [252](#page-251-1) managing, [294](#page-293-0) data collection management, [47](#page-46-1) stopping, [46](#page-45-0) datafile format, export file, [108,](#page-107-2) [222](#page-221-0) datafile record format, [112](#page-111-2) data source integration error messages, [319](#page-318-0) examples of using DSI, [297](#page-296-0) how it works, [251](#page-250-0) overview, [251](#page-250-1) testing, [287](#page-286-0) data sources, [177](#page-176-1) data type parameter, export template file, [109](#page-108-0) data types, [105](#page-104-0), [218](#page-217-0), [369](#page-368-0) decimal places, metrics, [275](#page-274-0) default export file names, [224](#page-223-0) default log parameter, parm file, [356](#page-355-0) defaults class description, [263](#page-262-0) class label, [264](#page-263-3) delimiters, [276](#page-275-0), [287](#page-286-1) metrics, [274](#page-273-0) records per hour, [271](#page-270-0) separator, [276](#page-275-0) separators, [287](#page-286-1) summarization level, [271,](#page-270-0) [284](#page-283-1) default ttd.conf file, [347](#page-346-3), [348](#page-347-0), [349](#page-348-1) defining measurement ranges, [358](#page-357-3) service level objectives, [356](#page-355-1), [358](#page-357-3) delimiters, [276](#page-275-0), [287](#page-286-2) deploying an application, [357](#page-356-0) detail command, utility program, [82](#page-81-0) disk command, extract program, [126](#page-125-0) disk device name record, [117](#page-116-1) disk I/O, overhead, [352](#page-351-2) disk option, [29](#page-28-1) disk space used by log files, controlling, [47](#page-46-2) displaying data in Performance Manager, [293](#page-292-1) [DSI. S](#page-296-0)ee also data source integration

dsilog input to, [284](#page-283-2) logging process, [284](#page-283-2), [300](#page-299-0) syntax, [284](#page-283-1) writing a script, [298](#page-297-0) DSI log files, [129](#page-128-0), [133](#page-132-1)

dsilog program, [259](#page-258-0) DSI metrics in alarm definitions, [283](#page-282-2)

# E

error handling considerations, [357](#page-356-1) error messages, [319](#page-318-0) from ARM API, [361](#page-360-1) from midaemon, [361](#page-360-2) errors, alarm processing, [161](#page-160-2) escape characters, [264,](#page-263-4) [265,](#page-264-0) [274](#page-273-1) examining trends, [336](#page-335-1) examples transaction tracking, [365](#page-364-0) ttd.conf, [367](#page-366-0) examples of using DSI, [297](#page-296-0) logging sar data for several options, [311](#page-310-0) logging sar data from one file, [301](#page-300-1) logging sar data from several files, [305](#page-304-1) logging the number of system users, [317](#page-316-0) logging vmstat data, [299](#page-298-2) writing a dsilog script, [298](#page-297-0) excluding data from logging, [290](#page-289-0) EXEC statement, alarm syntax, [172](#page-171-1) executing an application, [357](#page-356-0) executing local actions, [160](#page-159-7) exit command, extract program, [127](#page-126-0) exit command, utility program, [83](#page-82-0) export command, extract program, [105](#page-104-1), [127](#page-126-1) export data types, [105](#page-104-2) export default output files, [128](#page-127-0) export file ASCII format, [222](#page-221-0) attributes, [222](#page-221-1), [223](#page-222-1) binary format, [222](#page-221-0) datafile format, [222](#page-221-0) default file names, [224](#page-223-0) title, [110](#page-109-1) WK1 (spreadsheet) format, [222](#page-221-0) export file title, [223](#page-222-2)

export function data files, [107](#page-106-1) export template files, [106](#page-105-0) export template file syntax, [108](#page-107-3) overview, [105](#page-104-1) process, [105](#page-104-1) sample tasks, [106](#page-105-1) using, [110](#page-109-2) exporting DSI log file data, [133](#page-132-2) exporting log file data, [127](#page-126-1), [221,](#page-220-0) [225](#page-224-0) according to dates and times, [219](#page-218-0) exporting logged data, [293](#page-292-0), [300](#page-299-1) exporting transaction data using Performance agent, [359](#page-358-3) export template file configuring, [227,](#page-226-0) [228](#page-227-0) data type, [109](#page-108-0) export file title, [110](#page-109-3) field separator, [222](#page-221-2) file format, [222](#page-221-0) format, [108](#page-107-4) headings, [109,](#page-108-1) [223](#page-222-0) items, [109](#page-108-2) layout, [109](#page-108-3) making a quick template, [225](#page-224-1) missing, [109](#page-108-4) missing value, [222](#page-221-3) multiple layout, [223](#page-222-3) output, [109](#page-108-5) parameters, [108](#page-107-5) report, [108](#page-107-6) separator, [109](#page-108-6) summary, [109](#page-108-7) summary minutes, [222](#page-221-4) syntax, [108](#page-107-7) expressions, in alarm syntax, [166](#page-165-7) Extended Collection Builder and Manager, [246](#page-245-0) tips for using, [247](#page-246-0) extract using with transaction data, [357](#page-356-2) extract command, extract program, [129](#page-128-1)

extract commands application, [123](#page-122-1) class, [124](#page-123-0) configuration, [125](#page-124-0) cpu, [125](#page-124-1) disk, [126](#page-125-0) exit, [127](#page-126-2) export, [105,](#page-104-1) [127](#page-126-1) extract, [129](#page-128-1) filesystem, [131](#page-130-0) global, [131](#page-130-1) guide, [132](#page-131-0) help, [133](#page-132-3) list, [133](#page-132-4) lvolume, [135](#page-134-0) menu, [136](#page-135-0) monthly, [137](#page-136-1) output, [139](#page-138-0) process, [141](#page-140-0) quit, [142](#page-141-0) report, [142](#page-141-1) sh, [143](#page-142-0) shift, [143](#page-142-1) show, [144](#page-143-0) start, [146](#page-145-0) stop, [147](#page-146-0) weekdays, [150](#page-149-0) weekly, [151](#page-150-1) yearly, [153](#page-152-1) extracting log file data, [129,](#page-128-1) [220](#page-219-0) according to dates and times, [219](#page-218-0) extracting transaction data using Performance agent, [359](#page-358-3) extract program, [99](#page-98-0), [293](#page-292-0) command line arguments, [101](#page-100-2) command line interface, [101](#page-100-3) commands, [119](#page-118-2) interactive versus batch, [100](#page-99-0) running, [100](#page-99-0)

# F

field separator parameter, export template file, [222](#page-221-2) fifo, [284](#page-283-3) file attributes, export, [222](#page-221-1) file format parameter, export template file, [222](#page-221-0) file names, default export files, [224](#page-223-0) file parameter, parm file, [37](#page-36-1)

files alarmdef, [80,](#page-79-6) [81,](#page-80-3) [183,](#page-182-2) [283](#page-282-2) alarm definitions, [80](#page-79-7), [230](#page-229-0), [238](#page-237-1) collection parameters, [236](#page-235-0) export template, [106](#page-105-2) logappl, [27](#page-26-0) logdev, [27](#page-26-1) logglob, [27](#page-26-2) logproc, [27](#page-26-3) parm, [236](#page-235-0) reptall, [106](#page-105-3) reptfile, [106,](#page-105-4) [142](#page-141-2) reptfile.mwr, [223](#page-222-4) repthist, [106](#page-105-5) status.scope, [20](#page-19-1) ttdconf.mwc, [242](#page-241-0) filesystem command, extract program, [131](#page-130-0) Flush, [34](#page-33-0) format file, [284,](#page-283-1) [290](#page-289-0)

format parameter export template file, [108](#page-107-8)

### G

gapapp, [31](#page-30-0) GlancePlus alarming on transaction data, [359](#page-358-0), [360](#page-359-0) analyzing transaction data, [359](#page-358-0) identifying performance bottlenecks, [338](#page-337-1) monitoring transaction data, [359](#page-358-0) support of Application Response Measurement 2.0, [342](#page-341-0) viewing transaction data, [338](#page-337-1) global command, extract program, [131](#page-130-2) group parameter, parm file, [39](#page-38-0) guide command, extract program, [132](#page-131-1) guide command, utility program, [83](#page-82-1) guided mode extract, [132](#page-131-2) utility, [83](#page-82-2) guidelines for using ARM, [351](#page-350-0)

#### H

headings parameter, export template file, [109](#page-108-8), [223](#page-222-0) help command, extract command, [133](#page-132-5) help command, utility program, [84](#page-83-0) HP Network Node Manager, [160](#page-159-8)

#### I

identifying performance bottlenecks, [338](#page-337-1)

ID parameter parm file, [27](#page-26-4) IF statement, alarm syntax, [174](#page-173-3) INCLUDE statement, alarm syntax, [176](#page-175-2) index interval, class, [264](#page-263-0) input to dsilog, [284](#page-283-2) interactive mode extract program, [100](#page-99-1) utility program, [68](#page-67-0) interesting processes, [27](#page-26-3), [48](#page-47-0) items parameter, export template file, [109](#page-108-2)

#### J

javaarg parameter, parm file, [34](#page-33-1) Java wrappers, [380](#page-379-3) documentation, [386](#page-385-0) examples, [380](#page-379-4) setting up an application, [380](#page-379-2) setting up a transaction, [380](#page-379-5) starting a transaction instance, [382](#page-381-1) stopping a transaction instance, [384](#page-383-1) updating transaction instance data, [383](#page-382-0) using complete transaction, [385](#page-384-0)

#### K

kernel parameters, [284](#page-283-4) keywords range, [348](#page-347-1), [358](#page-357-4) slo, [349,](#page-348-2) [358](#page-357-4) tran, [348](#page-347-2), [358](#page-357-4)

## L

label class, [264](#page-263-1) metrics, [274](#page-273-2) layout parameter, export template file, [109](#page-108-9) length text metrics, [276](#page-275-1) libarm, [355,](#page-354-0) [373](#page-372-0) libarmNOP, [380](#page-379-0) libraries using libarm, [355](#page-354-0) limits on unique transactions, [357](#page-356-3) list command, extract program, [133](#page-132-6) list command, utility program, [84](#page-83-1) local actions alarms, [172](#page-171-2) executing, [160](#page-159-9)

logappl file, [27](#page-26-5) PRM groups, [27](#page-26-6) logdev file, [27](#page-26-1) log file size, controlling, [269](#page-268-0) logfile command, utility program, [85](#page-84-0) log file data analyzing for alarm conditions, [161](#page-160-0), [230](#page-229-0), [231](#page-230-0) archiving, [137,](#page-136-2) [151,](#page-150-2) [153](#page-152-2), [229](#page-228-2), [230](#page-229-1) exporting, [127,](#page-126-1) [221](#page-220-0), [225](#page-224-0) extracting, [129](#page-128-1), [220](#page-219-0) resizing, [233,](#page-232-0) [234](#page-233-0) scanning, [232](#page-231-0) log files archiving data, [49](#page-48-2) controlling disk space, [47](#page-46-3) DSI, [129](#page-128-0), [251](#page-250-2) organization, [256](#page-255-0) resizing, [88](#page-87-0) rolling back, [48](#page-47-1) scanning, [92](#page-91-0) setting maximum size, [32,](#page-31-0) [48](#page-47-2) log file sets defining, [256](#page-255-0) listing with sdlutil, [294](#page-293-0) naming, [261](#page-260-1) rolling, [269](#page-268-0) logged data, exporting, [293](#page-292-0) logging agent, Application Response Measurement 2.0, [342](#page-341-0) logging data run dsilog program, [259](#page-258-0) logging process, [284](#page-283-2), [300](#page-299-0) dsilog, [300](#page-299-0) testing, [287](#page-286-0) logging transaction data, [338](#page-337-2) logglob file, [27](#page-26-2), [153](#page-152-3) logical volume name record, [118](#page-117-0) log parameter, parm file, [27](#page-26-7) logproc file, [27](#page-26-3) long-term analysis, [336](#page-335-1) LOOP statement, alarm syntax, [175](#page-174-2) lvolume command, extract program, [135](#page-134-1)

#### M

maintenance time, parm file, [33](#page-32-0) mainttime parameter, parm file, [33,](#page-32-1) [48](#page-47-3) making a quick export template, [225](#page-224-1)

managing DSI data, [294](#page-293-0) managing SLOs, [337](#page-336-1) mapping incoming data to specification, [290](#page-289-0) measurement, defining ranges, [358](#page-357-3) Measurement Interface daemon, See midaemon, [341](#page-340-1) memory option, [29](#page-28-2) memory overhead, [352](#page-351-3) menu command extract program, [136](#page-135-0) utility program, [86](#page-85-0) messages in alarm syntax, [167](#page-166-3) metric names in alarm syntax, [166](#page-165-8), [179](#page-178-3) metrics, [363](#page-362-0) defaults, [274](#page-273-0) definition, [273](#page-272-0) description, [256](#page-255-0) id requirements, [273](#page-272-1) keyword, [273](#page-272-1) label, [274](#page-273-2) label requirements, [274](#page-273-3) listing with sdlutil, [294](#page-293-0) name requirements, [273](#page-272-1) order, [274](#page-273-4) precision, [275](#page-274-0) reusing name, [274](#page-273-5) summarization method, [275](#page-274-1) text, [276](#page-275-1) metrics, selecting for export, [226](#page-225-0), [228](#page-227-1) metrics in alarm definitions, [283](#page-282-2) MIB ID, [52](#page-51-0) midaemon, [341,](#page-340-1) [357](#page-356-0) error messages, [361](#page-360-2) errors, [345](#page-344-1) memory overhead, [353](#page-352-0) resizing the midaemon shared memory segment, [358](#page-357-5) shared memory segment, [345,](#page-344-1) [357](#page-356-0) missing parameter, export template file, [109](#page-108-4), [222](#page-221-3) modify class specification file, [292](#page-291-0) modifying alarm definitions, [239](#page-238-0) collection parameters, [21,](#page-20-0) [237,](#page-236-0) [245](#page-244-1) parm file, [21](#page-20-0), [237,](#page-236-0) [245](#page-244-1) modifying the parm file, [356](#page-355-2) monitoring transaction performance data, [338](#page-337-2) monthly command, extract program, [137](#page-136-3) multiple layout, specifying in export files, [223](#page-222-3) multiple layout parameter, export template file, [223](#page-222-3)

mwa script, [46](#page-45-1)

#### N

named pipe, [284](#page-283-3) naming a transaction, [348](#page-347-3), [358](#page-357-3) netif name record, [118](#page-117-1) Network Node Manager, [283](#page-282-0) nokilled option, [29](#page-28-3) no operation library, [380](#page-379-0) numeric format option, [290](#page-289-0) numeric metrics, format file, [290](#page-289-0)

# O

OIDs, [52](#page-51-1) Operations Manager, [284](#page-283-0) order of metrics, changing, [290](#page-289-0) or parameter, parm file, [39](#page-38-1) output command, extract program, [139](#page-138-1) output parameter, export template file, [109](#page-108-10) overflow conditions, [357](#page-356-4) overhead considerations for using ARM, [351](#page-350-1) CPU, [352](#page-351-1) disk I/O, [352](#page-351-2) memory, [352](#page-351-3) overview data source integration, [251](#page-250-1) overview of transaction tracking, [341](#page-340-0) ovpa restart, [357](#page-356-5) ovpa start, [357](#page-356-5) ovpa stop scope, [356](#page-355-3)

## P

parameter subprocinterval, [31](#page-30-1) parm file application definition parameters, [36](#page-35-1) configure data logging intervals, [41](#page-40-0) configuring, [236](#page-235-0) flush, [34](#page-33-0) gapapp, [31](#page-30-0) modifications for Performance Manager and Performance agent, [356](#page-355-2) modifying, [21,](#page-20-1) [237,](#page-236-0) [245](#page-244-1) parameters, [26](#page-25-0) subprocinterval parameter, [31](#page-30-1) syntax check, [87](#page-86-0)

parm file application keywords argv1, [38](#page-37-2) parm file application parameters cmd, [38](#page-37-3) parmfile command, utility program, [87](#page-86-1) parm file parameters application name, [37](#page-36-0) file, [37](#page-36-2) group, [39](#page-38-2) ID, [27](#page-26-8) javaarg, [34](#page-33-2) log, [27](#page-26-9) mainttime, [33,](#page-32-2) [48](#page-47-4) or, [39](#page-38-3) priority, [40](#page-39-0) scopetransactions, [30](#page-29-0) size, [32](#page-31-1) perfalarm, [160](#page-159-10), [177](#page-176-2) perflbd.mwc file format, [241](#page-240-0) Performance Agent data types, [218](#page-217-0) extract program, [99](#page-98-1) status checking, [245](#page-244-0) summarization levels, [218](#page-217-1) utility program, [67](#page-66-1) Performance agent collecting and logging data, [359](#page-358-2) exporting transaction data, [359](#page-358-4) extracting transaction data, [359](#page-358-4) modifying the parm file, [356](#page-355-2) restarting, [357](#page-356-5) starting, [357](#page-356-5) support of Application Response Measurement 2.0, [342](#page-341-0) viewing transaction data, [338](#page-337-2) performance counters, building collections of, [246](#page-245-0) Performance Manager alarming on transaction data, [359](#page-358-1), [360](#page-359-1) analyzing transaction data, [359](#page-358-1) displaying DSI data, [293](#page-292-1) viewing transaction data, [338](#page-337-3) perfstat command, [20](#page-19-0) piping data to dsilog, [284](#page-283-5) precision, [275](#page-274-2) metrics, [275](#page-274-0) PRINT statement, alarm syntax, [173](#page-172-1) priority parameter, parm file, [40](#page-39-1) PRM application logging mode, [36](#page-35-2)

PRM groups APP\_NAME\_PRM\_GROUPNAME, [27](#page-26-10) proccmd, [35](#page-34-0) process command, extract program, [141](#page-140-1) processing alarms, [283](#page-282-0)

### Q

quit command extract program, [142](#page-141-3) utility program, [88](#page-87-1)

# R

range keyword, [348](#page-347-1) ranges of data to export or extract, [219](#page-218-0) raw log files managing space, [88](#page-87-2) names, [85](#page-84-1) record formats ASCII, [112](#page-111-3) binary, [112](#page-111-4) datafile, [112](#page-111-5) records per hour, [271](#page-270-0), [284](#page-283-1) report command, extract program, [142](#page-141-4) reporting alarm conditions in historical log file data, [231](#page-230-1) reporting of log file contents, [232](#page-231-0) report parameter, export template file, [108](#page-107-9) reptall file, [106](#page-105-6) reptfile.mwr file, [223](#page-222-4) reptfile file, [106](#page-105-7), [142](#page-141-5) repthist file, [106](#page-105-5) resize command default resizing parameters, [89](#page-88-0) reports, [90](#page-89-0) utility program, [68,](#page-67-1) [88](#page-87-3) resizing log files, [88](#page-87-4) tasks, [48](#page-47-5) resizing log files, [233](#page-232-0), [234](#page-233-0) resizing the midaemon shared memory segment, [358](#page-357-5) resource data collection, [356](#page-355-0) reusing metric names, [274](#page-273-5) roll action, [265](#page-264-1) example of action, [265](#page-264-2) interval, [264](#page-263-2)

rolling back log files, [48](#page-47-6) running an application, [357](#page-356-0) extract program, [100](#page-99-0) ttd, [345](#page-344-2) utility program, [67](#page-66-2)

# S

sample ARM-instrumented applications, [343](#page-342-0) sample compiler output, [281](#page-280-0) sar example of logging sar data for several options, [311](#page-310-0) example of logging sar data from one file, [301](#page-300-1) example of logging sar data from several files, [305](#page-304-1) scan command, utility program, [92](#page-91-1) scanning a log file, [92](#page-91-2) scanning transaction data with Performance Agent, [359](#page-358-2) SCOPE default data source, [166,](#page-165-9) [176,](#page-175-3) [177](#page-176-3) scopetransactions parameter, parm file, [30](#page-29-0) scopeux, [251](#page-250-3) instrumenting with ARM API calls, [371](#page-370-0) stopping, [46](#page-45-2) stopping and restarting, [345](#page-344-3), [347](#page-346-4) SDL prefix for class specification error messages, [280](#page-279-0) sdlcomp, [299](#page-298-0) compiler, [299](#page-298-0) sdlcomp compiler, [256](#page-255-1) sdlgendata, [287](#page-286-0) sdlutil, [294](#page-293-0), [300](#page-299-2) syntax, [294](#page-293-1) sending alarm information, [283](#page-282-0) sending alarm messages, [160,](#page-159-11) [171](#page-170-0) sending SNMP traps, [160](#page-159-12) separating metrics in export files, [222](#page-221-2) separator, [276](#page-275-0) separator parameter, export template file, [109](#page-108-11) separators, [287](#page-286-2) service level objectives defining, [356](#page-355-1) managing, [337](#page-336-1) setting maximum size of log files, [48](#page-47-7) setting up tracing, [388](#page-387-0)

shared libraries, [380](#page-379-0) shared memory segment, midaemon, [345,](#page-344-1) [357](#page-356-0) sh command extract program, [143](#page-142-2) utility program, [93](#page-92-0) shift command, extract program, [143](#page-142-3) shortlived option, [29](#page-28-4) show command extract program, [144](#page-143-1) utility program, [94](#page-93-0) size parameter, parm file, [32](#page-31-2) slo keyword, [349](#page-348-2) SLOs See service level objectives, [337](#page-336-1) SNMP nodes, [160](#page-159-13) traps, [160](#page-159-14) SNMP\_COMMUNITY, [52](#page-51-2) SNMP\_COMMUNITY\_LIST, [52](#page-51-3) SNMP traps, [283](#page-282-0) start command extract program, [146](#page-145-1) parameters, [95](#page-94-0) utility program, [95](#page-94-1) starting Performance agent, [357](#page-356-5) ttd, [345](#page-344-2) starting logging process, [284](#page-283-2) state persistence, [53](#page-52-0) statistics, listing with sdlutil, [294](#page-293-0) status.mi, [361](#page-360-3) status.scope file, [20](#page-19-1) status bar, displaying, [235](#page-234-0) stop command extract program, [147](#page-146-1) parameters, [96](#page-95-0) utility program, [96](#page-95-0) stopping applications, [345](#page-344-4) data collection, [46](#page-45-0) scopeux, [46](#page-45-2) ttd, [345](#page-344-2) stopping and restarting scopeux, [345](#page-344-3), [347](#page-346-4) summarization level, [284](#page-283-1) default, [271](#page-270-0) summarization levels, [218](#page-217-1) summarization method, [275](#page-274-1)

summarized by option, [275](#page-274-3) summary minutes, specifying in export files, [222](#page-221-4) summary parameter, export template file, [109](#page-108-12), [222](#page-221-4) support of Application Response Measurement 2.0, [342](#page-341-0) SYMPTOM statement, alarm syntax, [179](#page-178-4)

syntax dsilog, [284](#page-283-1) export, [293](#page-292-2) sdlutil, [294](#page-293-1)

# T

terminating extract program, [127](#page-126-3), [142](#page-141-6) utility command, [88](#page-87-5) utility program, [83](#page-82-3) testing class specification, [287](#page-286-0) logging process, [287](#page-286-0) text metrics format file, [290](#page-289-0) specifying, [276](#page-275-1) threshold parameter, parm file cpu option, [29](#page-28-0) disk option, [29](#page-28-1) memory option, [29](#page-28-2) nokilled option, [29](#page-28-3) nonew option, [29](#page-28-5) shortlived option, [29](#page-28-6) timestamp, [274](#page-273-6) suppressing, [284](#page-283-1) Tip of the Day, [235](#page-234-0) toolbar, displaying, [235](#page-234-0) ToolTips, displaying, [235](#page-234-0) trace configuration files application, [391](#page-390-0) sink, [391](#page-390-1) syntax version, [391](#page-390-2) trace, [392](#page-391-2) tracing dynamic enabling, [398](#page-397-0) setting up, [388](#page-387-0)

tran keyword, [348](#page-347-2)

transaction adding new to ttd.conf, [347](#page-346-1) data, [336](#page-335-2) metrics, [363](#page-362-0) naming, [358](#page-357-3) Transaction configuration file, [347](#page-346-5) transaction configuration file, See ttd.conf, [341](#page-340-2) transaction metrics, [363](#page-362-0) transaction name record, [117](#page-116-2) transaction names, [348](#page-347-3) transactions configuring, [242](#page-241-0) Transaction Tracker instrumenting an application, [338](#page-337-0) transaction tracking benefits of, [336](#page-335-0) components of, [341](#page-340-0) error handling, [357](#page-356-1) examples, [365](#page-364-0) limits on unique transactions, [357](#page-356-3) missing data, [357](#page-356-4) overview, [337](#page-336-2) setting up an application, [355](#page-354-1) startup, [345](#page-344-2) technical reference, [341](#page-340-0) viewing data, [338](#page-337-4) Transaction Tracking registration daemon, See ttd, [341](#page-340-2) troubleshooting sdlcomp, [282](#page-281-0) ttd, [341,](#page-340-3) [357](#page-356-0) ttd.conf, [341](#page-340-2), [347](#page-346-5) adding new transactions, [347](#page-346-6) adding transactions, [358](#page-357-0) changing range or SLO, [347,](#page-346-2) [358](#page-357-1) customizing, [358](#page-357-2) default, [347](#page-346-3), [348](#page-347-0), [349](#page-348-1), [358](#page-357-6) example, [367](#page-366-0) format, [349](#page-348-3) keywords, [348](#page-347-4) ttdconf.mwc file, [242](#page-241-0)

# U

UNIX kernel parameters, [284](#page-283-4) UNIX timestamp, [274](#page-273-6) user-defined metrics, [370](#page-369-0) user options, configuring, [235](#page-234-0) USE statement, alarm syntax, [176](#page-175-4) utilities, sdlutil, [294](#page-293-0)

utility commands analyze, [80](#page-79-8) checkdef, [81](#page-80-4) detail, [82](#page-81-0) exit, [83](#page-82-4) guide, [83](#page-82-5) help, [84](#page-83-0) list, [84](#page-83-1) logfile, [85](#page-84-0) menu, [86](#page-85-0) parmfile, [87](#page-86-2) quit, [88](#page-87-6) resize, [68,](#page-67-2) [88](#page-87-7) scan, [92](#page-91-3) sh, [93](#page-92-0) show, [94](#page-93-0) start, [95](#page-94-2) stop, [96](#page-95-0) utility program, [67,](#page-66-1) [79](#page-78-2), [161](#page-160-0) batch mode, [68](#page-67-3) batch mode example, [68](#page-67-4) command line arguments, [70](#page-69-0) command line interface, [67,](#page-66-3) [69](#page-68-2) entering shell commands, [93](#page-92-0) interactive mode, [68](#page-67-5) interactive program example, [68](#page-67-6) interactive versus batch, [67](#page-66-4) running, [67](#page-66-5) utility scan report application overall summary, [76](#page-75-0) application-specific summary report, [74](#page-73-0) collector coverage summary, [76](#page-75-1) initial parm file application definitions, [73](#page-72-0) initial parm file global information, [72](#page-71-0) log file contents summary, [77](#page-76-0) log file empty space summary, [78](#page-77-0) parm file application addition/deletion notifications, [74](#page-73-1) parm file global change notifications, [73](#page-72-1) process log reason summary, [75](#page-74-0) scan start and stop, [76](#page-75-2) scopeux off-time notifications, [74](#page-73-2)

# V

Variable Data Logging, [41](#page-40-0) variables, alarm syntax, [178](#page-177-2) VAR statement, alarm syntax, [178](#page-177-3) version information, displaying, [294](#page-293-0) viewing transaction data overview, [338](#page-337-4) with GlancePlus, [338](#page-337-1) with Performance agent, [338](#page-337-2) with Performance Manager, [338](#page-337-3) vmstat example of logging vmstat data, [299](#page-298-2)

## W

weekdays command, extract program, [150](#page-149-1) weekly command, extract program, [151](#page-150-3) who word count example, [317](#page-316-0) WK1 (spreadsheet) format, export file, [222](#page-221-0) WK1 format, export file, [108](#page-107-10) writing a dsilog script, [298](#page-297-0) problematic dsilog script example, [298](#page-297-1) recommended dsilog script example, [298](#page-297-2)

# Y

yearly command, extract program, [153](#page-152-4)

# Z

zone\_app, [35](#page-34-1)

# We appreciate your feedback!

If an email client is configured on this system, click

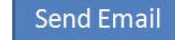

If no email client is available, copy the following information to a new message in a web mail client and send the message to **docfeedback@hp.com**.

**Product name and version**: HP Operations agent, 11.02

**Document title**: User Guide

**Feedback**: